IBM® DB2® Connect

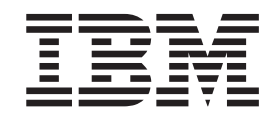

### IBM ® DB2 Connect ™ : Užívateľská príručka

*Verzia 8.2*

IBM® DB2® Connect

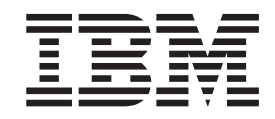

### IBM ® DB2 Connect ™ : Užívateľská príručka

*Verzia 8.2*

Skôr než začnete používať tieto informácie a produkt, ktorý podporujú, si prečítajte všeobecné informácie, uvedené v *Upozorneniach*.

Tento dokument obsahuje informácie o vlastníckych právach spoločnosti IBM. Poskytujú sa na základe licenčnej zmluvy a sú chránené autorským zákonom. Informácie v tejto publikácii neobsahujú záruky na žiadny produkt a žiadne vyhlásenia, uvedené v tejto príručke, sa nemajú za záruky považovať.

Publikácie spoločnosti IBM si môžete objednať online alebo cez vášho lokálneho zástupcu spoločnosti IBM.

- v Online si môžete publikácie objednať v IBM Publications Center na stránke [www.ibm.com/shop/publications/order](http://www.ibm.com/shop/publications/order)
- v Vášho lokálneho zástupcu IBM nájdete v IBM Directory of Worldwide Contacts na stránke [www.ibm.com/planetwide](http://www.ibm.com/planetwide)

Ak si chcete publikácie o DB2 objednať v DB2 Marketing and Sales v USA alebo Kanade, volajte číslo 1-800-IBM-4YOU (426-4968).

Zaslaním informácií do IBM udeľujete spoločnosti IBM nevýhradné právo použiť alebo distribuovať tieto informácie akýmkoľvek spôsobom, ktorý považuje za primeraný bez toho, aby jej vznikli voči vám akékoľvek záväzky.

**© Copyright International Business Machines Corporation 1993-2004. Všetky práva vyhradené.**

# **Obsah**

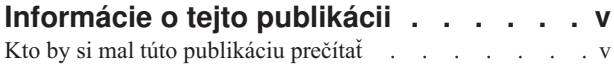

# **Časť 1. [Základné](#page-8-0) pojmy DB2 Connect [1](#page-8-0)**

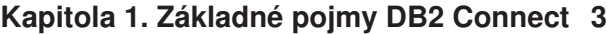

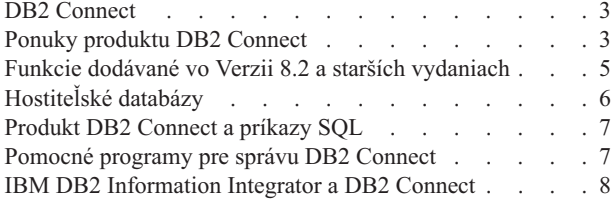

## **Kapitola 2. DRDA [\(Distributed](#page-16-0) Relational**

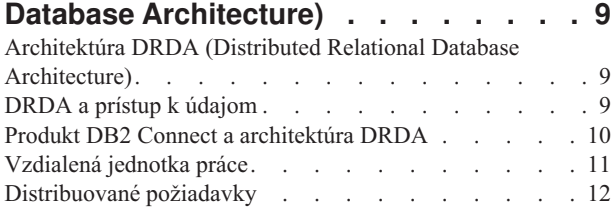

### **Kapitola 3. Scenáre [produktu](#page-22-0) DB2**

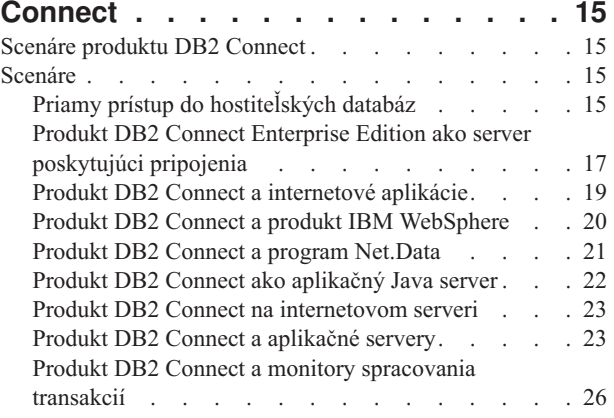

# **Časť 2. [Referencia](#page-38-0) . . . . . . . . . [31](#page-38-0)**

### **Kapitola 4. [Aktualizácia](#page-40-0) adresárov**

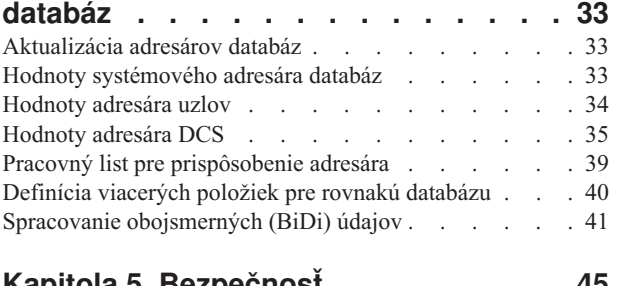

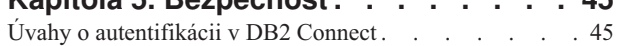

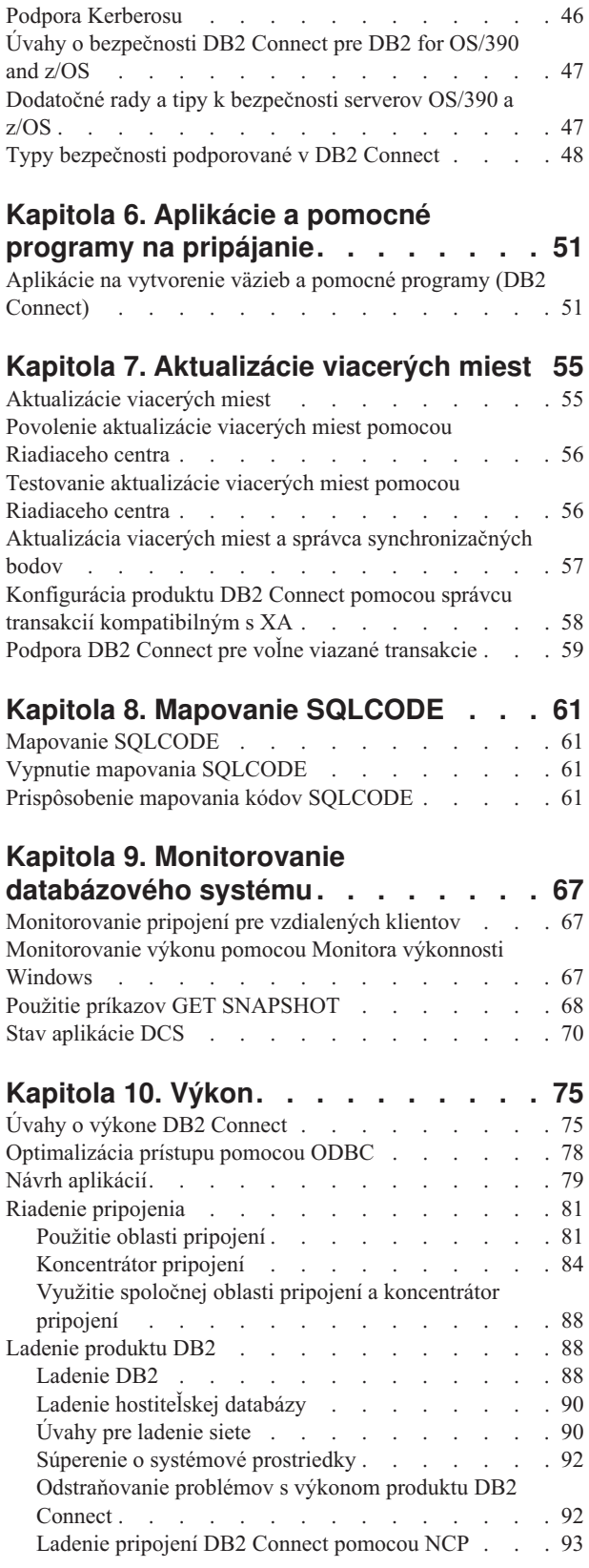

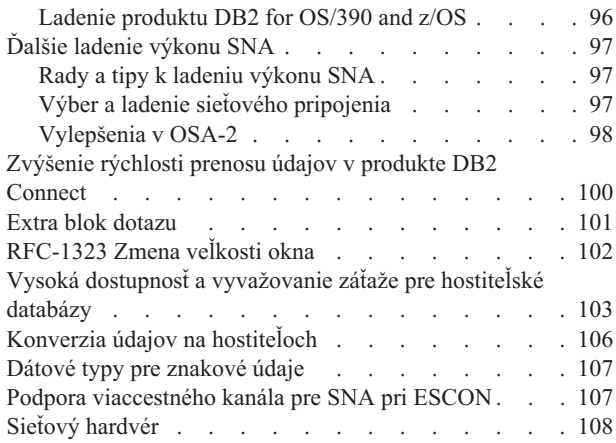

### **Kapitola 11. Ladenie výkonu [aplikácie](#page-118-0) [CLI/ODBC](#page-118-0) kľúčovým slovom**

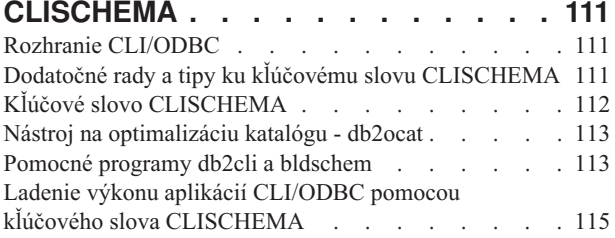

### **Kapitola 12. DB2 [Connect](#page-124-0) Custom**

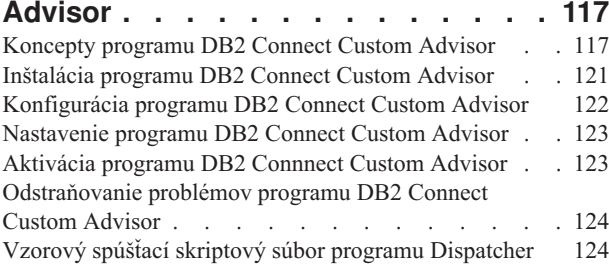

### **Kapitola 13. [Odstraňovanie](#page-134-0) problémov [127](#page-134-0)**

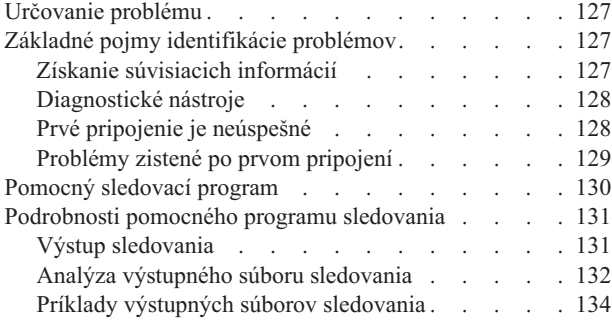

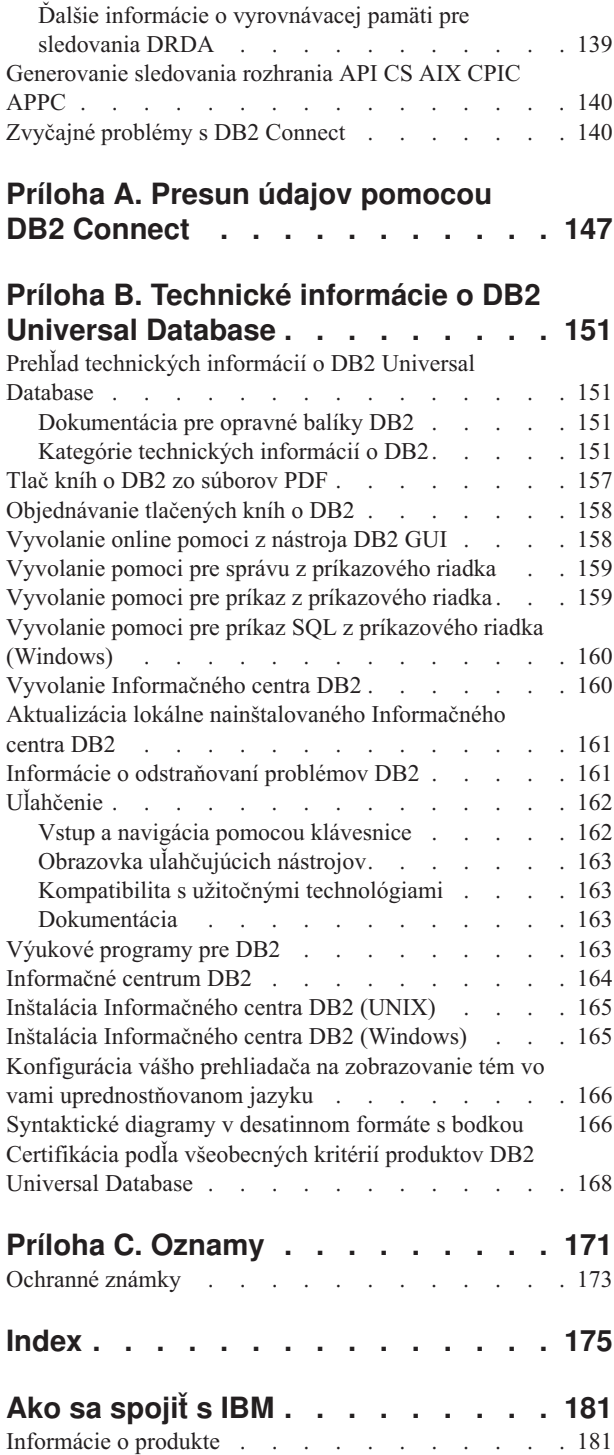

 $\begin{array}{c} \hline \end{array}$ 

|  $\|$ 

# <span id="page-6-0"></span>**Informácie o tejto publikácii**

Táto publikácia obsahuje všeobecné informácie o používaní nasledujúcich produktov IBM DB2 Connect pre:

- DB2 Connect Personal Edition pre Linux a Windows.
- v DB2 Connect Enterprise Edition (EE) pre AIX, HP-UX, Linux, Solaris Operating Environment a pre Windows.
- v DB2 Connect Unlimited Edition pre AIX, HP-UX, Linux, Solaris Operating Environment a Windows, ktoré používajú DB2 for OS/390, DB2 for z/OS a DB2 for VSE a VM.
- v DB2 Connect Application Server Edition pre AIX, HP-UX, Linux, Solaris Operating Environment a Windows.

# **Kto by si mal túto publikáciu prečítať**

| |

| | | | | |

| | | Táto kniha je určená programátorom a správcom, ktorí zodpovedajú za nastavenie a udržiavanie pripojení DB2 Connect. Tieto pripojenia môžu existovať medzi klientmi DB2 a niektorým z nasledujúcich systémov riadenia databázy aplikačného servera:

- v UDB (DB2 Universal Database) for OS/390 Verzia 6, DB2 UDB for OS/390 a z/OS Verzia 7 a DB2 UDB for z/OS Verzia 8 alebo novšia
- DB2 Server for VSE & VM Verzia 7 alebo novšia
- DB2 UDB for iSeries, Verzia 5, Vydanie 1 alebo novšie
- v Iný systém riadenia relačnej databázy ktorý implementuje funkciu aplikačného servera DRDA.

#### **Poznámky:**

- 1. DB2 UDB na povolenie prístupu aplikáciám hostiteľa alebo iSeries k údajom DB2 UDB nevyžaduje DB2 Connect.
- Najnovšie informácie o serveri DB2 Connect nájdete online v Informačnom centre DB2. Informačné centrum iSeries nájdete na webovej stránke http://www.ibm.com/eserver/iseries/infocenter.

<span id="page-8-0"></span>**Časť 1. Základné pojmy DB2 Connect**

# <span id="page-10-0"></span>**Kapitola 1. Základné pojmy DB2 Connect**

# **DB2 Connect**

| | Produkt DB2® Connect poskytuje možnosť rýchleho a robustného pripojenia do databáz sálových počítačov IBM® s aplikáciami pre e-business a inými aplikáciami, ktoré sa vykonávajú v operačných systémoch UNIX® a Windows®.

DB2 Connect Personal Edition poskytuje priamu pripojiteľnosť k hostiteľským serverom a serverom iSeries DB2, zatiaľ čo DB2 Connect Enterprise Edition poskytuje nepriamu pripojiteľnosť, ktorá umožňuje klientom prístup na hostiteľský server a server iSeries DB2 prostredníctvom servera DB2 Connect. DB2 Connect Unlimited Edition a DB2 Connect Application Server Edition poskytujú jedinečné riešenia balenia, ktoré uľahčujú výber a licencovanie produktu.

#### **Súvisiace koncepty:**

- v "Produkt DB2 Connect a [architektúra](#page-17-0) DRDA" na strane 10
- v "Scenáre produktu DB2 [Connect"](#page-22-0) na strane 15

# **Ponuky produktu DB2 Connect**

DB2 Connect má niekoľko riešení pripájania.

#### **DB2 Connect Enterprise Edition**

DB2 Connect Enterprise Edition je server konektivity, ktorý sústreďuje a manažuje pripojenia z viacerých stolných klientov a webových aplikácií k serverom DB2, bežiacim na hostiteľských systémoch alebo systémoch iSeries. Databázy programov DB2 Universal Database (UDB) for iSeries, DB2 for OS/390 and z/OS a DB2 for VSE & VM od IBM sú systémy, ktoré si na manažovanie najkritickejších údajov vybrali najväčšie svetové organizácie. Hoci tieto hostiteľské a iSeries databázy riadia údaje, existuje veľký dopyt po integrácií týchto údajov s aplikáciami, ktoré sú spustené na pracovných staniciach Windows a UNIX.

Produkt DB2 Connect Enterprise Edition umožňuje lokálnym a vzdialeným klientskym aplikáciám vytvárať, aktualizovať, riadiť a manažovať databázy DB2 a hostiteľské systémy pomocou jazyka SQL (Structured Query Language), rozhraní API (Application Programming Interface) systému DB2, ODBC (Open Database Connectivity), JDBC (Java Database Connectivity), SQLJ (Embedded SQLJ for Java) alebo rozhrania CLI (Call Level Interface) systému DB2. Okrem toho DB2 Connect podporuje rozhrania údajov Microsoft Windows, ako je ActiveX DataObjects (ADO), Remote Data Objects (RDO) a Object Linking and Embedding (OLE) DB.

DB2 Connect Enterprise Edition je aktuálne dostupné pre AIX, HP-UX, Linux, Solaris Operating Environment a pre operačné systémy Windows. Tieto servery poskytujú podporu pre aplikácie, ktoré bežia na operačnom systéme UNIX (AIX, HP-UX, Linux a Solaris Operating Environment) a na pracovných staniciach s Windows.

Produkt DB2 Connect Enterprise Edition sa často inštaluje ako prostredný server na pripájanie klientov DB2 do hostiteľskej databázy alebo databázy systému iSeries. Môžete sa tiež použiť na počítačoch, z ktorých chce viacero lokálnych užívateľov pristupovať priamo na hostiteľské servery alebo servery iSeries.

Napríklad produkt DB2 Connect Enterprise Edition sa môže nainštalovať na výkonnom počítači s veľa lokálnymi užívateľmi. Môže sa tiež nainštalovať na webový server, na počítač so spusteným monitorom TP (Transaction Processor) alebo na iné 3-vrstvové aplikačné servery s množstvom procesov a vlákien lokálnych aplikácií SQL. V týchto prípadoch môžete nainštalovať produkt DB2 Connect Enterprise Edition na rovnaký počítač pre jednoduchosť alebo na samostatný počítač z dôvodu zníženia záťaže CPU.

Produkt DB2 Connect Enterprise Edition je najvhodnejšie riešenie pre prostredia, kde:

- v Servery nepodporujú natívnu pripojiteľnosť TCP/IP a priama pripojiteľnosť zo stolových pracovných staníc cez SNA je nežiaduca.
- Webové servery spúšťajú webové aplikácie.
- v Webové servery spúšťajú webové aplikácie s použitím aplikácií Jazyka Java s pripravenými údajmi.
- Používa sa aplikačný server na strednej vrstve.
- v Používajú sa monitory TP, ako sú CICS, Encina, Microsoft Transaction Server (MTS), Tuxedo, Component Broker a MQSeries.

#### **DB2 Connect Personal Edition**

DB2 Connect Personal Edition poskytuje prístup z jednej pracovnej stanice na databázu DB2, ktorá je trvalo umiestnená na serveroch, ako sú OS/390, z/OS, OS/400, VM a VSE ako aj na servery DB2 Universal Database v operačných systémoch UNIX a Windows. DB2 Connect Personal Edition poskytuje rovnako bohatú sadu API ako DB2 Connect Enterprise Edition.

Tento produkt je aktuálne dostupný pre operačné systémy Linux a Windows.

DB2 Connect Personal Edition sa používa na pripojenie jedného operačného systému Windows alebo pracovnej stanice Linux k hostiteľskej alebo iSeries databáze. DB2 Connect Personal Edition je najvhodnejší pre prostredia, kde servery DB2 poskytujú natívnu podporu TCP/IP a rozmiestňovaná aplikácia je tradičná 2-vrstvová aplikácia typu klient-server.

Napríklad produkt DB2 Connect Personal Edition je dobrou voľbou na povolenie tradičných 2-vrstvových aplikácií napísaných vo VisualBasic a Microsoft Access. Aplikácie, ktoré vyžadujú aplikačný server strednej vrstvy, musia používať DB2 Connect Enterprise Edition.

#### **DB2 Connect Unlimited Edition**

Produkt DB2 Connect Unlimited Edition je jedinečné riešenie, poskytujúce úplnú flexibilitu pri nasadzovaní DB2 Connect a zjednodušuje výber produktov a licencovanie. Tento produkt obsahuje produkty DB2 Connect Personal Edition a DB2 Connect Enterprise Edition s licenciou na neobmedzené nasadenie ľubovoľného produktu DB2 Connect. Licenčné poplatky sú určené veľkosťou servera S/390 alebo zSeries, s ktorým budú pracovať používatelia produktu DB2 Connect.

Ponuka tohto balíka je dostupná iba pre systémy OS/390 a z/OS a pridelenie licencie je platné iba pre zdroje údajov DB2 for OS/390 and z/OS.

#### **DB2 Connect Application Server Edition**

Produkt DB2 Connect Application Server Edition je vo svojej technológii identický s produktom DB2 Connect Enterprise Server. Je navrhnutý pre prostredia, vyžadujúce širokú škálu. Jeho licenčné podmienky sa však majú zaoberať konkrétnymi potrebami viacvrstvových aplikácií typu klient-server, rovnako ako aplikácií, ktoré využívajú webové technológie.

| | | | | |

| |

#### <span id="page-12-0"></span>**Súvisiace úlohy:**

- v "Inštalácia DB2 Connect Personal Edition (Windows)" v *Quick Beginnings for DB2 Connect Personal Edition*
- v "Inštalácia DB2 Connect Personal Edition (Linux)" v *Quick Beginnings for DB2 Connect Personal Edition*
- v "Inštalácia DB2 Connect Enterprise Edition (Windows)" v *Quick Beginnings for DB2 Connect Enterprise Edition*
- v "Inštalácia DB2 Connect Enterprise Edition (Solaris Operating Environment)" v *Quick Beginnings for DB2 Connect Enterprise Edition*
- v "Inštalácia DB2 Connect Enterprise Edition (Linux)" v *Quick Beginnings for DB2 Connect Enterprise Edition*
- v "Inštalácia DB2 Connect Enterprise Edition (HP-UX)" v *Quick Beginnings for DB2 Connect Enterprise Edition*
- v "Inštalácia DB2 Connect Enterprise Edition (AIX)" v *Quick Beginnings for DB2 Connect Enterprise Edition*

## **Funkcie dodávané vo Verzii 8.2 a starších vydaniach**

Táto časť obsahuje sumár vylepšení predstavených v každej verzii a vydaní.

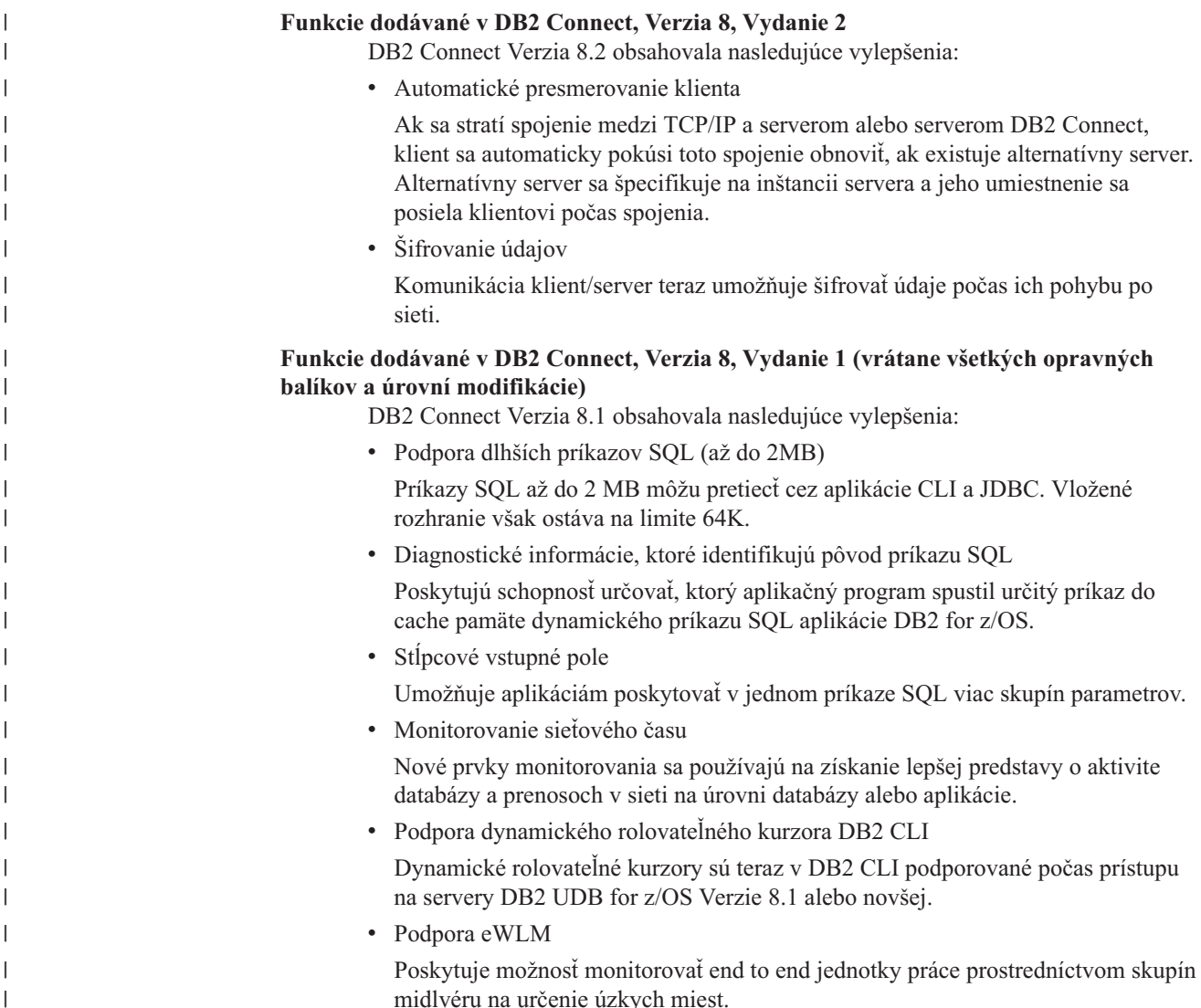

• Vylepšenia v príkaze DB2 ping

Príkaz DB2 ping teraz podporuje špecifikáciu veľkosti balíka požiadaviek a odpovedí.

#### **Funkcie predstavené v produkte DB2 Connect verzie 7 vydanie 2**

Produkt DB2 Connect verzia 7.2 obsahuje nasledujúce vylepšenia:

- Vylepšená podpora pre technológie Microsoft Transaction Server (MTS) a COM+
- DB2 Connect Web Starter Kit
- DB2 Connect for Linux on S/390

#### **Funkcie predstavené v produkte DB2 Connect verzie 7 vydanie 1**

Produkt DB2 Connect verzia 7.1 obsahuje nasledujúce vylepšenia:

- XA Concentrator
- v Zlepšenia v aktualizácii viacerých miest
- Podpora produktu DCL SNA

#### **Súvisiace koncepty:**

• "DB2 [Connect"](#page-10-0) na strane 3

#### **Súvisiaca referencia:**

v "Hostiteľské databázy" na strane 6

# **Hostiteľské databázy**

<span id="page-13-0"></span>| | |

> Pojem *databáza* sa v tomto dokumente používa na opis riadiaceho systému relačných databáz (RDBMS). Ostatné systémy, s ktorými komunikuje produkt DB2 Connect, môžu používať pojem databáza na opis trochu odlišného konceptu. Pojem databáza v produkte DB2 Connect sa tiež môže týkať nasledujúceho:

#### **OS/390 alebo z/OS**

DB2 UDB for OS/390 (Verzia 6 a novšia), DB2 UDB for OS/390 a z/OS (Verzia 7 a novšia). Podsystém DB2 Universal Database for z/OS and OS/390 je identifikovaný pomocou svojho LOCATION NAME. LOCATION NAME sa dá určiť prihlásením do TSO a zadaním nasledujúceho dotazu SQL pomocou jedného z dostupných nástrojov pre dotazy:

select current server from sysibm.sysdummy1

LOCATION NAME je tiež definované v BSDS (Boot Strap Data Set) ako aj správa DSNL004I (LOCATION=umiestnenie), ktorá sa zapíše pri spustení DDF (Distributed Data Facility). LOCATION NAME podporuje až 8 názvov lokalít aliasov, čím umožňuje aplikáciám používať rozličné názvy dbalias pre prístup k serveru z/OS Verzia 8. Na získanie názvu lokality servera DB2, názvu domény, IP adresy a portu použite príkaz z/OS **-display ddf**.

- **VSE** Produkt DB2 for VSE spustený v oddiele, identifikovaný svojim DBNAME
- **VM** Produkt DB2 for VM spustený na virtuálnom stroji CMS, identifikovaný svojim DBNAME

#### **OS/400**

Produkt DB2 for iSeries, integrálna časť operačného systému OS/400. Pokiaľ systém nie je nakonfigurovaný na používanie nezávislých pomocných pamäťových oblastí (ASP), na serveri iSeries môže existovať len jedna databáza.

#### **Súvisiace koncepty:**

• "DB2 [Connect"](#page-10-0) na strane 3

| | | |

| | | v "Produkt DB2 Connect a príkazy SQL" na strane 7

#### **Súvisiaca referencia:**

- v "Pomocné programy pre správu DB2 Connect" na strane 7
- v "Podpora hostiteľa a iSeries pre DB2 Connect" v *Quick Beginnings for DB2 Connect Enterprise Edition*

# <span id="page-14-0"></span>**Produkt DB2 Connect a príkazy SQL**

Produkt DB2 Connect posiela príkazy SQL, vydané aplikačnými programami ďalej do hostiteľských databázových serverov alebo databázových serverov iSeries™. Produkt DB2 Connect môže posielať ďalej takmer každý platný príkaz SQL a zároveň podporuje rozhrania API (Application Programming Interface) produktu DB2®, ODBC (Open Database Connectivity), JDBC (Java Database Connectivity), SQLJ (Embedded SQLJ for Java) alebo rozhranie CLI (Call Level Interface) produktu DB2

#### **Podpora pre vložený SQL:**

Existujú dva typy spracovania vloženého SQL: statický SQL a dynamický SQL. Statický SQL minimalizuje čas potrebný na vykonanie príkazu SQL tým, že ho spracuje dopredu. Dynamický SQL sa spracuje pri predložení príkazu SQL hostiteľskému databázovému serveru alebo databázovému serveru iSeries. Dynamický SQL je flexibilnejší, ale môže byť pomalší. O výbere medzi použitím statického alebo dynamického SQL rozhoduje aplikačný programátor. Produkt DB2 Connect podporuje oba tieto typy.

Iné hostiteľské databázové servery alebo databázové servery iSeries implementujú SQL odlišne. Produkt DB2 Connect úplne podporuje bežný SQL od IBM®, ako aj implementácie SQL v DB2 for OS/390® and z/OS, DB2 Server for VSE & VM (predtým SQL/DS) a v DB2 for iSeries. Kvôli zachovaniu nezávislosti databáz sa používa SQL od IBM.

#### **Súvisiace koncepty:**

• "DB2 [Connect"](#page-10-0) na strane 3

#### **Súvisiaca referencia:**

- v "Ponuky produktu DB2 [Connect"](#page-10-0) na strane 3
- ["Hostiteľské](#page-13-0) databázy" na strane 6
- v "Pomocné programy pre správu DB2 Connect" na strane 7

# **Pomocné programy pre správu DB2 Connect**

Administátor DB2 Connect mu k dispozícii nasledujúce pomocné programy:

- v Procesor príkazového riadka vám umožňuje zadávať príkazy SQL pre databázu hostiteľa alebo databázového servera iSeries. Prenáša príkazy SQL do vami dodanej databázy.
- v DB2 Command Center poskytuje grafické rozhranie pre Procesor príkazového riadka.
- v Pomocné programy na import a export vám umožňujú načítavať, importovať a exportovať údaje do a zo súboru na pracovnej stanici a databázy hostiteľa alebo databázového servera iSeries. Tieto súbory sa potom môžu použiť na import údajov do databáz, tabuliek alebo iných aplikácií spustených na vašej pracovnej stanici.
- v Používatelia produktu DB2 Connect Enterprise Edition, ktorí používajú Windows NT a Windows 2000 môžu používať Prehliadač udalostí a Monitor výkonnosti. Pomocou

<span id="page-15-0"></span>Prehliadača udalostí môžete sledovať výnimky, ktoré zaprotokoloval DB2 Connect. Pomocou Monitora výkonnosti môžete lokálne alebo vzdialene monitorovať a manažovať výkon serverov DB2 Connect.

- DB2 Control Center vám umožňuje spravovať a monitorovať všetky aspekty serverov DB2 Connect. Administrátorom umožňuje pracovať s objektmi databáz DB2 for OS/390 alebo z/OS, ako sú tabuľky, pohľady, spoločné oblasti vyrovnávacej pamäte a vlákna.
- v Pomocný program monitor databázového systému umožňuje administrátorovi systému monitorovať pripojenia do systému. Táto funkcia je dostupná len vtedy, keď DB2 Connect vystupuje ako server. Tento pomocný program môže pomôcť administrátorovi systému určiť zdroj chyby. Administrátor systému môže spájať klientske aplikácie s príslušnými úlohami spustenými na hostiteľovi alebo databázovom serveri.

#### **Súvisiace koncepty:**

- v "Databázový systémový monitor" v *System Monitor Guide and Reference*
- "DB2 [Connect"](#page-10-0) na strane 3
- v ["Produkt](#page-14-0) DB2 Connect a príkazy SQL" na strane 7
- v ["Aplikácie](#page-58-0) na vytvorenie väzieb a pomocné programy (DB2 Connect)" na strane 51
- v ["Monitorovanie](#page-74-0) výkonu pomocou Monitora výkonnosti Windows" na strane 67

## **IBM DB2 Information Integrator a DB2 Connect**

IBM DB2 Information Integrator je osobitne ponúkaný produkt, ktorý poskytuje prístup k údajom a integráciu údajov cez zdroje údajov od viacerých dodávateľov, zatiaľ čo DB2 Connect vám umožňuje získavať veľké objemy údajov, umiestnených v existujúcich sálových počítačoch.

DB2 Information Integrator pomáha integrovať informácie tým, že umožňuje zobrazovanie a úpravu kolekcií údajových zdrojov, ako keby boli jeden zdroj. Prístup na zdroje údajov robí celkom transparentným pre aplikáciu volania. DB2 Information Integrator pracuje spolu s DB2 Universal Database Enterprise Server Edition a s DB2 Universal Database Workgroup Edition. DB2 Information Integrator poskytuje natívny prístup na čítanie a zápis do týchto databáz: rodina produktov DB2, Informix, Oracle, Sybase, Teradata a Microsoft SQL Server. DB2 Information Integrator poskytuje prístup na čítanie aj do nerelačných a vedeckých zdrojov údajov, akými sú BLAST, Documentum, Entrez, IBM Lotus Extended Search, súbory s tabuľkovou štruktúrou a XML. Môžete ho používať na vytváranie dotazov na údaje vo federatívnom systéme alebo ho môžete používať spolu s Data Warehouse Center.

#### **Súvisiace koncepty:**

- v "DB2 [Connect"](#page-10-0) na strane 3
- v "Architektúra DRDA (Distributed Relational Database [Architecture\)"](#page-16-0) na strane 9

# <span id="page-16-0"></span>**Kapitola 2. DRDA (Distributed Relational Database Architecture)**

# **Architektúra DRDA (Distributed Relational Database Architecture)**

Architektúra distribuovaných relačných databáz DRDA (Distributed Relational Database Architecture™) je sada protokolov, ktoré umožňujú spoluprácu viacerých databázových systémov (od IBM® a iných výrobcov) a tiež aplikačných programov. Riadiaci systém distribuovaných relačných databáz sa môže vytvoriť ľubovoľnou kombináciou produktov na manažovanie relačných databáz, ktoré používajú architektúru DRDA®. Architektúra DRDA riadi komunikáciu medzi systémami zadefinovaním toho, čo sa musí preniesť a ako sa to musí preniesť.

#### **Jednotka práce**

*Jednotka práce UOW (unit of work)* je jedna logická transakcia. Skladá sa z postupnosti príkazov SQL, v ktorej sa všetky operácie vykonajú úspešne alebo táto postupnosť sa ako celok považuje za neúspešnú.

#### **Distribuovaná jednotka práce**

*Distribuovaná jednotka práce DUOW (distributed unit of work)*, známa tiež ako aktualizácia viacerých miest, obsahuje v jednotke práce viac ako jeden databázový server. DUOW má nasledujúce charakteristiky:

- v V jednej jednotke práce sa aktualizuje viac ako jeden riadiaci server databáz.
- v Distribúciu práce riadi aplikácia, ktorá zároveň inicializuje odovzdanie.
- v V jednej jednotke práce môže byť viacero požiadaviek.
- v V jednej požiadavke je jeden riadiaci server databáz.
- v Odovzdanie je koordinované na viacerých databázových serveroch.

#### **Súvisiace koncepty:**

- v "Produkt DB2 Connect a [architektúra](#page-17-0) DRDA" na strane 10
- v ["Vzdialená](#page-18-0) jednotka práce" na strane 11
- v ["Distribuované](#page-19-0) požiadavky" na strane 12
- v ["Aktualizácie](#page-62-0) viacerých miest" na strane 55
- v "DRDA a prístup k údajom" na strane 9

#### **Súvisiace úlohy:**

v "Povolenie [aktualizácie](#page-63-0) viacerých miest pomocou Riadiaceho centra" na strane 56

## **DRDA a prístup k údajom**

Hoci DRDA® definuje komunikačný protokol pre databázy, nedefinuje programové rozhrania (API), ktoré majú použiť aplikačný programátori. Vo všeobecnosti, architektúru DRDA môže využiť aplikačný program na odovzdanie požiadavky, ktorú môže vykonať cieľový server DRDA. Všetky dnes dostupné servery DRDA môžu vykonávať požiadavky SQL, prijaté od aplikačných programov cez produkt DB2 Connect.

IBM® poskytuje aplikačným programátorom nástroje na vytvorenie požiadaviek SQL pre platformy Windows a niektoré platformy na báze UNIX®. Tieto nástroje sú súčasťou programu DB2 Application Development Client. Program DB2 Application Development <span id="page-17-0"></span>Client podporuje niekoľko typov rozhraní API: vložený SQL, JDBC, SQLJ a DB2 Call Level Interface (DB2 CLI). Tieto rozhrania API môžu použiť programátori na vytvorenie aplikácií v rôznych programovacích jazykoch.

Vývojári aplikácií tiež môžu použiť rozhrania API od iných spoločností. Napríklad rozhrania Microsoft® ODBC a ADO používajú aplikační programátori pre Windows® pri vývoji databázových aplikácií. Produkt DB2 Connect poskytuje ovládač ODBC a OLE DB Provider, ktorý podporuje aplikácie vyvinuté pomocou rozhraní API ODBC a ADO. IBM neposkytuje nástroje pre vývoj aplikácií ODBC; tieto nástroje poskytuje spoločnosť Microsoft.

#### **Súvisiace koncepty:**

- v "Architektúra DRDA (Distributed Relational Database [Architecture\)"](#page-16-0) na strane 9
- v "Produkt DB2 Connect a architektúra DRDA" na strane 10
- v "Aplikácie v prostredí hostiteľa alebo iSeries" v *Application Development Guide: Programming Client Applications*

## **Produkt DB2 Connect a architektúra DRDA**

Produkt DB2 Connect implementuje architektúrou DRDA®, ktorá redukuje cenu a zložitosť prístupu k údajom uloženým v databázových serveroch DB2® UDB for iSeries, DB2 UDB for OS/390® and z/OS, DB2 Server for VSE & VM a v iných databázových serveroch s architektúrou DRDA. Produkt DB2 Connect úplne využíva architektúru DRDA a poskytuje tak výkonné a lacné riešenie s charakteristikami správy systému, ktoré vyžadujú zákazníci.

V terminológii DRDA je *aplikačný žiadateľ AR (application requester)* kód, ktorý obsluhuje koniec databázového pripojenia na strane aplikácie; je to aplikácia žiadajúca údaje. *Aplikačný server AS (application server)* je kód, ktorý obsluhuje koniec pripojenia na strane databázy. V prostredí produktu DB2 Connect, pracovná stanica DB2 Connect môže vystupovať len ako aplikačný žiadateľ v mene aplikačných programov.

DRDA podporuje aj viacvrstvové pripojenia medzi aplikačným requesterom a serverom. Server, ku ktorému sa pripája aplikačný requester, je v tejto topológii aplikačný server, ale všetky ostatné servery sa nazývajú databázový server (DS), pretože priamo nekomunikujú s aplikačným requesterom. Okrem toho, na zvýraznenie jeho roly ako systému, kde nemá pôvod databázová požiadavka ani to nie je systém, kde sa vykonávajú databázové funkcie pre túto požiadavku, každý aplikačný server alebo databázový server medzi aplikačným requesterom a konečným databázovým serverom, sa nazýva sprostredkujúci server. DB2 Connect podporuje používanie databázových serverov a sprostredkujúcich serverov.

[Obrázok](#page-18-0) 1 na strane 11 znázorňuje tok údajov medzi serverom DB2 Connect a hostiteľským serverom alebo serverom iSeries™ v prípade, kde existujú len lokálni klienti.

| | | | | | | |

<span id="page-18-0"></span>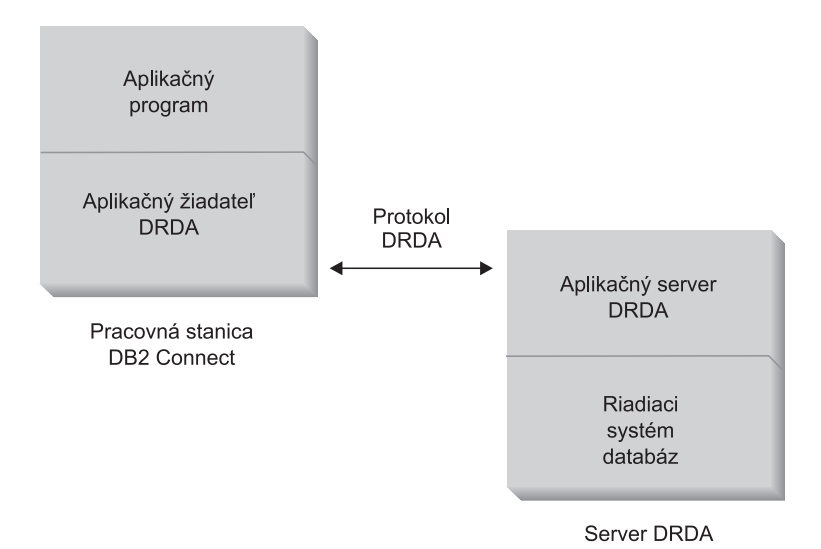

*Obrázok 1. Údajový tok medzi serverom DB2 Connect™ a hostiteľským serverom alebo serverom iSeries*

Na implementovanie pripojení medzi riadiacimi systémami databázových serverov s architektúrou DRDA a klientmi databáz používa architektúra DRDA nasledujúce architektúry:

- v Architektúra CDRA (Character Data Representation Architecture)
- Architektúra DDM (Distributed Data Management Architecture)
- v Architektúra FD:OCA (Formatted Data Object Content Architecture)
- Architektúra SNA (Systems Network Architecture)
- Architektúra SNA MSA (Management Services Architecture)
- Protokol TCP/IP (Transmission Control Protocol/Internet Protocol).

Tieto architektúry sú použité ako stavebné bloky. Údajové toky tečúce v sieti sú špecifikované architektúrou DRDA, ktorá dokumentuje protokol údajových tokov pre podporu prístupu do distribuovaných relačných databáz.

Požiadavka sa smeruje do správneho cieľa pomocou direktív, ktoré obsahujú rôzne typy informácií o komunikácii a názov databázového servera DRDA, na ktorý sa pristupuje.

#### **Súvisiace koncepty:**

- v "Architektúra DRDA (Distributed Relational Database [Architecture\)"](#page-16-0) na strane 9
- v "Vzdialená jednotka práce" na strane 11
- v ["Distribuované](#page-19-0) požiadavky" na strane 12

# **Vzdialená jednotka práce**

*Vzdialená jednotka práce* umožňuje užívateľovi alebo aplikačnému programu v jednej jednotke práce prečítať alebo zaktualizovať údaje na jednom mieste. V jednej jednotke práce podporuje prístup k jednej databáze. V jednej jednotke práce môže pristúpiť len k jednej databáze na rozdiel od aplikačného programu, ktorý môže aktualizovať viacero vzdialených databáz.

Vzdialená jednotka práce má nasledujúce vlastnosti:

v V jednej jednotke práce je podporovaných viacero požiadaviek (príkazov SQL).

- <span id="page-19-0"></span>v V jednej jednotke práce je podporovaných viacero kurzorov.
- v Každá jednotka práce môže aktualizovať len jednu databázu.
- v Aplikačný program odovzdá alebo vráti späť jednotku práce. Pri niektorých chybách môže jednotku práce vrátiť späť databázový server alebo produkt DB2 Connect.

Na Obrázok 2 je uvedený príklad klienta databázy, ktorý má spustenú aplikáciu na prenos peňažných prostriedkov, ktorá pristupuje k databáze obsahujúcej tabuľky s bežnými a sporiteľskými účtami, ako aj sadzobník bankových poplatkov. Aplikácia musí:

- v Prijať množstvo na prenos z užívateľského rozhrania.
- v Odpočítať toto množstvo zo sporiteľského účtu a určiť nový zostatok na účte.
- v Prečítať sadzobník poplatkov a určiť poplatok za transakciu pre sporiteľský účet s daným zostatkom.
- v Odpočítať poplatok za transakciu zo sporiteľského účtu.
- v Pridať prenesené množstvo na bežný účet.
- Odovzdať transakciu (jednotku práce).

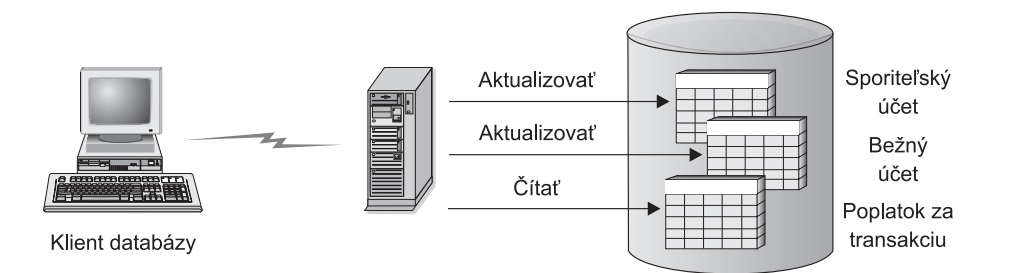

*Obrázok 2. Použitie jednej databázy v transakcii*

Aby ste nastavili takú aplikáciu, musíte:

- 1. Vytvoriť tabuľky pre sporiteľský účet, bežný účet a sadzobník bankových poplatkov v rovnakej databáze.
- 2. Ak je aplikácia fyzicky vzdialená, nastaviť databázový server na používanie správneho komunikačného protokolu.
- 3. Ak je aplikácia fyzicky vzdialená, katalogizovať uzol a databázu pre identifikáciu databázy na databázovom serveri.
- 4. Prekompilovať váš aplikačný program, aby špecifikovať pripojenie typu 1; to znamená, že v príkaze PREP musí špecifikovať CONNECT(1).

#### **Súvisiace koncepty:**

- v "Architektúra DRDA (Distributed Relational Database [Architecture\)"](#page-16-0) na strane 9
- v "Produkt DB2 Connect a [architektúra](#page-17-0) DRDA" na strane 10
- v "Distribuované požiadavky" na strane 12
- v "Vzdialená jednotka práce" v *Application Development Guide: Programming Client Applications*

# **Distribuované požiadavky**

*Distribuovaná požiadavka* je funkcia distribuovanej databázy, ktorá umožňuje aplikáciám a klientom vydávať príkazy, ktoré odkazujú na dva alebo viaceré systémy DBMS alebo databázy v jednom príkaze. Príkladom je spojenie medzi tabuľkami v dvoch rôznych podsystémoch DB2® for OS/390® alebo z/OS™.

Produkt DB2 Connect™ poskytuje podporu pre distribuované požiadavky určené pre databázy a systémy DBMS. Napríklad môžete vykonať operáciu UNION medzi tabuľkou DB2 a pohľadom z Oracle. Podporované systémy DBMS obsahujú členy rodiny produktov DB2 (ako sú DB2 UDB for Windows a UNIX, DB2 for OS/390 and z/OS a DB2 UDB for iSeries) a Oracle.

Distribuovaná požiadavka poskytuje *transparentnosť umiestnenia* pre objekty databáz. Ak sa presunú informácie (v tabuľkách alebo pohľadoch), referencie na tieto informácie (nazývané *prezývky*) sa dajú zaktualizovať bez akýchkoľvek zmien v aplikáciách žiadajúcich údaje. Distribuované požiadavky tiež poskytujú *kompenzáciu* pre systémy DBMS, ktoré nepodporujú všetky dialekty jazyka SQL produktov DB2 alebo určité schopnosti optimalizácie. Operácie, ktoré sa nedajú vykonať pod takýmto systémom DBMS (napríklad rekurzívny SQL) sa spustia v produkte DB2 Connect.

Distribuovaná požiadavka funguje *poloautonómnym* spôsobom. Napríklad dotazy DB2 obsahujúce referencie na objekty Oracle sa môžu vydať v čase, keď aplikácie Oracle pristupujú na rovnaký server. Distribuovaná požiadavka nemonopolizuje ani neobmedzuje prístup (okrem obmedzení integrity a zamykania) na objekty Oracle ani iné objekty systémov DBMS.

Implementácia funkcie distribovaných požiadaviek obsahuje inštanciu produktu DB2 Connect, databáza, ktorá bude slúžiť ako federatívna databáza, a jeden alebo viac vzdialených údajových zdrojov. *Federatívna databáza* obsahuje položky katalógu, identifikujúce údajové zdroje a ich charakteristiky. *Údajový zdroj* sa skladá zo systému DBMS a údajov. Aplikácie sa pripájajú do federatívnej databázy rovnako ako do ľubovoľnej inej databázy DB2. Federatívna databáza produktu DB2 Connect nie je licencovaná na manažovanie užívateľských údajov. Jej jediným účelom je uchovávať informácie o údajových zdrojoch.

Keď je nastavený federatívny systém, k informáciám v údajových zdrojoch sa dá pristupovať rovnako ako keby boli v jednej veľkej databáze. Používatelia a aplikácie posielajú dotazy do jednej federatívnej databázy, ktorá následne získava údaje zo systémov rodiny produktov DB2 alebo Oracle. Používatelia a aplikácie špecifikujú v dotazoch prezývky; tieto prezývky poskytujú referencie na tabuľky a pohľady umiestnené v údajových zdrojoch. Z pohľadu koncového užívateľa sú prezývky podobné aliasom.

Výkon distribuovaných požiadaviek môže ovplyvniť veľa faktorov. Najvážnejší faktor je zaistenie toho, aby v globálnom katalógu federatívnych databáz boli presné a najnovšie informácie o údajových zdrojoch a ich objektoch. Tieto informácie používa optimalizátor produktu DB2 a môžu ovplyvniť rozhodnutia v operáciách s ukladaním medzivýsledkov pre vyhodnocovanie v údajových zdrojoch.

#### **Súvisiace koncepty:**

- v "Architektúra DRDA (Distributed Relational Database [Architecture\)"](#page-16-0) na strane 9
- v "Produkt DB2 Connect a [architektúra](#page-17-0) DRDA" na strane 10
- v ["Vzdialená](#page-18-0) jednotka práce" na strane 11

# <span id="page-22-0"></span>**Kapitola 3. Scenáre produktu DB2 Connect**

# **Scenáre produktu DB2 Connect**

Produkt DB2 Connect môže poskytnúť mnoho riešení pre vaše potreby prístupu do hostiteľských databáz alebo databáz iSeries™. Táto téma približuje niekoľko scenárov, ktoré môžu byť vhodné pre vaše konkrétne požiadavky alebo prostredie.

#### **Súvisiace koncepty:**

- "DB2 [Connect"](#page-10-0) na strane 3
- v "Priamy prístup do hostiteľských databáz" na strane 15
- v "Produkt DB2 Connect Enterprise Edition ako server [poskytujúci](#page-24-0) pripojenia" na strane 17
- v "Produkt DB2 Connect a [internetové](#page-26-0) aplikácie" na strane 19
- v "Produkt DB2 Connect a [aplikačné](#page-30-0) servery" na strane 23
- v "Produkt DB2 Connect a monitory [spracovania](#page-33-0) transakcií" na strane 26

## **Scenáre**

Produkt DB2 Connect môže poskytnúť mnoho riešení pre vaše potreby prístupu do hostiteľských databáz alebo databáz iSeries™. Táto téma približuje niekoľko scenárov, ktoré môžu byť vhodné pre vaše konkrétne požiadavky alebo prostredie.

# **Priamy prístup do hostiteľských databáz**

Základnou funkciou produktu DB2 Connect je poskytovanie priameho pripojenia do hostiteľskej databázy z aplikácií na osobných počítačoch s 32–bitovými systémami Windows<sup>®</sup> alebo na pracovných staniciach Linux. Produkt DB2 Connect Personal Edition je najjednoduchší spôsob na poskytnutie tohto riešenia.

Každá pracovná stanica s nainštalovaným produktom DB2 Connect Personal Edition môže vytvoriť priame pripojenie pomocou protokolu TCP/IP do serverov DB2® UDB for OS/390® and z/OS, DB2 UDB for iSeries™ a DB2 UDB for Windows NT, Windows 2000 a UNIX<sup>®</sup>. Okrem toho, aplikácie sa môžu pripojiť a zaktualizovať viacero databáz rodiny produktov DB2 v rovnakej transakcii využitím protokolu dvojfázového odovzdávania, čo zaručuje úplnú integritu údajov.

V systémoch s 32-bitovými Windows má produkt DB2 Connect Personal Edition integrovanú podporu pre APPC, ktorá umožňuje komunikáciu s databázami DB2 na hostiteľských systémoch vyžadujúcich APPC. Ak je k dispozícii natívna podpora protokolu TCP/IP, namiesto SNA sa odporúča použiť protokol TCP/IP.

[Obrázok](#page-23-0) 3 na strane 16 zobrazuje pracovné stanice priamo pripojené do hostiteľa alebo databázového servera iSeries. Každá pracovná stanica má nainštalovaný produkt DB2 Connect Personal Edition.

<span id="page-23-0"></span>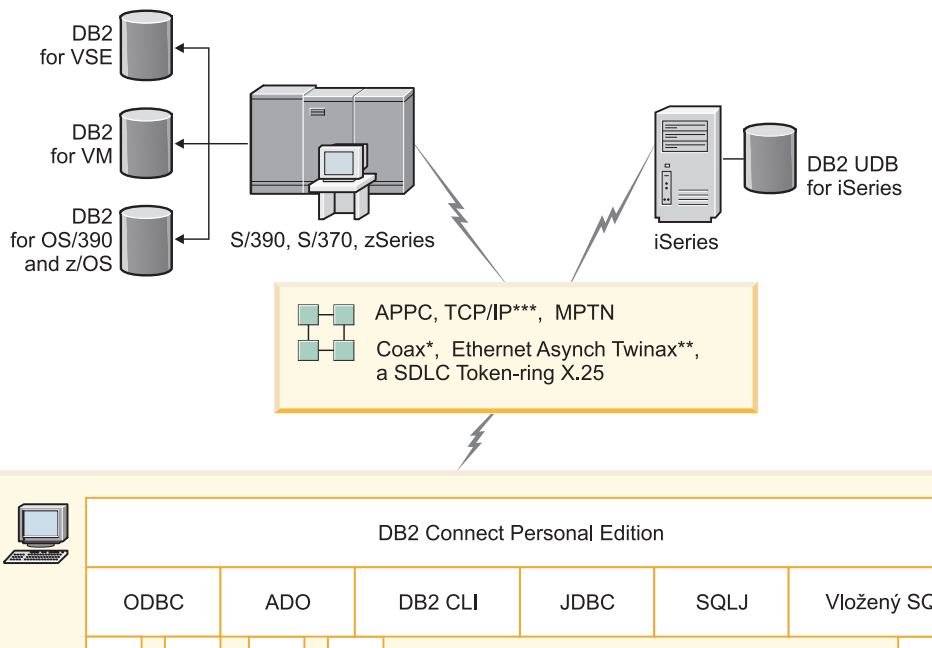

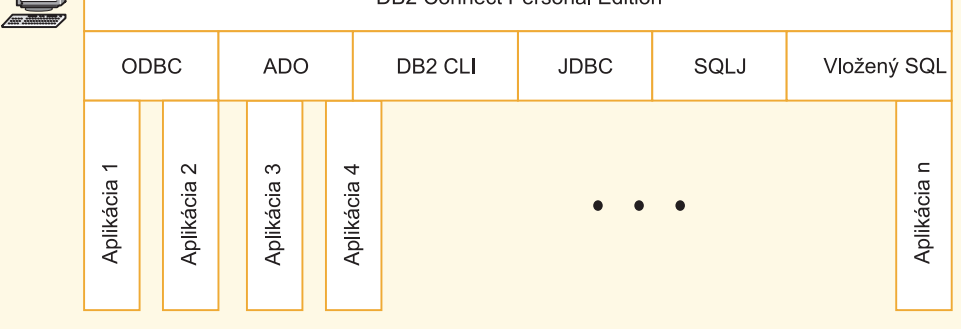

Nie všetky protokoly sú podporované pre všetky platformy.

#### Legenda

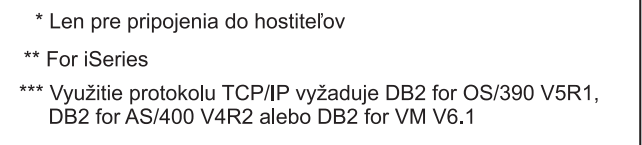

*Obrázok 3. Priame pripojenie medzi produktom DB2 Connect a hostiteľom alebo databázovým serverom iSeries*

#### **Poznámky:**

- 1. Na pracovnej stanici s DB2 Connect nemusíte mať nainštalovaný produkt DB2 Universal Database. Produkt DB2 Universal Database si objednajte v prípade, že na pracovnej stanici s DB2 Connect chcete mať úplný riadiaci systém relačných databáz.
- 2. Produkt DB2 Application Development Client je teraz súčasťou balíka produktu DB2 Connect a môže sa nainštalovať, ak ho chce zákazník využiť na vývoj aplikácií. Okrem toho, produkt DB2 Connect teraz obsahuje program Stored Procedure Builder, ktorý sa môže použiť na vytváranie, testovanie a nasadzovanie uložených procedúr pre DB2 for OS/390 and z/OS.
- 3. Programátori C, vyvíjajúci aplikácie Windows, ktoré používajú ODBC, OLE DB alebo ADO (ActiveX Data Objects) Microsoft®, by mali použiť *Microsoft Open Database Connectivity Software Development Kit*. Programátori, ktorí chcú vyvíjať aplikácie pomocou programovacieho jazyka Java™, môžu používať každé vývojové prostredie jazyka Java, napríklad VisualAge® for Java od IBM.

4. Ak sa stratí spojenie medzi TCP/IP a databázovým serverom DB2 for z/OS s aktivovaným využívaním Sysplex, klient sa automaticky pokúsi toto spojenie obnoviť.

#### **Súvisiace koncepty:**

<span id="page-24-0"></span>| |

- v "Scenáre produktu DB2 [Connect"](#page-22-0) na strane 15
- v "Produkt DB2 Connect Enterprise Edition ako server poskytujúci pripojenia" na strane 17
- v "Produkt DB2 Connect a [internetové](#page-26-0) aplikácie" na strane 19
- v "Produkt DB2 Connect a [aplikačné](#page-30-0) servery" na strane 23
- v "Produkt DB2 Connect a monitory [spracovania](#page-33-0) transakcií" na strane 26
- v "Prístup k DB2 údajom na hostiteľovi alebo iSeries pomocou DB2 Connect Personal Edition" v *Quick Beginnings for DB2 Connect Personal Edition*

# **Produkt DB2 Connect Enterprise Edition ako server poskytujúci pripojenia**

Server DB2 Connect umožňuje viacerým klientom pripájať sa k údajom na hostiteľoch alebo systémoch iSeries™ a môže podstatne zredukovať úsilie potrebné na vytvorenie a udržanie prístupu k podnikovým údajom. [Obrázok](#page-25-0) 4 na strane 18 ilustruje riešenie od IBM pre prostredia, v ktorých klient DB2® vytvorí nepriame pripojenie do hostiteľa alebo databázového servera iSeries prostredníctvom DB2 Connect Enterprise Edition.

V nasledujúcom príklade môžete server DB2 Connect™ nahradiť produktom DB2 UDB Enterprise Server Edition, ktorý má nainštalovaný komponent DB2 Connect Server Support.

<span id="page-25-0"></span>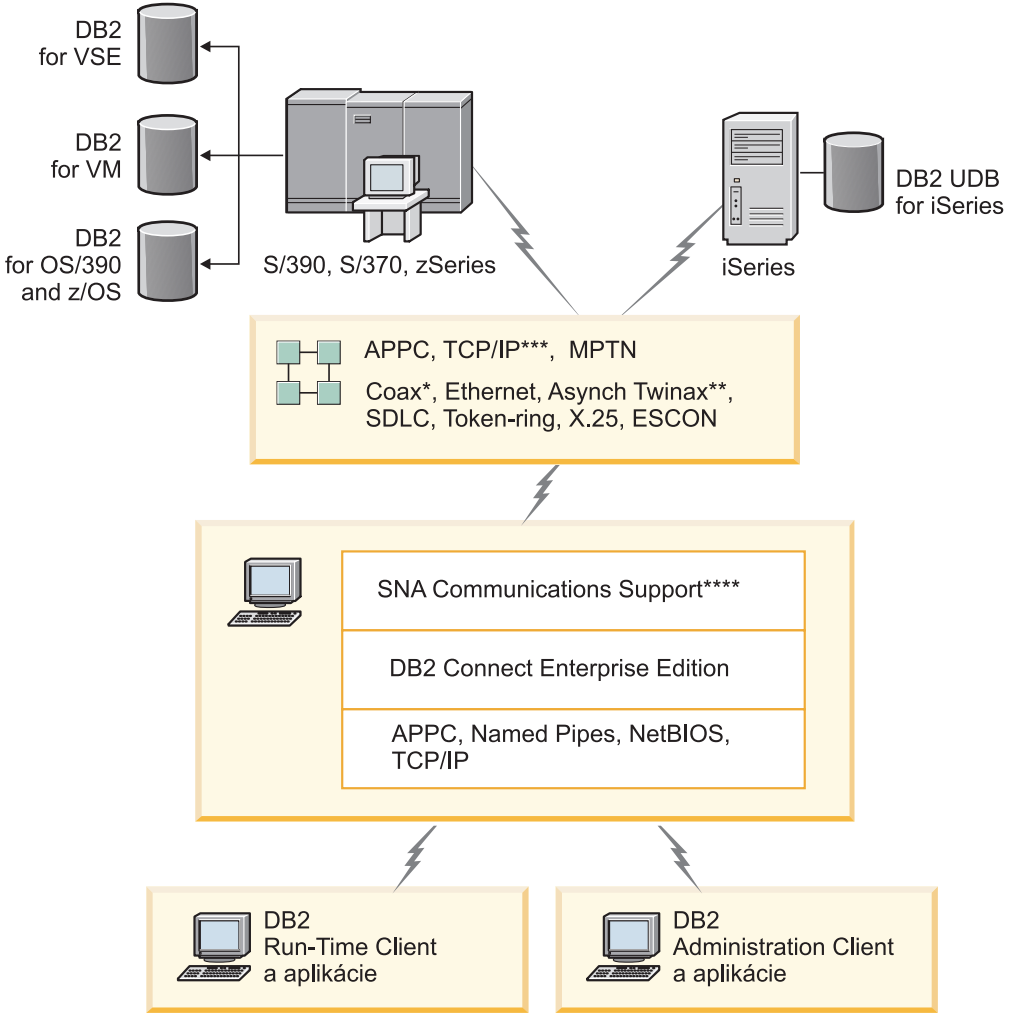

Nie všetky protokoly sú podporované pre všetky platformy.

#### Legenda

- \* Len pre pripojenia do hostiteľov
- \*\* For iSeries
- \*\*\* Využitie protokolu TCP/IP vyžaduje DB2 for OS/390 V5R1, DB2 for AS/400 V4R2 alebo DB2 for VM V6.1
- \*\*\*\* SNA Comm Support je špecifická pre každý operačný systém a vyžaduje sa len v prípadoch, kedy neexistuje natívna podpora protokolu TCP/IP.

#### *Obrázok 4. DB2 Connect Enterprise Edition*

#### **Poznámky:**

1. Ak sa stratí spojenie medzi TCP/IP a databázovým serverom DB2 Connect, klient sa automaticky pokúsi toto spojenie obnoviť. Klient sa pokúsi obnoviť najprv spojenie s pôvodným serverom. Ak sa spojenie neobnoví, klient prejde na alternatívny server DB2 Connect. (Alternatívny server sa špecifikuje na inštancii servera a jeho umiestnenie sa vracia ku klientovi počas spojenia). Ak sa spojenie s alternatívnym serverom neobnoví, klient sa pokúsi obnoviť spojenie s pôvodným serverom. Klient sa bude ďalej pokúšať obnoviť spojenie prepínaním medzi pôvodným serverom a alternatívnym serverom, až kým sa spojenie neobnoví alebo kým sa nevyčerpá počet povolených pokusov.

| | | | | | | |

#### <span id="page-26-0"></span>**Súvisiace koncepty:**

- v "DB2 [Connect"](#page-10-0) na strane 3
- v "Scenáre produktu DB2 [Connect"](#page-22-0) na strane 15
- v "Produkt DB2 Connect a internetové aplikácie" na strane 19
- v "Produkt DB2 Connect a [aplikačné](#page-30-0) servery" na strane 23
- v "Produkt DB2 Connect a monitory [spracovania](#page-33-0) transakcií" na strane 26

#### **Súvisiaca referencia:**

v "Ponuky produktu DB2 [Connect"](#page-10-0) na strane 3

# **Produkt DB2 Connect a internetové aplikácie**

Webový prehliadač sa rýchlo stáva štandardným rozhraním pre takmer všetko, od online katalógov až po intranetové aplikácie. Pre jednoduché internetové aplikácie môže stačiť jeden internetový server. Pre aplikácie pracujúcimi s veľkými množstvami údajov, ktoré môžu vyžadovať prístup do databáz a spracovanie transakcií, IBM® ponúka riešenia využívajúce produkt DB2® Connect na manažovanie veľkého počtu simultánnych transakcií prostredníctvom internetu.

#### **Výhody a obmedzenia tradičného programovania v CGI:**

Aplikácie pre e-business na World Wide Web umožňujú pristupovať užívateľom ku koncovým databázam typicky pomocou rozhrania CGI (Common Gateway Interface). Veľa spoločností používa internetové aplikácie aj interne a zvyčajne využívajú aj databázu.

Používatelia vyplnia formuláre na internetovej stránke a tieto formuláre sa odovzdajú pomocou rozhrania CGI do aplikácií alebo skriptov na internetovom serveri. Skript následne použije poskytnuté rozhranie API databázy na zadanie dotazov SQL do hostiteľskej databázy. Rovnaký skript potom vytvorí internetovú (HTML) stránku s výsledkami dotazu a pošle ju späť na zobrazenie do užívateľovho internetového prehliadača. Pošle napríklad online katalóg, v ktorom môže užívateľ zistiť dostupnosť a aktuálnu cenu konkrétnych tovarov alebo služieb.

Aplikácie CGI sa dajú jednoducho navrhovať a ľahko udržiavať. Pretože štandard CGI je nezávislý na operačnom systéme a jazyku, je k dispozícii takmer na všetkých platformách. Programy CGI môžu byť napísané v jazyku C++ alebo v skriptovacom jazyku ako je Perl.

Rozhranie CGI sa zdá byť ideálnym riešením pre internetové aplikácie, ale má vážne nedostatky. Programové prostredie pre rozhranie CGI nie je tak prepracované ako iné rozhrania API. Navyše existuje problém s rozšíriteľnosťou, ktorý ovplyvní všetky veľké e-commerce operácie. Pri každom zavolaní aplikácie CGI sa na internetovom serveri vytvorí nový proces. Každá inštancia musí vytvoriť do databázy vlastné pripojenie a každá inštancia predkladá svoj vlastný dotaz. Vo veľkých transakčných prostrediach môže toto obmedzenie predstavovať vážne výkonnostné problémy.

Produkt DB2 Connect s internetovým serverom môžete použiť na vytváranie robustných, veľkých e-commerce aplikácií. Produkt DB2 Connect poskytuje niekoľko riešení, ktoré zlepšujú výkon internetových aplikácií. Uložené procedúry umožňujú užívateľom produktu DB2 Connect znížiť počet dotazov posielaných do databázy.

Využitie spoločnej oblasti pripojení znižuje frekvenciu pripájania a odpájania z databázy. Pre veľké operácie, ktorých sa týkajú obmedzenia rozhrania CGI, produkty IBM Net.Data® a WebSphere® poskytujú pripojenia do veľkých podnikových aplikácií bez použitia rozhrania CGI.

#### <span id="page-27-0"></span>**Súvisiace koncepty:**

- v "Produkt DB2 Connect Enterprise Edition ako server [poskytujúci](#page-24-0) pripojenia" na strane 17
- v "Produkt DB2 Connect a [aplikačné](#page-30-0) servery" na strane 23
- v "Produkt DB2 Connect a monitory [spracovania](#page-33-0) transakcií" na strane 26
- v "Produkt DB2 Connect a produkt IBM WebSphere" na strane 20
- v "Produkt DB2 Connect a program [Net.Data"](#page-28-0) na strane 21
- v "Produkt DB2 Connect na [internetovom](#page-30-0) serveri" na strane 23

### **Produkt DB2 Connect a produkt IBM WebSphere**

Produkt IBM® WebSphere® poskytuje úplnejšie riešenie pre e-business ako je možné dosiahnuť tradičným programovaním v CGI. Aplikačné servery WebSphere nevykonávajú len skriptovacie schopnosti rozhrania CGI, ale vám umožňujú poskytovať komplexné a zložité služby cez web prostredníctvom servletov, technológie Active Server Pages a Enterprise JavaBeans™ a obsahujú podporu pre technológie na báze web, ako sú Java, TCP/IP, HTTP, HTTPS, HTML, DHTML, XML, MIME, SMTP, IIOP, X.509 a ďalšie. Pomocou produktu WebSphere môžete:

- v Využiť priemyselné štandardy na rýchly vývoj a maximalizovanie prevádzkyschopnosti
- v Použiť nástroje a technológie tretích strán a kostry aplikácií
- v Analyzovať výkon a využitie obsahu internetovej lokality
- v Jednoducho zmeniť veľkosť vašej lokality, aby vyhovovala viacerým užívateľom pri zachovaní priepustnosti
- v Použitie s množstvom hlavných operačných systémov (AIX, HP-UX, Linux, Novell NetWare, OS/390, z/OS, OS/400, Solaris Operating Environment, Microsoft® Windows® NT a Windows 2000)
- Použiť váš existujúci internetový server, vrátane serverov od Apache, IBM, Netscape a Microsoft.

WebSphere nie je jeden produkt, ale rodina troch produktov, adresujúca tri rôzne cieľové oblasti trhu. Základom riešenia WebSphere je aplikačný server WebSphere.

Aplikačný server WebSphere poskytuje prostredie pre tri typy objektov. Prvým sú Java™ Server Pages, čo je analógia k Active Server Pages. Druhý komponent obsahuje servlety Java a tretí predstavuje Enterprise JavaBeans. Enterprise JavaBeans predstavujú presadzujúci sa štandard pre vývoj rozšíriteľných, robustných aplikácií podnikovej triedy.

Okrem toho, Data Access JavaBeans poskytuje veľmi dômyselné databázové funkcie, špecificky prispôsobené pre DB2. Produkt DB2® Application Development Client poskytuje podporu pre SQL obsahujúci Java (SQLJ). Pomocou podpory DB2 JDBC a SQLJ môžete vytvárať a spúšťať aplikácie SQLJ a aplety. Tieto obsahujú statický SQL a používajú vložené príkazy SQL, ktoré sú naviazané na databázu DB2.

Aplikácie WebSphere sa môžu umiestniť na rovnakú platformu ako internetový server a produkt DB2 Universal Database. V prípade DB2 UDB for OS/390® and z/OS, DB2 for VM, DB2 for VSE a DB2 UDB for iSeries, WebSphere je umiestnený na rovnakej platforme ako produkt DB2 Connect Enterprise Edition.

Existuje niekoľko verzií produktu WebSphere, ako aj produktov Web Studio a WebSphere Performance Packs. Tri verzie produktu WebSphere sú:

#### **Standard Edition**

Pre tvorcov webových lokalít tento server umožňuje použitie servletov Java a technológie JSP pre rýchlu a jednoduchú transformáciu webových lokalít a portálov

zo statických stránok na vitálne zdroje dynamického obsahu pre web. Obsahuje tiež podporu pre pokrokovú technológiu XML pre jednoduché zdieľanie informácií a údajov medzi skupinami alebo medzi podnikmi a vstavanú technológiu na analýzu webových lokalít, ktorá poskytuje informácie o výkone a využití, ktoré pomôžu maximalizovať zisk vašej spoločnosti z investície do jej internetovej lokality.

#### <span id="page-28-0"></span>**Advanced Edition**

Aplikačným programátorom umožňuje tento vysoko výkonný server EJB vytvoriť obchodnú logiku pomocou komponentov EJB. Poskytuje rozšíriteľné bezpečné pripájanie, podporu pre jazyk Java a obsahuje všetku funkčnosť verzie Standard Edition.

#### **Enterprise Edition**

Pre podnikových návrhárov tento server integruje rôznorodé obchodné systémy vo vašej organizácii na vytváranie robustných e-business aplikácií a maximalizuje opakované používanie prostriedkov. Verzia Enterprise Edition obsahuje funkčnosť popredných technológií TXSeries™ a Component Broker spoločnosti IBM. Obsahuje tiež všetku funkčnosť verzií Advanced a Standard Edition.

#### **Súvisiace koncepty:**

- v "Scenáre produktu DB2 [Connect"](#page-22-0) na strane 15
- v "Produkt DB2 Connect a program Net.Data" na strane 21

# **Produkt DB2 Connect a program Net.Data**

Program Net.Data, súčasť produktu DB2® Universal Database a rodiny produktov DB2 Connect, je množina nástrojov pre vývoj aplikácií, ktoré vám majú pomôcť pri vytváraní a udržiavaní transakčných aplikácií na báze webovej technológie. Program Net.Data® môžete použiť na prístup a zmenu údajov uložených v DB2 UDB for Windows® NT a Windows 2000, DB2 UDB for UNIX, DB2 UDB for OS/390® and z/OS, DB2 for VM, DB2 for VSE a v DB2 UDB for iSeries. Vami vytvorené aplikácie pomocou programu Net.Data sú uložené na internetovom serveri a dajú sa aktivovať prostredníctvom internetového prehliadača.

Program Net.Data používa makrá alebo šablóny, ktoré umožňujú užívateľom so základnými znalosťami HTML a SQL vytvárať veľmi dômyselné webové aplikácie. Makro je textový súbor, ktorý môže obsahovať príkazy jazyka Java, skripty Java™, návestia HTML a vstavané funkcie. Tieto makrá sa dajú použiť na vygenerovanie dynamických webových stránok s preddefinovaným rozmiestnením, premennými a funkciami.

Základné makro programu Net.Data má sedem rozdielnych sekcií:

- v Spoločné sekcie, ktoré väčšinou slúžia ako nástroj na dokumentáciu pre programátora.
- v Sekcia definícií, ktorá poskytuje miesto na zadanie definícií premenných.
- v Sekcia funkcií, ktorá obsahuje hlavnú programovú logiku.
- v Sekcia hlásení, ktorá špecifikuje formátovaciu logiku pre výstup makra programu Net.Data
- v Sekcia HTML, ktorá obsahuje väčšinu HTML použitého na internetovej stránke.
- v Sekcia pre zahŕňanie, ktorá predstavuje pohodlný spôsob na zahrnutie spoločných častí makra, ktoré môžu opakovane použiť iné makrá.
- v Sekcia správ, v ktorej sa nachádza obsluha chýb.

Kľúčovou vlastnosťou programu Net.Data, hlavne pre DB2, je to, že sa nevyžaduje žiadna inštalácia klienta. Klient je v tejto implementácii normálny web prehliadač.

Procesor Net.Data sa inštaluje spolu s produktom DB2 Universal Database™ na pracovnej stanici Windows NT, Windows 2000 alebo UNIX<sup>®</sup> spolu s internetovým serverom. Pri

<span id="page-29-0"></span>pripájaní do DB2 UDB for OS/390 and z/OS, DB2 for VSE and VM a DB2 UDB for iSeries sa všetka infraštruktúra programu Net.Data umiestni na server DB2 Connect™ spolu s internetovým serverom.

#### **Súvisiace koncepty:**

- v "Scenáre produktu DB2 [Connect"](#page-22-0) na strane 15
- v "Produkt DB2 Connect a [internetové](#page-26-0) aplikácie" na strane 19

## **Produkt DB2 Connect ako aplikačný Java server**

Mnoho z nedostatkov rozhrania CGI sa dá prekonať prechodom na použitie jazyka Java™. IBM® poskytuje aplety a aplikácie, ktoré vám umožňujú nahradiť jazyk Java za CGI v každej etape internetovej transakcie. Riešenia od IBM umožňujú kombináciu techník, čo znamená, že s DB2 môžete používať riešenia pre skriptovanie ako je Net.Data® a Microsoft® Active Server Pages alebo sa presunúť na robustnejšiu implementáciu poskytovanú aplikačným Java serverom ako je IBM WebSphere.

Pre programátorov v jazyku Java su k dispozícii dve aplikačné programové rozhrania (API). JDBC je určený pre použitie jazyka Java na vývoj dátovo orientovaných apletov Java, aplikácií Java, ale tiež servletov Java, JSP (Java Server Pages) a Enterprise Java Beans (EJB). JDBC je rozhranie API na úrovni volaní alebo vyvolania metód. Druhé rozhranie API pre Java je SQLJ. SQLJ poskytuje schopnosť špecifikovať SQL priamo v programe JAVA. DB2® môže používať obe rozhrania API na strane klienta aj servera internetovej transakcie.

Na strane klienta sú podporované aplety, dátové aplety a aplikácie. Podpora pre Java na strane databázy obsahuje objekty databáz, ako sú užívateľom definované funkcie a uložené procedúry.

Pre produkt DB2 for OS/390® and z/OS, DB2 for VSE and VM a DB2 UDB for iSeries existujú dva spôsoby nasadenia aplikácie Java. Môžete použiť priame pripojenie poskytované produktom DB2 Connect Personal Edition pre protokoly TCP/IP alebo SNA, alebo môžete vybrať spôsob cez server DB2 Connect Enterprise Edition, ktorý poskytne pripojenie do sálového počítača alebo servera iSeries™.

V oboch prípadoch nepotrebuje užívateľ žiadny špeciálny softvér na prístup do databázy, stačí len štandardný webový prehliadač. Je potrebné nainštalovať len server DB2 Connect a ľubovoľný štandardný internetový server. Ak nie je internetový server na rovnakom fyzickom počítači spolu s produktom DB2 Connect, na internetovom serveri je potrebné nainštalovať klienta DB2.

Pre produkt DB2 for OS/390 and z/OS je hlavný komponent DB2 Connect Enterprise Edition, spustený na serveri strednej vrstvy. Tento komponent poskytuje podporu pre server JDBC, okrem pripájania do servera DB2 for OS/390 and z/OS, DB2 for VSE and VM alebo DB2 UDB for iSeries. Ešte raz, pre webový prehliadač klienta nie je potrebné inštalovať žiadny špeciálny softvér.

IBM poskytuje rozsiahlu množinu nástrojov pre vývoj aplikácií a apletov v jazyku Java. Pre pripájanie do databáz je určený produkt DB2 Developer's Edition, poskytujúci úplnú sadu nástrojov obsahujúcu produkty VisualAge® for Java Professional Edition, WebSphere® Application Server, Net.Data a tiež DB2 Universal Database™ a DB2 Connect pre testovanie. Produkt IBM VisualAge for Java Enterprise Edition tiež obsahuje vývojové nástroje pre veľké podnikové aplikácie. S databázovými produktmi IBM tiež môžete použiť nástroje od tretích strán, ako je Borland JBuilder alebo Symantec Visual Cafe.

#### **Súvisiace koncepty:**

- v "Scenáre produktu DB2 [Connect"](#page-22-0) na strane 15
- v "Produkt DB2 Connect na internetovom serveri" na strane 23

# <span id="page-30-0"></span>**Produkt DB2 Connect na internetovom serveri**

IBM® poskytuje HTTP (internetové) servery so všetkými produktmi DB2 Connect pre UNIX, Windows® NT a Windows 2000. Produkt DB2 Connect Enterprise Edition poskytuje hotovú podporu pre internetové servery Apache alebo Lotus® Domino™ Go a môže tiež spolupracovať s ľubovoľným iným internetovým serverom, akými sú Microsoft® Internet Information Server alebo Netscape Enterprise Server.

Ak pracujete s databázami rodiny DB2® na systémoch zSeries, iSeries, VM a VSE, na internetovom serveri sa vyžaduje produkt DB2 Connect Enterprise Edition. Produkt DB2 Connect Enterprise Edition poskytuje knižnice a komunikačné rozhrania, ktoré umožňujú internetovým serverom pristupovať na tieto platformy hostiteľov a iSeries™. Na komunikáciu medzi internetovým serverom a databázou na systéme zSeries, iSeries, VM alebo VSE sa môže použiť protokol TCP/IP alebo SNA.

**Poznámka:** Riešenie od IBM na báze internetovej technológie poskytuje možnosť pracovať s viacerými databázami v rovnakom skripte CGI alebo v rovnakej transakcii v skripte CGI.

#### **Uložené procedúry:**

Dôležitou úvahou pre internetové aplikácie v prostredí klient/server je minimalizácia prevádzky, ktorá existuje medzi HTTP serverom a koncovou databázou. Táto úvaha je dôležitá hlavne pri transakčnom spracovaní množstva údajov, ktoré tvorí základ aplikácií pre e-business.

Odporúča sa kombinovať programovanie aplikácií CGI s programovaním obchodnej logiky a celé to uzatvoriť do uložených procedúr. Produkt DB2 Universal Database v UNIX a Windows a tiež DB2 UDB on OS/390® and z/OS, DB2 UDB for iSeries a DB2 for VSE zdieľajú rovnakú konvenciu zápisu parametrov pre volanie uložených procedúr.

Ako pri bežnom CGI, internetový prehliadač odošle formulár na internetový server, kde sa spustí skript CGI. Namiesto posielania každého jednotlivého príkazu SQL do databázy DB2 sa odošle požiadavka na vykonanie uloženej procedúry. Táto uložená procedúra obsahuje množstvo príkazov SQL, ktoré by sa inak museli spustiť jednotlivo. Uložené procedúry redukujú počet správ tečúcich oboma smermi medzi skriptom CGI a koncovou databázou.

Hlavnou výhodou uložených procedúr je zníženie sieťovej prevádzky medzi HTTP serverom a koncovou databázou DB2.

#### **Súvisiace koncepty:**

- v "Scenáre produktu DB2 [Connect"](#page-22-0) na strane 15
- v "Uložené procedúry DB2" v *Application Development Guide: Programming Client Applications*
- v "Uložené procedúry v prostredí hostiteľa alebo iSeries" v *Application Development Guide: Programming Client Applications*

# **Produkt DB2 Connect a aplikačné servery**

Rozmach aplikácií typu klient-server umožnil návrhárom aplikácií zlepšiť použiteľnosť a znížiť náklady na zaškolenie užívateľov tým, že do aplikácií vstavali grafické užívateľské rozhrania

na platformách ako Windows. Súčasne to umožnilo presunúť funkcie manažmentu databáz na robustné databázové servery využívajúce rôzne operačné systémy a hardvérové platformy.

Model klient-server, kde logika aplikácie je distribuovaná na pracovné stanice klientov, sa bežne nazýva *2-vrstvový klientsky server*. V 2-vrstvovom modeli je aplikácia umiestnená na klientovi a databázový server implementuje server alebo koncovú vrstvu. Produkt DB2<sup>®</sup> Connect poskytuje úplnú podporu pre 2-vrstvové aplikácie klient-server, kde databázové servery sú DB2 UDB for OS/390<sup>®</sup> and z/OS, DB2 UDB for iSeries alebo DB2 for VM and VSE.

Pri zväčšovaní aplikácií klient-server sa stáva zrejmým, že 2-vrstový model klient-server má vážne obmedzenia. Distribúcia veľkých množstiev obchodných logík na stovky alebo tisícky klientskych pracovných staníc robí manažment zmien z dôvodu zložitosti a ceny takmer nemožným. Každá zmena v obchodných pravidlách vyžaduje nahradenie klientskej časti aplikácie. Nahradenie takýchto aplikácií sa mnohokrát musí vykonať naraz na všetkých pracovných staniciach v podniku, aby sa zaistila konzistentnosť obchodných pravidiel.

Ďalšia nevýhoda 2-vrstvového modelu klient-server sa prejaví pri zmene veľkosti a je ňou množstvo spotrebovaných prostriedkov takýmito aplikáciami. Rozmiestnenie stoviek alebo tisícov *hrubých klientov*, ako sa mnohokrát nazývajú 2-vrstvoví klienti, zvyšuje požiadavky na výkon spracovania a kapacitu každej klientskej pracovnej stanice. Okrem toho sa podstatne zvýšia požiadavky na databázový server, pretože každý klient vyžaduje vyhradené pripojenie do databázy a prostriedky spojené s udržiavaním takéhoto pripojenia. Závislosť 2-vrstvového modelu klient-server na distribúcii obchodnej logicky sa dá zredukovať použitím uložených procedúr, ale ostatné nevýhody je bez zmeny modelu možné odstrániť len ťažko.

#### **Riešenie pomocou aplikačného servera**

Pre zvyšovanie nákladov a zložitosti 2-vrstvových aplikácií klient-server prešla väčšina aplikácií na cestu viacvrstvového modelu klient-server. Vo viacvrstvovom modeli klient-server zostáva úloha databázy nezmenená. Vrstva klienta sa však doplňuje o jednu alebo viac stredných vrstiev; zvyčajne o jednu, preto názov *3-vrstvový*.

V 3-vrstvovom modeli klient degradovaný na obsluhu interakcie s užívateľom a neobsahuje žiadnu obchodnú logiku. Stredná vrstva sa skladá z jedného alebo viacerých aplikačných serverov. Účelom aplikačného servera je poskytovať robustnú a lacnú implementáciu logiky za obchodnými procesmi a obchodnými pravidlami. Ako pri 2-vrstvovom modeli, implementácia obchodných pravidiel je mnohokrát doplnená použitím uložených procedúr z dôvodu výkonu.

Pretože klientske pracovné stanice neimplementujú logiku aplikácie a obsluhujú len interakciu s užívateľom, požiadavky na prostriedky pre vrstvu klienta sú značne zredukované. Z tohto dôvodu sa vrstva klienta v 3-vrstvovom modeli nazýva *tenký klient*. Navyše, pretože centralizovaný aplikačný server obsluhuje požiadavky od všetkých klientov, má schopnosť zdieľať prostriedky, napríklad pripojenia do databáz medzi všetkými klientmi. Výsledkom je, že databázový server nemusí udržiavať vyhradené pripojenia pre každého užívateľa aplikácie.

V dnešnom technickom svete existuje mnoho príkladov 3-vrstvových aplikačných serverov. Takmer všetky dodávatelia produktov ERP (Enterprise Resource Planning) implementujú svoje aplikácie pomocou 3-vrstvového modelu a príkladom sú aplikácie SAP R/3 a PeopleSoft V7. K iným príkladom patria poprední dodávatelia produktov ERM (Enterprise Relationship Management), ako sú Siebel a Vantive.

#### **Aplikačné servery a produkt DB2 Connect™**

Servery DB2 Connect Enterprise Edition poskytujú úplnú podporu pre používanie viacvrstvových aplikácií. Podpora v produkte DB2 Connect obsahuje množstvo rozhraní API, ktoré sa môžu použiť na vývoj logiky aplikácie (ODBC, ADO, DB2 CLI, Embedded SQL, JDBC a SQLJ), ako aj úplnú komunikačnú infraštruktúru pre interakciu s databázovými servermi rodiny produktov DB2.

Produkt DB2 Connect tiež podporuje implementácie, v ktorých sa vrstva databázy skladá z viacerých databázových serverov rodiny produktov DB2. Aplikačným serverom to umožňuje implementovať transakcie, ktoré aktualizujú údaje umiestnené na viacerých databázových serveroch v jednej transakcii.

Podpora protokolu dvojfázového odovzdávania, poskytnutá produktom DB2 Connect zaručuje integritu takýchto distribuovaných transakcií. Napríklad aplikácia môže aktualizovať údaje v databáze DB2 for OS/390 and z/OS™ a DB2 UDB on Windows® 2000 v rovnakej transakcii. Ak je nainštalovaná podpora pre distribuovanú požiadavku, aplikácia môže čítať databázu Oracle a aktualizovať databázu rodiny produktov DB2 v rovnakej transakcii.

Nasledovný graf znázorňuje rozhrania API spolu s mechanizmom pripájania medzi aplikačným serverom a koncovými databázovými servermi, ako ho poskytuje produkt DB2 Connect Enterprise Edition.

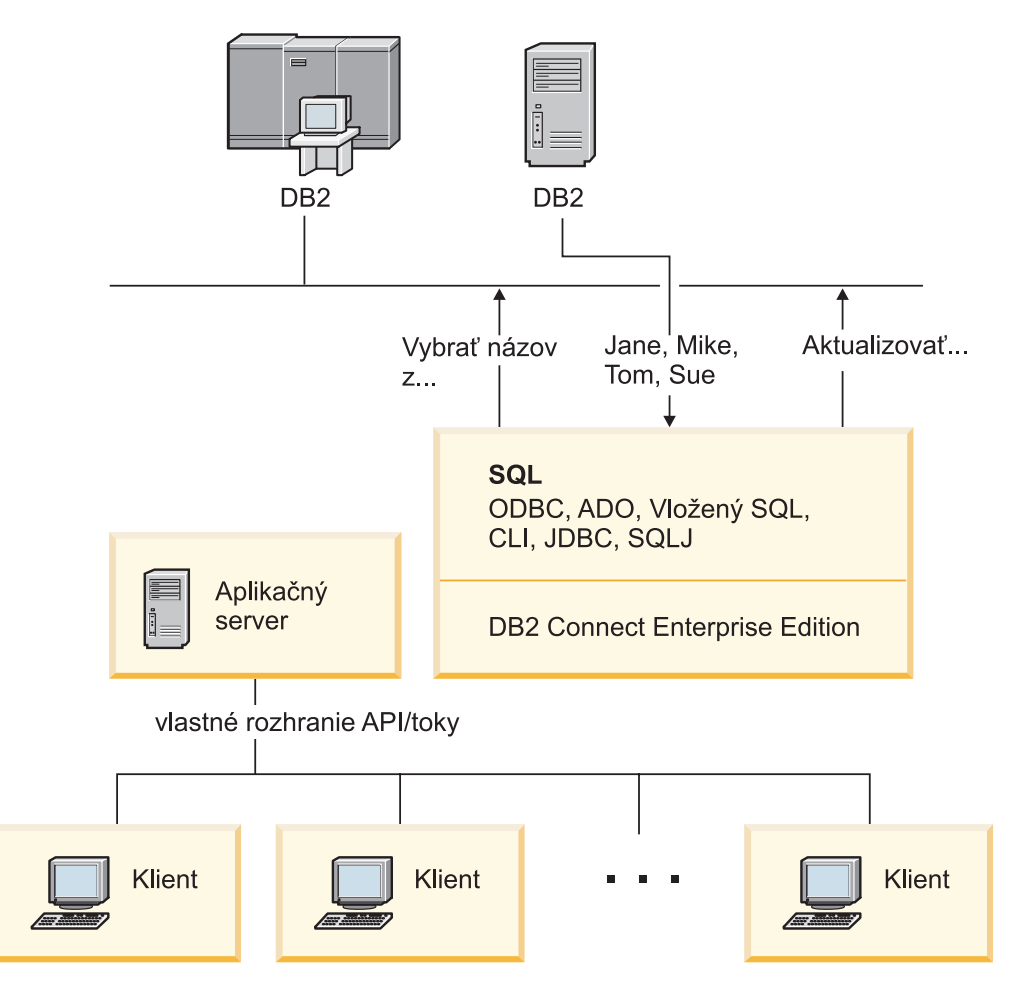

*Obrázok 5. Podpora DB2 Connect pre aplikačné servery*

Rozšírené vlastnosti produktu DB2 Connect, ako je používanie spoločnej oblasti pripojení, značne redukujú požiadavky aplikácií na prostriedky a zjednodušujú implementáciu aplikačného servera.

#### **Konfigurácie produktu DB2 Connect a aplikačného servera**

Na použitie s aplikačnými servermi sa vyžaduje produkt DB2 Connect Enterprise

<span id="page-33-0"></span>Edition (dostupný tiež samostatne alebo ako súčasť balíka s produktom DB2 Connect Unlimited Edition). Produkt DB2 Connect Personal Edition nie je podporovaný a nie je licencovaný na použitie s aplikačnými servermi. Okrem toho, zákazníci implementujúci aplikačné servery by si mali prečítať podmienky poskytnuté s ich kópiou produktu DB2 Connect, kde nájdu informácie o počte licencií, ktoré je potrebné získať.

Existujú dve metódy nasadenia produktu DB2 Connect v prostredí s aplikačným serverom. Produkt DB2 Connect Enterprise Edition je nainštalovaný na:

- v Počítači určenom ako aplikačný server, alebo
- v Samostatnom počítači určenom ako komunikačný server.

Vo väčšine situácií je preferovaným riešením inštalácia kópie produktu DB2 Connect na rovnaký server, na ktorom je nainštalovaný samotný aplikačný server. Inštalácia produktu DB2 Connect na aplikačný server mu umožňuje zúčastniť sa v procese núdzového prepnutia a vyvažovania záťaže, ktorý môže implementovať aplikačný server. Toto nastavenie môže poskytnúť lepší výkon, pretože eliminuje dodatočný skok v sieti, ktorý by sa vyžadoval pri inštalácii produktu DB2 Connect na samostatný server. Môže sa tým tiež zjednodušiť správa, pretože sa nemusí inštalovať a udržiavať žiadny ďalší server.

Inštalácia produktu DB2 Connect na samostatný server je dobrá voľba v situáciách, kedy produkt DB2 Connect Enterprise Edition nie je dostupný pre operačný systém alebo hardvérovú platformu, na ktorej je spustený aplikačný server.

#### **Súvisiace koncepty:**

- "DB2 [Connect"](#page-10-0) na strane 3
- v "Produkt DB2 Connect a [internetové](#page-26-0) aplikácie" na strane 19
- v "Produkt DB2 Connect a monitory spracovania transakcií" na strane 26
- v ["Koncentrátor](#page-91-0) pripojení" na strane 84
- v "Použitie oblasti [pripojení"](#page-88-0) na strane 81

#### **Súvisiaca referencia:**

v "Úvahy o [bezpečnosti](#page-54-0) DB2 Connect pre DB2 for OS/390 and z/OS" na strane 47

# **Produkt DB2 Connect a monitory spracovania transakcií**

Aplikačný server dovoľuje veľkému počtu užívateľov spúšťať aplikácie využitím minimálneho množstva systémových prostriedkov. Aplikačný server sa dá rozšíriť, aby umožňoval spustenie koordinovaných transakcií z aplikácií spustených aplikačným serverom. Táto koordinácia transakcií sa vo všeobecnosti nazýva monitor spracovania transakcií (TP, Transaction Processing). Monitor TP spolupracuje s aplikačným serverom.

*Transakciu* si môžete predstaviť ako rutinnú udalosť, zvyčajne to je požiadavka o službu, pri vykonávaní každodenných operácií organizácie. Systematické spracovanie transakcií je typ činnosti, na ktorý boli určené monitory TP.

#### **Spracovanie transakcií:**

Každá organizácia má pravidlá a procedúry opisujúce spôsob jej činnosti. Užívateľské aplikácie implementujúce tieto pravidlá sa nazývajú *obchodná logika*. Transakcie vykonávané týmito obchodnými aplikáciami sa mnohokrát nazývajú ″spracovanie transakcií″ alebo ″online spracovanie transakcií″ OLTP (Online Transaction Processing).

Základné charakteristiky komerčných OLTP sú:

#### **Veľa užívateľov**

Pre spracovanie transakcií je bežné využívanie väčšinou ľudí v organizácii, pretože aktuálny stav obchodu ovplyvňuje veľa ľudí.

#### **Možnosť opakovania**

Väčšina interakcií s počítačom väčšinou spočíva v opakovanom spúšťaní rovnakého procesu. Napríklad zadanie objednávky a spracovanie platieb sa použije mnohokrát každý deň.

#### **Krátke interakcie**

Väčšina interakcií medzi ľuďmi v organizácii a systémom spracovania transakcií trvá krátko.

#### **Zdieľané údaje**

Pretože údaje reprezentujú stav organizácie, môže existovať len jedna kópia údajov.

#### **Integrita údajov**

Údaje musia reprezentovať aktuálny stav organizácie a musia byť interne konzistentné. Napríklad ku každej objednávke musí byť priradený záznam o zákazníkovi.

#### **Nízka cena jednej transakcie**

Pretože spracovanie transakcií reprezentuje priame náklady pri prevádzkovaní firmy, cena systému musí byť minimálna. Produkt DB2® Connect umožňuje aplikáciám riadeným aplikačným serverom spusteným na UNIX, Windows® NT alebo Windows 2000 spúšťať transakcie vo vzdialenej LAN, hostiteľovi a databázových serveroch iSeries™ a zároveň koordinovať tieto transakcie pomocou monitora TP.

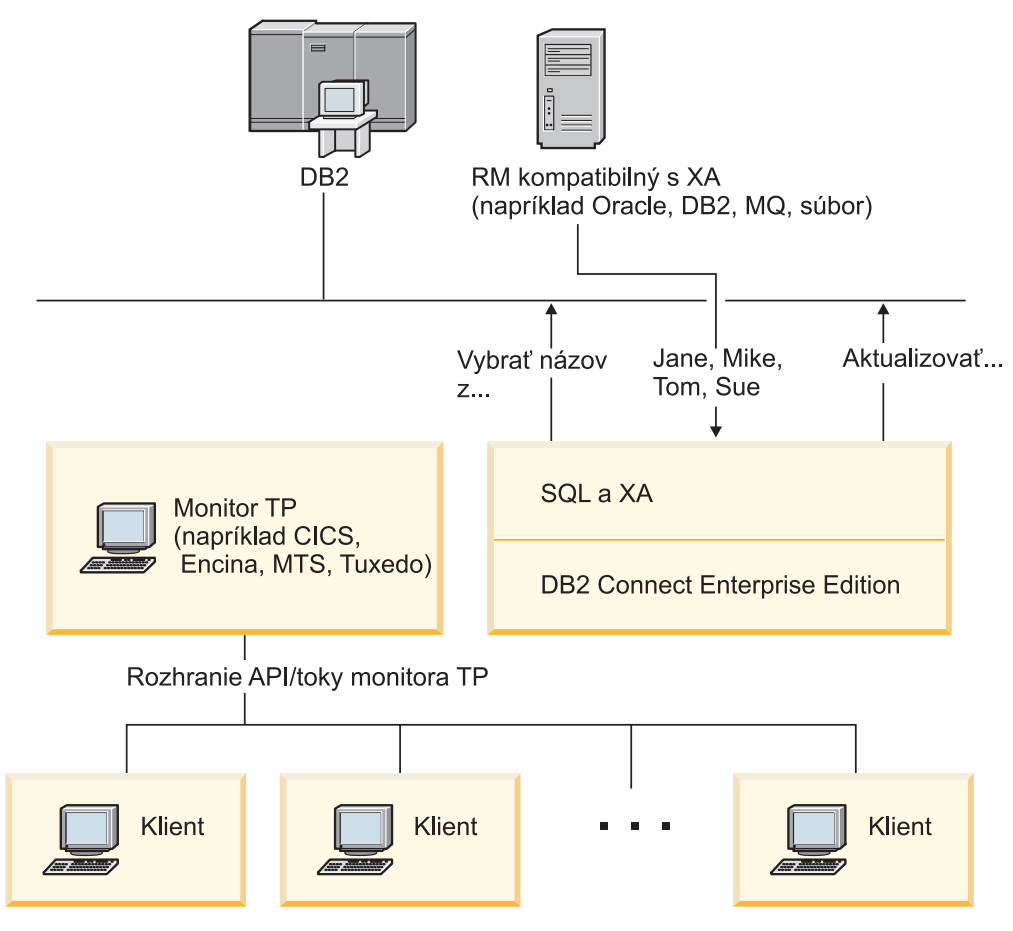

*Obrázok 6. Podpora DB2 Connect pre monitory TP*

Na tomto obrázku sú znázornené rozhrania API spolu s mechanizmom pripájania medzi aplikačným serverom a koncovými databázovými servermi, ako ho poskytuje produkt DB2 Connect Enterprise Edition.

#### **Príklady monitorov spracovania transakcií:**

Najbežnejšie monitory TP na dnešnom trhu sú:

- IBM<sup>®</sup> WebSphere<sup>®</sup> Application Server
- IBM TxSeries CICS<sup>®</sup>
- IBM TxSeries Encina<sup>®</sup> Monitor
- BEA Tuxedo
- BEA WebLogic
- Microsoft<sup>®</sup> Transaction Server

Vzdialené databázové servery iSeries, zSeries a LAN možno používať v rámci transakcií, koordinovaných týmito monitormi TP.

#### **Produkt Tuxedo a produkt DB2 Connect:**

V produkte DB2 Connect™ verzie 6 a v skorších verziách mali aplikácie založené na produkte Tuxedo prístup k hostiteľom a databázovým serverom iSeries obmedzený len na čítanie. Toto obmedzenie je teraz odstránené. Aplikácie založené na produkte Tuxedo teraz môžu aktualizovať hostiteľa a databázové servery iSeries v transakcii koordinovanej produktom Tuxedo. Platia však špeciálne požiadavky na konfiguráciu a špeciálne obmedzenia.
## **Model X/Open DTP (Distributed Transaction Processing):**

Aplikácie vykonávajúce obchodnú logiku môžu vyžadovať aktualizáciu viacerých prostriedkov v jednej transakcii. Napríklad banková aplikácia, ktorá implementuje prenos peňazí z jedného účtu na iný môže vyžadovať výber z jednej databázy (″zdrojový″ účet) a vloženie do druhej databázy (″cieľový″ účet).

Je tiež možné, že tieto dve databázy poskytujú odlišní dodávatelia. Napríklad jedna databáza je DB2 Universal Database™ for OS/390® and z/OS™ a druhá je databáza Oracle. Namiesto použitia dvoch monitorov TP, implementujúcich vlastné rozhranie transakcií každého dodávateľa databáz bolo definované spoločné rozhranie transakcií medzi monitorom TP a ľubovoľným prostriedkom, ku ktorému pristupuje aplikácia. Toto rozhranie sa nazýva *rozhranie XA*. Monitor TP, ktorý používa rozhranie XA sa nazýva *správca transakcií (TM, Transaction Manager) kompatibilný s XA*. Prostriedok na aktualizáciu, ktorý implementuje rozhranie XA sa nazýva *správca prostriedkov (RM, Resource Manager) kompatibilný s XA*.

Hore uvedené monitory TP sú všetky TM kompatibilné s XA. Vzdialení hostitelia, databázové servery iSeries a databázové servery DB2 UDB určené pre LAN sú RM kompatibilné s XA, ak pristupujú prostredníctvom produktu DB2 Connect. Každý monitor TP s TM kompatibilným s XA preto môže používať hostiteľov, databázové servery iSeries a databázové servery DB2 UDB určené pre LAN v obchodných aplikáciách vykonávajúcich transakcie.

#### **Súvisiace koncepty:**

- v "X/Open distribuovaný model spracovania transakcie" v *Administration Guide: Planning*
- v "Bezpečnostné hľadiská pre transakčné manažéry XA" v *Administration Guide: Planning*
- v "Konfiguračné hľadiská pre transakčné manažéry XA" v *Administration Guide: Planning*
- v "Funkcia XA podporovaná DB2 UDB" v *Administration Guide: Planning*
- v "Konfigurácia produktu DB2 Connect pomocou správcu transakcií [kompatibilným](#page-65-0) s XA" na [strane](#page-65-0) 58

#### **Súvisiace úlohy:**

v "Aktualizácia databázových serverov hostiteľa alebo iSeries s transakčným manažérom typu XA" v *Administration Guide: Planning*

# **Časť 2. Referencia**

# <span id="page-40-0"></span>**Kapitola 4. Aktualizácia adresárov databáz**

# **Aktualizácia adresárov databáz**

Produkt DB2 Connect používa na manažovanie informácií o pripojení do databáz nasledujúce adresáre:

- v *adresár uzlov*, ktorý obsahuje sieťové adresy a informácie o komunikačnom protokole pre každého hostiteľa a databázový server iSeries™, do ktorého pristupuje produkt DB2 Connect.
- v *adresár služieb pripojení do databáz DCS (database connection services)*, ktorý obsahuje informácie špecifické pre hostiteľské databázy alebo databázy databázových serverov iSeries.
- v *systémový adresár databáz*, ktorý obsahuje názov, uzol a informácie o autentifikácii pre každú databázu, do ktorej pristupuje produkt DB2 Connect.

#### **Poznámky:**

- 1. Pred aktualizáciou týchto adresárov by ste mali nakonfigurovať komunikáciu na hostiteľovi alebo databázovom serveri iSeries a na pracovných staniciach.
- 2. Adresáre databáz sa dajú zaktualizovať pomocou programu Configuration Assistant (CA).
- 3. Táto téma predpokladá, že *nepoužívate* DCE Directory Services.

#### **Procedúra:**

Ak chcete zaktualizovať adresáre databáz:

- 1. Zhromaždite informácie adresára databáz pomocou pracovného listu pre prispôsobenie adresára
- 2. Zaktualizujte adresáre s informáciami o vzdialených databázových serveroch

### **Súvisiace úlohy:**

v "Aktualizácia adresárov s informáciami o vzdialených databázových serveroch" v *Administration Guide: Implementation*

#### **Súvisiaca referencia:**

- v "Príkaz LIST DATABASE DIRECTORY" v *Command Reference*
- v "Príkaz LIST NODE DIRECTORY" v *Command Reference*
- v "Príkaz LIST DCS DIRECTORY" v *Command Reference*
- v "Pracovný list pre [prispôsobenie](#page-46-0) adresára" na strane 39

# **Hodnoty systémového adresára databáz**

V systémovom adresári databáz môžete špecifikovať nasledujúce informácie:

#### **Názov databázy**

Rovnaká hodnota, ktorú ste zapísali v tabuľke Parametre adresára DCS.

#### **Alias databázy**

Alias pre hostiteľský databázový server alebo databázový server iSeries™. Tento názov použije každý aplikačný program pristupujúci do databázy. Predvolené nastavenie je vami zadaná hodnota pre Názov databázy.

Formát: 1–8 jednobajtových alfanumerických znakov, vrátane znaku počet (#), znaku at (@), znaku dolár (\$) a podčiarknutia (\_). Nemôže začínať podčiarknutím ani číslom.

#### **Názov uzla**

Rovnaká hodnota, ktorú ste zapísali v tabuľke Parametre adresára uzlov.

#### **Autentifikácia**

Špecifikuje miesto, kde sa vykoná validácia mena užívateľa a hesla pre pripojenie zo servera DB2® Connect. Platnými voľbami sú: SERVER, SERVER\_ENCRYPT, CLIENT, DCE, KERBEROS a DATA\_ENCRYPT.

**Poznámka:** Typ autentifikácie položky adresára systémových databáz na klientskom počítači musí byť explicitne nastavený na SERVER, ak jeho zodpovedajúca položka adresára systémových databáz na serveri DB2 Connect odkazuje na položku adresára uzlov, ktorá používa typ bezpečnosti PROGRAM architektúry SNA.

#### **Súvisiace koncepty:**

- v ["Aktualizácia](#page-40-0) adresárov databáz" na strane 33
- v "Hodnoty adresára uzlov" na strane 34

# **Hodnoty adresára uzlov**

<span id="page-41-0"></span>|

| | | | |

V adresári uzlov môžete špecifikovať nasledujúce informácie:

**Názov uzla**

Prezývka pre systém hostiteľského databázového servera alebo databázového servera iSeries™, na ktorom sa nachádza vzdialená databáza. Tento názov definuje užívateľ. Rovnaký názov uzla zapíšte do tabuľky Parametre adresára uzlov a aj do tabuľky Parametre systémového adresára databáz.

Formát: 1–8 jednobajtových alfanumerických znakov, vrátane znaku počet (#), znaku at (@), znaku dolár (\$) a podčiarknutia (\_). Nemôže začínať podčiarknutím ani číslom.

#### **Protokol**

Môže to byť APPC alebo TCPIP.

#### **Symbolický názov cieľa**

Pri definovaní režimu APPC použite symbolický názov cieľa, ktorý bol špecifikovaný v tabuľke Informácie o komunikujúcej strane CPI (napríklad názov tabuľky Vlastnosti symbolického cieľa CPI-C, ak sa používa Microsoft® SNA Server). Túto hodnotu by ste mali získať od osoby, ktorý inštalovala a/alebo konfigurovala SNA. Symbolický názov cieľa rozlišuje veľkosť písmen (ak dôjde k nezhode medzi názvami s veľkými a malými písmenami, môže sa prijať návratový kód SQL1338).

## **Typ bezpečnosti**

Typ bezpečnostnej kontroly, ktorá sa vykoná. Pre uzly APPC sú platné hodnoty SAME, PROGRAM a NONE. Pre uzly TCP/IP je k dispozícii voľba SECURITY SOCKS, ktorá špecifikuje, že pre uzol bude povolené SOCKS, a preto sú premenné prostredia SOCKS\_NS a SOCKS\_SERVER povinné a musia sa nastaviť na povolenie SOCSK.

**Poznámka:** Ak DB2 Connect používa typ bezpečnosti PROGRAM architektúry SNA, na klientskom počítači musí byť typ autentifikácie položky adresára systémových databáz explicitne nastavený na SERVER.

| | |

<span id="page-42-0"></span>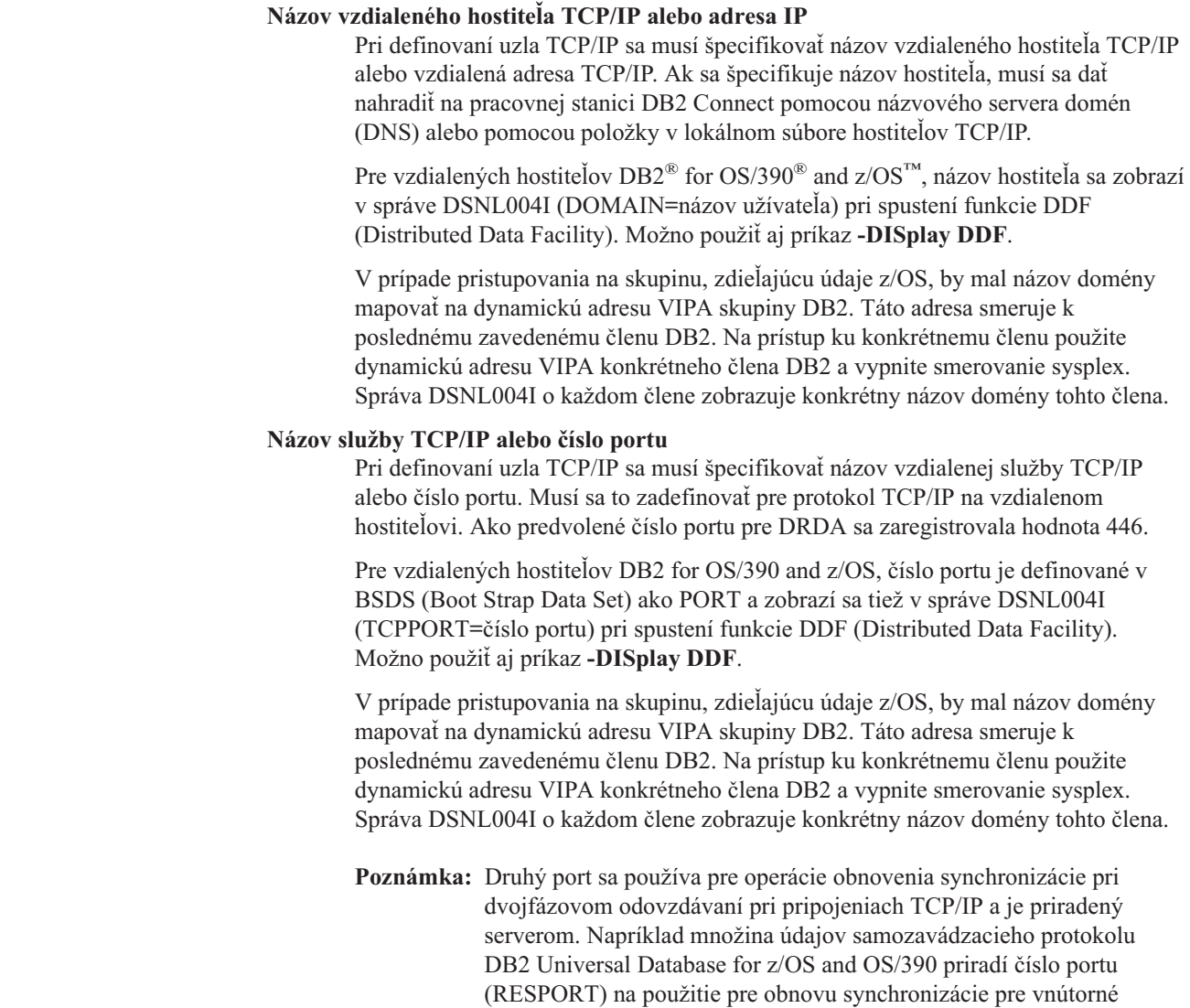

### **Súvisiace koncepty:**

- v ["Aktualizácia](#page-40-0) adresárov databáz" na strane 33
- v "Typy bezpečnosti [podporované](#page-55-0) v DB2 Connect" na strane 48

potrebné definovať žiadny názov služby.

# **Hodnoty adresára DCS**

 $\|$ | | | | |

| | | | | |

V adresári DCS môžete zadať tieto informácie:

#### **Názov databázy**

Užívateľom definovaná prezývka pre hostiteľa alebo databázový server iSeries™. Rovnaký názov databázy použite v tabuľke Parametre adresára DCS aj Parametre systémového adresára databáz.

pripojenia len k DB2 Universal Database for z/OS and OS/390. Nie je

Formát: 1–8 jednobajtových alfanumerických znakov, vrátane znaku čísla (#), znaku at (@), znaku dolár (\$) a znaku podčiarknutia (\_). Nemôže začínať znakom podčiarknutia ani číslom.

#### **Názov cieľovej databázy**

| |

|

| | | | | | Databáza v hostiteľovi alebo v systéme databázového servera iSeries podľa nasledujúceho:

## **OS/390® a z/OS™**

Podsystém DB2 Universal Database for z/OS and OS/390, identifikovaný svojím názvom lokality (LOCATION NAME) alebo jedným z aliasových názvov lokality (LOCATION), definovaných na serveri z/OS.

LOCATION NAME sa dá určiť prihlásením sa do TSO a zadaním tohto dotazu SQL pomocou jedného z dostupných dotazovacích nástrojov:

select current server from sysibm.sysdummy1

Viaceré názvy lokalít (LOCATION NAME) sú tiež zadefinované v BSDS (Boot Strap Data Set) rovnako ako správa DSNL004I (LOCATION=lokalita), ktorá sa píše počas spúšťania DDF (Distributed Data Facility).Možno použiť aj príkaz **-DISplay DDF**.

V prípade pristupovania na skupinu, zdieľajúcu údaje z/OS, by mal názov domény mapovať na dynamickú adresu VIPA skupiny DB2. Táto adresa smeruje k poslednému zavedenému členu DB2. Na prístup ku konkrétnemu členu použite dynamickú adresu VIPA konkrétneho člena DB2 a vypnite smerovanie sysplex. Správa DSNL004I o každom člene zobrazuje konkrétny názov domény tohto člena.

#### **VSE alebo VM**

Názov databázy (DBNAME)

# **OS/400® a z/OS**

Názov relačnej databázy (RDBNAME)

**Iné** Pre systém Windows® NT, Windows 2000 a systémy na báze UNIX, alias databázy, nájdený v adresári databáz.

#### **Reťazec parametra**

Ak chcete zmeniť predvolené hodnoty, zadajte niektoré alebo všetky tieto parametre v uvedenom poradí.

#### *map-file*

Názov mapovacieho súboru SQLCODE, ktorý nahrádza predvolené mapovanie SQLCODE. Ak chcete vypnúť mapovanie SQLCODE, zadajte **NOMAP**.

**Poznámka:** Pri spracovaní dotazovej požiadavky vracia server DRDA® údaje vo formáte množiny riadkov, ktoré reprezentujú množinu výsledkov. S každým riadkom sa tiež vráti SQLCA, ktoré zvyčajne obsahuje nulový alebo kladný kód sql (napríklad +12 alebo +802). Ak v serveri DB2® Connect používate prispôsobený mapovací súbor, takéto kladné kódy sql nebudú namapované, ak sa nachádzajú v prispôsobenom mapovacom súbore a majú prispôsobené mapovania (napríklad sú namapované na iný kód sql alebo majú prispôsobené mapovania symbolov).

Je dôležité zdôrazniť, že:

1. Kladné kódy sql reprezentujú upozornenia, pričom záporné kódy sql označujú chybové stavy. Všetky záporné kódy sql budú vždy namapované

za každých okolností bez ohľadu na použití mapovacieho súboru. Všetky kladné kódy sql obsiahnuté v prispôsobenom mapovacom súbore a namapované bez zmeny budú tiež vždy namapované. Kladné kódy sql, ktoré nie sú v prispôsobenom mapovacom súbore v serveri DB2 Connect™ budú tiež vždy namapované.

- 2. Ak použijete predvolený mapovací súbor alebo ak sa k hostiteľskej databáze pripájate priamo, mapovanie kódov sql sa vykoná vždy pre všetky kódy sql.
- **,D** Toto je druhý pozičný parameter. Ak je zadaný, aplikácia sa odpojí od hostiteľskej databázy alebo databázy databázového servera iSeries pri vrátení jedného z týchto kódov SQL:

SQL30000N SQL30040N SQL30050N SQL30051N SQL30053N SQL30060N SQL30070N SQL30071N SQL30072N SQL30073N SQL30074N SQL30090N

Ak nie je zadaný parameter odpojenia**,D** odpojenie sa vykoná len pri vrátení týchto kódov SQL:

SQL30020N SQL30021N SQL30041N SQL30061N SQL30081N

Vysvetlenie týchto kódov nájdete v publikácii *Message Reference*.

**Poznámka:** Ak sa DB2 Connect odpojí pre chybu, automaticky sa vykoná spätný návrat.

## **,,INTERRUPT\_ENABLED**

Toto je tretí pozičný parameter. INTERRUPT\_ENABLED má účinok len v prípade, ak koncový server nepodporuje prerušenia. Ak server podporuje tok prerušení DRDA, DB2 Connect odovzdá požiadavku o prerušenie servera.

Ak je INTERRUPT\_ENABLED nakonfigurované v adresári DCS v pracovnej stanici DB2 Connect a klientska aplikácia vyvolá prerušenie počas pripojenia k hostiteľovi alebo databázovému servera iSeries, DB2 Connect vykoná prerušenie zrušením pripojenia a spätným návratom jednotky práce. Toto správanie pri prerušení je podporované v systémoch AIX, Windows NT a Windows 2000.

Aplikácia prijme kód sql (-30081), ktorý oznamuje ukončenie pripojenia k serveru. Ak chce aplikácia spracovať ďalšie databázové požiadavky, musí vytvoriť nové pripojenie k hostiteľovi alebo databázovému serveru iSeries. V platformách iných ako AIX® V4.1 a novšej, SNA Server V3.1 a novšej, Windows NT® a

Windows 2000, DB2 Connect nepodporuje voľbu automatického odpojenia po prijatí žiadosti o prerušenie aplikáciou.

**Poznámka:** Táto podpora funguje pre pripojenia TCP/IP vo všetkých platformách. Klient môže zrušiť soket, ale môže a nemusí existovať nevybavené prijatie v závislosti od implementácie servera. DB2 Universal Database for z/OS and OS/390 používa synchrónne volania soketov a preto dokáže zistiť stratu pripojenia a vrátiť späť všetky aktívne dlho prebiehajúce príkazy SQL.

# **,,,,,SYSPLEX**

Toto je šiesty pozičný parameter, ktorý sa môže použiť na explicitné povolenie podpory DB2 Connect SYSPLEX pre konkrétnu databázu.

Je zavedená nová premenná profilu (prostredia alebo registra), nazvaná DB2SYSPLEX\_SERVER, ktorá sa môže použiť na zakázanie podpory SYSPLEX na úrovni pracovnej stanice.

### **,,,,,,LOCALDATE=**″**<hodnota>**″

Toto je siedmy pozičný parameter, ktorý sa používa na povolenie podpory DB2 Connect pre formátovanie údajov. Toto sa implementuje pomocou údajovej masky pre *<hodnotu>* takto:

Predpokladajme, že zadáte tieto príkazy CLP (command line processor):

```
catalog appc node nynode remote nycpic security program
catalog dcs database nydb1 as new_york
catalog database nydb1 as newyork\overline{1} at node nynode
     authentication server
```
Alias databázy *newyork1* sa má použiť pre prístup k hostiteľskej databáze bez transformácie dátumu, pretože nebola zadaná maska dátumu.

Pri novej podpore formátovania dátumov teraz môžete použiť nasledujúce príkazy CLP. V tomto prípade musí byť hodnota LOCALDATE zadaná vo vnútri dvoch párov dvojitých úvodzoviek, pretože sa používa CLP a samotný reťazec parametra je zadaný pomocou dvojitých úvodzoviek. Nezabudnite použiť znak zmeny významu z operačného systému, ″\″ (opačná lomka), aby sa dvojité úvodzovky nezrušili zo špecifikácie LOCALDATE.

```
catalog dcs database nydb2 as new_york
    parms \",,,,,,LOCALDATE=\"\"YYYYMMDD\"\"\"
catalog database nydb2 as newyork2 at node nynode
    authentication server
```
Alias databázy newyork2 vám poskytuje prístup k rovnakej hostiteľskej databáze, ale navyše má zadanú masku formátu dátumu. Tento príklad ilustruje zadanie masky formátu dátumu pomocou kľúčového slova LOCALDATE ako siedmeho pozičného parametra v poli PARMS adresárovej položky DCS.

Maska dátumu je platná len vtedy, ak platí VŠETKO toto:

1. Existuje najviac jedna postupnosť zo znakov Y, M a D, kde Y je číslo roka, M je číslo mesiaca a D je číslo dňa.

- <span id="page-46-0"></span>2. Maximálny počet znakov Y je 4.
- 3. Maximálny počet znakov M je 2.
- 4. Maximálny počet znakov D za sebou je 2.

Nasledujúce príklady masiek dátumov sú platné:

```
"YYyyMmDd" -
Znaky Y, M a D nezohľadňujú veľkosť písmen
   "MM+DD+YYYY" - Maska môže byť dlhšia ako 10 bajtov
                  a obsahovať znaky iné ako Y, M
                  a D
   "abcYY+MM" - Maska nemusí obsahovať postupnosť znakov D
```
Nasledujú príklady neplatných masiek dátumov:

```
"YYYYyMMDD" - Neplatné pre
päť znakov Y
               - Neplatné pre dve postupnosti znakov M
```
Ak je maska formátu dátumu neplatná, nenahlási sa žiadna chyba. Len sa ignoruje. Ak je maska dátumu platná, neznamená to, že sa použije. Transformácia formátu dátumu na základe platnej masky dátumu sa vykoná len vtedy, ak platí VŠETKO toto:

- 1. Nedošlo k chybe SQL.
- 2. Výstup je hodnota dátumu vo formáte podobnom ISO (ISO a JIS).
- 3. Oblasť výstupných údajov má dĺžku najmenej 10 bajtov. Toto je minimálna veľkosť oblasti výstupných údajov, aby sa v nej dali uložiť údaje aj v prípade, že sa nevykoná ŽIADNA transformácia dátumu. Táto požiadavka sa týka aj prípadu, kedy má maska formátu dátumu menej ako 10 bajtov.
- 4. V adresárovej položke DCS je zadaná platná maska formátu dátumu a táto maska sa zmestí do oblasti výstupných údajov.

## **,,,,,,,,BIDI=<ccsid>**

Toto je deviaty pozičný parameter, ktorý sa používa na určenie, že sa má použiť BiDi (Bidirectional) CCSID a nahradiť tak predvolené BiDi CCSID databázového servera. Napríklad:

",,,,,,,,BIDI=xyz"

kde *xyz* reprezentuje nahradenie CCSID.

#### **Súvisiace koncepty:**

v ["Aktualizácia](#page-40-0) adresárov databáz" na strane 33

#### **Súvisiaca referencia:**

v "Pracovný list pre prispôsobenie adresára" na strane 39

# **Pracovný list pre prispôsobenie adresára**

Pracovný list pre prispôsobenie adresára zobrazuje informácie, ktoré potrebujete zhromaždiť. Môžete si spraviť kópiu tohto pracovného listu a zadať svoje systémové hodnoty.

#### **Parametre adresára uzlov:**

## *Tabuľka 1. Parametre adresára uzlov*

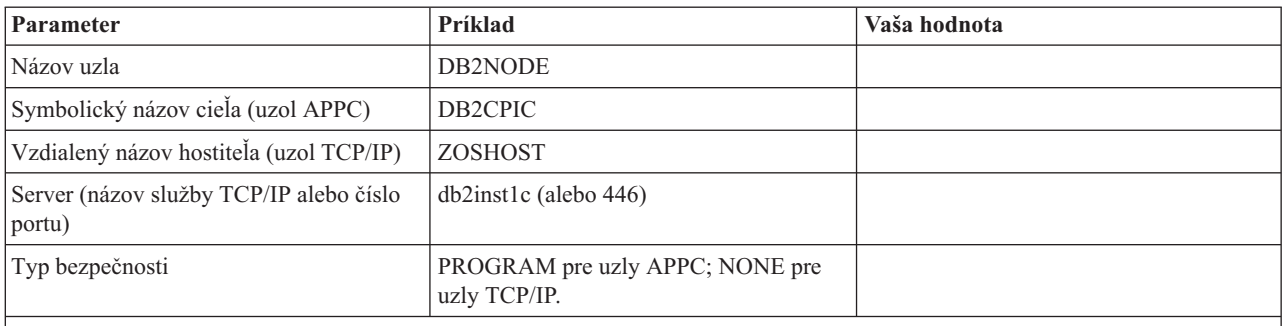

## **Poznámky:**

- 1. Predvolené číslo portu TCP/IP pre DRDA je 446
- 2. Ak si nie ste istý, že hostiteľ alebo databázový server iSeries podporuje SECURITY SOCKS, nešpecifikujte SECURITY pre uzol TCP/IP.

## **Parametre adresára DCS:**

*Tabuľka 2. Parametre adresára DCS*

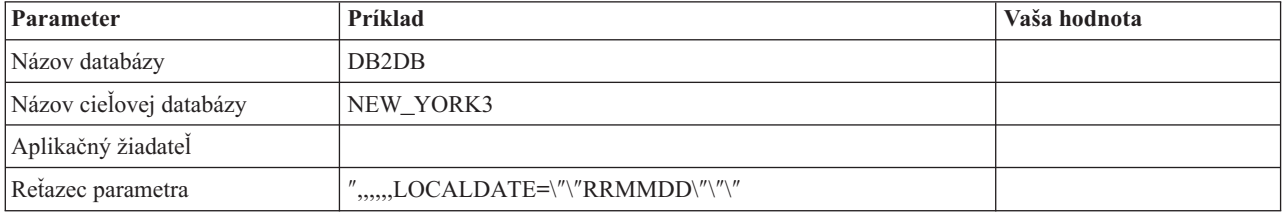

## **Parametre systémového adresára databáz:**

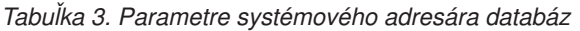

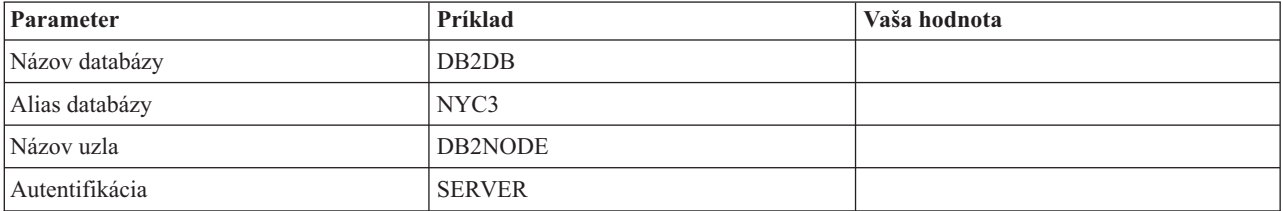

## **Súvisiace koncepty:**

- v ["Aktualizácia](#page-40-0) adresárov databáz" na strane 33
- v "Hodnoty [systémového](#page-40-0) adresára databáz" na strane 33
- v ["Hodnoty](#page-41-0) adresára uzlov" na strane 34
- v ["Hodnoty](#page-42-0) adresára DCS" na strane 35

# **Definícia viacerých položiek pre rovnakú databázu**

Pre každú databázu musíte zadefinovať najmenej jednu položku v každej z troch adresárov (adresár uzlov, adresár DCS a systémový adresár databáz). V niektorých prípadoch môžete chcieť zadefinovať pre databázu viac ako jednu položku.

Napríklad mapovanie SQLCODE môžete vypnúť pre aplikácie, ktoré boli prenesené z hostiteľského databázového servera alebo databázového servera iSeries™, ale pre aplikácie vyvinuté pre prostredie klient/server chcete použiť predvolené mapovanie. Dosiahnete to takto:

- v Zadefinujte jednu položku v adresári uzlov.
- v Zadefinujte dve položky v adresári DCS s odlišnými názvami databáz. Pre jednu databázu zadajte hodnotu NOMAP v reťazci parametra.
- v Zadefinujte dve položky v systémovom adresári databáz s odlišnými aliasmi databáz, ktoré ste špecifikovali v adresári DCS.

Oba aliasy pristupujú do rovnakej databázy, jedna pomocou mapovania SQLCODE a druhá bez mapovania SQLCODE.

#### **Súvisiace koncepty:**

• ["Aktualizácia](#page-40-0) adresárov databáz" na strane 33

## **Súvisiaca referencia:**

v "Pracovný list pre [prispôsobenie](#page-46-0) adresára" na strane 39

# **Spracovanie obojsmerných (BiDi) údajov**

| | Nasledujúca časť platí len pre servery OS/390 a z/OS. Táto funkcia sa nesmie aktivovať pre server DB2 for iSeries, pretože už je poskytnutá plná podpora BiDi.

Pre správne spracovanie obojsmerných údajov na rôznych platformách sa vyžadujú nasledujúce atribúty BiDi:

- Tvar číslic (ARABIC alebo HINDI)
- v Orientácia (RIGHT-TO-LEFT alebo LEFT-TO-RIGHT)
- v Tvarovanie (SHAPED alebo UNSHAPED)
- Symetrická výmena (YES alebo NO)
- v Písanie textu (LOGICAL alebo VISUAL)

Pretože predvolené hodnoty na rôznych platformách nie sú rovnaké, pri posielaní údajov DB2® z jednej platformy na druhú môže dôjsť k problémom. Napríklad platformy Windows® používajú údaje vo formáte LOGICAL UNSHAPED, pričom údaje OS/390® alebo z/OS™ sú zvyčajne vo formáte SHAPED VISUAL. Bez podpory pre atribúty BiDi sa údaje poslané z DB2 for OS/390 and z/OS do produktu DB2 Connect vo Windows zobrazia nesprávne.

Pri výmene údajov medzi produktom DB2 Connect a databázou na serveri sa robí konverzia prichádzajúcich údajov zvyčajne na strane prijímača. Rovnaká konvencia by sa tiež týkala transformácie obojsmerného rozmiestnenia, ktorá dopĺňa zvyčajnú konverziu kódovej stránky. V súčasnosti však žiadny hostiteľský produkt DB2 nepodporuje CCSID pre BiDi alebo transformáciu BiDi. Produkt DB2 Connect bol vylepšený o voliteľnú schopnosť podporovať transformácie obojsmerného rozmiestenia pre údaje, ktoré sa majú poslať do databázy servera a údaje, ktoré sa prijmú z databázy servera.

Aby produkt DB2 Connect™ vykonal transformáciu obojsmerného rozmiestnenia pre odchádzajúce údaje do databázy servera, obojsmerné CCSID databázy servera sa musí nahradiť inou hodnotou. Dosiahne sa to použitím parametra BIDI v poli PARMS položky adresára databáz DCS pre databázu servera.

Použitie tejto vlastnosti sa dá najlepšie ozrejmiť príkladom.

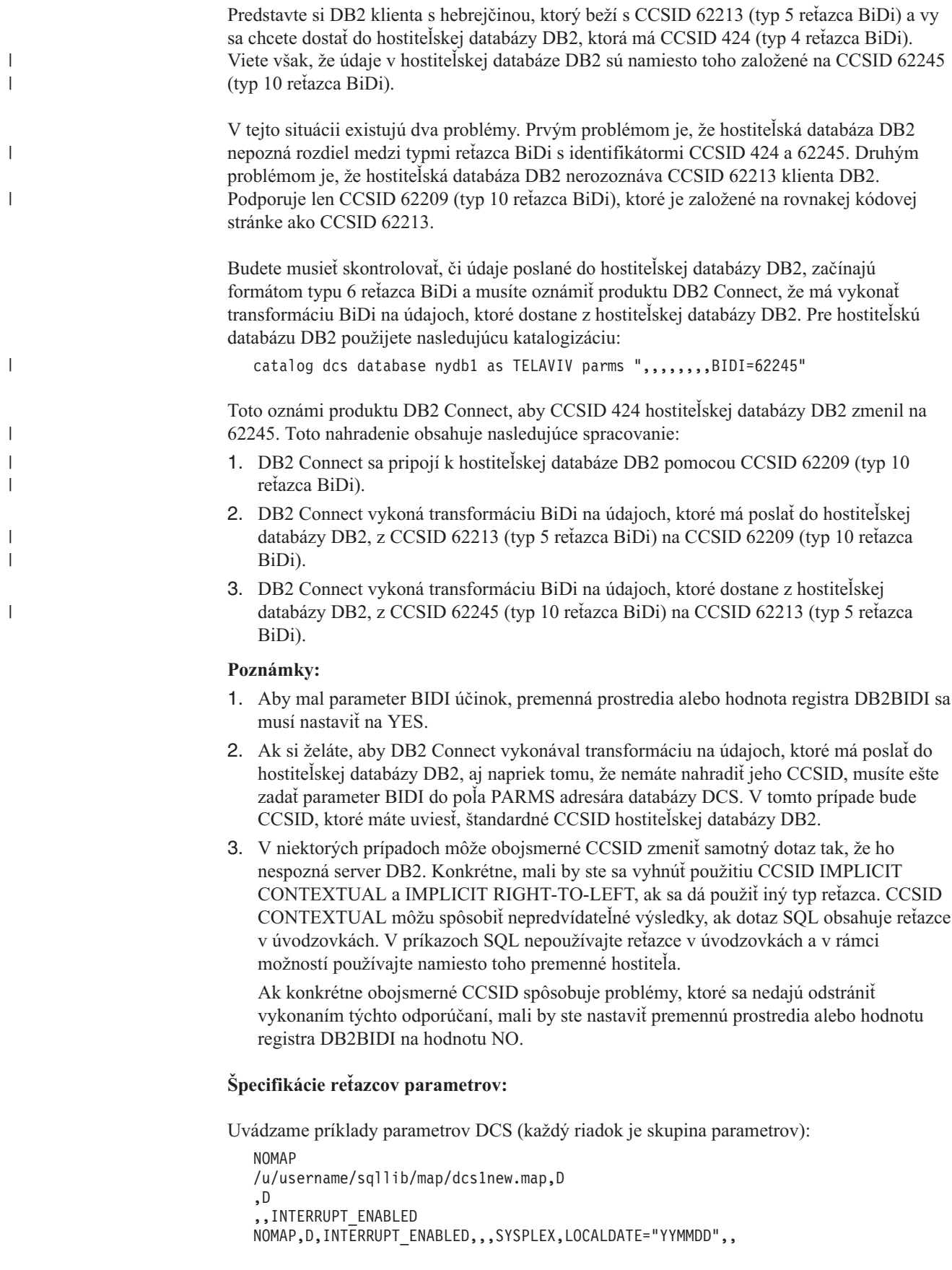

Alternatívne môžete použiť predvolené hodnoty tak, že nešpecifikujete reťazec parametra.

**Poznámka:** Keď v systémoch UNIX používate CLP z príkazového riadka operačného systému, musíte použiť znak prerušenia "\" (spätná lomka) tohto operačného systému, pretože pri špecifikovaní masky LOCALDATE v reťazci parametra treba uviesť dva páry dvojitých úvodzoviek. Napríklad:

> db2 catalog dcs db x as y parms \",,,,,,LOCALDATE=\"\"YYMMDD\"\"\"

Výsledkom je nasledujúca položka adresára DCS: Položka 1 DCS:

```
Názov lokálnej databázy = X
Názov cieľovej databázy
Názov aplikačného žiadateľa =<br>Parametre DCS = ,,,,,,LOCALDATE="YYMMDD"
Parametre DCS
Komentár =
Úroveň vydania adresára DCS = 0x0100
```
## **Súvisiace koncepty:**

v "Obojsmerná podpora s DB2 Connect" v *Administration Guide: Planning*

#### **Súvisiace úlohy:**

| | | | | |

| | | | | | | | |

v "Povolenie obojsmernej podpory" v *Administration Guide: Planning*

#### **Súvisiaca referencia:**

v "CCSID špecifické pre obojsmerné jazyky" v *Administration Guide: Planning*

# <span id="page-52-0"></span>**Kapitola 5. Bezpečnosť**

# **Úvahy o autentifikácii v DB2 Connect**

Ako administrátor DB2 Connect v spolupráci s vašim administrátorom hostiteľskej databázy alebo databázy iSeries™ môžete určiť miesto, kde sa overujú mená užívateľov a heslá:

- V klientovi
- V hostiteľovi alebo serveri iSeries
- v Jednoduché prihlásenie a validácia cez systém tretej strany (Kerberos).

Miesto, kde sa vykonáva validácia môžete nastaviť parametrom typu autentifikácie v systémovom adresári databáz a parametrom typu bezpečnosti v adresári uzlov pre uzly APPC alebo APPN®.

#### **Poznámky:**

1. Samotný produkt DB2 Connect nevykonáva žiadnu validáciu užívateľov. DB2® Connect odovzdáva všetky autentifikačné informácie z klienta do servera.

S DB2 Connect je možné použiť tieto typy autentifikácie:

### **CLIENT**

Meno užívateľa a heslo sa validuje v klientovi.

## **SERVER**

Meno užívateľa a heslo sa validuje v hostiteľovi alebo databázovom serveri iSeries.

## **SERVER\_ENCRYPT**

Ako pre autentifikáciu SERVER, meno užívateľa a heslo sa validuje v hostiteľovi alebo v databázovom serveri iSeries, ale prenášané heslá sa v klientovi šifrujú.

#### **DATA\_ENCRYPT**

Umožňuje šifrovať užívateľské údaje počas komunikácie klient/server.

#### **KERBEROS**

Umožňuje klientovi prihlásiť sa do servera pomocou autentifikácie Kerberosom namiesto tradičnej kombinácie ID a hesla. Tento typ autentifikácie vyžaduje, aby server aj klient mali povolený Kerberos.

Autentifikácia Kerberosom je jedinečná v tom, že klient neposiela do servera priamo ID užívateľa ani heslo. Namiesto toho, Kerberos vystupuje ako autentifikačný mechanizmus tretej strany. Užívateľ zadá ID a heslo len raz v termináli klienta a Kerberos validuje toto prihlásenie. Následne Kerberos automaticky a bezpečne odovzdá autorizáciu užívateľa do všetkých požadovaných lokálnych a sieťových služieb. To znamená, že užívateľ nemusí znovu zadávať ID a heslo, ak sa chce prihlásiť do vzdialeného servera DB2. Schopnosť jednoduchého prihlásenia, ktorú poskytuje autentifikácia Kerberosom vyžaduje, aby podporu Kerberosu poskytoval produkt DB2 Connect<sup>™</sup> aj databázový server, ku ktorému sa pripája.

**Poznámka:** Ak vzdialený klient nezadal typ autentifikácie, klient štandardne použije SERVER\_ENCRYPT. Ak tento typ server neakceptuje, klient bude požiadaný o zopakovanie pomocou správnej hodnoty vrátenej zo servera. Pre optimalizáciu výkonu vždy zadajte typ autentifikácie v klientovi, aby ste predišli tomuto sieťovému toku navyše.

**Súvisiace koncepty:**

| | | | | |

v "Typy bezpečnosti [podporované](#page-55-0) v DB2 Connect" na strane 48

### **Súvisiaca referencia:**

- v ["Dodatočné](#page-54-0) rady a tipy k bezpečnosti serverov OS/390 a z/OS" na strane 47
- v "Úvahy o [bezpečnosti](#page-54-0) DB2 Connect pre DB2 for OS/390 and z/OS" na strane 47

# **Podpora Kerberosu**

| | | | | Autentifikačná vrstva Kerberosu, ktorá spracúva systém lístkov je integrovaná do mechanizmu Windows® 2000 Active Directory. Strana klienta a strana servera aplikácie komunikujú s modulmi klienta a servera Kerberos SSP (Security Support Provider). Rozhranie SSPI (Security Support Provider Interface) poskytuje vysokoúrovňové rozhranie pre Kerberos SSP a k iným bezpečnostným protokolom.

#### **Podpora komunikačných protokolov:**

Pre pripojenie SNA musíte pri katalogizácii uzla APPC použiť SECURITY=NONE.

#### **Typické nastavenie:**

Ak chcete nakonfigurovať DB2 s autentifikáciou Kerberosom, nastavte:

- v Autorizačnú politiku pre DB2 (ako službu) v Active Directory, ktorý je zdieľaný v sieti a
- Dôveryhodný vzťah medzi distribučnými centrami kľúčov Kerberos (KDC)

V najjednoduchšom scenári existuje najmenej jeden vzťah vzájomnej dôvery s KDC, ktorý sa má nakonfigurovať, to znamená, vzťah medzi KDC, ktorý riadi klientsku pracovnú stanicu a systémom iSeries, OS/390 alebo z/OS. OS/390, Verzia 2, Vydanie 10 alebo z/OS, Verzia 1, Vydanie 2 poskytuje spracovanie lístkov Kerberosa prostredníctvom jeho zariadenia RACF®, ktoré umožňuje hostiteľovi správať sa ako KDC systému UNIX.

DB2 Connect ako zvyčajne poskytuje funkčnosť smerovača pri 3-vrstvovom nastavení. Ak sa používa bezpečnosť Kerberos, nemá žiadnu úlohu pri autentifikácii. Namiesto toho len odovzdáva bezpečnostné symboly klienta do DB2 for OS/390 and z/OS. Brána DB2 Connect nemusí byť členom realmu Kerberos klienta alebo hostiteľa.

#### **Kompatibilita s nižšími úrovňami:**

Minimálne požiadavky na DB2 pre podporu Kerberosu:

#### **DB2 UDB Client:**

Verzia 7.1 (OS: Windows 2000)

#### **DB2 Connect:**

Verzia 7.1 + opravný balík 1 (OS: Všetky)

## **DB2 UDB for OS/390 and z/OS:**

Verzia 7.1

DB2 for OS/390 vyžaduje na spustenie OS/390 verzia 2, vydanie 10 alebo novšie. Pri pripájaní sa z DB2 Connect platia dodatočné implikované požiadavky pre nižšie úrovne systémov DB2 for OS/390. Hoci tieto systémy DB2 for OS/390 nepodporujú Kerberos, na nepodporované bezpečnostné mechanizmy (SECMEC) DRDA odpovedajú nesprávne. Tento problém vyrieši aplikácia správneho PTF:

- UQ41941 (pre DB2 for OS/390 verzia 5.1)
- UQ41942 (pre DB2 for OS/390 verzia  $6.1$ )

#### **Súvisiace koncepty:**

v "Typy bezpečnosti [podporované](#page-55-0) v DB2 Connect" na strane 48

#### **Súvisiaca referencia:**

v "Úvahy o bezpečnosti DB2 Connect pre DB2 for OS/390 and z/OS" na strane 47

# <span id="page-54-0"></span>**Úvahy o bezpečnosti DB2 Connect pre DB2 for OS/390 and z/OS**

Táto téma opisuje úvahy o bezpečnosti pre DB2 Connect, vrátane opisov typov autentifikácie a nastavení bezpečnosti. Poskytuje tiež niekoľko rád a tipov k bezpečnosti pre užívateľov DB2 for OS/390 and z/OS.

#### **Súvisiace koncepty:**

- v "Úvahy o [autentifikácii](#page-52-0) v DB2 Connect" na strane 45
- v "Typy bezpečnosti [podporované](#page-55-0) v DB2 Connect" na strane 48

## **Súvisiaca referencia:**

v "Dodatočné rady a tipy k bezpečnosti serverov OS/390 a z/OS" na strane 47

# **Dodatočné rady a tipy k bezpečnosti serverov OS/390 a z/OS**

Táto téma poskytuje niekoľko dodatočných rád a tipov k bezpečnosti pre produkt DB2 Connect pripájajúci sa do databázového servera DB2 for OS/390 and z/OS.

#### **Pole pre rozšírenú bezpečnosť:**

Presvedčite sa, že pole DB2 OS/390 and z/OS Extended Security je nastavené na hodnotu YES. Toto pole sa nachádza na paneli DSNTIPR produktu DB2 for OS/390 and z/OS.

#### **Kódy rozšírenej bezpečnosti:**

Až do verzie 5.1 produktu DB2 Universal Database for z/OS and OS/390 mohli požiadavky o pripojenie, ktoré poskytli ID užívateľa alebo heslo zlyhať s chybou SQL30082, návratovým kódom 0, ale neboli k dispozícii žiadne upresňujúce informácie.

Produkt DB2 Universal Database for z/OS and OS/390 verzie 5.1 obsahuje rozšírenie, ktoré poskytuje podporu pre kódy rozšírenej bezpečnosti. Špecifikovaním rozšírenej bezpečnosti sa okrem kódu príčiny poskytne aj dodatočná diagnostika, napríklad (PASSWORD EXPIRED).

Ak chcete využiť túto podporu, inštalačný parameter ZPARM produktu DB2 Universal Database for z/OS and OS/390 pre rozšírenú bezpečnosť by sa mal nastaviť na hodnotu YES. Pomocou panelu DSN6SYSP inštalácie produktu DB2 Universal Database for z/OS and OS/390 nastavte EXTSEC=YES. Môžete to nastaviť aj pomocou panela 1 (DSNTIPR) z DDF. Predvolená hodnota je EXTSEC=NO. V prípade exspirovaného hesla prijmú Windows, UNIX a internetové aplikácie využívajúce produkt DB2 Connect chybovú správu SQL30082.

#### **Pole TCP/IP security already verified:**

<span id="page-55-0"></span>Ak chcete aktivovať podporu pre bezpečnostnú voľbu AUTHENTICATION=CLIENT produktu DB2 Universal Database, nastavte pole TCP/IP already verified security na paneli DSNTIP4 (panel 2 z DDF) inštalačnej procedúry produktu DB2 Universal Database for z/OS and OS/390 na hodnotu YES.

#### **Bezpečnosť aplikácií ODBC a Java na pracovnej stanici:**

Aplikácie ODBC a Java na pracovných staniciach používajú dynamický SQL. Pri niektorých inštaláciách to môže predstavovať bezpečnostné riziko. Produkt DB2 Universal Database for z/OS and OS/390 obsahuje novú voľbu vytvárania väzieb DYNAMICRULES(BIND), ktorá umožňuje vykonávanie dynamického SQL s autorizáciou vlastníka alebo programu na vytváranie väzieb.

Produkty DB2 Universal Database a DB2 Connect poskytujú nový konfiguračný parameter CURRENTPACKAGESET v konfiguračnom súbore DB2CLI.INI. Mal by sa nastaviť na názov schémy, ktorá mu potrebné privilégiá. Po každom vytvorení pripojenia pre aplikáciu sa automaticky vydá príkaz SET CURRENT PACKAGESET schéma.

Na aktualizáciu DB2CLI.INI použite Správcu ODBC.

#### **Podpora zmeny hesla:**

Ak príkaz SQL CONNECT vráti správu označujúcu, že heslo ID užívateľa exspirovalo, pomocou produktu DB2 Connect je možné toto heslo zmeniť bez potreby prihlásenia do TSO. Využitím architektúry DRDA môže produkt DB2 Universal Database for z/OS and OS/390 zmeniť heslo.

Užívateľ musí zadať staré heslo spolu s novým heslom a overením hesla. Požiadavka o zmenu hesla sa pošle do databázového servera DB2 Universal Database for z/OS and OS/390.

Ďalšou výhodou je to, že nie je potrebná samostatná definícia LU.

### **Súvisiaca referencia:**

- v "Príkaz BIND" v *Command Reference*
- v "Úvahy o [bezpečnosti](#page-54-0) DB2 Connect pre DB2 for OS/390 and z/OS" na strane 47

# **Typy bezpečnosti podporované v DB2 Connect**

Táto téma uvádza rôzne kombinácie nastavení autentifikácie a bezpečnosti, ktoré podporuje DB2 Connect pre pripojenia APPC a TCP/IP. Nasledujúce sa týka oboch typov pripojení.

#### **Typy bezpečnosti pre pripojenia APPC**

Na určenie bezpečnostných informácií v komunikačnej vrstve pre pripojenia APPC sú dovolené tieto typy bezpečnosti:

**SAME** Do hostiteľa alebo databázového servera iSeries™ sa odovzdáva len meno užívateľa.

#### **PROGRAM**

Do hostiteľa alebo databázového servera iSeries sa odovzdáva meno užívateľa a heslo. Ak DB2 Connect používa typ bezpečnosti PROGRAM, na klientskom počítači musí byť typ autentifikácie položky adresára systémových databáz explicitne nastavený na SERVER.

**NONE** Netečú tu bezpečnostné informácie.

| | | Tabuľka 4 uvádza možné kombinácie týchto hodnôt a typu autentifikácie, zadaného v serveri DB2 Connect, ako aj miesto, kde sa pre každú kombináciu vykonáva validácia. DB2 Connect podporuje pre pripojenia APPC len kombinácie uvedené v tejto tabuľke. Nastavenie autentifikácie je v položke adresára databáz na serveri DB2 Connect.

| Scenár | Nastavenie autentifikácie | Bezpečnosť     | Validácia                                   |
|--------|---------------------------|----------------|---------------------------------------------|
|        | <b>CLIENT</b>             | <b>SAME</b>    | Klient                                      |
|        | <b>SERVER</b>             | <b>PROGRAM</b> | Hostitel alebo<br>databázový server iSeries |
|        | <b>SERVER ENCRYPT</b>     | <b>NONE</b>    | Hostitel alebo<br>databázový server iSeries |
| 4      | <b>KERBEROS</b>           | <b>NONE</b>    | Bezpečnosť pomocou<br>Kerberosu             |
|        | DATA ENCRYPT              | <b>NONE</b>    | Hostitel alebo<br>databázový server iSeries |

*Tabuľka 4. Platné bezpečnostné scenáre pre pripojenia APPC*

### **Poznámky:**

| | |

|||

I I

| | | | | | | |

> | | |

> > |||

I  $\overline{1}$ 

| | |

|| | |

I

- 1. Pre systémy AIX®, všetci prihlasujúci sa užívatelia, ktorí používajú typ bezpečnosti APPC SAME musia patriť do systémovej skupiny AIX.
- 2. Pre systémy AIX so vzdialenými klientmi, inštancia DB2 Connect, spustená v serveri DB2 Connect musí patriť do systémovej skupiny AIX.
- 3. Prístup k hostiteľovi alebo databázovému serveru iSeries je riadený jeho vlastnými bezpečnostnými mechanizmami alebo podsystémami. Napríklad VTAM (Virtual Telecommunications Access Method) a RACF (Resource Access Control Facility). Prístup k chráneným objektom databázy je riadený príkazmi SQL GRANT a REVOKE.

#### **Typy bezpečnosti pre pripojenia TCP/IP**

Komunikačný protokol TCP/IP nepodporuje bezpečnostné voľby v sieťovej protokolovej vrstve. Miesto vykonania autentifikácie je preto určené len typom autentifikácie. DB2 Connect podporuje pre pripojenia TCP/IP len kombinácie uvedené v tejto tabuľke. Nastavenie autentifikácie je v položke adresára databáz na serveri DB2 Connect.

| Scenár | Nastavenie autentifikácie | Validácia                                   |
|--------|---------------------------|---------------------------------------------|
|        | <b>CLIENT</b>             | Klient                                      |
|        | <b>SERVER</b>             | Hostitel alebo databázový server<br>iSeries |
|        | SERVER_ENCRYPT            | Hostitel alebo databázový server<br>iSeries |
|        | <b>KERBEROS</b>           | Bezpečnosť pomocou Kerberosu                |
|        | DATA ENCRYPT              | Hostiteľ alebo databázový server<br>iSeries |

*Tabuľka 5. Platné bezpečnostné scenáre pre pripojenia TCP/IP*

#### **Diskusia o typoch bezpečnosti**

Táto diskusia sa týka pripojení APPC aj TCP/IP, ako je opísané hore a uvádza Tabuľka 4 a Tabuľka 5. Každý scenár je opísaný detailnejšie:

v V scenári 1 sa meno užívateľa a heslo validuje len vo vzdialenom klientovi. Pre lokálneho klienta sa meno užívateľa a heslo validuje len v serveri DB2 Connect. Očakáva sa, že užívateľ bude autentifikovaný na mieste prihlásenia. Cez sieť sa posiela ID užívateľa, ale nie heslo. Tento typ bezpečnosti použite len v prípade, ak všetky klientske pracovné stanice majú adekvátne bezpečnostné funkcie, ktorým sa dá dôverovať.

- v V scenári 2 sa meno užívateľa a heslo validuje len v hostiteľovi alebo databázovom serveri iSeries. ID užívateľa a heslo sa posiela cez sieť zo vzdialeného klienta do servera DB2 Connect a zo servera DB2 Connect do hostiteľa alebo databázového servera iSeries.
- v V scenári 3 platí to isté ako v scenári 2, ale ID užívateľa a heslo sa šifruje.
- v V scenári 4 získa klient lístok Kerberosu od Kerberos KDC. Tento lístok prejde nezmenený cez DB2 Connect do servera, ktorý ho validuje.

## **Súvisiace koncepty:**

v "Úvahy o [autentifikácii](#page-52-0) v DB2 Connect" na strane 45

## **Súvisiaca referencia:**

- v ["Dodatočné](#page-54-0) rady a tipy k bezpečnosti serverov OS/390 a z/OS" na strane 47
- v "Úvahy o [bezpečnosti](#page-54-0) DB2 Connect pre DB2 for OS/390 and z/OS" na strane 47

# **Kapitola 6. Aplikácie a pomocné programy na pripájanie**

# **Aplikácie na vytvorenie väzieb a pomocné programy (DB2 Connect)**

Aplikačné programy vyvinuté pomocou vloženého SQL sa musia naviazať na každú databázu, s ktorou budú pracovať. Na platformách, na ktorých sú dostupné tieto funkcie môžete použiť programy Command Center a Configuration Assistant.

Viazanie by sa malo vykonať raz pre jednu aplikáciu, pre každú databázu. Počas procesu viazania sa uložia plány prístupu do databázy pre každý príkaz SQL, ktorý sa spustí. Tieto plány prístupu poskytujú vývojári aplikácií a nachádzajú sa v *súboroch väzieb*, ktoré sa vytvoria počas predkompilácie. Vytváranie väzieb je proces spracovania týchto súborov väzieb hostiteľom alebo databázovým serverom iSeries™. Viac informácií o vytváraní väzieb nájdete v časti *Application Development Guide*.

Pretože niektoré z pomocných programov dodaných s produktom DB2 Connect sú vyvinuté pomocou vloženého SQL, pred použitím v systéme sa musia naviazať na hostiteľa alebo databázový server iSeries. Ak nepoužijete pomocné programy a rozhrania produktu DB2 Connect, nemusíte ich viazať na každý z vašich hostiteľov alebo databázových serverov iSeries. Zoznamy súborov väzieb, vyžadovaných týmito pomocným programami sa nachádzajú v nasledujúcich súboroch:

- ddcsmvs.lst pre  $OS/390^{\circledR}$  alebo z/ $OS^{TM}$
- ddcsvse.lst pre VSE
- ddcsvm.lst pre VM
- ddcs400.lst pre  $OS/400^{\circ}$

Naviazanie jedného z týchto zoznamov súborov na databázu naviaže každý samostatný pomocný program na danú databázu.

Ak je nainštalovaný produkt DB2 Connect Enterprise Edition, pomocné programy DB2 Connect sa musia naviazať na každého hostiteľa alebo databázový server iSeries; jedenkrát z každého typu platformy klienta, aby sa dali použiť v danom systéme.

Napríklad, ak máte 10 klientov Windows® a 10 klientov AIX®, ktorí sa pripájajú do DB2® UDB for OS/390 and z/OS cez server DB2 Connect Enterprise Edition for Window NT, vykonajte nasledujúce kroky:

- 1. Naviažte súbor ddcsmvs.lst z jedného z klientov Windows.
- 2. Naviažte súbor ddcsmvs.lst z jedného z klientov AIX.
- 3. Naviažte súbor ddcsmvs.lst zo servera DB2 Connect.

**Poznámka:** Toto predpokladá, že všetci klienti majú rovnakú servisnú úroveň. Ak nie, možno budete musieť vykonať dodatočné naviazanie z každého klienta konkrétnej servisnej úrovne.

Okrem pomocných programov DB2 Connect sa tiež všetky ostatné aplikácie používajúce vložený SQL musia naviazať na každú databázu, s ktorou budú pracovať. Nenaviazaná aplikácia pri spustení zvyčajne vyprodukuje chybovú správu SQL0805N. Môžete vytvoriť dodatočný súbor zo zoznamom väzieb pre všetky vaše aplikácie, ktoré treba naviazať.

Pre každého hostiteľa alebo databázový server iSeries, na ktorý sa viažete vykonajte nasledujúce:

1. Presvedčite sa, že máte potrebné oprávnenie pre riadiaci systém vášho hostiteľa alebo databázového serveru iSeries:

#### **OS/390 alebo z/OS**

- Vyžadované privilégiá sú:
- SYSADM alebo
- SYSCTRL alebo
- v BINDADD *a* CREATE IN COLLECTION NULLID

**Poznámka:** Privilégiá BINDADD a CREATE IN COLLECTION NULLID poskytujú dostatočné oprávnenie **len** v prípade, kedy ešte neexistujú balíky. Napríklad, ak ich vytvárate prvýkrát.

> Ak balíky už existujú a vy ich idete znovu naviazať, oprávnenie vyžadované na vykonanie úlohy (úloh) závisí na tom, kto ich naviazal prvýkrát.

**A** Ak ste vykonali prvé naviazanie vy a teraz idete znovu vykonať viazanie, stačí vám ľubovoľné z oprávnení uvedených hore.

**B** Ak vaše prvé naviazanie vykonal niekto iný a vy idete vykonať druhé naviazanie, na vykonanie viazania potrebujete oprávnenie SYSADM alebo SYSCTRL. Oprávnenia BINDADD a CREATE IN COLLECTION NULLID sú v tomto prípade nedostatočné. Ak nemáte oprávnenia SYSADM alebo SYSCTRL, stále môžete vytvoriť balík. V tejto situácii potrebujete oprávnenie BIND na každý existujúci balík, ktorý chcete nahradiť.

## **VSE alebo VM**

Vyžadované oprávnenie je oprávnenie DBA. Ak chcete v príkaze bind použiť voľbu GRANT (aby ste sa vyhli udeľovaniu prístupu na každý balík DB2 Connect samostatne), ID užívateľa NULLID musí mať oprávnenie na udeľovanie oprávnenia ostatným užívateľom v nasledujúcich tabuľkách:

- system.syscatalog
- system.syscolumns
- system.sysindexes
- system.systabauth
- system.syskeycols
- system.syssynonyms
- system.syskeys
- system.syscolauth

Na systéme VSE alebo VM môžete zadať:

grant select on *tabuľka*, aby sa vytvorilo nullid s voľbou grant

## **OS/400**

Oprávnenie \*CHANGE alebo vyššie na kolekciu NULLID.

2. Zadajte príkazy podobné nasledujúcim:

```
db2 connect to DBALIAS user USERID using PASSWORD
db2 bind cesta@ddcsmvs.lst blocking all
      sqlerror continue messages ddcsmvs.msg grant public
db2 connect reset
```
Kde *DBALIAS*, *USERID* a *PASSWORD* sa týkajú hostiteľa alebo databázového servera iSeries, ddcsmvs.lst je súbor zo zoznamom väzieb a *cesta* predstavuje umiestnenie súboru so zoznamom väzieb.

Napríklad *drive*:\sqllib\bnd\ platí pre všetky operačné systémy Windows a *INSTHOME*/sqllib/bnd/ platí pre všetky operačné systémy UNIX®, pričom *drive* predstavuje logickú jednotku, na ktorú bol nainštalovaný DB2 Connect a *INSTHOME* predstavuje domovský adresár inštancie produktu DB2 Connect.

Voľbu grant príkazu **bind** môžete použiť na udelenie privilégia EXECUTE pre všetkých (PUBLIC) alebo pre zadané meno užívateľa alebo ID skupiny. Ak nepoužijete voľbu grant príkazu **bind**, GRANT EXECUTE (RUN) musíte vykonať jednotlivo.

Ak chcete nájsť názvy balíkov pre súbory väzieb, zadajte nasledujúci príkaz:

ddcspkgn *@bindfile.lst*

Napríklad:

ddcspkgn @ddcsmvs.lst

môže zobraziť nasledujúci výstup:

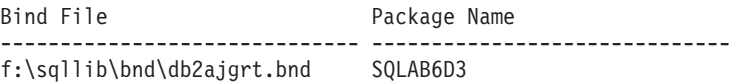

Ak chcete určiť tieto hodnoty pre produkt DB2 Connect, spustite pomocný program *ddcspkgn*, napríklad:

ddcspkgn @ddcsmvs.lst

Tento pomocný program môžete voliteľne použiť na určenie názvu balíka jednotlivých súborov väzieb, napríklad:

ddcspkgn bindfile.bnd

#### **Poznámky:**

- a. Použitie voľby sqlerror continue príkazu bind sa vyžaduje; táto voľba sa špecifikuje automaticky pri viazaní aplikácií pomocou nástrojov DB2 alebo z príkazového riadka. Zadanie tejto voľby zmení chyby viazania na upozornenia, takže naviazanie súboru s chybami môže mať napriek tomu za výsledok vytvorenie balíka. Toto umožňuje použiť jeden súbor väzieb pre viacero serverov aj v prípade, kedy konkrétna implementácia servera môže označiť syntax SQL inej implementácie za neplatnú. Z tohto dôvodu by malo naviazanie ľubovoľného zo zoznamových súborov ddcsxxx.lst na ľubovoľný konkrétny databázový server iSeries vyprodukovať opodstatnené upozornenia. Napríklad pri viazaní na produkt DB2 for VM sa môže objaviť množstvo upozorňujúcich správ, pretože produkt DB2 for VM nedovoľuje deklarovať kurzory ako "WITH HOLD".
- b. Ak sa pripájate do databázy DB2 Universal Database cez produkt DB2 Connect, použite zoznam väzieb db2ubind.lst a nešpecifikujte voľbu sqlerror continue, ktorá je platná len pri pripájaní do hostiteľa alebo databázového servera iSeries. Ak sa chcete pripojiť do databázy DB2 Universal Database, odporúča sa, aby ste použili klientov DB2, dodaných s DB2 a nie DB2 Connect.
- 3. Na naviazanie každej aplikácie alebo zoznamu aplikácií použite podobné príkazy.
- 4. Ak máte predchádzajúcich klientov z predchádzajúceho vydania DB2, možno budete musieť naviazať pomocné programy týchto klientov na produkt DB2 Connect.

#### **Súvisiaca referencia:**

- v "Príkaz BIND" v *Command Reference*
- v "Príkaz REBIND" v *Command Reference*
- v "db2rbind Príkaz Rebind all Packages" v *Command Reference*

# <span id="page-62-0"></span>**Kapitola 7. Aktualizácie viacerých miest**

# **Aktualizácie viacerých miest**

Aktualizácia viacerých miest, známa tiež ako distribuovaná jednotka práce (DUOW) a dvojfázové odovzdanie, je funkcia umožňujúca vašim aplikáciám aktualizovať údaje vo viacerých vzdialených databázových serveroch so zaručením integrity. Napríklad banková transakcia, ktorá obsahuje prenos peňazí z jedného účtu na druhý v inom databázovom serveri.

V takejto transakcii je dôležité, aby sa aktualizácie implementujúce operácie výberu z jedného účtu neodovzdali bez toho, aby sa tiež súčasne neodovzdali aktualizácie na spracovanie kreditu na druhom účte. Aktualizácia viacerých miest je výhodná vtedy, ak údaje reprezentované týmito dvoma účtami sú manažované dvoma odlišnými databázovými servermi.

Produkty DB2® poskytujú úplnú podporu pre aktualizácie viacerých miest. Táto podpora je dostupná pre aplikácie vyvinuté pomocou bežného SQL a pre aplikácie používajúce monitory spracovania transakcií (monitory TP), ktoré implementujú špecifikáciu rozhrania X/Open XA. K príkladom takýchto monitorov TP patria IBM® TxSeries (CICS a Encina), IBM Message and Queuing Series, IBM Component Broker Series, IBM San Francisco Project a tiež Microsoft® Transaction Server (MTS), BEA Tuxedo a niekoľko ďalších. Požiadavky na nastavenie závisia na tom, či sa použije aktualizácia viacerých miest pomocou natívneho SQL alebo aktualizácie viacerých miest pomocou monitora TP.

Programy na aktualizáciu viacerých miest pomocou natívneho SQL a monitora TP sa musia prekompilovať pomocou volieb CONNECT 2 SYNCPOINT TWOPHASE. Oba typy programov môžu použiť príkaz SQL Connect na určenie databázy, ktorú chcú použiť pre príkazy SQL, ktoré nasledujú ako ďalšie v poradí. Ak neexistuje žiadny monitor TP, ktorý by povedal produktu DB2, že preberie koordináciu transakcií (určené tým, že produkt DB2 prijíma volania xa\_open od monitora TP na vytvorenie pripojenia do databázy), na koordináciu transakcií sa použije softvér DB2.

Pri použití aktualizácie viacerých miest pomocou monitora TP musí aplikácia požiadať o odovzdanie alebo spätný návrat pomocou rozhrania API monitora TP, napríklad CICS® SYNCPOINT, Encina® Abort(), MTS SetAbort(). Pri použití aktualizácie viacerých miest pomocou natívneho SQL sa musí použiť normálny príkaz SQL COMMIT a ROLLBACK.

Aktualizácia viacerých miest pomocou monitora TP môže koordinovať transakciu, ktorá pristupuje na správcov prostriedkov produktu DB2 a aj iných ako DB2, ako sú Oracle, Informix™ alebo SQLServer. Aktualizácia viacerých miest pomocou natívneho SQL sa používa len so servermi DB2.

Aby fungovala aktualizácia viacerých miest, každá zo zúčastnených databáz v distribuovanej transakcii musí byť schopná podporovať distribuovanú jednotku práce. Aktuálne poskytujú podporu pre DUOW nasledujúce servery DB2, a preto sa môžu podieľať na distribuovaných transakciách:

- DB2 UDB for UNIX<sup>®</sup> a Windows<sup>®</sup> Verzia 7 alebo novšia
- DB2 UDB for OS/390 Verzia 6.1
	- DB2 UDB for OS/390 a  $z/\text{OS}^{TM}$  Verzia 7
	- DB2 for z/OS Verzia 8 alebo novšia

| | | | • DB2 UDB for iSeries™ vyžaduje OS/400 Verziu 5 Vydanie 1 alebo novšie

Distribuovaná transakcia môže aktualizovať ľubovoľnú kombináciu podporovaných databázových serverov. Napríklad vaša aplikácia môže v jednej transakcii aktualizovať viacero tabuliek v databáze DB2 UDB vo Windows NT alebo Windows 2000, v databáze DB2 for OS/390 and z/OS a v databáze DB2 UDB for iSeries.

#### **Súvisiace koncepty:**

<span id="page-63-0"></span>|

- v ["Vzdialená](#page-18-0) jednotka práce" na strane 11
- v ["Distribuované](#page-19-0) požiadavky" na strane 12
- v "Aktualizácia viacerých miest a správca [synchronizačných](#page-64-0) bodov" na strane 57

#### **Súvisiace úlohy:**

- v "Povolenie aktualizácie viacerých miest pomocou Riadiaceho centra" na strane 56
- v "Testovanie aktualizácie viacerých miest pomocou Riadiaceho centra" na strane 56

# **Povolenie aktualizácie viacerých miest pomocou Riadiaceho centra**

Na aktivovanie aktualizácie viacerých miest môžete použiť Riadiace centrum.

#### **Procedúra:**

Ak chcete povoliť aktualizáciu viacerých miest:

- 1. Spustite Riadiace stredisko.
- 2. Kliknite na značku [+], aby sa rozvinulo stromové zobrazenie.
- 3. Pravým tlačidlom myši vyberte inštanciu, ktorú chcete konfigurovať. Otvorí sa výberová ponuka.
- 4. Označte v ponuke položku **Multisite Update —> Configure**. Otvorí sa sprievodca Aktualizáciou viacerých miest.
- 5. Vyberte **Use the TP monitor named below** a Zadajte Monitor procesora transakcie (TP). Toto pole zobrazí predvolenú hodnotu pre vami povolený monitor TP. Ak nechcete používať monitor TP, vyberte **Do Not Use a TP Monitor**. Kliknite na **Next**.
- 6. Ak používate monitor TP, zadajte nastavenia správcu sync point. Ak monitor TP nepoužívate, zadajte svoju databázu správcu transakcie.
- 7. Kliknite na tlačidlo **Dokončiť**.

#### **Súvisiace koncepty:**

v ["Aktualizácie](#page-62-0) viacerých miest" na strane 55

#### **Súvisiace úlohy:**

v "Testovanie aktualizácie viacerých miest pomocou Riadiaceho centra" na strane 56

# **Testovanie aktualizácie viacerých miest pomocou Riadiaceho centra**

Vaše nastavenie aktualizácie viacerých miest môžete otestovať pomocou Riadiaceho centra.

#### **Procedúra:**

Aby ste otestovali aktualizáciu viacerých miest:

1. Pravým tlačidlom myši vyberte požadovanú inštanciu a z výberovej ponuky vyberte voľbu **Multisite Update —> Test**. Otvorí sa okno Test Multisite Update.

- <span id="page-64-0"></span>2. Z databáz, ktoré sú k dispozícii v zozname **Available**, vyberte databázy, ktoré chcete testovať. Na presun výberov do a zo zoznamu **Selected** môžete použiť tlačidlá so šípkami (> a >>) v strede. Rovnako môžete zmeniť vybraté ID užívateľa a heslo ich priamou úpravou v zozname **Selected**.
- 3. Po dokončení vášho výberu kliknite na **OK**. Otvorí sa okno Multisite Update Test Result viacerých miest.
- 4. Okno Multisite Update Test Result zobrazuje, ktoré z vami vybraných databáz zlyhali pri test aktualizácie. Pre zlyhané databázy zobrazí okno kódy SQL a chybové správy. Okno zatvoríte kliknutím na **Close**.
- 5. Kliknite na **Close**, aby sa zatvorilo okno Test aktualizácie viacerých miest.

## **Súvisiace koncepty:**

v ["Aktualizácie](#page-62-0) viacerých miest" na strane 55

## **Súvisiace úlohy:**

| | | | | | | | | | |

| |

| | | v "Povolenie [aktualizácie](#page-63-0) viacerých miest pomocou Riadiaceho centra" na strane 56

# **Aktualizácia viacerých miest a správca synchronizačných bodov**

Hostiteľské databázové servery a databázové servery iSeries™ vyžadujú produkt DB2<sup>®</sup> Connect, aby sa mohli podieľať na distribuovanej transakcii z aplikácií Windows, UNIX a webových aplikácií. Okrem toho, mnoho scenárov aktualizácie viacerých miest s hostiteľskými databázovými servermi a databázovými servermi iSeries vyžaduje, aby bol nakonfigurovaný správca synchronizačných bodov (SPM). Pri vytvorení inštancie DB2 sa SPM DB2 automaticky nakonfiguruje na predvolené nastavenia.

Potrebu SPM prikazuje výber protokolu (TCP/IP) a použitie monitora TP. Nasledovná tabuľka poskytuje sumár scenárov, ktoré vyžadujú použitie SPM. Tabuľka tiež udáva, či sa vyžaduje produkt DB2 Connect™ na prístup do hostiteľa alebo iSeries z počítačov Intel alebo UNIX<sup>®</sup>. Pre aktualizácie viacerých miest sa komponent SPM servera DB2 Connect vyžaduje v prípade, ak používate monitor TP.

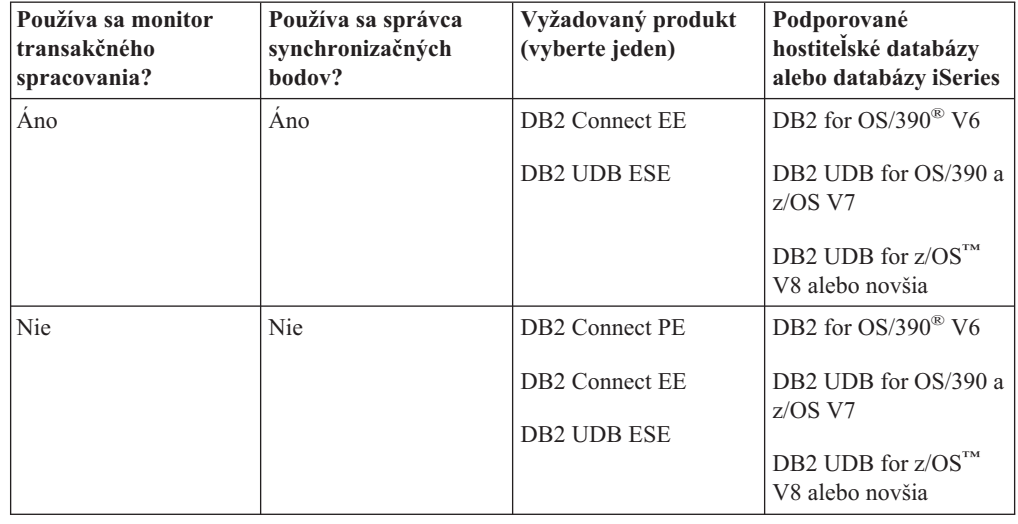

*Tabuľka 6. Scenáre aktualizácie viacerých miest, ktoré vyžadujú SPM – TCP/IP*

**Poznámka:** Distribuovaná transakcia môže aktualizovať ľubovoľnú kombináciu podporovaných databázových serverov. Napríklad vaša aplikácia môže v jednej transakcii aktualizovať niekoľko tabuliek v databáze DB2 UDB vo Windows, DB<sub>2</sub> for OS/390 a DB<sub>2</sub> UDB for iSeries.

#### **Súvisiace koncepty:**

- v ["Aktualizácie](#page-62-0) viacerých miest" na strane 55
- v "Konfigurácia produktu DB2 Connect pomocou správcu transakcií kompatibilným s XA" na strane 58

# <span id="page-65-0"></span>**Konfigurácia produktu DB2 Connect pomocou správcu transakcií kompatibilným s XA**

Táto téma opisuje konfiguračné kroky potrebné na používanie databázových serverov S/390, iSeries a zSeries™ vo vašom monitore TP.

#### **Požiadavky:**

Máte funkčný monitor TP a nainštalovaný produkt  $DB2^{\circledR}$  Connect, ako aj nakonfigurované a otestované pripojenie do hostiteľa alebo databázového servera iSeries™.

#### **Procedúra:**

Medzi konfiguráciou pre prístup k sieťovému databázovému serveru verzus k hostiteľovi alebo databázovému serveru iSeries nie je žiadny rozdiel. Nasledovné inštrukcie opisujú všeobecné konfiguračné kroky pre monitory TP, ktoré nie sú uvedené v časti *Administration Guide*.

Ak chcete nakonfigurovať produkt DB2 Connect™ na používanie databázových serverov S/390, iSeries a zSeries vo vašom monitore TP, vykonajte nasledujúce kroky:

- 1. Nakonfigurujte monitor TP, aby mal prístup na DB2 XA Switch. DB2 XA Switch poskytuje monitoru TP adresy rozhraní API XA produktu DB2 Connect. Každý monitor TP to robí odlišne.
- 2. Nakonfigurujte monitor TP pomocou reťazca XA\_OPEN DB2. Pre každý monitor TP existuje vlastný spôsob ako to urobiť. Informácie ako nakonfigurovať reťazec XA OPEN DB2 na použitie monitorom TP nájdete v dokumentácii k vášmu monitoru TP.
- 3. Ak to je potrebné, upravte predvolené konfiguračné parametre správcu synchronizačných bodov (SPM) produktu DB2 Connect. Hostitelia a databázové servery iSeries ešte nepodporujú rozhranie XA.

SPM je komponent produktu DB2 Connect, ktorý mapuje protokol dvojfázového odovzdávania XA na protokol dvojfázového odovzdávania, použitého hostiteľskými a databázovými servermi iSeries. Štandardne má inštancia DB2 preddefinované hodnoty pre konfiguračné parametre SPM. Najdôležitejší parameter je konfiguračný parameter SPM\_NAME správcu databáz. Predvolene je nastavený na prvých sedem znakov názvu hostiteľa TCP/IP.

Ak používate na pripájanie do DB2 for OS/390® and z/OS protokol TCP/IP, nemusíte meniť žiadne z predvolených nastavení. V tomto prípade nie je potrebná žiadna konfigurácia SPM, pretože je už funkčný.

#### **Súvisiace koncepty:**

- v "Produkt DB2 Connect a monitory [spracovania](#page-33-0) transakcií" na strane 26
- v "Podpora DB2 Connect pre voľne viazané [transakcie"](#page-66-0) na strane 59

# <span id="page-66-0"></span>**Podpora DB2 Connect pre voľne viazané transakcie**

Podpora v DB2® Connect pre voľne viazané transakcie je určená pre užívateľov, ktorí implementujú distribuované aplikácie XA, pristupujúce k produktom DB2 for OS/390® verzie 6 alebo novším alebo DB2 for z/OS™ verzie 7 alebo novším. Táto podpora umožňuje rôznym vetveniam rovnakej globálnej transakcie zdieľať priestor zámky v DB2 for OS/390 and z/OS.

Podpora pre voľne viazané transakcie je určená len pre aplikácie COM+.

Táto funkcia redukuje okno, v ktorom jedna vetva distribuovanej transakcie zistí exspiráciu zámky alebo uviaznutie, ktoré je spôsobené inou vetvou v rovnakej globálnej transakcii. DB2 for OS/390 and z/OS v tejto situácii zdieľa priestor zámok za predpokladu, že DB2 Connect™ posiela XID v každom pripojení obsluhujúcom rôzne vetvy rovnakej globálnej transakcie.

## **Súvisiace koncepty:**

|

v "X/Open distribuovaný model spracovania transakcie" v *Administration Guide: Planning*

#### **Súvisiace úlohy:**

v "Aktualizácia databázových serverov hostiteľa alebo iSeries s transakčným manažérom typu XA" v *Administration Guide: Planning*

# **Kapitola 8. Mapovanie SQLCODE**

# **Mapovanie SQLCODE**

Rôzne produkty relačných databáz IBM® negenerujú k podobným chybám vždy rovnaké SQLCODE. Aj keď je SQLCODE rovnaký, môže byť sprevádzané symbolmi, ktoré sú špecifikované odlišne. Zoznam symbolov sa odovzdáva v poli SQLERRMC z SQLCA. Štandardne, DB2 Connect mapuje SQLCODE a tokeny z každého hostiteľa alebo databázového servera iSeries™ na príslušné SQLCODE z DB2 Universal Database.

Ak chcete vypnúť mapovanie SQLCODE, v reťazci parametra adresára DCS alebo objektu s informáciami o smerovaní DCE špecifikujte NOMAP.

Ak prenášate aplikáciu priamo z hostiteľa alebo databázového servera iSeries, napríklad DB2® UDB for OS/390® a z/OS, môžete vypnúť mapovanie SQLCODE. Umožní vám to používať aplikáciu bez zmeny SQLCODE, ktoré zmieňuje.

#### **Súvisiace úlohy:**

- v "Vypnutie mapovania SQLCODE" na strane 61
- v "Prispôsobenie mapovania kódov SQLCODE" na strane 61

# **Vypnutie mapovania SQLCODE**

Ak chcete vypnúť mapovanie SQLCODE, v reťazci parametra adresára DCS alebo objektu s informáciami o smerovaní DCE špecifikujte NOMAP.

Ak prenášate aplikáciu priamo z hostiteľa alebo databázového servera iSeries, napríklad DB2 UDB for OS/390 a z/OS, môžete vypnúť mapovanie SQLCODE. Umožní vám to používať aplikáciu bez zmeny SQLCODE, ktoré zmieňuje.

## **Súvisiace koncepty:**

• "Mapovanie SQLCODE" na strane 61

#### **Súvisiace úlohy:**

v "Prispôsobenie mapovania kódov SQLCODE" na strane 61

# **Prispôsobenie mapovania kódov SQLCODE**

DB2 Connect štandardne mapuje kódy SQLCODE a symboly z každého hostiteľa alebo databázového servera na príslušné kódy SQLCODE DB2 UDB. Nasledujúce súbory sú kópiami štandardného mapovania kódov SQLCODE:

- v dcs1dsn.map mapuje kódy SQLCODE DB2 UDB for OS/390 and z/OS.
- v dcs1ari.map mapuje kódy SQLCODE DB2 Server for VSE & VM.
- v dcs1qsq.map mapuje kódy SQLCODE DB2 UDB for iSeries.

Pre systémy DB2 na báze UNIX nie je vyžadované žiadne mapovanie.

#### **Postup:**

Ak chcete nahradiť štandardné mapovanie kódov SQLCODE alebo používate hostiteľa alebo databázový server iSeries, ktorý nemá mapovanie kódov SQLCODE (databázový server iný ako IBM), môžete skopírovať jeden z týchto súborov a použiť ho ako základ pre váš nový mapovací súbor kódov SQLCODE. Skopírovaním súboru namiesto jeho priamej úpravy zaručíte, že v prípade potreby máte vždy k dispozícii pôvodné mapovanie kódov SQLCODE.

Zadajte názov súboru vášho nového mapovacieho súboru kódov SQLCODE v reťazci parametra adresára DCS alebo objektu s informáciami o smerovaní DCE.

Každý mapovací súbor je súbor ASCII, ktorý je vytvorený a upravovaný pomocou editora ASCII. Pri prvej inštalácii sa tento súbor uložil do adresára map na inštalačnej ceste.

Súbor môže obsahovať tieto špeciálne typy riadkov:

- **&&** Logický začiatok súboru. Všetky riadky pred prvým výskytom && sú považované za komentáre a sú ignorované. Ak súbor neobsahuje žiadne riadky za &&, nevykonáva sa žiadne mapovanie kódov SQLCODE. Mapovanie kódov SQLCODE môžete vypnúť pomocou parametra NOMAP, ako už bolo opísané.
- **\*** Ak to je prvý znak na riadku, označuje komentár.
- **W** Ak to je jediný znak na riadku, označuje, že by sa mali premapovať príznaky upozornenia. Štandardne sa odovzdávajú pôvodné príznaky upozornenia. Znak W musí byť napísaný veľkým.

Všetky ostatné riadky po && musia byť prázdne alebo obsahovať príkazy mapovania v tomto formáte:

```
vstupný kód [, výstupný kód [, zoznam symbolov]]
```
*Vstupný\_kód* reprezentuje jedno z tohto:

*kód sql* SQLCODE z hostiteľa alebo databázového servera iSeries.

- **U** Všetky nedefinované záporné kódy SQLCODE (tie, ktoré nie sú uvedené v tomto súbore) sú namapované na zadaný *výstupný\_kód*. Ak na tomto riadku nie je zadaný žiadny *výstupný\_kód*, použije sa pôvodný SQLCODE. Tento znak musí byť napísaným veľkým.
- **P** Všetky nedefinované kladné kódy SQLCODE (tie, ktoré nie sú uvedené v tomto súbore) sú namapované na zadaný *výstupný\_kód*. Ak na tomto riadku nie je zadaný žiadny *výstupný\_kód*, použije sa pôvodný SQLCODE. Tento znak musí byť napísaným veľkým.
- **cc***nn* Kód triedy SQLSTATE z hostiteľa alebo databázového servera iSeries. *nn* je jedno z tohto:
	- **00** Nekvalifikované úspešné dokončenie
	- **01** Upozornenie
	- **02** Žiadne údaje
	- **21** Narušenie kardinality
	- **22** Údajová výnimka
	- **23** Narušenie obmedzenia
	- **24** Neplatný stav kurzora
	- **26** Neplatný identifikátor príkazu SQL
	- **40** Spätný návrat transakcie
- **42** Narušenie prístupu
- **51** Neplatný stav aplikácie
- **55** Objekt nie je vo vyžadovanom stave
- **56** Iná chyba SQL alebo produktu
- **57** Nedostupný prostriedok alebo zásah operátora
- **58** Systémová chyba

Zadaný *výstupný\_kód* sa použije pre všetky kódy SQLCODE s týmto kódom triedy, ktoré nie sú explicitne zadané v mapovacom súbore. Ak na tomto riadku nie je zadaný žiadny *výstupný\_kód*, pôvodný SQLCODE sa namapuje sám na seba bez skopírovania symbolov.

Znaky **cc** musia byť napísané malým.

Ak sa rovnaký *vstupný\_kód* objaví v mapovacom súbore viac ako raz, použije sa prvý výskyt. *Výstupný\_kód* reprezentuje výstupný SQLCODE. Ak nie je zadaná hodnota, použije sa pôvodný SQLCODE.

Ak zadáte výstupný kód, môžete tiež zadať jedno z tohto:

**(s)** Do poľa symbolu správy SQLCA sa vloží vstupný SQLCODE plus ID produktu (ARI, DSN alebo QSQ).

Pôvodný SQLCODE sa vráti ako jediný symbol. Táto voľba je určená pre spracovanie nedefinovaných kódov SQLCODE s výnimkou +965 a -969. Ak je *výstupný\_kód* +965 alebo -969, zoznam symbolov, vrátený v poli SQLERRMC z SQLCA, obsahuje pôvodný SQLCODE nasledovaný identifikátorom produktu, nasledovaný pôvodným zoznamom symbolov.

Znak **s** musí byť napísaný malým.

#### **(***zoznam-symbolov***)**

Zoznam symbolov oddelených čiarkami. Ak chcete preskočiť konkrétny symbol, zadajte len čiarku. Napríklad formát (,*t2*,,*t4*) znamená, že prvý a tretí výstupný symbol je nulový.

Každý symbol má formát čísla (*n*), ktorému voliteľne predchádza znak **c** a je voliteľne nasledovaný znakom **c** alebo **i**. Interpretácia je nasledujúca:

- **c** Údajový typ symbolu na tejto pozícii je CHAR (predvolené). Ak je znak **c** pred *n*, týka sa vstupného symbolu; ak je za *n*, týka sa výstupného symbolu. Znak **c** musí byť napísaný malým.
- **i** Údajový typ symbolu na tejto pozícii je INTEGER. Ak je znak **i** za *n*, týka sa výstupného symbolu. Znak **i** by nemal byť pred *n*, pretože produkty hostiteľov IBM a databázových serverov iSeries podporujú len symboly CHAR. Znak **i** musí byť napísaný malým.
- *n* Číslo alebo čísla označujúce symboly hostiteľa alebo databázového servera iSeries, ktoré sa majú použiť. Sú usporiadané v poradí požadovanom pre umiestnenie vo výstupnom SQLCA. Číslo označuje symbol hostiteľa alebo databázového servera iSeries; usporiadanie označuje poradie, v ktorom budú symboly vložené do SQLCA.

Napríklad hostiteľ alebo databázový server iSeries môže vrátiť dva symboly, 1 a 2. Ak chcete, aby sa symbol 2 objavil pred symbolom 1 vo výstupnom SQLCA, zadajte (2,1).

Môžete skombinovať viac čísiel symbolov (pomocou bodiek) a vytvoriť jeden výstupný symbol typu CHAR.

Čiarky sa používajú na oddelenie výstupných symbolov. Ak pred čiarkou nie je zadaný žiadny symbol, do SQLCA sa pre danú pozíciu nezahrnie žiadny symbol. Všetky symboly vo výstupnom SQLCA za posledným zadaným symbolom sú namapované na prázdny symbol.

Obrázok 7 zobrazuje vzorový mapovací súbor kódov SQLCODE.

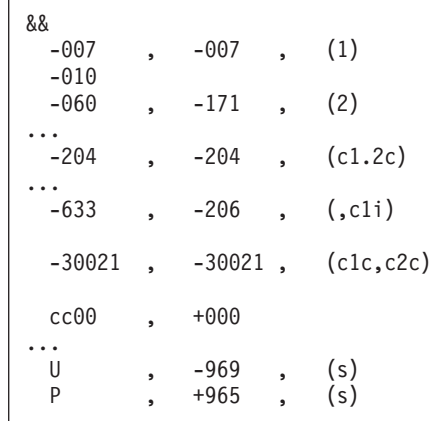

*Obrázok 7. Mapovací súbor kódov SQLCODE*

Každý príkaz mapovania v tomto súbore je opísaný takto:

- 1. SQLCODE je namapovaný z -007 na -007. Prvý vstupný symbol prijatý z hostiteľa alebo databázového servera iSeries sa použije ako prvý výstupný symbol a predvolený typ je CHAR. Neprenášajú sa žiadne iné symboly.
- 2. SQLCODE je namapovaný z -010 na -010 (nie je zadaný žiadny výstupný SQLCODE). Do výstupného SQLCA sa nevložia žiadne symboly.
- 3. SQLCODE je namapovaný z -060 na -171. Prvý vstupný symbol prijatý z hostiteľa alebo databázového servera iSeries sa zruší. Druhý sa použije ako prvý symbol vo výstupnom SQLCA a jeho typ je CHAR. Vo výstupnom SQLCA nie je druhý symbol.
- 4. SQLCODE je namapovaný z -204 na -204. Prvý a druhý symbol prijatý z hostiteľa alebo databázového servera iSeries je typu CHAR. Tieto dva vstupné symboly sa skombinujú a vytvoria jeden výstupný symbol typu CHAR, ktorý bude prvým výstupným symbolom v SQLCA.
- 5. SQLCODE je namapovaný z -633 na -206. Prvý vstupný symbol prijatý z hostiteľa alebo databázového servera iSeries je typu CHAR. Skonvertuje sa na typ INTEGER a použije sa ako druhý symbol vo výstupnom SQLCA. Prvý symbol vo výstupnom SQLCA je prázdny, čo je označené čiarkou.
- 6. SQLCODE je namapovaný z -30021 na -30021. Prvý a druhý vstupný symbol prijatý z hostiteľa alebo databázového servera iSeries je typu CHAR a tieto symboly sa použijú ako prvý a druhý symbol vo výstupnom SQLCA.
- 7. Všetky kódy SQLCODE v SQLCA s kódom SQLSTATE v triede 00 budú namapované na SQLCODE +000.
- 8. Všetky nedefinované kódy SQLCODE sú namapované na -969. Táto voľba by sa mala použiť len v prípade, ak sú uvedené všetky namapovateľné kódy, vrátane tých, ktoré sú identické a nevyžadujú mapovanie. Voľba **(s)** označuje, že zoznam symbolov na vrátenie v poli SQLERRMC z SQLCA obsahuje pôvodný SQLCODE nasledovaný ID produktom, v ktorom došlo k chybe, nasledované pôvodným zoznamom symbolov. Ak nie je zahrnutá položka **U**, všetky nezadané kódy sa odovzdávajú bez mapovania.
9. Všetky nedefinované kladné kódy SQLCODE sú namapované na +965. Táto voľba by sa mala použiť len v prípade, ak sú uvedené všetky namapovateľné kódy, vrátane tých, ktoré sú identické a nevyžadujú mapovanie. Voľba **(s)** označuje, že zoznam symbolov na vrátenie v poli SQLERRMC z SQLCA obsahuje pôvodný SQLCODE nasledovaný ID produktom, v ktorom došlo k upozorneniu, nasledované pôvodným zoznamom symbolov. Ak nie je zahrnutá položka **P**, všetky nezadané kladné kódy sa odovzdávajú bez mapovania.

## **Súvisiace koncepty:**

v "Mapovanie [SQLCODE"](#page-68-0) na strane 61

# **Súvisiace úlohy:**

v "Vypnutie mapovania [SQLCODE"](#page-68-0) na strane 61

# <span id="page-74-0"></span>**Kapitola 9. Monitorovanie databázového systému**

# **Monitorovanie pripojení pre vzdialených klientov**

Program monitorovanie databázového systému môžete použiť s produktom DB2® Connect Enterprise Edition na monitorovanie pripojení vzdialených klientov. Ak chcete monitorovať klientov, ktorí sú pre server DB2 Connect lokálni a sú spustení sa samotnom serveri, musíte nastaviť nasledujúcu premennú:

db2set DB2CONNECT\_IN\_APP\_PROCESS=NO

Napríklad, ak dôjde k chybe v hostiteľovi alebo v systéme iSeries™, administrátor systému môže určiť, či sa jedná oproblém na pracovnej stanici DB2 Connect. Systémový monitor databáz koreluje:

- Symbol korelácie (CRRTKN) DRDA® pre nechránené konverzácie.
- v ID jednotky práce (UOWID) pre dvojfázové pripojenia chránené správcom synchronizačných bodov DRDA-3 (pri použití na pripojeniach cez protokol TCP/IP).
- v Identifikátor pripojenia DB2 Connect (ID aplikácie).

Tieto informácie zobrazujú pripojenie DB2 Connect, ktoré spôsobilo problém a administrátor systému môže odstrániť samostatnú klientsku aplikáciu zo systému bez ovplyvnenia ostatných klientov používajúcich pripojenie DB2 Connect.

### **Zobrazenie stavu prepínačov monitora:**

Ak chcete zobraziť stav prepínačov monitora, použite príkaz **db2 get monitor switches**.

### **Súvisiace koncepty:**

- v "Monitorovanie výkonu pomocou Monitora výkonnosti Windows" na strane 67
- v "Prepínače systémového monitora" v *System Monitor Guide and Reference*

### **Súvisiace úlohy:**

- v "Nastavenie prepínačov monitora z klientskej aplikácie" v *System Monitor Guide and Reference*
- v "Nastavenie prepínačov monitora z CLP" v *System Monitor Guide and Reference*

# **Monitorovanie výkonu pomocou Monitora výkonnosti Windows**

Windows® NT a Windows 2000 poskytujú užitočný nástroj pre monitorovanie výkonu vašich aplikácií DB2®. Monitor výkonnosti je jedným z administratívnych nástrojov Windows a zobrazuje grafickú reprezentáciu výkonu systému. Na monitorovanie môžete vybrať množstvo položiek súvisiacich so systémom, databázou a komunikáciou a namapovať ich dokopy v grafickej reprezentácii.

Napríklad hlásenia dostupné cez príkazy **GET SNAPSHOT FOR ALL DCS DATABASES** alebo **GET SNAPSHOT FOR ALL DCS APPLICATIONS** sa dajú pomocou monitora zobraziť graficky v reálnom čase a porovnať priamo s hodnotami akou je využitie CPU. Môžete priamo porovnať účinok odlišných nastavení na výkone databázy alebo komunikácie. Svoje špeciálne konfigurácie nastavení môžete uložiť do súborov PMC a neskôr ich opakovane získať.

Obrázok dole znázorňuje príklad niekoľkých meraní DB2, zobrazených voči využitiu CPU. Kolekcia zobrazených hodnôt sa uložila do súboru db2chart.pmc. Môžete uložiť ľubovoľný počet súborov PMC a každý môže zobrazovať časť výkonu systému.

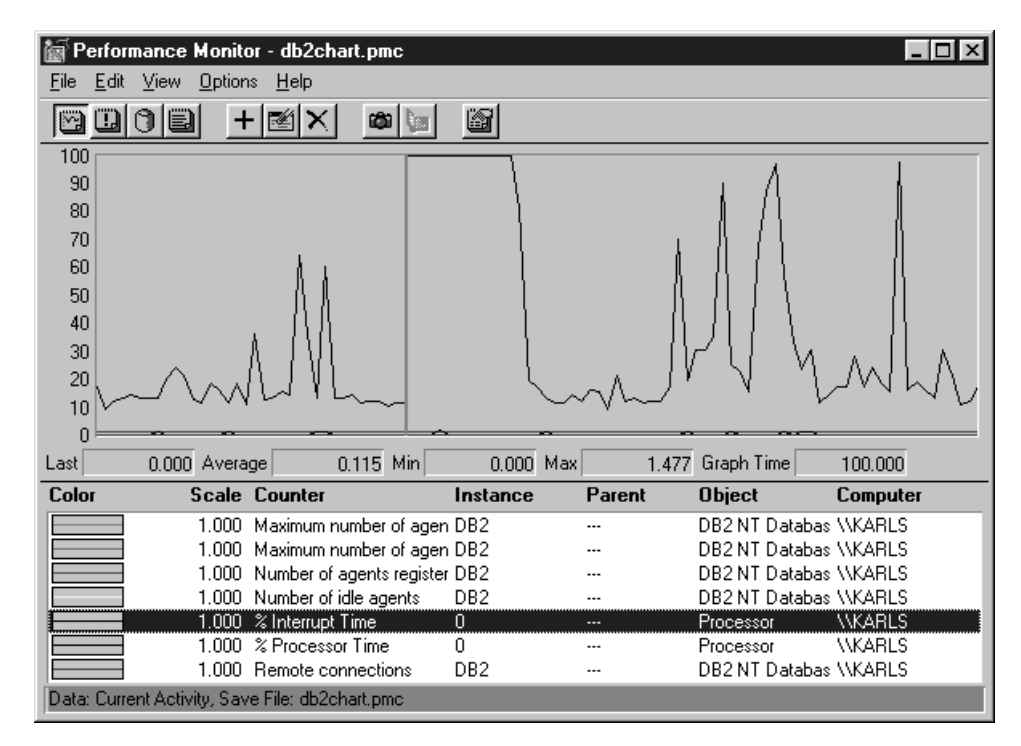

*Obrázok 8. Monitor výkonnosti*

Aby ste povolili monitorovanie lokálnych aplikácií, musíte vypnúť premennú prostredia DB2CONNECT\_IN\_APP\_PROCESS.

### **Súvisiace koncepty:**

- v ["Monitorovanie](#page-74-0) pripojení pre vzdialených klientov" na strane 67
- v "Použitie príkazov GET SNAPSHOT" na strane 68

# **Použitie príkazov GET SNAPSHOT**

Monitor produktu DB2® udržiava zoznam dôležitých informácií o systéme. Sumár o stave systému môžete získať kedykoľvek vydaním príkazu GET SNAPSHOT. Ak máte na inštanciu správcu databáz, ktorú chcete monitorovať, oprávnenie SYSMAINT, SYSCTRL alebo SYSADM, môžete vytvárať snímky.

Pri monitorovaní informácií o DCS môžete využiť 5 príkazov pre vytvorenie snímky. Sú to nasledujúce príkazy:

- GET SNAPSHOT FOR ALL DCS DATABASES
- v GET SNAPSHOT FOR ALL DCS APPLICATIONS
- v GET SNAPSHOT FOR DCS APPLICATION ...
- GET SNAPSHOT FOR DCS DATABASE ON db\_alias
- GET SNAPSHOT FOR DCS APPLICATIONS ON db\_alias

Každý príkaz snímky vytvorí detailné hlásenie o vami požadovanej oblasti.

Napríklad vydanie príkazu GET SNAPSHOT FOR DCS DATABASE ON DCSDB vytvorí nasledujúce hlásenie:

DCS Database Snapshot

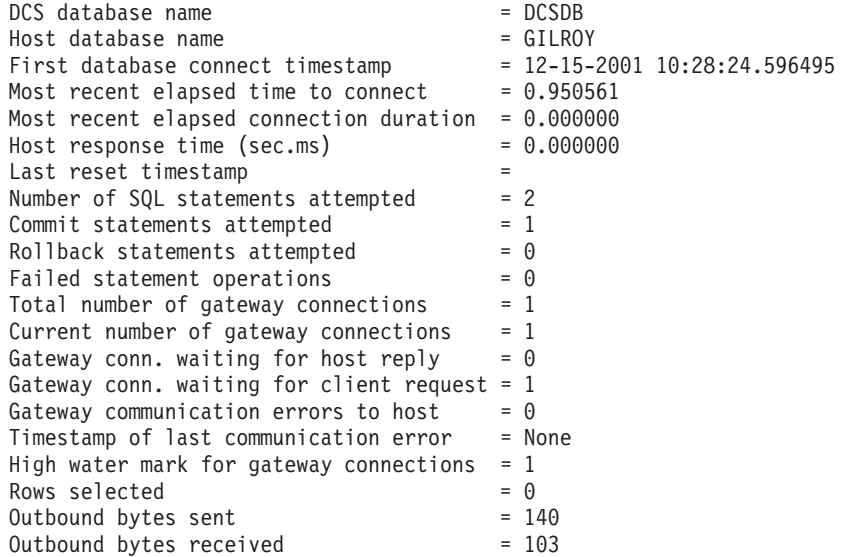

Toto hlásenie poskytuje informácie o databázových pripojeniach, chybách a priepustnosti požiadaviek SQL. Snímky monitora produktu DB2 môžu byť oveľa detailnejšie. Napríklad, ak vydáte príkaz GET SNAPSHOT FOR ALL DCS APPLICATIONS, získate hlásenie podobné tomuto:

DCS Application Snapshot

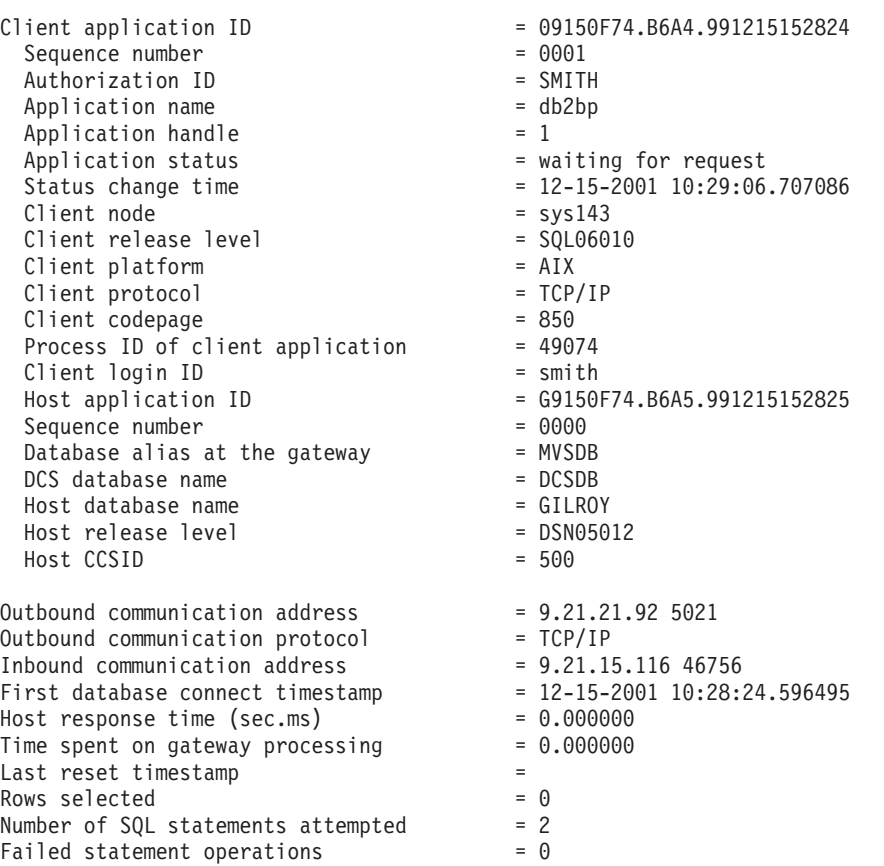

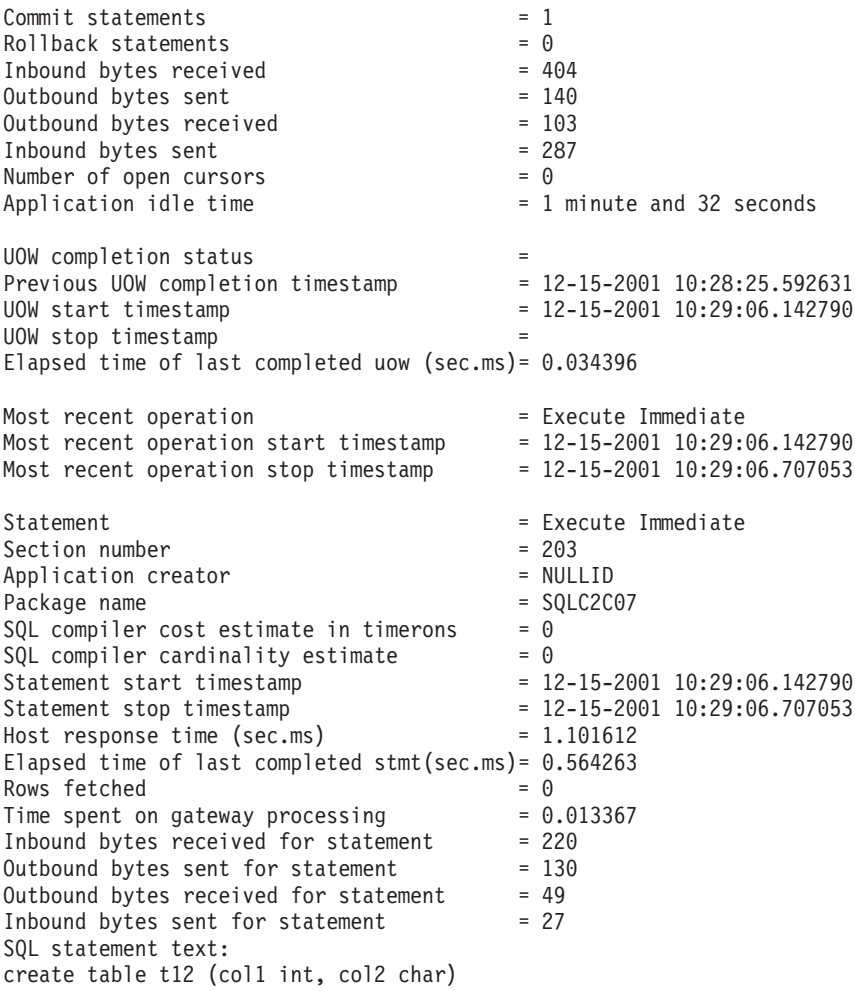

#### **Súvisiace koncepty:**

v ["Monitorovanie](#page-74-0) pripojení pre vzdialených klientov" na strane 67

#### **Súvisiaca referencia:**

v "Príkaz GET SNAPSHOT" v *Command Reference*

# **Stav aplikácie DCS**

Ako aj produkt DB2® Connect verzie 5.2, Systémový monitor poskytuje tri formy príkazu LIST DCS APPLICATIONS:

- LIST DCS APPLICATIONS
- LIST DCS APPLICATIONS SHOW DETAIL
- LIST DCS APPLICATIONS EXTENDED.

### **LIST DCS APPLICATIONS:**

Ak chcete zobraziť informácie poskytované monitorom na úrovni aplikácií, vydajte príkaz DB2 LIST DCS APPLICATIONS. Vráti nasledujúce informácie pre pripojenie APPC (z produktu DB2 Connect Enterprise Edition do DB2 Universal Database for z/OS and OS/390):

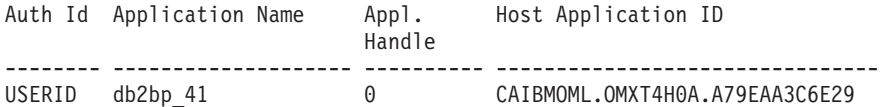

Vráti nasledujúce informácie pre pripojenie TCP/IP (z produktu DB2 Connect Enterprise Edition do DB2 Universal Database for z/OS and OS/390):

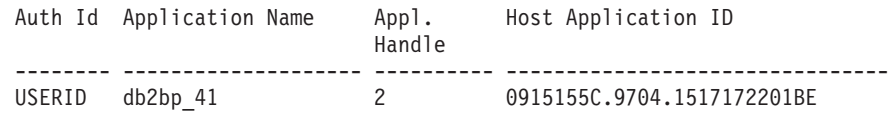

## **Auth.Id**

Autorizačné ID, ktoré bolo použité na prihlásenie do hostiteľského databázového servera alebo databázového servera iSeries™. Toto identifikuje toho, kto spustil aplikáciu.

# **Názov aplikácie**

Názov aplikácie spustenej na klientovi, ako je vedený v produkte DB2 Connect. Za posledným oddeľovačom cesty je k dispozícii len prvých 20 bajtov.

### **Appl. Handle**

Agent, ktorý sa vykonáva na pracovnej stanici DB2 Connect. Tento prvok môžete použiť na prepojenie informácií systémového monitora databáz na iné diagnostické informácie. ID agenta sa vyžaduje tiež pri používaní príkazu FORCE USERS alebo rozhrania API.

## **Host Application ID**

Jedno z nasledujúceho:

- Symbol korelácie (CRRTKN) DRDA<sup>®</sup> pre nechránené konverzácie.
- v Identifikátor logickej jednotky práce (LUWID) pre dvojfázové konverzácie chránené správcom synchronizačných bodov (SPM) SNA.
- v ID jednotky práce (UOWID) pre dvojfázové pripojenia chránené správcom synchronizačných bodov DRDA-3 (pri použití na pripojeniach cez protokol TCP/IP).

Tento jedinečný identifikátor sa vygeneruje po pripojení aplikácie do hostiteľského databázového servera alebo databázového servera iSeries. Tento prvok môžete použiť v spojení s ID aplikácie na koreláciu klientskej a serverovej časti informácií aplikácie.

### **LIST DCS APPLICATIONS SHOW DETAIL:**

Ak sa špecifikuje formát príkazu DB2 LIST DCS APPLICATIONS SHOW DETAIL, zobrazia sa dodatočné informácie, vrátane:

### *Tabuľka 7. DB2 LIST DCS APPLICATIONS SHOW DETAIL*

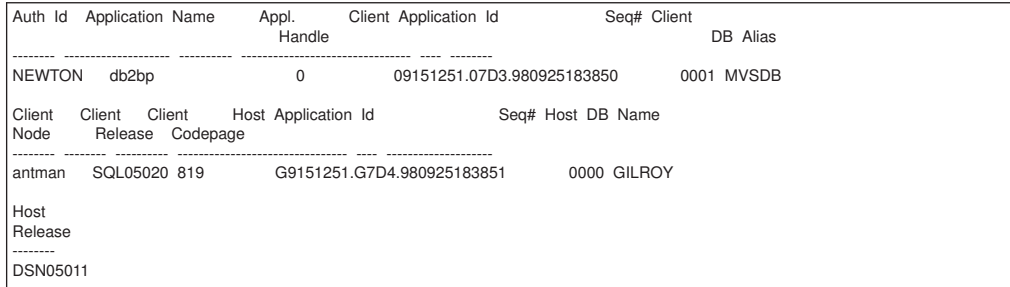

### **Client Application ID**

Jedinečne identifikuje aplikáciu pripojená do pracovnej stanice DB2 Connect. Pre ID aplikácie existujú tri odlišné formáty, ktoré závisia na komunikačnom protokole použitom medzi klientom a pracovnou stanicou DB2 Connect.

Táto hodnota vám umožňuje korelovať pripojenia od klientov s pracovnou stanicou DB2 Connect a z pracovnej stanice DB2 Connect na hostiteľský databázový server alebo databázový server iSeries.

### **Client Sequence no (Seq#)**

Poradové číslo klienta je poradové číslo transakcie. Používa ako pomôcka pri korelácii transakcií rozmiestnených na odlišných systémoch.

### **Client DB alias**

Alias databázy, poskytnutý aplikáciou na pripojenie do databázy. Tento prvok sa môže použiť na identifikovanie aktuálnej databázy, do ktorej pristupuje aplikácia. Mapovanie medzi týmto názvom a názvom databázy by sa dalo urobiť pomocou adresárov databáz na uzle klienta a na uzle servera správcu databáz.

### **Client NNAME (Node)**

Identifikuje uzol, kde sa vykonáva klientska aplikácia. Informácie sa líšia podľa protokolu použitom klientom. Napríklad pre klienta pripojeného pomocou protokolu NetBIOS to je hodnota konfiguračného parametra NNAME správcu databáz. Pre klienta pripojeného pomocou protokolu TCP/IP to je názov hostiteľa.

# **Client Product ID (Client)**

Produkt a verzia, ktorá je spustená na klientovi. Identifikátory klientskeho produktu budú nasledujúce:

- SQL01010 pre verziu 1 produktu DB2
- SQL01011 pre verziu 1 produktov DB2 na báze UNIX a Client Application Enablers.
- SQL02010 pre verziu 2 produktov DB2 a Client Application Enablers.
- SQL02020 pre verziu 2.1.2 produktov DB2 a Client Application Enablers.
- SQL05000 pre verziu 5.0 produktov DB2 Universal Database a DB2 Connect a ich klientov.
- SQL05020 pre verziu 5.2 produktov DB2 Universal Database a DB2 Connect a ich klientov.
- SQL06010 pre verziu 6.1 produktov DB2 Universal Database a DB2 Connect a ich klientov.
- SOL07010 pre verziu 7.1 produktov DB2 Universal Database a DB2 Connect a ich klientov.
- SOL08010 pre verziu 8.1 produktov DB2 Universal Database a DB2 Connect a ich klientov.
- SOL08020 pre verziu 8.2 produktov DB2 Universal Database a DB2 Connect a ich klientov.

### **Code Page ID**

Identifikátor kódovej stránky na uzle, kde je spustená monitorovaná aplikácia.

Túto informáciu môžete použiť na kontrolu, že je podporovaná konverzia údajov medzi kódovou stránkou aplikácie a kódovou stránkou aplikácie (alebo pre databázy hostiteľského databázového servera alebo databázového servera iSeries, CCSID hostiteľského databázového servera alebo databázového servera iSeries).

Ak sa kódová stránka aplikácie odlišuje od kódovej stránky pre monitor databázového systému, tento prvok kódovej stránky vám môže pomôcť manuálne

| | skonvertovať údaje získané z aplikácie a zobrazené systémovým monitorom databáz.monitor databázového systému Napríklad to môžete použiť pri preklade informácií Application Name.

#### **Outbound Sequence No**

Toto reprezentuje vonkajšie poradové číslo. Používa sa na koreláciu transakcií na odlišných systémoch.

### **Host Database Name**

Skutočný názov databázy, do ktorej je pripojená aplikácia. V adresári DCS to je *názov cieľovej databázy*.

### **Host Product ID**

Produkt a verzia, ktorá je spustená na serveri. Je v tvare *PPPVVRRM*, kde:

- **PPP** Identifikuje produkt hostiteľského databázového servera alebo databázového servera iSeries (napríklad DSN pre produkt DB2 Universal Database for z/OS and OS/390, ARI pre produkt DB2 Server for VSE & VM alebo QSQ pre produkt DB2 UDB for iSeries)
- **VV** Reprezentuje dvojmiestne číslo verzie, napríklad 01.
- **RR** Reprezentuje dvojmiestne číslo vydania.
- **M** Reprezentuje jednomiestnu úroveň vydania.

## **LIST DCS APPLICATIONS EXTENDED:**

Príkaz LIST DCS APPLICATIONS môžete použiť s voľbou EXTENDED na vygenerovanie rozšíreného hlásenia. Rozšírené hlásenie zobrazuje všetky polia zobrazené pri špecifikovaní voľby SHOW DETAIL v príkaze, plus deväť nových polí:

- DCS application status
- Status change time
- Client platform
- Client protocol
- v Host Coded Character Set Identifier (CCSID).
- Client login ID
- Process ID of client application
- Database alias at the gateway
- v DCS database name

Kým existujúcich voľby príkazov uvádzajú polia vodorovne, jeden riadok pre jednu aplikáciu, táto nová voľba ich uvádza zvislo, jedno pole na riadok.

Nasleduje nová syntax príkazu:

```
LIST DCS APPLICATIONS [SHOW DETAIL | EXTENDED ]
```
Nasleduje vzorový výstup z tohto príkazu pri použití novej voľby EXTENDED:

List of DCS Applications - Extended Report

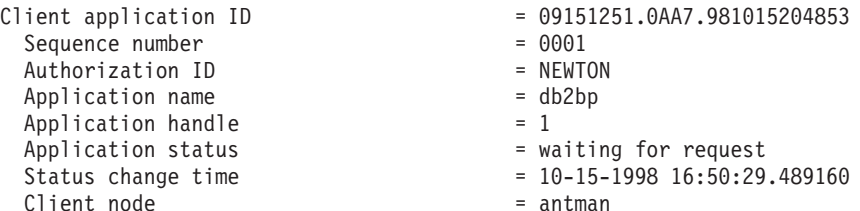

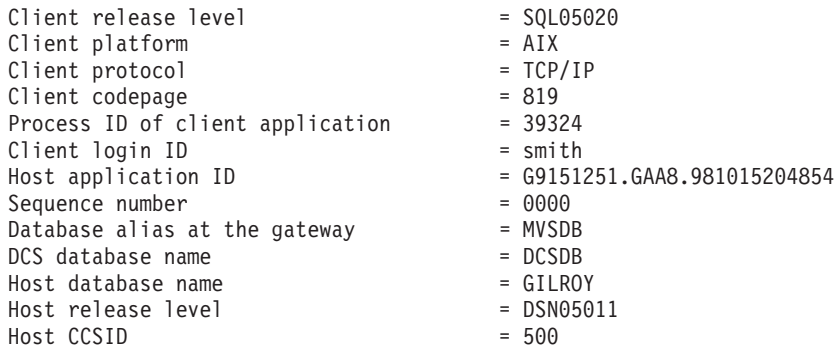

Pole pre stav aplikácie obsahuje jednu z troch nasledujúcich hodnôt:

- 1. connect pending outbound. Znamená to, že požiadavka na pripojenie do hostiteľskej databázy alebo databázy iSeries bola vydaná a produkt DB2 Connect™ čaká na vytvorenie pripojenia.
- 2. waiting for request. Znamená to, že pripojenie do hostiteľskej databázy alebo databázy iSeries je vytvorené a produkt DB2 Connect čaká na príkaz SQL z klientskej aplikácie.
- 3. waiting for reply. Znamená to, že do hostiteľskej databázy alebo databázy iSeries sa poslal príkaz SQL.

V hlásení je tiež zobrazený čas zmeny stavu, ak bol počas spracovania zapnutý prepínač Systém Monitor UOW. Inak sa zobrazí ″Not Collected″.

## **Súvisiaca referencia:**

- v "Príkaz LIST DCS APPLICATIONS" v *Command Reference*
- v "Príkaz LIST DCS DIRECTORY" v *Command Reference*

# <span id="page-82-0"></span>**Kapitola 10. Výkon**

# **Úvahy o výkone DB2 Connect**

*Výkon* je spôsob, ako sa počítačový systém chová pri konkrétnom pracovnom zaťažení. Je ovplyvnený dostupnými prostriedkami a spôsobom ich použitia a zdieľania. Ak chcete zlepšiť výkon, musíte sa najprv rozhodnúť, čo rozumiete pod výkonom. Môžete si vybrať mnoho rôznych *meraní výkonu*, do ktorých patria:

### **Doba odozvy**

Interval medzi časom, kedy aplikácia odošle požiadavku pre databázu a časom, kedy aplikácia prijme odpoveď.

## **Priepustnosť transakcií**

Počet jednotiek práce, ktoré sa môžu dokončiť za jednotku času. Jednotka práce môže byť jednoduchá, napríklad výber a aktualizácia riadka, alebo komplikovaná, obsahujúca stovky príkazov SQL.

### **Rýchlosť prenosu údajov**

Počet bajtov údajov prenesených medzi aplikáciou DB2 Connect a hostiteľskou databázou alebo databázou iSeries® za jednotku času.

Výkon bude obmedzený dostupnými hardvérovými a softvérovými prostriedkami. Príkladmi hardvérových prostriedkov sú CPU, pamäť a sieťové adaptéry. Príkladmi softvérových prostriedkov sú komunikačné podsystémy, stránkovacie podsystémy, mbuf pre systém AIX a link pre SNA.

## **Údajový tok:**

[Obrázok](#page-83-0) 9 na strane 76 znázorňuje cestu údajov tečúcich medzi hostiteľom alebo databázovým serverom iSeries a pracovnou stanicou cez DB2 Connect.

<span id="page-83-0"></span>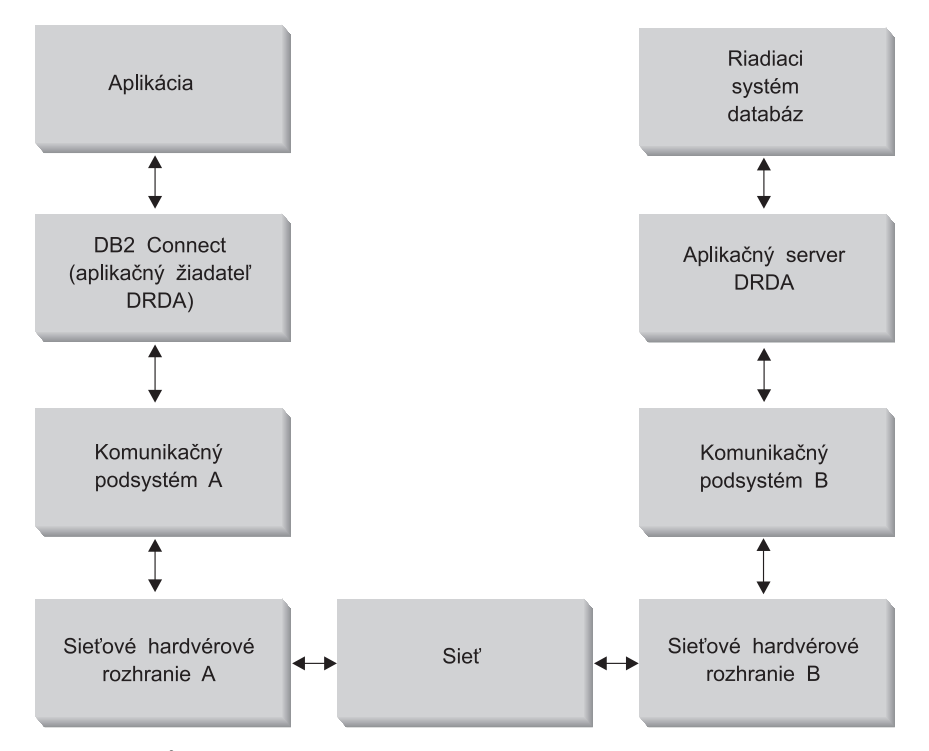

*Obrázok 9. Údajové toky v DB2 Connect*

- v Hostiteľská databáza alebo databáza iSeries a časť komunikačného podsystému B sú zvyčajne spustené v rovnakom systéme. Tento systém je tvorený jedným alebo viacerými procesormi CPU, hlavnou pamäťou, V/V podsystémom, DASD a operačným systémom. Ostatné programy môžu zdieľať tieto komponenty, preto súperenie o prostriedky môže spôsobiť výkonnostné problémy.
- v Sieť je zložená z kombinácie káblov, koncentrátorov, komunikačných liniek, prepínačov a iných komunikačných radičov. Napríklad sieťové hardvérové rozhranie B môže predstavovať komunikačné radiče ako sú 3745 alebo 3172 alebo token-ringový adaptér pre server iSeries. Medzi sieťovými hardvérovými rozhraniami A a B sa môže nachádzať viac ako jedno prenosové médium.
- Sieťové hardvérové rozhranie A môže byť token-ring, Ethernet\*\*, iný sieťový adaptér alebo adaptér, ktorý podporuje protokoly SDLC alebo X.25. Komunikačný podsystém A môže byť produkt ako je SNA (System Network Architecture), IBM® SNA Server for AIX alebo SNAplus2 for HP-UX.
- v DB2 Connect a komunikačný podsystém A sú zvyčajne umiestnené v rovnakom systéme. Pre rozsah tejto diskusie sa predpokladá, že aplikácia je tiež v rovnakom systéme.

### **Kritické miesta:**

Priepustnosť transakcií je závislá od najpomalšieho komponentu v systéme. Ak identifikujete kritické miesta pre výkon, často môžete zmierniť problém zmenou konfiguračných parametrov, vyhradením viacerých prostriedkov pre problémový komponent, rozšírením komponentu alebo pridaním nového komponentu, ktorý preberie časť práce.

Na zistenie času, ktorý dotaz strávi v každom komponente môžete použiť rôzne nástroje. Tieto informácie vás len nasmerujú na komponenty, ktoré by sa mali doladiť alebo rozšíriť kvôli zlepšeniu výkonu. Napríklad, ak zistíte, že dotaz strávi 60% svojho času v počítači DB2 Connect, mali by ste doladiť DB2 Connect alebo (ak máte vzdialených klientov) pridať do siete ďalší počítač DB2 Connect.

### **Porovnávacie testovanie:**

*Porovnávacie testovanie* porovnáva výkon v jednom prostredí s výkonom v inom prostredí. Porovnávacie testovanie môžete začať testom aplikácie v normálnom prostredí. Po bližšom určení výkonnostného problému sa môžu použiť špecializované testovacie scenáre, ktoré obmedzia rozsah testovanej a pozorovanej funkcie.

Porovnávacie testovanie nemusí byť komplexné. Špecializované testovacie scenáre nemusia emulovať celú aplikáciu, aby ste získali dôležité informácie. Začnite jednoduchými meraniami a postupne zvyšujte zložitosť.

Charakteristiky dobrých porovnávacích testov:

- v Každý test sa dá zopakovať.
- v Každá iterácia testu začne v rovnakom stave systému.
- v Hardvér a softvér použitý pre porovnávacie testovanie sa zhoduje s vašim produkčným prostredím.
- v V systéme nie sú aktívne žiadne iné funkcie a aplikácie ako tie, ktoré sa merajú. Platí to, ak scenár nevyžaduje v systéme určité množstvo aktivity.

**Poznámka:** Spustené aplikácie používajú pamäť aj v prípade, že sú minimalizované alebo nečinné. Môže to spôsobiť stránkovanie a skreslenie výsledkov porovnávacieho testu.

## **Nástroje na meranie výkonu:**

Nasledujúca tabuľka uvádza niektoré nástroje, ktoré vám môžu pomôcť zmerať výkon systému. Samotné nástroje používajú systémové prostriedky, preto by ste ich nemali aktivovať všetky naraz.

| Systém                                         | Nástroj                                                                                               | <b>Popis</b>                                                                                                    |
|------------------------------------------------|----------------------------------------------------------------------------------------------------|----------------------------------------------------------------------------------------------------|
| Využitie CPU a pamäte                          |                                                                                                    |                                                                                                    |
| $AIX^{\circledR}$                              | vmstat, time, ps, tprof                                                                               | Poskytuje informácie o<br>problémoch súperenia o CPU a<br>pamäť v pracovnej stanici DB2<br>Connect a vo vzdialených<br>klientoch. |
| <b>HP-UX</b>                                   | vmstat, time, ps, monitor a<br>glance (ak je dostupný)                                                |                                                                                                    |
| Windows® NT a Windows 2000                     | Microsoft <sup>®</sup> Performance<br>Monitor                                                         |                                                                                                    |
| Aktivita databázy                              |                                                                                                    |                                                                                                    |
| Všetky                                         | Monitor databáz                                                                                       | Určí, či je zdroj problému v<br>databáze.                                                                                         |
| OS/390 <sup>®</sup> alebo zSeries <sup>™</sup> | DB2PM (IBM),<br>OMEGAMON/DB2 (Candle),<br>TMON (Landmark), INSIGHT<br>(Goal Systems) a DB2AM<br>(BMC) |                                                                                                    |
| Windows NT® a Windows 2000                     | Microsoft Performance Monitor                                                                         |                                                                                                    |
| Sieťová aktivita                               |                                                                                                    |                                                                                                    |

*Tabuľka 8. Nástroje na meranie výkonu*

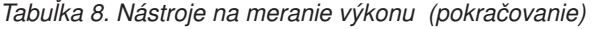

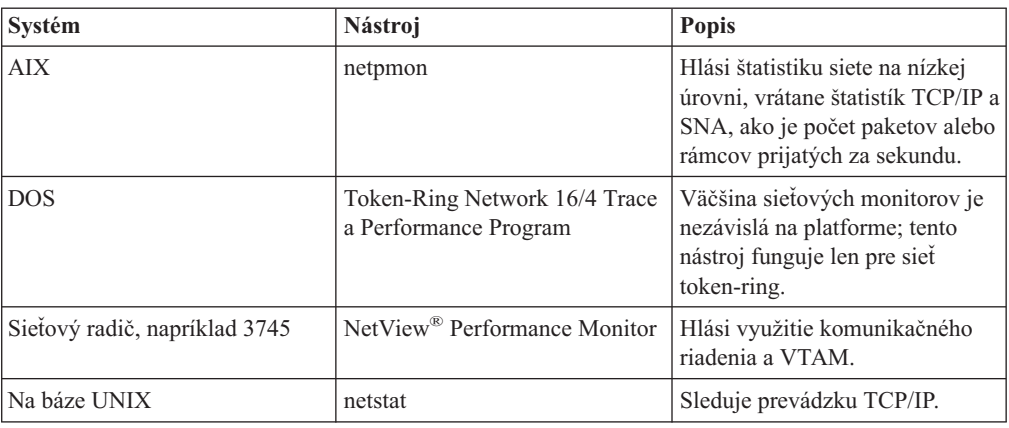

### **Súvisiace koncepty:**

- "Návrh [aplikácií"](#page-86-0) na strane 79
- v ["Ladenie](#page-95-0) DB2" na strane 88
- "Rady a tipy k ladeniu [výkonu](#page-104-0) SNA" na strane 97
- v "Použitie oblasti [pripojení"](#page-88-0) na strane 81
- v "Výber a ladenie sieťového [pripojenia"](#page-104-0) na strane 97

#### **Súvisiace úlohy:**

v "Optimalizácia prístupu pomocou ODBC" na strane 78

# **Optimalizácia prístupu pomocou ODBC**

Produkt DB2 Universal Database poskytuje špeciálnu optimalizáciu navrhnutú na zlepšenie výkonu komunikácie pomocou ODBC. Tieto vylepšenia sú dostupné pre programy Microsoft Access, Lotus Approach alebo Visual Basic. Použitím programu Configuration Assistant (CA) produktu DB2 môžete získať výhodu väčšej priepustnosti ODBC.

# **Procedúra:**

Ak chcete aktivovať optimalizovaný ODBC:

- Ak definujete nové pripojenie:
	- 1. Spustite program DB2 CA.
	- 2. Vyberte alias databázy, ktorú chcete optimalizovať.
	- 3. Kliknite na **Properties**.
	- 4. Presvedčite sa, že je začiarknuté políčko **Register this Database for ODBC**.
	- 5. Vyberte rádiové tlačidlo, ktoré opisuje vami požadovaný spôsob registrácie tejto databázy.
	- 6. Kliknite na **Settings**.
	- 7. Kliknite na **Optimize** a vyberte aplikáciu, ktorej nastavenia ODBC chcete optimalizovať.
	- 8. Kliknite na **OK** a ukončite program CA.
- v Ak aktualizujete existujúce pripojenie:
	- 1. Spustite program DB2 CA.
	- 2. Vyberte alias databázy, ktorú chcete optimalizovať.
- <span id="page-86-0"></span>3. Kliknite na **Properties**.
- 4. Kliknite na **Settings**.
- 5. Kliknite na **Optimize** z okna Nastavenia CLI/ODBC a vyberte aplikáciu, pre ktorú chcete vykonať optimalizáciu.
- 6. Kliknite na **OK** a ukončite program CA.

### **Súvisiace koncepty:**

- v "Úvahy o výkone DB2 [Connect"](#page-82-0) na strane 75
- "Návrh aplikácií" na strane 79

# **Návrh aplikácií**

Pri návrhu aplikácie môžete zlepšiť výkon niekoľkými spôsobmi.

### **Zložený SQL a uložené procedúry**

Aplikácie posielajúce a prijímajúce mnoho príkazov a odpovedí môžu mať veľmi veľkú sieťovú réžiu. Zložený SQL a uložené procedúry sú spôsoby ako znížiť túto réžiu.

Ak aplikácia posiela niekoľko príkazov SQL bez zásahu programovej logiky, môžete použiť zložený SQL. Ak vyžaduje programovú logiku v skupine príkazov SQL, môžete použiť uložené procedúry.

V zloženom príkaze SQL sa môžu nachádzať všetky vykonateľné príkazy okrem nasledujúcich:

CALL FETCH CLOSE OPEN Compound SQL Connect Prepare Release Describe Rollback Disconnect Set connection execute immediate

Uložené procedúry môžu znížiť sieťovú prevádzku umiestnením logiky programu na server. Odovzdávať môžete automaticky pri ukončovaní procedúry. Môžete tiež vracať množiny výsledkov, ktoré minimalizujú logiku aplikácie klienta.

### **Zoskupenie požiadaviek**

Zoskupenie súvisiacich databázových požiadaviek (príkazov SQL) do jednej databázovej požiadavky môže znížiť počet požiadaviek a odpovedí prenášaných cez sieť.

Napríklad zoskupenie nasledujúcich príkazov:

```
SELECT COL1, COL2,
COL5, COL6 FROM TABLEA WHERE ROW_ID=1
  SELECT COL1, COL2, COL5, COL6 FROM TABLEA WHERE ROW_ID=2
```
do

SELECT COL1, COL2, COL5, COL6 FROM TABLEA WHERE ROW ID=1 OR ROW ID=2

má za následok odoslanie menšieho počtu požiadaviek cez sieť.

Na zníženie počtu vracaných riadkov tiež môžete použiť kľúčové slová IN a BETWEEN. Okrem toho, v príkazoch UPDATE a DELETE môžete použiť kľúčové slová WHERE, IN a BETWEEN.

### **Predikčná logika**

Predikčnú logiku môžete použiť na požiadanie o vrátenie len skutočne potrebných riadkov alebo stĺpcov. Toto minimalizuje sieťovú prevádzku a réžiu CPU pre prenos údajov.

Napríklad nepoužite dotaz:

SELECT \* FROM TABLEA

ak z tabuľky TABLEA požadujete len prvý riadok s ROW\_ID=1 alebo len riadok 1 a stĺpec 2.

### **Vytváranie údajových blokov**

Vytváranie údajových blokov by ste mali použiť v prípade, ak očakávate veľké množstvá údajov zo servera. Vytváranie blokov zlepšuje používanie šírky pásma siete a znižuje réžiu CPU hostiteľského databázového servera alebo databázového servera iSeries<sup>®</sup> aj servera DB2 Connect. Pre každú poslanú a prijatú správu bez existuje pevná réžia CPU a sieťová réžia, bez ohľadu na veľkosť správy. Vytváranie údajových blokov redukuje počet správ vyžadovaných na prenesenie rovnakého množstva údajov.

Pri vytváraní blokov sa prvý riadok údajov z dotazu nedoručí aplikácii dovtedy, kým sa neprijme prvý blok. Vytváranie blokov zvyšuje čas získania prvého riadka, ale znižuje čas prijatia pre následné riadky.

Iným ohľadom je množstvo použitej pamäte. Pri zapnutom vytváraní blokov sa zvyčajne zvýši počet pamäťových stránok v pracovnej množine.

V produkte DB2 Connect môžete riadiť množstvo údajov prenesených v každom bloku.

Ak chcete aktivovať vytváranie blokov, použite voľbu BLOCKING príkazov prep alebo bind. Vytváranie blokov je aktívne, ak:

- v Kurzor sa dá len čítať, alebo
- v Kurzor je nejednoznačný a vytváranie blokov bolo špecifikované pre prep alebo bind.

**Poznámka:** Pri používaní dynamického SQL je kurzor vždy nejednoznačný.

### **Príkazy SQL s voľbou BLOCKING:**

Príkazy SELECT s možnosťou aktualizácie (používajú príkazy UPDATE/DELETE WHERE CURRENT OF) sú dotazy bez vytvárania blokov a mali by ste ich použiť len v absolútne nevyhnutnom prípade.

Príkaz SELECT s možnosťou aktualizácie zaručuje, že riadok sa nezmení medzi okamihom dokončenia príkazu SELECT a vydaním príkazu UPDATE/DELETE. Ak táto úroveň súbežnosti nie je dôležitá pre vašu aplikáciu, môžete použiť príkaz DELETE alebo UPDATE s vyhľadávacím kritériom založeným na hodnotách vrátených z príkazu SELECT bez možnosti aktualizácie.

Pre príkaz SELECT určený len na čítanie špecifikujte FOR FETCH ONLY, okrem prípadu, že používate VM a VSE, kde to nie je podporované.

Podrobnejší opis o použití vytvárania blokov pri používaní pripojení SNA nájdete v príručke *DRDA Connectivity Guide*.

### <span id="page-88-0"></span>**Statický a dynamický SQL**

Používajte čo najviac statický SQL. Vyhnete sa tým príprave run-time časti SQL a nejednoznačným kurzorom. Ak sa nedá vyhnúť dynamickému SQL, môžete vykonať nasledujúce na minimalizovanie sieťovej prevádzky a zlepšenie výkonu:

v Ak sa jedná o príkaz SELECT a musí sa pripraviť, vykonajte PREPARE ... INTO SQLDA. SQLDA by sa malo vyhradiť pre úplnú veľkosť potrebnú pre vaše nastavenia. Ak je maximálny počet stĺpcov *x* a predpokladá sa, že to tak zostane, vyhraďte SQLDA s *x* SQLVAR. Ak je počet stĺpcov neistý (a je k dispozícii dostatok pamäte), použite maximálny počet SQLVAR (256).

Ak vyhradenie SQLDA nie je dostatočné na uloženie vráteného SQLDA, program musí znovu vydať ďalší príkaz DESCRIBE s dostatočne veľkým SQLDA na uloženie výsledku. Zvýši sa tým sieťová prevádzka.

Nepoužívajte postupnosť PREPARE a DESCRIBE. Použitie príkazu PREPARE.....INTO poskytuje lepší výkon.

- v Používajte statické príkazy SQL COMMIT alebo ROLLBACK namiesto dynamických príkazov COMMIT alebo ROLLBACK.
- v Ak sa nejedná o príkaz SELECT, COMMIT alebo ROLLBACK, na spustenie príkazu použite EXECUTE IMMEDIATE namiesto postupnosti PREPARE a EXECUTE.
- v Aplikácie ODBC používajú dynamický SQL. Na zlepšenie výkonu môžete použiť funkciu statického profilovania CLI/ODBC. Táto funkcia vám umožňuje zachytiť a skonvertovať volania ODBC do statických príkazov uložených v balíku databáz. Skutočný výkon závisí na zložitosti aplikácie.

### **Iné úvahy o SQL**

Používanie programu Procesor príkazového riadka (CLP) je vo všeobecnosti pomalšie ako mať v príkaze dynamický SQL, pretože program CLP musí analyzovať vstup pred odovzdaním SQL do databázového mechanizmu. Program CLP formátuje údaje pri ich prijatí, čo nemusí byť potrebné pre vaše aplikácie.

Príkazy SQL v interpretovanom jazyku, napríklad REXX, sú podstatne pomalšie ako rovnaké príkazy SQL v skompilovanom jazyku, napríklad C.

Existujú dva typy príkazu CONNECT, nazývané typ 1 a typ 2. Pri vytvorení pripojenia typu 2 do databázy sa dá predchádzajúce pripojenie do stavu nevyužitia, ale nezruší sa. Ak sa neskôr prepnete na nevyužité spojenie, vyhnete sa réžii pre načítanie knižníc a nastavenie interných údajových štruktúr. Z tohto dôvodu môže používanie pripojení typu 2 zlepšiť výkon aplikácií, ktoré pristupujú do viac ako jednej databázy.

### **Súvisiace koncepty:**

- v "Úvahy o výkone DB2 [Connect"](#page-82-0) na strane 75
- v "Použitie oblasti pripojení" na strane 81

# **Riadenie pripojenia**

# **Použitie oblasti pripojení**

Servery DB2® Connect Enterprise Edition často poskytujú pripojenia k databáze pre tisíce simultánnych požiadaviek klientov. Vytváranie a obsluhovanie pripojení k databázovému

serveru môže byť veľmi náročný proces na prostriedky, ktorý nepriaznivo ovplyvňuje výkon databázového servera a servera DB2 Connect™.

Tento problém je evidentný hlavne vo webových prostrediach, kde každá návšteva webovej stránky môže vyžadovať vytvorenie nového pripojenia k databázovému serveru, vykonanie dotazu a ukončenie pripojenia. DB2 Connect Enterprise Edition redukuje túto réžiu použitím oblasti pripojení na udržiavanie otvorených pripojení k databáze v rýchlo prístupnej oblasti.

Väčšina aplikácií, založených na webových technológiách, vykonáva veľké množstvo krátkych transakcií. Typická webová transakcia sa vykoná ako časť jej vlastného pripojenia. Inými slovami, vykonanie transakcie znamená vytvorenie pripojenia k databáze a ukončenie tohto pripojenia po niekoľko málo príkazoch SQL. Tento proces vytvárania a rušenia pripojení je veľmi nákladný. Zahŕňa vytvorenie agenta DB2 Connect, vytvorenie sieťového pripojenia medzi týmto agentom a serverom DB2 a vytvorenie vlákna DB2 v serveri. Pre dlhšie trvajúce pripojenia sú tieto náklady amortizované všetkými transakciami vykonanými v tomto pripojení, ale pre typickú webovú transakciu tieto náklady budú presahovať cenu vykonania samotnej transakcie.

Použitie oblasti pripojení je technika, ktorá umožňuje opakované použitie vytvorenej infraštruktúry pripojení pre následné pripojenia. Použitie oblasti pripojení je v produkte DB2 Connect verzie 6 a novšej štandardne aktívne. Pri spustení inštancie DB2 Connect sa vytvorí oblasť koordinačných agentov. Pri prijatí požiadavky o pripojenie sa k tejto požiadavke priradí agent. Agent sa pripojí k serveru DB2 a v DB2 sa vytvorí vlákno. Keď aplikácia požiada o odpojenie, agent túto požiadavku neodovzdá serveru DB2. Namiesto toho sa agent vráti do oblasti. Agent v oblasti naďalej vlastní svoje pripojenie k serveru DB2 a príslušné vlákno DB2. Keď spustí ďalšia aplikácia požiadavku na pripojenie, uvedený agent sa priradí k tejto novej aplikácii. Bezpečnosť operácie je zaručená odovzdaním informácií o identite užívateľa do vlákna DB2, ktoré následne vykoná autentifikáciu užívateľa.

Použitie oblasti pripojení v DB2 Connect poskytuje v takýchto prostrediach značné zlepšenie výkonu. DB2 Connect udržiava otvorené pripojenia k databáze v oblasti dostupných pripojení. Keď klient požiada o pripojenie, poskytne sa mu jedno z tejto oblasti pripravených pripojení. Použitie oblasti pripojení podstatne redukuje réžiu, ktorá je typicky spojená s otváraním a zatváraním pripojení.

Použitie oblasti pripojení je transparentné pre aplikácie pripájajúce sa k hostiteľovi cez DB2 Connect. Keď aplikácia požiada o odpojenie od hostiteľa, DB2 Connect zruší vnútorné pripojenie k aplikácii, ale vonkajšie pripojenie k hostiteľovi ponechá v oblasti. Keď nová aplikácia požiada o pripojenie, DB2 Connect použije pripojenie z existujúcej oblasti. Použitie už existujúceho pripojenia redukuje celkový čas pripojenia ako aj čas CPU na vytvorenie pripojenia na strane hostiteľa.

Agenti DB2 Connect môžu byť v jednom z dvoch stavov: nečinní alebo aktívni. Agent je aktívny, keď vykonáva prácu pre aplikáciu. Po dokončení tejto práce agent prejde do stavu nečinnosti a čaká na ďalšiu prácu od rovnakej alebo inej aplikácie. Všetci nečinní agenti sú držaní spolu v oblasti známej ako oblasť nečinných agentov. Veľkosť tejto oblasti môžete nakonfigurovať pomocou konfiguračného parametra NUM\_POOLAGENTS. Tento parameter je rovný maximálnemu počtu nečinných agentov, ktorých chcete udržiavať v systéme. Nastavenie tohto parametra na nulu je rovné vypnutiu funkcie oblasti pripojení.

DB2 Connect nevytvára pripojenia k databáze pred prijatím prvej požiadavky klienta. Ak chcete, oblasť nečinných agentov môžete zaplniť pred prvou požiadavkou od ľubovoľného klienta. Oblasť možno zaplniť pri spustení pomocou konfiguračného parametra NUM\_INITAGENTS. Tento parameter určuje počet nečinných agentov, ktorí sa vytvoria počas spúšťania. Títo nečinní agenti po vytvorení nemajú pripojenia k hostiteľskému databázovému serveru.

Keď klient požiada o pripojenie k hostiteľovi, DB2 Connect sa pokúsi získať takého agenta z oblasti, ktorý má pripojenie k hostiteľskému databázovému serveru. Ak sa mu to nepodarí, skúsi nájsť dostupného agenta v oblasti nečinných agentov. Ak je táto oblasť prázdna, DB2 Connect vytvorí nového agenta.

Maximálny počet agentov, ktorí môžu byť súbežne aktívni, môžete riadiť parametrom MAX\_COORDAGENTS. Po prekročení tohto počtu dôjde pri vytváraní nových pripojení k chybe s kódom sql SQL1226. (Tento kód znamená, že bol prekročený maximálny počet súbežných vonkajších pripojení.)

Premenná registra DB2 DB2CONNECT\_IN\_APP\_PROCESS umožňuje aplikáciám spusteným v rovnakom počítači ako DB2 Connect EE buď nechať spustiť DB2 Connect v rovnakom aplikačnom procese (štandardné správanie), alebo nechať aplikáciu pripojiť k serveru DB2 Connect EE Server a potom nechať spustiť pripojenie k hostiteľovi v agentovi. Ak má aplikácia používať oblasť pripojení, pripojenia k hostiteľovi musia byť vytvorené z agentov DB2 Connect EE Server, preto DB2CONNECT\_IN\_APP\_PROCESS musí byť nastavené na NO.

### **APAR S/390 pre použitie oblasti pripojení:**

- v DB2 for OS/390® verzia 5.1 vyžaduje aplikovanie opráv pre APAR PQ24584.
- v DB2 for OS/390 verzia 6.1 vyžaduje aplikovanie APAR PQ26179 a PQ33473.

Viac informácií o týchto APAR nájdete na webovej lokalite pre podporu serverov IBM<sup>®</sup> s adresou <http://techsupport.services.ibm.com/server/support> a vyhľadaním týchto čísiel APAR.

## **Použitie oblasti pripojení DB2 Connect verzus použitie oblasti pripojení aplikačného servera:**

Použitie oblasti pripojení je nutnosť pre každú aplikáciu založenú na webovej technológii, ktorá má podporovať veľké množstvá transakcií. Väčšina webových aplikačných serverov teraz poskytuje vlastný spôsob použitia oblasti pripojení k databáze. Napríklad Microsoft® MTS (COM+) a IBM WebSphere® poskytujú oblasť pripojení.

Mechanizmy použitia oblasti pripojení aplikačných serverov, implementované týmito servermi sa podstatne líšia od mechanizmu poskytovaného servermi DB2 Connect. Aplikačné servery používajú oblasť pripojení len pre ich vlastné použitie, zvyčajne predpokladajú, že ID užívateľa, heslo, úrovne izolácie, atď. budú presne rovnaké pre všetky pripojenia. Oveľa dôležitejšie je, že aplikačné servery používajú oblasť pripojení len pre pripojenia iniciované rovnakým procesom. To znamená, že pripojenia z iných počítačov, od iných užívateľov alebo procesov sa neukladajú do oblasti. Kým tieto techniky použitia oblasti pripojení aplikačných serverov sú efektívne pre opakované použitie pripojení vytvorených rovnakou inštanciou aplikácie, sú absolútne neefektívne pre použitie oblasti pripojení od rôznych užívateľov, serverov, atď.

Použitie oblasti pripojení, poskytované servermi DB2 Connect je úplne nezávislé na aplikácii, počítači a užívateľovi. Pripojenia od viacerých klientov a aplikačných serverov s rôznymi identifikátormi užívateľov môžu opakovane použiť ostatné pripojenia, čo vedie k lepšiemu využitiu prostriedkov v oblasti.

Ktorý typ oblasti pripojení je ten správny? Oba. Vo všeobecnosti, použitie oblasti pripojení DB2 Connect aj oblasti pripojení aplikačného servera je dobrou stratégiou, pretože si vzájomne neprekážajú. Aj keď je povolené použitie oblasti pripojení aplikačného servera, použitie oblasti pripojení DB2 Connect môže poskytovať opakované použitie pripojení pre viaceré aplikačné servery ako aj iných klientov používajúcich server DB2 Connect.

### <span id="page-91-0"></span>**Súvisiace koncepty:**

- v "Úvahy o výkone DB2 [Connect"](#page-82-0) na strane 75
- v "Koncentrátor pripojení" na strane 84
- v "Využitie spoločnej oblasti pripojení a [koncentrátor](#page-95-0) pripojení" na strane 88

# **Koncentrátor pripojení**

Koncentrátor pripojení redukuje prostriedky vyžadované v databázových serveroch DB2<sup>®</sup> for OS/390® a z/OS™ na podporu veľkého počtu pracovných staníc a webových užívateľov. Táto funkcia môže podstatne zvýšiť rozšíriteľnosť vášho riešenia DB2 for OS/390 and z/OS a DB2 Connect™ a zároveň poskytuje bezporuchovú prevádzku a vyvažovanie záťaže na úrovni transakcií v prostrediach so zdieľanými údajmi DB2 for OS/390 and z/OS.

Koncentrátor pripojení umožňuje aplikáciám zostať pripojenými bez toho, aby využívali prostriedky z hostiteľského servera DB2. Môžete mať tisíce užívateľov aktívnych v aplikáciách, ale v hostiteľskom serveri DB2 mať aktívnych len niekoľko vlákien.

Technológia *koncentrátora pripojení* produktu DB2 Connect umožňuje serverom DB2 Connect Enterprise Edition poskytovať súčasne podporu tisíckam užívateľom vykonávajúcim obchodné transakcie, pričom množstvo vyžadovaných prostriedkov v hostiteľoch S/390® alebo databázových serveroch iSeries™ je značne zredukované. Dosahuje sa to koncentráciou pracovného zaťaženia zo všetkých aplikácií do oveľa nižšieho počtu pripojení k hostiteľovi S/390 alebo databázovému serveru iSeries. Napriek podobnosti s funkciou spoločných oblastí pamätí, opísanej vyššie, jedná sa oveľa dômyselnejší prístup ku zníženiu spotreby prostriedkov vo veľkých aplikáciách OLTP (On-line Transaction Processing).

Koncentrátor pripojení zavádza koncept logického agenta (LA), ktorý spracúva užívateľský kontext, pričom pripojenie DB2 a vlákno vlastní koordinačný agent (CA). Pri pripojení nového užívateľa aplikácie sa užívateľ pripojí k LA. CA je potrebné na odovzdanie SQL do DB2, preto sa pri vytvorení novej transakcie priradí jedno CA. Základom tejto architektúry je fakt, že CA je odpojené od LA a vrátené do oblasti po dokončení transakcie (odovzdanie/spätný návrat). Ďalšou podstatnou vlastnosťou je metóda priraďovania agentov CA k novým transakciám v prostrediach so zdieľaním údajov. DB2 Connect implementuje dômyselný plánovací algoritmus, ktorý využíva informácie z OS/390 and z/OS Work Load Manager (WLM) na distribúciu pracovného zaťaženia medzi členov skupiny zdieľania údajov podľa kritéria nastaveného vo WLM. WLM pozná zaťaženie každého člena, ale aj stav jeho dostupnosti. Toto umožňuje produktu DB2 Connect transparentne presúvať prácu z nefunkčných alebo preťažených členov na funkčných a nevyužitých členov. Koncentrátor pripojení produktu DB2 Connect sa aktivuje pri nastavení maximálneho počtu logických agentov, ktorý je väčší ako počet koordinačných agentov.

Použitie oblasti pripojení šetrí náklady na vytvorenie pripojenia, ktoré už nepotrebuje ukončujúca sa aplikácia. Inými slovami, jedna aplikácia sa musí odpojiť, aby iná mohla znovu použiť pripojenie z oblasti.

Koncentrátor pripojení na druhej strane umožňuje produktu DB2 Connect sprístupniť pripojenie pre aplikáciu ihneď po dokončení transakcie inou aplikáciou a nevyžaduje odpojenie tejto inej aplikácie. V zásade, pripojenie k databázovému serveru a k nemu priradené prostriedky hostiteľa a DB2 Connect používa aplikácia len vtedy, keď má aktívnu transakciu. Po dokončení transakcie je pripojenie a priradené prostriedky dostupné na použitie ľubovoľnou inou aplikáciou, ktorá potrebuje vykonať transakciu.

V starších verziách DB2 Connect každá aktívna aplikácia mala jednotku EDU (Engine Dispatchable Unit), ktorá manažovala pripojenie k databáze a všetky požiadavky aplikácie. Toto EDU sa zvyčajne nazývalo *koordinačný agent*. Každý koordinačný agent sledoval stav alebo kontext aplikácie a EDU. Každé EDU zaberalo značné množstvo pamäte pri zvýšení počtu pripojení a prepínanie kontextu medzi agentmi viedlo k réžii navyše.

V architektúre opísanej hore existuje medzi pripojeniami a jednotkami EDU vzťah typu jeden-jeden. Koncentrátor pripojení však medzi pripojeniami a jednotkami EDU dovoľuje vzťahy typu jeden-mnoho. To znamená, že vzťah pripojení (X) k jednotkám EDU (Y) je teraz  $X \geq Y$ .

Koncentrátor pripojení rozdeľuje agenta na dve entity, *logický agent* a *pracovný agent*. Logickí agenti predstavujú aplikáciu, ale bez referencie na konkrétne EDU. Logický agent obsahuje všetky informačné a riadiace bloky vyžadované aplikáciou. Ak je k serveru pripojených *n* aplikácií, v serveri bude existovať *n* logických agentov. Pracovní agenti sú fyzické jednotky EDU, ktoré vykonávajú požiadavky aplikácií, ale majú trvalé pripojenie k danej aplikácii. Pracovní agenti sa priradia k logickým agentom kvôli vykonaniu transakcií, na hranici transakcie ukončia toto priradenie a vrátia sa do oblasti dostupných agentov.

Entita známa ako *plánovač logických agentov* priraďuje pracovných agentov k logickým agentom. Obmedzenia počtu identifikátorov otvorených súborov v určitých výpočtových platformách môžu mať za následok viac ako jednu inštanciu plánovača, keď počet logických agentov presiahne limit identifikátorov súborov.

### **Obmedzenia pre koncentrátor pripojení:**

Existuje množstvo dôležitých obmedzení použitia koncentrátora servera DB2 Connect. Pred pokusom o použitie koncentrátora pripojení vo vašom systéme si pozrite nasledujúce informácie.

Všeobecné obmedzenia:

| | |

- v Koncentrátor pripojení môžu používať len klienti DB2 verzie 7 alebo novšej.
- v Koncentrátor používa na vytvorenie vnútorných pripojení z lokálnych a vzdialených klientov protokol TCP/IP. Výhody oblasti vonkajších pripojení platia len pre vnútorné pripojenia, ktoré používajú TCP/IP alebo Local (IPC). Koncentrátor bude akceptovať pripojenia cez iné komunikačné protokoly, napríklad cez pomenované dátovody, vy však nebudete môcť používať jeho funkcie koncentrácie XA s týmto pripojením.
- v Pre podporu pevne viazaných transakcií XA, všetky transakcie z rovnakej transakcie XA musia používať rovnakú bránu na pripojenie k hostiteľovi.
- v Z koncentrátora môžu ťažiť len aplikácie, ktoré zatvárajú držané kurzory na hranici transakcie. Transakcie, ktoré nezatvárajú držané kurzory budú pokračovať, ale bude im priradený vyhradený pracovný agent a preto nebudú môcť použiť celú množinu vlastností koncentrátora.
- v Všetky aplikácie spoluzúčastnené v rovnakej transakcii XA musia mať rovnaké CCSID a použiť rovnaké ID užívateľa na vytvorenie pripojenia.
- v Ak bolo vonkajšie pripojenie vytvorené pre podporu dvojfázového pripojenia, agent tohto pripojenia sa dá použiť len na podporu dvojfázových pripojení. Podobne, agenti vytvorení na podporu jednofázového pripojenia môžu podporovať len jednofázové pripojenia.
- v Koncentrátor podporuje len dynamický SQL z rozhrania CLI (Call Level Interface). Aplikácie CLI by nemali používať ani KEEPDYNAMIC, pretože koncentrátor závisí od príkazov, opakovane pripravovaných pre každú transakciu.
- v Dynamické požiadavky o prípravu z vložených dynamických aplikácií SQL budú odmietnuté. Vaše aplikácie by ste mali zmeniť, aby používali statický SQL, alebo aby pre dynamické príkazy SQL používali CLI.

Ďalšie obmedzenia pre DB2 for OS/390 Verzia 6:

- Statický príkaz SET by ste nemali používať v prípade serverov DB2 for OS/390 V6. Ak použijete statický príkaz SET, DB2 nevráti chybu, ale na vašu aplikáciu a všetky ďalšie aplikácie, ktoré zdieľajú rovnaké odchádzajúce pripojenie, by to mohlo mať nepriaznivý dopad. V prípade príkazov SET je podporované len okamžité spustenie.
- v Ak deklarujete globálne dočasné tabuľky, musia byť uzatvorené explicitne na hranici transakcie alebo vetvenia. Nezatvorenie tabuliek môže spôsobiť chyby počas neskorších transakcií.

Ďalšie obmedzenia pre DB2 for OS/390 and z/OS Verzia 7 alebo novšia:

v Ak deklarujete globálne dočasné tabuľky, musia byť uzatvorené explicitne na hranici transakcie alebo vetvenia. Zlyhanie pri zatváraní tabuliek vypne koncentráciu pripojenia, ale aplikácia bude pracovať ďalej.

Ďalšie obmedzenia pre DB2 for iSeries:

v Podporuje sa len časť XA koncentrátora pripojení.

### **Aktivácia koncentrátora pripojení:**

Ak chcete používať koncentrátor pripojení, pre produkt DB2 for OS/390 and z/OS verzia 6.1 musíte aplikovať tento APAR:

APAR PQ33473

Konfiguračný parameter MAX\_CONNECTIONS správcu databáz nastavuje maximálny počet logických agentov. Funkciu koncentrátora môžete aktivovať nastavením hodnoty MAX\_CONNECTIONS na ľubovoľnú hodnotu väčšiu ako predvolenú. Predvolená hodnota pre MAX\_CONNECTIONS je ekvivalent k hodnote MAX\_COORDAGENTS. Každá aplikácia bude mať jedného logického agenta, preto MAX\_CONNECTIONS v skutočnosti riadi počet aplikácií, ktoré sa môžu pripojiť k inštancii databázy a MAX\_COORDAGENTS riadi počet vnútorných pripojení, ktoré môžu byť aktívne v ľubovoľnom čase. MAX\_CONNECTIONS bude mať číselný rozsah od MAX\_COORDAGENTS do 64,000. Predvolený počet logických agentov je rovný MAX\_COORDAGENTS.

Na konfiguráciu agentov sa používa niekoľko existujúcich konfiguračných parametrov. Sú to tieto parametre:

#### **MAXAGENTS**

Maximálny počet pracovných agentov.

### **MAX\_COORDAGENTS**

Maximálny počet aktívnych koordinačných agentov.

#### **NUM\_POOLAGENTS**

Veľkosť oblasti agentov. Oblasť agentov obsahuje neaktívnych agentov a nečinných agentov.

### **NUM\_INITAGENTS**

Úvodný počet pracovných agentov v oblasti. Toto budú nečinní agenti.

#### **Podpora transakcií XA:**

Architektúra koncentrátora pripojení umožňuje produktu DB2 Connect poskytovať podporu pevne viazaných transakcií XA pre DB2 for OS/390 and z/OS a DB2 for iSeries. Koncentrátor priradí pracovného agenta ku konkrétnej transakcii XA (jedno XID) rovnako ako pre ľubovoľnú inú transakciu. Ak sa však transakcia XA ukončí s xa\_end() (hranica vetvenia), pracovný agent sa neuvoľní a nevráti do všeobecnej oblasti. Namiesto toho pracovný agent zostane priradený k danej konkrétnej transakcii XA. Keď sa iná aplikácia pripojí k rovnakej transakcii CA, tento pracovný agent sa pripojí k danej aplikácii.

Každé volanie hranice transakcie vráti agenta do oblasti. Napríklad xa\_prepare() len na čítanie, xa\_rollback(), xa\_recover(), xa\_forget(), xa\_commit() alebo ľubovoľná iná chyba XA, ktorá spôsobí spätný návrat vráti agenta do normálnej oblasti. Samotné xa\_end() len ukončí vetvenie transakcie, čo nestačí na ukončenie jeho priradenia k XID.

### **Príklady podpory transakcií XA:**

1. Uvažujme o prostredí, ktoré vyžaduje 4,000 alebo viac súbežných pripojení. Túto požiadavku môže prekročiť webový server, ktorý používa aplikácie CGI, alebo kancelársky systém s množstvom užívateľov. V týchto prípadoch sa bude kvôli účinnosti vyžadovať, aby DB2 Connect fungoval ako samostatná brána; to znamená, že databáza a systém DB2 Connect sú v rozdielnych počítačoch.

Serverový systém DB2 Connect nemusí byť schopný udržiavať 4,000 simultánnych otvorených pripojení k počítaču s databázou. Vo väčšine prípadov bude počet transakcií v danom momente oveľa nižší ako počet súbežných pripojení. Administrátor systému môže maximalizovať účinnosť systému nastavením konfiguračných parametrov databázy takto:

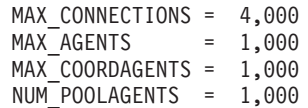

Koncentrátor bude udržiavať otvorených najviac 4,000 súbežných relácií, hoci brána manažuje v každom momente len 1,000 transakcií.

2. V príklade hore, pracovní agenti budú neustále vytvárať a rušiť priradenia k logickým agentom. Agenti, ktorí nie sú nečinní môžu udržiavať pripojenie k databáze, ale nezúčastňujú sa v žiadnej konkrétnej transakcii, preto sú dostupní každému logickému agentovi (aplikácii), ktorý vyžaduje pripojenie.

Prípad transakcií XA je trocha odlišný. Pre tento príklad predpokladajme, že s bránou DB2 Connect a databázou zSeries™ alebo iSeries sa používa Monitor TP. Keď aplikácia požiada o pripojenie, koncentrátor použije neaktívneho agenta na obslúženie danej požiadavky alebo vytvorí nového pracovného agenta. Predpokladajme, že aplikácia požaduje transakciu XA. Pre túto transakciu sa vytvorí XID a priradí sa k nemu pracovný agent.

Po obslúžení požiadavky aplikácie vydá xa\_end() a odpojí sa od pracovného agenta. Pracovný agent zostane priradený k XID transakcie. Teraz môže obsluhovať požiadavky len pre transakcie s jeho priradeným XID.

V tejto chvíli môže iná aplikácia požiadať o transakciu inú ako XA. Agent priradený k tomuto XID sa nesprístupní pre druhú aplikáciu, ani keď nie sú k dispozícii iní pracovní agenti. Považuje sa za aktívneho. Pre druhú aplikáciu sa bude musieť vytvoriť nový pracovný agent. Keď druhá aplikácia dokončí svoju transakciu, jej pracovný agent sa uvoľní do oblasti dostupných agentov.

Medzitým sa iné aplikácie požadujúce transakciu priradenú k XID prvého agenta môžu pripájať a odpájať od tohto agenta, čím sa pre nich vykoná jeho vyhradená transakcia XA. Každá aplikácia požadujúca túto konkrétnu transakciu sa pošle tomuto pracovnému agentovi, ak je voľný.

Pracovný agent sa nevráti do všeobecnej oblasti dovtedy, kým aplikácia nevykoná volanie hranice transakcie (nie xa\_end()). Napríklad, aplikácia môže ukončiť transakciu pomocou xa\_commit(), kedy pracovný agent zruší svoje priradenie k XID a vráti sa do oblasti dostupných agentov. V tejto chvíli ho môže použiť každá aplikácia pre inú transakciu XA alebo inú ako XA.

### **Súvisiace koncepty:**

- v "Úvahy o výkone DB2 [Connect"](#page-82-0) na strane 75
- v "Použitie oblasti [pripojení"](#page-88-0) na strane 81
- v "Využitie spoločnej oblasti pripojení a [koncentrátor](#page-95-0) pripojení" na strane 88

# <span id="page-95-0"></span>**Využitie spoločnej oblasti pripojení a koncentrátor pripojení**

Spoločná oblasť pripojení a koncentrátor pripojení môžu mať podobné prvky, ale ich implementácia a adresácia sa odlišuje. Použitie spoločnej oblasti pripojení znižuje réžiu databázových pripojení a spracovania veľkých počtov pripojení. Koncentrátor pripojení pomáha zvýšiť rozšíriteľnosť vášho riešenia s produktmi DB2<sup>®</sup> for OS/390<sup>®</sup> and z/OS<sup>™</sup> a DB2 Connect™ tým, že optimalizuje použitie vašich hostiteľských databázových serverov.

Pri použití spoločnej oblasti pripojení je pripojenie dostupné pre opakované použitie po vydaní požiadavky o odpojenie aplikáciou, ktorá vlastní dané pripojenie. V mnohých 2-vrstvových aplikáciách klient/server sa používatelia neodpoja počas celého pracovného dňa. Podobne, väčšina aplikačných serverov vo viacvrstvových aplikáciách vytvoria databázové pripojenia pri spustení servera a tieto pripojenia neuvoľnia do vypnutia servera.

V takýchto prostrediach má použitie spoločnej oblasti pripojení malú, ak vôbec nejakú výhodu. Použitie spoločnej oblasti pripojení podstatne zvýši výkon v prostrediach využívajúce webové technológie a techniky klient/server, kde je vysoká frekvencia vytvárania a rušenia pripojení. Koncentrátor pripojení vyhradzuje prostriedky hostiteľskej databázy len na čas trvania transakcie SQL, aby zostali aktívne klientske aplikácie. Umožňuje to vytvárať konfigurácie, kde počet vlákien DB2 a nimi využitých prostriedkov môže byť oveľa nižší a v prípade, keby každé pripojenie aplikácie vlastnilo svoje vlákno.

Z pohľadu prevádzky odolnej voči výpadku a vyvažovania záťaže je jednoznačnou voľbou koncentrátor pripojení, pretože umožňuje opakované vyhradenie práce pri každej novej transakcii. Spoločná oblasť pripojení ponúka len veľmi obmedzené vyvažovanie a aj to len v čase vytvorenia pripojenia.

Spoločná oblasť pripojení a koncentrátor pripojení by sa mali používať spolu, aj keď sú určené pre odlišné oblasti požiadaviek.

### **Súvisiace koncepty:**

- v "Úvahy o výkone DB2 [Connect"](#page-82-0) na strane 75
- v ["Koncentrátor](#page-91-0) pripojení" na strane 84
- v "Použitie oblasti [pripojení"](#page-88-0) na strane 81

# **Ladenie produktu DB2**

# **Ladenie DB2**

Na ladenie DB2 Connect sa môžu použiť rôzne parametre v konfiguračnom súbore správcu databáz.

### **RQRIOBLK:**

Parameter RQRIOBLK nastavuje maximálnu veľkosť sieťových V/V blokov. Väčšia veľkosť bloku môže zlepšiť výkon veľkých požiadaviek. Veľkosť bloku zvyčajne neovplyvňuje dobu odozvy pre menšie požiadavky, akou je požiadavka o jeden riadok údajov.

Väčšia veľkosť blokov zvyčajne vyžaduje viac pamäte v serveri DB2 Connect. Toto zvyšuje veľkosť pracovnej množiny a môže spôsobiť veľké množstvo stránkovania v malých pracovných staniciach.

Predvolenú hodnotu DRDA® pre veľkosť blokov (32767) použite v prípade, ak nespôsobuje nadmerné stránkovanie pri vykonávaní vašej aplikácie. V opačnom prípade znižujte veľkosť V/V blokov, kým sa neodstráni stránkovanie. Po začatí stránkovania dôjde k zreteľnému zníženiu výkonu. Či vo vašom systéme dochádza k stránkovaniu zistíte pomocou nástrojov na monitorovanie výkonu (napríklad vmstat pre systémy na báze UNIX).

## **DIR\_CACHE:**

Parameter DIR\_CACHE určuje, či sa informácie adresára ukladajú do vyrovnávacej pamäte. Pri použití vyrovnávacej pamäte (DIR\_CACHE=YES) sa súbory adresára čítajú a ukladajú do pamäte kvôli minimalizácii réžie pre vytváranie internej adresárovej štruktúry a čítanie súborov adresára pri každom vytvorení pripojenia.

Bez použitia vyrovnávacej pamäte (DIR\_CACHE=NO) sa príslušný adresár načíta z disku pri každom vašom pripojení sa k databáze a následne sa vykoná vyhľadanie. Po nájdení požadovaných položiek sa pamäť určená pre prehľadanie adresára uvoľní.

Pri použití vyrovnávacej pamäte sa počas spracovania **db2start** vytvorí zdieľaná adresárová vyrovnávacia pamäť a uvoľní sa po zastavení DB2®. Túto vyrovnávaciu pamäť používajú všetky procesy servera DB2 (db2agent). Keď aplikácia spraví prvé pripojenie k databáze, vytvorí sa súkromná adresárová vyrovnávacia pamäť aplikácie, ktorá sa uvoľní po ukončení aplikácie.

Každá vyrovnávacia pamäť poskytuje obsah systémového adresára databáz, adresára služieb pripojení k databáze a adresára uzlov. Vyrovnávacia pamäť redukuje náklady pripojenia znížením V/V súborov adresára a minimalizáciou prehľadávania adresára.

Pri aktualizácii adresára vo vyrovnávacej pamäti sa zmeny ihneď nerozšíria do ostatných vyrovnávacích pamätí. Ak sa adresárová položka nenájde vo vyrovnávacej pamäti, prehľadá sa pôvodný adresár.

Použitie vyrovnávacej pamäte zvyšuje súkromnú pamäť, ktorá je potrebná pre život aplikácie. Bez použitia vyrovnávacej pamäte je táto pamäť potrebná len v prípade spracovania vyhľadávania v adresári. Celkové použitie zdieľanej pamäte produktom DB2 je trochu vyššie, pretože informácie z adresára, zdieľané medzi databázovými agentmi sa presúvajú do zdieľanej pamäte. Veľkosť pamäte vyžadovanej pre vyrovnávaciu pamäť závisí od množstva položiek definovaných v každom adresári.

### **NUMDB:**

|

|

| | | | | V starších verziách nebolo správanie servera DB2 Connect ovplyvnené konfiguračným parametrom NUMDB, vo Verzii 8 sa to však zmenilo. Tento parameter znamená maximálny počet databáz, ku ktorým sa môžu klienti pripojiť cez server DB2 Connect. Konkrétnejšie, maximálny počet odlišných aliasov databáz, ktorý môže byť katalogizovaný v serveri DB2 Connect.

### **Ostatné parametre DB2 Connect:**

AGENTPRI sa týka len vzdialených klientov. AGENTPRI riadi prioritu udelenú plánovačom operačného systému agentom inštancie DB2 Connect. Inštancii DB2 Connect je udelených viac cyklov CPU, ak má vyššiu prioritu (nižšie číslo). Toto znižuje počet zvyšných cyklov CPU pre ostatné procesy spustené v pracovnej stanici DB2 Connect. Napríklad v rovnakej pracovnej stanici môžete mať vysokoprioritnú inštanciu DB2 Connect a nízkoprioritnú inštanciu DB2 Connect s odlišnými hodnotami AGENTPRI.

Každé pripojenie z klientskeho počítača do hostiteľa alebo databázového servera iSeries® pomocou produktu DB2 Connect vyžaduje spusteného agenta na pracovnej stanici DB2

<span id="page-97-0"></span>Connect. Nastavte MAXAGENTS na hodnotu väčšiu alebo rovnú špičkovému počtu pripojení vzdialených klientov pristupujúcich k hostiteľovi alebo databázovému serveru iSeries cez pracovnú stanicu DB2 Connect.

Ak sa rozhodnete pre použitie účtovacích reťazcov, použitie API sqlesact() má v porovnaní s metódou premennej prostredia DB2ACCOUNT výhody z hľadiska výkonu.

Ak nepotrebujete prispôsobiť mapovací súbor kódov SQLCODE, výkon môžete zlepšiť použitím predvoleného mapovania kódov SQLCODE alebo vypnutím mapovania kódov SQLCODE. Štandardný mapovací súbor je obsiahnutý v knižnici DB2 Connect; prispôsobený mapovací súbor sa musí čítať z disku, čo ovplyvňuje výkon.

### **Súvisiace koncepty:**

- v "Úvahy o výkone DB2 [Connect"](#page-82-0) na strane 75
- v "Ladenie hostiteľskej databázy" na strane 90

# **Ladenie hostiteľskej databázy**

Výkon systému je ovplyvnený výkonom hostiteľskej databázy alebo databázového servera iSeries™. Odlišné riadiace systémy databáz majú rôzne funkcie na prispôsobenie výkonu. Napríklad optimalizátory SQL rôznych systémov sa môžu správať rôzne pri rovnakej aplikácii. Viac informácií nájdete k dokumentácii pre výkon vášho hostiteľského systému alebo databázového servera iSeries.

Výkon by ste mohli zlepšiť použitím volieb UR (uncommitted read) alebo NC (no commit), kde sú dostupné, aby ste sa vyhli žurnálovaniu.

**Poznámka:** Pri používaní UR sa dajú údaje žurnálov len čítať, nie aktualizovať, v prípade nastaveného blokovania na ALL.

V závislosti na aplikačnom serveri a ním poskytovanej granularite môže mať podstatný vplyv na výkon použitá úroveň izolácie pre dotaz alebo aplikáciu. Databáza by mala mať vhodnú úroveň normalizácie, efektívne používanie indexov a vhodné vyhradenie priestoru databázy. Výkon tiež môže byť ovplyvnený vami používanými dátovými typmi, ako je opísane v nasledujúcich častiach.

## **Súvisiace koncepty:**

- v "Úvahy o výkone DB2 [Connect"](#page-82-0) na strane 75
- v "Úvahy pre ladenie siete" na strane 90

# **Úvahy pre ladenie siete**

Najlepší spôsob na zlepšenie celkového výkonu v prostredí distribuovaných databáz je eliminovať oneskorenia zo siete. Správcovia siete mnohokrát považujú sieť za efektívnejšiu, ak medzi transakciami zhromaždí čo najviac údajov. Tento prístup nefunguje pre aplikácie ako sú distribuované databázy, pretože vnáša do siete oneskorenia. Koncový užívateľ nevidí efektívnosť siete, len oneskorenia.

Väčšina sieťových zariadení má parametre oneskorenia a väčšina z nich je nastavená na predvolené hodnoty, ktoré sú nevhodné pre distribuované databázy. Ak chcete zvýšiť výkon, mali by ste nájsť tieto parametre a nastaviť ich na nulu, ak to umožňujú. Okrem toho by ste mali zaistiť dostatočnú veľkosť vyrovnávacej pamäte v zariadení, aby ste predišli opakovaným prenosom kvôli strate údajov. Napríklad systémy na báze UNIX® majú hĺbku frontu pre

| | vysielanie a príjem typicky nastavenú na 32. Kvôli lepším výsledkom nastavte hĺbku frontu na 150. Príslušný parameter v nastaveniach DLC je Receive Depth, ktorý by tiež mal byť 150.

Parameter IOBUF je vo väčšine prípadov nastavený na primalú hodnotu. Zvyčajne je nastavený na 500, ale prax ukazuje, že najlepšou hodnotou je 3992, ak presúvate veľké množstvá údajov, hlavne pri kanálových pripojeniach ako ESCON® alebo 3172.

Pre pripojenia SNA by ste mali nastaviť Mode Profile každého softvéru pracovnej stanice na 63. Vo všeobecnosti, hodnoty dávkovania prijímania cez sieť by sa mali nastaviť na najvyššie možné hodnoty, takže parametre VPACING a PACING v príkaze DB2® APPL a PU/LU pre pracovnú stanicu v režime prepínania by sa mali nastaviť na 63. Umožní to progresívne zvýšenie počtu tokov správ predtým, ako odosielateľ musí počkať na odpoveď.

V sieťovom systéme môžu mať na výkon podstatný vplyv vysielacie a prijímacie okná DLC alebo LLC. Hodnota pre odosielanie by mala byť nastavená na 7 a pre väčšinu konfigurácii je pre hodnotu pre prijímanie vhodné nastavenia 4 alebo menšie.

Ak používate ethernetovú sieť, veľkosť segmentu TCP by ste mali nastaviť na 1500 bajtov. V sieti token-ring alebo FDDI by táto hodnota mala byť 4400 bajtov a ak používate adaptér ESCON s protokolom TCP/IP, veľkosť segmentu by mala byť vždy 4096.

Na záver, pre siete s protokolom TCP/IP by mali byť vyrovnávacie pamäte pre vysielanie a príjem TCP nastavené na hodnotu väčšiu ako 32768. Vo všeobecnosti je najvhodnejšia hodnota 65536.

**Poznámka:** Vytvorenie pripojenia z brány do servera (vonkajšie pripojenie) je oveľa nákladnejšie ako vytvorenie spojenia z klienta do brány (vnútorné pripojenie). V prostredí, v ktorom sa tisíce klientov často pripájajú a odpájajú od servera cez bránu, veľký čas sa minie na vytvorenie vonkajších pripojení. Produkt DB2 Connect poskytuje možnosť využitia spoločnej pamäte pripojení využívajúcich protokol TCP/IP. Keď klient požiada o odpojenie zo servera, brána zruší vnútorné pripojenie s klientom, ale vonkajšie pripojenie do servera ponechá v spoločnej oblasti. Keď sa na bránu obráti nový klient s požiadavkou o pripojenie, brána poskytne existujúce pripojenie zo spoločnej oblasti, čím sa zníži celkový čas vytvorenia pripojenia a ušetrí sa dosť cyklov CPU na serveri.

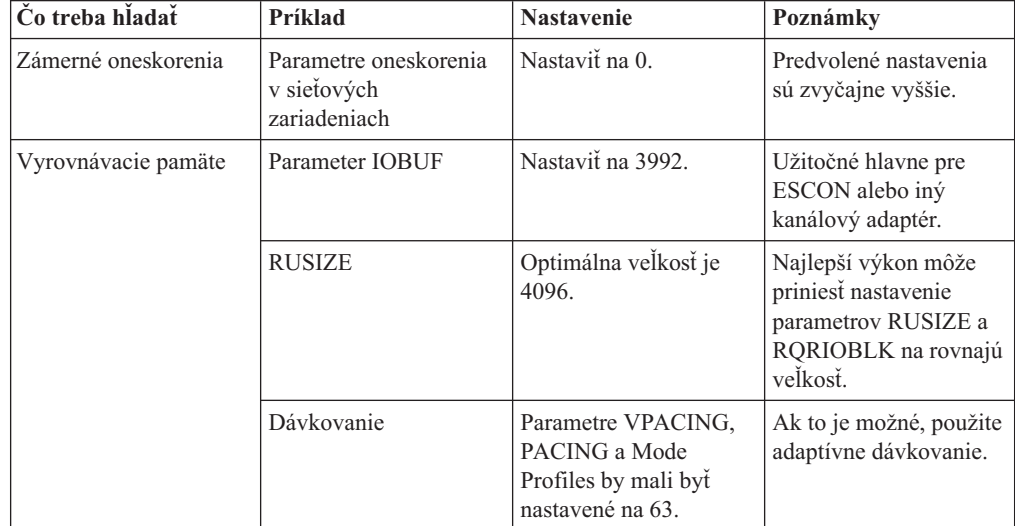

V nasledujúcej tabuľke je uvedený sumár metód ladenia výkonu siete.

<span id="page-99-0"></span>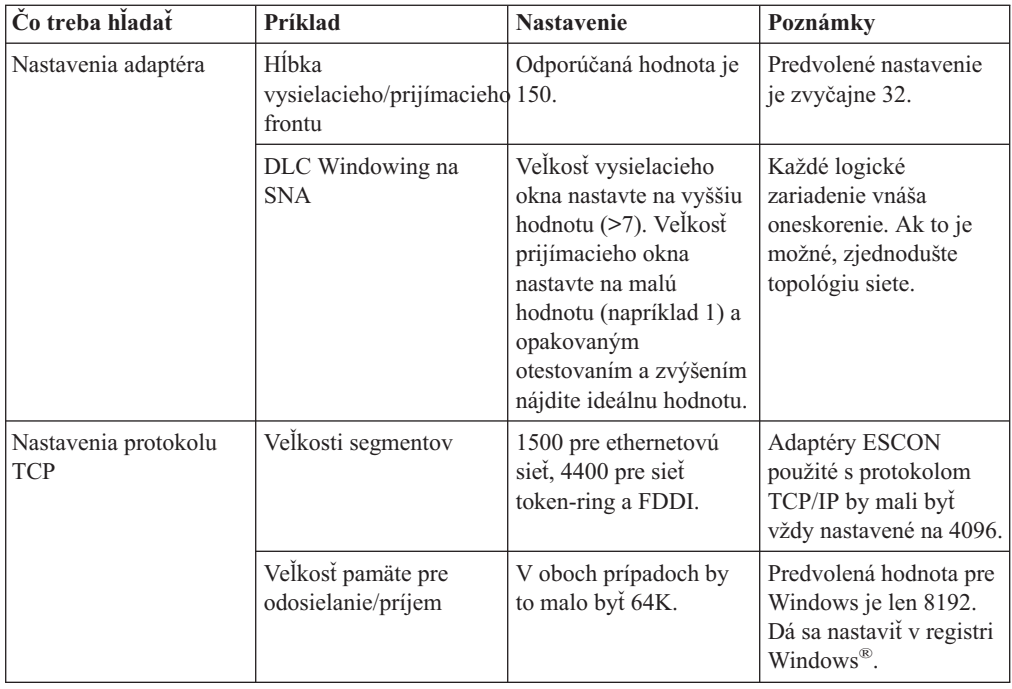

# **Súvisiace koncepty:**

- "Úvahy o výkone DB2 [Connect"](#page-82-0) na strane 75
- "Súperenie o systémové prostriedky" na strane 92

# **Súperenie o systémové prostriedky**

Ak veľa úloh v systéme súperí o systémové prostriedky, môže sa znížiť výkon. Uvážte nasledujúce otázky:

- v Je CPU naplno vyťažené? Porozmýšľajte o aktualizácii hardvéru systému, čím by sa znížilo zaťaženie systému a o vyladení systému za účelom zníženia réžie spracovania.
- v Je preplnená pamäť? Porozmýšľajte o rozšírení pamäte, čím sa zníži zaťaženie systému a o vyladení systému za účelom zníženia pracovnej množiny pamäťových stránok.
- v Je komunikačný adaptér/komunikačný radiť neustále vyťažený? Porozmýšľajte o aktualizácii siete alebo o spárovaný kariet token-ring.
- v Je jeden z podsystémov príliš vyťažený a jedná sa o podsystém v ceste údajov?
- v Sú v systéme spustené nepotrebné procesy alebo úlohy? Všeobecné pravidlo je nenakonfigurovať alebo nespúšťať služby, ak nie sú potrebné, pretože zaberajú systémové prostriedky.
- v Využíva väčšinu prostriedkov len niekoľko málo procesov alebo úloh? Môžu sa zastaviť? Môžu sa znížiť ich priority? Môžu sa upraviť tak, aby nepoužívali toľko prostriedkov?

## **Súvisiace koncepty:**

- "Úvahy o výkone DB2 [Connect"](#page-82-0) na strane 75
- v "Odstraňovanie problémov s výkonom produktu DB2 Connect" na strane 92

# **Odstraňovanie problémov s výkonom produktu DB2 Connect**

Ak používatelia produktu DB2 Connect zistia veľké doby odoziev počas veľkých dotazov z hostiteľských serverov alebo serverov iSeries®, príčina problému s výkonom by sa mala hľadať v nasledujúcich oblastiach:

1. Pre dotazy vracajúce veľké bloky údajov z hostiteľského servera alebo servera iSeries (zvyčajne 32K údajov a viac) skontrolujte, že konfiguračný parameter správcu databáz je nastavený na 32767. Môžete to spraviť pomocou programu CLP (Command Line Processor) takto:

db2 update database manager configuration using RQRIOBLK 32767

- 2. Ak sa v pripojení do hostiteľa alebo servera iSeries používa VTAM<sup>®</sup>, v konfigurácii ″prepnutého hlavného uzla″ po hľadajte hodnotu parametre PACING. Na pracovnej stanici DB2 Connect skontrolujte nastavenie komunikácie parametra ″LU 6.2 Mode Profile″ v definícii režimu IBMRDB. Presvedčite sa, že v tejto definícii je hodnota pre parameter ″okno dávkového prijímania″ menšia alebo rovná hodnote PACING, definovanej vo VTAM. Bežná hodnota pre ″okno dávkovania prijímania″ na pracovnej stanici DB2 Connect a ″PACING″ vo VTAM je 8.
- 3. Presvedčite sa, že maximálna veľkosť RU, definovaná v definícii režimu IBMRDB je nastavená na vhodnú hodnotu. Pre pripojenia používajúce hardvér token-ring odporúčame hodnotu väčšiu ako 4K. Pre pripojenia používajúce ethernetový hardvér je maximálna veľkosť ethernetového rámca 1536 bajtov, čo môže predstavovať obmedzenie.
- 4. Kontaktujte správcu VTAM vo vašom prostredí a uistite sa, že VTAM používa ″adaptívne dávkovanie″ v reláciách LU-LU s vašou pracovnou stanicou DB2 Connect.

# **Súvisiace koncepty:**

- "Úvahy o výkone DB2 [Connect"](#page-82-0) na strane 75
- v "Ladenie pripojení DB2 Connect pomocou NCP" na strane 93

# **Ladenie pripojení DB2 Connect pomocou NCP**

Typická sieťová konfigurácia môže vyzerať takto:

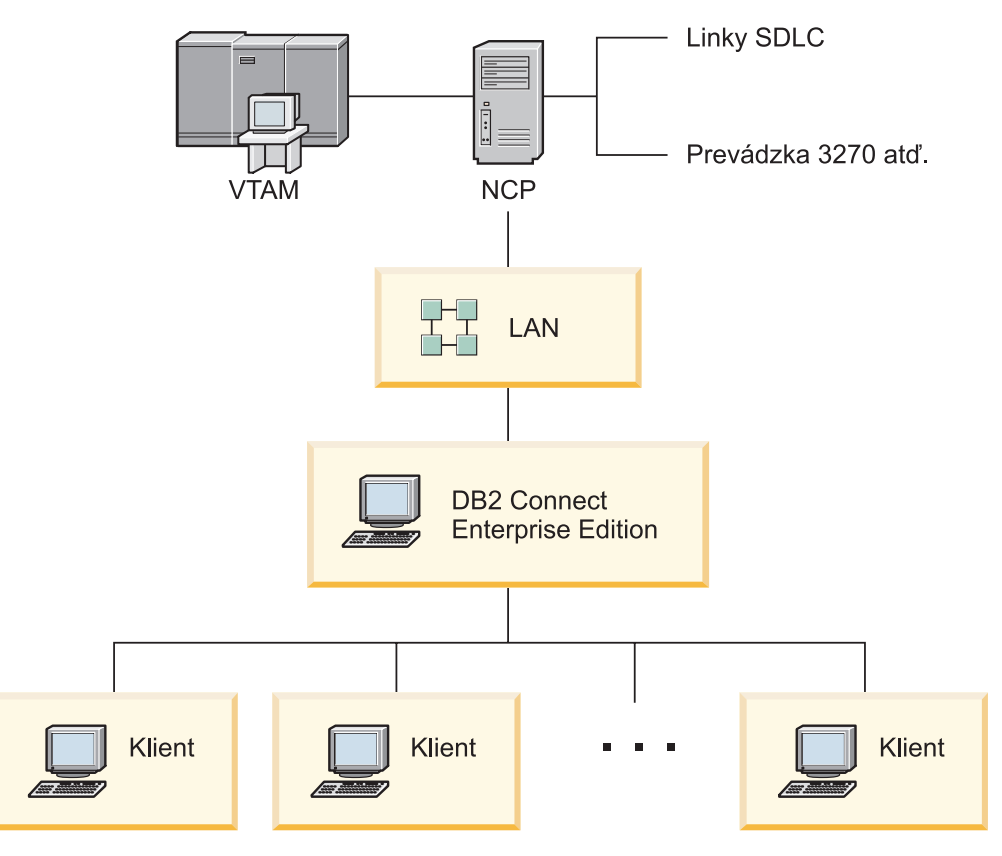

*Obrázok 10. Scenár siete SNA so serverom DB2 Connect Enterprise Edition*

Tento scenár sa zameriava na priepustnosť a dobu odozvy medzi hostiteľským databázovým serverom alebo databázovým serverom iSeries™ a serverom DB2 Connect Enterprise Edition, ako aj inými parametrami, ktoré to môžu ovplyvniť.

### **Kritérium ladenia:**

Odporúčané poradie vykonania zmien je takéto:

- 1 DELAY v makre PCCU\*
- 2 Ladenie DLC/LLC\*
- 3 Veľkosť PIU\*
- 4 Zmeny dávkovacieho okna\*
- 5 DELAY v makre LINE\*
- 6 Zmeny MAXBFRU
- 7 Veľkosti rámcov siete LAN
- \* Dá sa dosiahnuť podstatné zlepšenie priepustnosti

### **Veľkosť PIU (RU + 29 bajtov)**

Veľkosť RU na hostiteľovi a serveri DB2® Connect by sa mala maximalizovať. Znamená to, že veľkosť RU by mala byť dostatočne veľká na obsiahnutie prechodu cez rozhranie API (ak to je možné, tak údaje SEND aj RECEIVE pre transakciu), aby sa minimalizoval počet prechodov cez programový zásobník VTAM®. Ak nie je žiaduca segmentácia RU, veľkosť sieťového rámca môže limitovať maximálnu veľkosť RU.

Je vhodné nastaviť hodnoty veľkosti bloku DB2 Connect (RQRIOBLK), RU a dávkovania tak, aby platilo RU \* dávkovanie >= RQRIOBLK. Napríklad predvolená veľkosť RQRIOBLK 32K je dobrá hodnota pre väčšinu situácií, a ak to chcete využiť, mali by ste nastaviť RU na 4K a dávkovanie prijímacieho okna na 8.

- v Veľkosť RU a dávkovanie sa nastavuje tabuľkou režimov, ktorá je definovaná na pracovnej stanici DB2 Connect™ aj vo VTAM. Definície v tabuľke režimov by mali byť rovnaké na oboch miestach.
- v RQRIOBLK sa nastavuje pomocou príkazu DB2 UPDATE DBM CFG.
- v Veľkosť sieťového rámca I sa nastavuje v konfigurácii DLC na pracovnej stanici DB2 Connect a v NCP.

### **Veľkosti dávkovacieho okna**

dávkovacie okná relácie a VR by mali sa mali maximalizovať: mala by sa použiť najväčšia hodnota, ktorá nespôsobí preťaženie siete alebo zablokovanie VR, atď. Pre testovacie prostredie nastavte dávkovanie na 0 (žiadne dávkovanie) alebo na maximálnu hodnotu X'3F'.

### **Coat-tailing hodnoty (DELAY)**

Coat-tailing je riadený parametrom DELAY. Parameter DELAY v makre PCCU riadi odchádzajúci coat-tailing (odchádzajúci s odkazom k hostiteľovi). Hodnota DELAY v definičnom príkaze LINE pre NCP riadi prichádzajúci coat-tailing (prichádzajúci s odkazom na hostiteľa).

Hodnota DELAY určuje ako dlho zostane PIU vo fronte (NCP alebo VTAM) pred odoslaním. Účelom tohto čakania je zvýšenie možnosti, aby medzitým prišli ostatné PIU a všetky mohli byť prenesené naraz. Kvôli dosiahnutiu nízkeho oneskorenia by sa mala hodnota DELAY nastaviť na 0. Zmena hodnoty odchádzajúcej coat-tailing hodnoty oneskorenia na 0 by nemalo mať viditeľný efekt na hostiteľa okrem zlepšenia výkonu odchádzajúcej premávky. Vykonajú sa aj niektoré zlepšenia výkonu vnútornej prevádzky.

Zmena hodnoty DELAY v NCP na 0 by sa mala robiť opatrne. Hodnota 0 sa môže použiť v prípade, ak NPC nie je preťažený a vnútorná prevádzka neobsahuje veľké percento malých rámcov. Nastavenie hodnoty DELAY na 0 môže podstatne zlepšiť dobu odozvy, hlavne pri malej záťaži alebo v prostrediach určených na testovanie alebo porovnávacie testovanie.

VTAMB7 PCCU CUADDR=CAF, AUTODMP=NO, AUTOIPL=NO, AUTOSYN=YES, BACKUP=YES, **DELAY=0,** VFYLM=YES, CHANCON=UNCOND, MAXDATA=32768, DUMPDS=NCPDUMP, OWNER=HOSTB7, SUBAREA=17

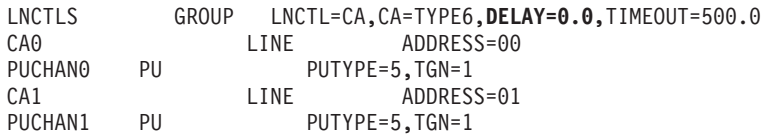

Podrobnejšie informácie k hodnote DELAY nájdete v príručke *VTAM Network Implementation Guide* .

#### **MAXBFRU**

Hodnota MAXBFRU by sa mala nastaviť na hodnotu 2- až 3-krát väčšiu ako veľkosť najväčšieho PIU.

#### **Ladenie vrstvy DLC/LLC**

Presvedčite sa, že veľkosti okien LLC2 (počet odosielacích a prijímacích okien DLC)

medzi NCP a bránou DB2 Connect Enterprise Edition sú rovnaké. Má to veľký význam, najmä pri použití servera DB2 Connect for AIX. Odporúča sa nastaviť vyšší počet odosielacích okien ako je počet prijímacích okien.

Vo všeobecnosti, mali by sa zoptimalizovať časovače/okná LLC2 pre všetky pripojenia SNA cez sieť token-ring. V niektorých prípadoch táto zmena vedie k šesťnásobnému zlepšeniu priepustnosti a doby odozvy.

## **Veľkosti rámcov siete LAN**

Maximálna veľkosť rámcov token-ring by mala byť čo najväčšia.

### **Súvisiace koncepty:**

- v "Úvahy o výkone DB2 [Connect"](#page-82-0) na strane 75
- v ["Odstraňovanie](#page-99-0) problémov s výkonom produktu DB2 Connect" na strane 92

# **Ladenie produktu DB2 for OS/390 and z/OS**

Produkt OS/390® V1R3 je minimálna požiadavka pre podporu protokolu TCP/IP. Odporúča sa produkt OS/390 V2R5 alebo novšia verzia.

Za pripájanie distribuovaných aplikácií do DB2® for OS/390 and z/OS je zodpovedná funkcia DDF (Distributed Data Facility). Funkcia DDF by sa mala nastaviť ako aplikačný server. Ak to chcete urobiť, vložte názov LU vzdialeného systému do tabuľky SYSIBM.LUNAMES alebo vložte hodnoty LUNAME, SYSMODENAME, USERSECURITY, ENCRYPTPSWDS, MODESELECT a USERNAMES do tabuľky SYSIBM.SYSLUNAME. Potom zaktualizujte DDF na BSDS (Boot Strap Data Set). Napríklad:

DDF LOCATION=LOC1,LUNAME=LU1,PORT=8000,RESPORT=8001

Kvôli dosiahnutiu najlepšieho výkonu by ste mali používať odporúčanú priorizáciu adresného priestoru DDF (trochu nižšia alebo rovná DBM1, ak ste v režime COMPAT). Ak môžete, použite vyrovnávaciu pamäť RACF® na ukladanie autorizácií vo VLF a vyrovnávaciu pamäť pre autorizácie balíka V5. Pre väčšinu operácií je dostatočná hodnota CACHEPAC=32768.

Pretože funkcia DDF sa pokúsi pripojiť do VTAM, VTAM® musí byť aktívny pri spustení funkcie DDF. Nasleduje príklad definície VTAM APPL:

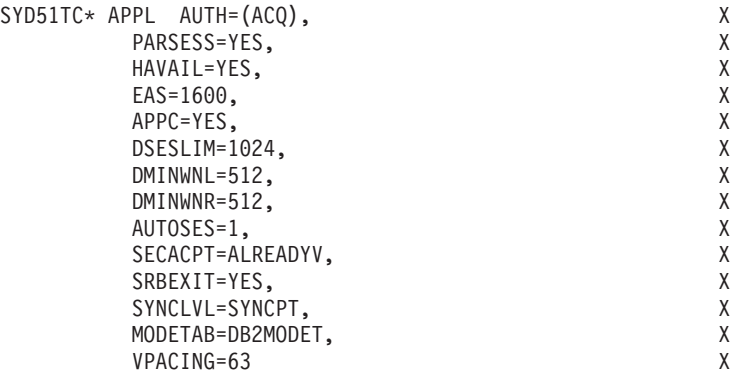

Spracovanie neaktívnych vlákien môžete v systémoch OS/390 a z/OS zoptimalizovať. Vo verzii 3 môžete mať najviac 10000 súbežne pripojených klientov a najviac 25000 vo verziách 4 a 5. Vo všetkých prípadoch je však maximálny počet súbežne aktívnych klientov 1999. Každý klient pracovnej stanice môže zostať pripojený, keď nie je aktívny; jeho vlákno sa umiestni do reťaze neaktívnych vlákien pri každom odovzdávaní.

<span id="page-104-0"></span>Spracovanie vlákien ovplyvňujú parametre DSNZPARM, konkrétne CMTSTAT, CONDBAT a MAXDBAT. Kvôli dosiahnutiu najlepšieho výkonu nastavte CMTSTAT na INACTIVE, upravte CONDBAT na maximálny počet pripojených DBAT, ktorý poskytuje dobrý výkon a MAXDBAT na maximálny akceptovateľný počet aktívnych DBAT.

### **Súvisiace koncepty:**

• "Úvahy o výkone DB2 [Connect"](#page-82-0) na strane 75

### **Súvisiace úlohy:**

- v "Nastavenie DB2 ako aplikačného servera (OS/390 a z/OS)" v *Connectivity Supplement*
- v "Nastavenie DB2 ako aplikačného požadovateľa (OS/390 a z/OS)" v *Connectivity Supplement*

# **Ďalšie ladenie výkonu SNA**

# **Rady a tipy k ladeniu výkonu SNA**

Charakteristika výkonu produktu DB2 Connect je taká, že prevažne sa používa procesor a vykonáva sa veľmi málo V/V operácií. Vo všeobecnosti, čím je rýchlejší procesor, tým rýchlejšie bude fungovať produkt DB2 Connect. Produkt DB2 Connect má úplnú podporu pre symetrické multiprocesorové konfigurácie.

Rýchly server DB2 Connect Enterprise Edition môže spracovať pár požiadavka/odpoveď SQL za menej ako 5 milisekúnd, v čom nie je zarátaný čas klienta, čas siete a čas spracovania na hostiteľskom serveri alebo serveri iSeries®. Jeden príkaz SQL alebo dotaz s niekoľkými riadkami údajov sa dá vykonať za celkový čas menší ako 0,1 sekundy (od klienta na hostiteľský server alebo server iSeries a späť).

Ak sú v jednom dotaze viac ako štyri alebo päť príkazov SQL, vysoký výkon OLTP sa dá dosiahnuť použitím uložených procedúr, čím sa zároveň predíde súpereniu o zámku pre sieťové oneskorenia medzi príkazmi SQL.

Problémy s výkonom sú zvyčajne spôsobené typom používane prílohy hostiteľa, smerovaním cez sieť, charakteristikami ladenia a návrhom aplikácie.

# **Iné zdroje informácií o výkone produktu DB2 Connect:**

v Pozrite si internetovú stránku DB2® Technical Library na adrese [http://www.ibm.com/software/data/db2/library.](http://www.ibm.com/software/data/db2/library/) V knižnici DB2 Universal Database™ vyhľadajte ″Technotes″ s kľúčovými slovami ″DB2CONNECT″ a ″Performance″ , v ktorých nájdete najnovšie informácie k produktu DB2 Connect, dostupné na internete.

# **Súvisiace koncepty:**

- "Úvahy o výkone DB2 [Connect"](#page-82-0) na strane 75
- v ["Odstraňovanie](#page-99-0) problémov s výkonom produktu DB2 Connect" na strane 92

# **Výber a ladenie sieťového pripojenia**

Za účelom dosiahnutia najlepšieho výkonu pri použití DB2 Connect máte k dispozícii na výber niekoľko typov sieťových pripojení:

- 1. Kanálová prídavná karta
- 2. IBM® 3172 Model 3 alebo novšie modely alebo ekvivalent
- 3. IBM 2216
- 4. Open System Adaptor Card (OSA-2, nie OSA-1)
- 5. IBM 3745 s Network Control Program (NCP)
- 6. IBM 3174 Terminal Controllers alebo ekvivalent (neodporúča sa pozrite dole)

Odporúčaný najlepší spôsob pripojenia k hostiteľovi je použiť kanálové prídavné karty ESCON® pre systémy AIX, Windows® NT alebo Windows 2000. Dobre tiež fungujú karty IBM 3172 Model 3 a 2216, ale v porovnaní s kartami ESCON majú horšiu priepustnosť.

Ak používate systém AIX® s kartami ESCON, aplikujte opravy PTF, súvisiace s MPC (Multi Path Channel). Bez týchto opráv PTF môže ovládač AIX SNA ESCON dosahovať horší výkon.

Všetky odporúčania (nie špeciálne pre NCP) sú aplikovateľné na všetky typy pripojení DB2 Connect a klientov/serverov.

Karta OSA-2 na systéme System/390® alebo zSeries nemusí poskytovať tak vysokú priepustnosť ako 3272 Model 3, ak sa prenáša veľké množstvo malých transakcií a je to spôsobené nižšou hodnotou jej charakteristiky ″rámce za sekundu″.

Karta 3145 s NCP je zvyčajne vyladená špeciálne pre existujúcu sieťovú prevádzku. Nemusí fungovať tak dobre pre databázové aplikácie typu klient/server. Väčšina problémov s výkonom DB2 Connect je spôsobená oneskorením medzi NCP a VTAM® a/alebo medzi viacerými NCP.

Vo všeobecnosti je odporúčané vyhnúť sa použitiu kariet 3174 Terminal Controllers, pretože ich veľkosť paketov (veľkosť RU) 256 bajtov je primalá. Podpora nezávislých jednotiek LU pre pripojenia k databázam APPC je podmienená mikrokódom 3174 úrovne C. Niektoré ekvivalenty OEM 3174 môžu mať podobné obmedzenia.

### **Súvisiace koncepty:**

- "Úvahy o výkone DB2 [Connect"](#page-82-0) na strane 75
- v ["Úvahy](#page-97-0) pre ladenie siete" na strane 90
- ["Sieťový](#page-115-0) hardvér" na strane 108

# **Vylepšenia v OSA-2**

Nasledovné informácie sú kópiou informácií z dokumentu IBM® WSC Flash document číslo 9718.

NADPIS: WSC FLASH 9718: DOSTUPNÉ VYLEPŠENIA V OSA-2 ID DOKUMENTU G023691 NEZATRIEDENÉ

Vylepšenia v Open Systems Adapter 2 (OSA-2) Systems Network Architecture (SNA) boli sprístupnené skôr ako boli naposledy ohlásené. K vylepšeniam patria:

- Vylepšenia v SNA/APPN pre OS/390, VM/ESA a VSE/ESA<sup>™</sup>
	- Zlepšená dostupnosť: vyvažovanie záťaže, redundancia a pretečenie
	- Zlepšená pripojiteľnosť: zlepšená podpora pre fyzické jednotky (PU)
	- (z 255 PU na jeden port na 2047 PU na jeden port).
- Podpora pre ACF/VTAM® pre siete VSE/ESA

POZNÁMKA: Tieto vylepšenia sa netýkajú OSA-1.

### VYVAŽOVANIE ZÁŤAŽE A PRETEČENIE  $\mathcal{L}_\text{max}$

VYVAŽOVANIE ZÁŤAŽE: Pre pripojené fyzické jednotky (PU) OSA-2 SNA/APPN sa teraz môže definovať jedna adresa MAC (Medium Access Control), hoci pripojenia môžu byť dostupné cez viacero fyzických portov. Táto podpora sa týka len prostredí prepojených so smerovaním podľa zdroja ((Token-Ring a FDDI). Počet vytvorených relácií cez port sa monitoruje a zavedenia užívateľských relácií sa rovnako distribuujú medzi rovnocenne nakonfigurované porty.

REDUNDANCIA: Teraz sa dá nakonfigurovať sekundárna cesta medzi sieťovou pracovnou stanicou a hostiteľským systémom. Ak sa preruší primárna cesta, sieťová prevádzka sa presunie na sekundárnu cestu. Zvyšuje to dostupnosť systému a zjednodušuje sa manažment siete.

PRETEČENIE: Užívateľské relácie tečú cez primárny port OSA-2, až kým sa nedosiahne kapacita relácie. Ďalšie užívateľské relácie budú automaticky prechádzať cez ďalší port OSA-2. Pretože všetky užívateľské pracovné stanice sú nakonfigurované nezávisle, administrácia siete je jednoduchšia a sieť sa stane rozšíriteľnou. Nový používatelia sa dajú pridať bez vedľajších následkov.

Podpora vyvažovania záťaže a pretečenia je poskytnutá opravami PTF pre OSA/SF a to takto:

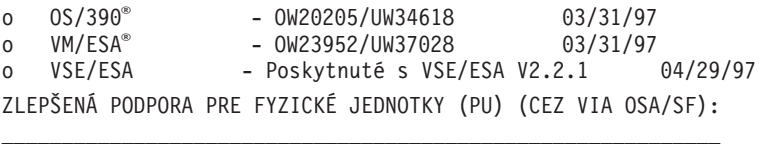

Architektúra sa zmenila a dovoľuje zadefinovať maximálne 2047 PU na jednom fyzickom porte funkcie OSA-2 Ethernet, Token-Ring a FDDI, namiesto aktuálnych 255 PU na jednom porte. Toto vylepšenie je dostupné pre všetky aktuálne nainštalované funkcie, ako aj pre nové inštalácie. Skutočná možnosť pripájania sa môže meniť v závislosti na užívateľskom pracovnom zaťažení.

Zlepšená podpora pre fyzické jednotky (PU) je poskytnutá opravami PFT pre OSA/SF a to takto:

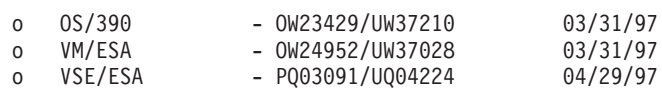

Zlepšená podpora pre fyzické jednotky (PU) je poskytnutá opravami PFT pre ACT/VTAM a to takto:

- o ACF/VTAM for OS/390
	- VTAM® 4.1 OW14043/UW24904
	- VTAM 4.2 OW14043/UW24905
	- VTAM 4.3 OW14043/UW24906
- o ACF/VTAM VM/ESA
	- VM60877/UV59834
- o ACF/VTAM VSE/ESA
	- DY44347/UD50254

VSE/ESA - PODPORA PRE SNA \_\_\_\_\_\_\_\_\_\_\_\_\_\_\_\_\_\_\_\_\_\_\_\_\_

V produkte VSE/ESA verzie 2 vydanie 2.1 je začlenená podpora pre OSA-2 a

OSA/SF. Toto ohlásenie podpory pre VSE/ESA je kvôli Statement of General Direction, obsiahnutom v Hardware Announcement 196-194 a Hardware Announcement 196-193 z dátumu 10. september 1996.

Funkcia OSA-2 poskytuje ACF/VTAM pre hostiteľské aplikácie VSE/ESA s priamym prístupom do sietí Ethernet, Token-Ring a FDDI a emulačných sietí LAN podľa ATM (Asynchronous Transfer Mode) Fóra.

OSA/SF je dostupné:

- o Ako neexkluzívny prvok produktu OS/390 vydania 1 alebo novšieho (5645-001)
- o Ako samostatný programový produkt, S/390® Open Systems Adapter Support Facility verzie 1 vydanie 2 pre MVS/ESA™ 4.3 alebo novšiu
	- verziu (5655-104)
- o Ako funkciu produktu VM/ESA verzie 2 vydanie 2.0 (5654-030)
- o Ako komponent produktu VSE Central Functions 6.1.1 v produkte VSE/ESA verzie 2 vydanie 2.1 (5690-VSE).

VIAC™ INFORMÁCIÍ  $\mathcal{L}_\text{max}$ 

Ohlásenia 297-043, 297-040

### **Súvisiace koncepty:**

- v "Úvahy o výkone DB2 [Connect"](#page-82-0) na strane 75
- v "Rady a tipy k ladeniu [výkonu](#page-104-0) SNA" na strane 97

# **Zvýšenie rýchlosti prenosu údajov v produkte DB2 Connect**

Okrem vytvárania blokov riadkov pre množinu výsledkov dotazu, produkt DB2® for OS/390®and z/OS® môže vrátiť vzdialenému klientovi, ako je produkt DB2 Connect, viacero blokov dotazov v odpovedi na požiadavku OPEN alebo FETCH. Namiesto toho, aby klient opakovane posielal na server DB2 for OS/390 and z/OS požiadavky na jeden riadok údajov, klient teraz môže voliteľne požiadať server o zaslanie určitého počtu blokov dotazu mimo toho, ktorý sa vždy posiela späť. Takéto dodatočné bloky dotazov sa nazývajú extra bloky dotazov.

Táto nová funkcia umožňuje klientovi minimalizovať opakované používanie sieťovej linky, čo je hlavný faktor ovplyvňujúci výkon siete. Zníženie počtu požiadaviek posielaných klientom na server vďaka blokom dotazov sa odrazí vo výraznom zvýšení výkonu. Toto zvýšenie výkonu sa dá vysvetliť tým, že prepínanie medzi odosielaním a prijímaním je z hľadiska výkonu drahá operácia. Produkt DB2 Connect™ môže využiť toto zvýšenie výkonu tým, že od servera DB2 for OS/390 and z/OS bude štandardne požadovať extra bloky dotazov.

Aby sa úplne využila výhoda vracania extra blokov dotazov (každý môže mať veľkosť najviac 32K) pre preferovaný protokol TCP/IP, v DB2 Connect je povolená zmena veľkosti okien, ako je navrhnuté v RFC-1323. Táto funkcia umožňuje protokolu TCP/IP dynamicky prispôsobovať veľkosti odosielacieho a prijímacieho okna, aby vyhovovali možným veľkým množstvám údajov vracaných vo forme extra blokov navyše.

### **Súvisiace koncepty:**

- v "Úvahy o výkone DB2 [Connect"](#page-82-0) na strane 75
- v "Extra blok [dotazu"](#page-108-0) na strane 101
- v ["RFC-1323](#page-109-0) Zmena veľkosti okna" na strane 102
## <span id="page-108-0"></span>**Extra blok dotazu**

Podpora extra blokov dotazu na serveroch s produktom  $DB2^{\otimes}$  for  $z/OS^{m}$  verzie 6.1 alebo novšou verziou sa konfiguruje parametrom EXTRA BLOCKS SRV na paneli zobrazenom počas inštalácie DB2 DDF. Táto podpora sa konfiguruje pomocou maximálneho počtu extra blokov dotazov, ktoré môže produkt DB2 poslať späť klientovi na požiadanie. Tento parameter môžete nastaviť na hodnotu medzi 0 a 100. Nastavenie parametra na hodnotu 0 zakáže vracanie extra blokov dotazov. Vždy by sa mala použiť štandardná hodnota 100, aby sa získal najväčší úžitok z tejto vlastnosti, okrem idiosynkrázie v sieti, ktorá by urobila toto nastavenie menším, než je ideálne.

Na strane klienta, kde aplikácia pristupuje do DB2 for z/OS priamo cez inštaláciu produktu DB2 Connect™ na tom istom počítači alebo cez osobitnú inštaláciu servera DB2 Connect, existujú rôzne spôsoby aktivácie príslušnej podpory pre DB2 Connect - pre kurzory a príkazy:

- Použitie veľkosť množiny riadkov dotazu pre kurzor
- v Použitie klauzuly 'OPTIMIZE for N ROWS' v príkaze výberu, spojenom s kurzorom
- v Použitie klauzuly 'FETCH FIRST N ROWS ONLY' v príkaze výberu, spojenom s kurzorom

Produkt DB2 Connect môže povoliť podporu extra blokov dotazov pomocou rôznych rozhraní API SQL:

## **Vložený SQL**

- v Užívateľ môže vyvolať podporu extra blokov dotazov pre dotaz tým, že špecifikuje klauzulu 'OPTIMIZE for N ROWS' a/alebo 'FETCH FIRST N ROWS ONLY' v samotnom príkaze výberu.
- v Pri použití klauzuly 'OPTIMIZE for N ROWS' sa produkt DB2 for OS/390 and z/OS pokúsi vytvoriť blok z požadovaného počtu riadkov na vrátenie do produktu DB2 Connect, v závislosti od nastavenia inštalačného parametra EXTRA BLOCKS SRV DDF. Aplikácia môže vybrať viac ako N riadkov, pretože produkt DB2 for z/OS neobmedzuje celkový počet riadkov, ktoré sa môžu vrátiť pre množinu výsledkov dotazu na hodnotu N.
- v Klauzula 'FETCH FIRST N ROWS ONLY' funguje podobne s výnimkou, že množina výsledkov dotazu je obmedzená na N riadkov produktom DB2 for OS/390 and z/OS. Výber viac ako N riadkov by spôsobil vrátenie kódu SQL +100 (koniec údajov).

## **Rozhranie CLI/ODBC**

- v Užívateľ môže vyvolať podporu extra blokov dotazu pre dotaz prostredníctvom atribútu príkazu SQL\_MAX\_ROWS.
- v Produkt DB2 Connect pridá klauzulu 'OPTIMIZE for N ROWS' pre server DB2 for OS/390 and z/OS 6.x. Aj keď počet možných vrátených riadkov pre túto množinu výsledkov dotazu nie je obmedzený na N prostredníctvom DB2 for z/OS, CLI/ODBC vráti do aplikácie kód SQL\_NO\_DATA\_FOUND, ak sa spraví pokus o výber viac riadkov ako N.
- v Klauzula 'FETCH FIRST N ROWS ONLY' sa používa ako alternatíva pre server DB2 for OS/390 and z/OS 7.1 alebo novšej verzie. Podobne ako v prípade vloženého SQL, množina výsledkov dotazu je obmedzená na N serverom DB2 for OS/390 and z/OS. Výber viac ako N riadkov by spôsobil vrátenie kódu SQL\_NO\_DATA\_FOUND.
- **JDBC** Užívateľ môže vyvolať podporu extra blokov dotazov pre dotaz prostredníctvom metódy setMaxRows. Podobne ako pri aktivovaní CLI/ODBC, produkt DB2 Connect pridá klauzulu 'OPTIMIZE for N ROWS' pre server DB2 for OS/390 and

z/OS 6.x. Produkt DB2 Connect tiež pridá klauzulu 'FETCH FIRST N ROWS ONLY' pre server DB2 for z/OS 7.1 alebo novšiu verziu.

## **Súvisiace koncepty:**

- "Úvahy o výkone DB2 [Connect"](#page-82-0) na strane 75
- v ["Zvýšenie](#page-107-0) rýchlosti prenosu údajov v produkte DB2 Connect" na strane 100
- v "RFC-1323 Zmena veľkosti okna" na strane 102

## **RFC-1323 Zmena veľkosti okna**

Zmena okien je podporovaná v produkte DB2 Connect verzie 7 s opravným balíkom 4 na všetkých platformách Windows® a UNIX®, ktoré podporujú rozšírenia RFC-1323 pre protokol TCP/IP. Túto funkciu môžete povoliť v produkte DB2® pre Windows a UNIX pomocou premennej registra DB2 s názvom DB2SORCVBUF. Ak chcete zapnúť zmenu veľkosti okna, túto premennú registra by ste mali nastaviť na ľubovoľnú hodnotu väčšiu ako 64K. Napríklad v DB2 for Windows alebo UNIX môžete zadať príkaz db2set DB2SORCVBUF =65537.

Maximálne veľkosti odosielacej a prijímacej vyrovnávacej pamäte sú špecifické pre operačný systém. Kvôli zaručeniu použitia nakonfigurovaných veľkostí vyrovnávacích pamätí môže užívateľ nastaviť konfiguračný parameter DIAGLEVEL správcu databáz na 4 (informačná úroveň) a skontrolovať správy v protokolovom súbore s administratívnymi upozorneniami.

Zmena veľkosti okna funguje len v prípade, ak je povolená na oboch koncoch pripojenia; v pracovnej stanici aj v hostiteľovi, priamo cez zásobník TCP/IP operačného systému alebo nepriamo cez produkt DB2. Napríklad pre DB2 for z/OS, zmena veľkosti okna sa dá aktivovať len cez operačný systém nastavením TCPRCVBUFRSIZE na ľubovoľnú hodnotu väčšiu ako 64K. Ak používate vzdialeného klienta DB2 na prístup do hostiteľskej databázy DB2 alebo databázy DB2 iSeries cez pracovnú stanicu servera DB2 Connect, môžete povoliť zmenu okien tiež na klientovi. Rovnako môžete tiež povoliť zmenu veľkosti okna medzi vzdialeným klientom DB2 a serverovou pracovnou stanicou DB2, keď sa nepoužíva žiadna hostiteľská databáza alebo databáza iSeries DB2.

Zmena veľkosti okna je určená na zlepšenie výkonu siete a je dôležité uvedomiť si, že očakávané zlepšenie výkonu siete nie je vždy zreteľné. Interakcia medzi faktormi ako veľkosť rámca, použitá pre ethernetový alebo token-ringový sieťový adaptér, veľkosť MTU IP a iné nastavenia pre smerovače až komunikačnú linku môžu mať dokonca vplyv na degradáciu výkonu po povolení zmeny veľkosti okna. Zmena veľkosti je preto štandardne zakázaná a veľkosť odosielacej a prijímacej pamäte je nastavená na 64K.

Mali by ste byť pripravený odhadnúť vplyv zapnutia zmeny veľkosti okna a vykonať v sieti všetky potrebné úpravy. Úvod do ladenia siete kvôli zvýšenie výkonu nájdete v bielom papieri na adrese [http://www.networking.ibm.com/per/per10.html.](http://www.networking.ibm.com/per/per10.html)

## **Súvisiace koncepty:**

- "Úvahy o výkone DB2 [Connect"](#page-82-0) na strane 75
- v ["Zvýšenie](#page-107-0) rýchlosti prenosu údajov v produkte DB2 Connect" na strane 100
- v "Extra blok [dotazu"](#page-108-0) na strane 101

# **Vysoká dostupnosť a vyvažovanie záťaže pre hostiteľské databázy**

Na dnešnom trhu informačných technológií je veľký dopyt po nepretržitej dostupnosti údajov. Tomuto dopytu sa musí vyhovieť, aby mohla firma súťažiť s konkurenciou a zaručiť si tak svoj rast. Veľa dnešných webových, e-business a tabuľkových aplikácií vyžaduje prístup k podnikovým údajom. Musí sa vytvoriť spoľahlivé, rýchle a bezpečné pripojenie do hostiteľských databáz a databáz iSeries™. Toto pripojenie musí byť dostupné 24 hodín denne, 7 dní v týždni, a musí zvládať množstvo požiadaviek k pripojenie pri kritickom zaťažení. Ako sa dá takéto pripojenie vytvoriť?

## **Scenár vysokej dostupnosti:**

Firma má niekoľko pracovných staníc a serverov využívajúcich Windows® a UNIX. Tieto počítače potrebujú prístup k údajom umiestnením v niekoľkých databázach sálových počítačov a databázach iSeries. Aplikácie spustené na týchto počítačoch požadujú rýchle a spoľahlivé pripojenia do databáz. Celý systém je prepojený ethernetovou sieťou využívajúcou protokol TCP/IP.

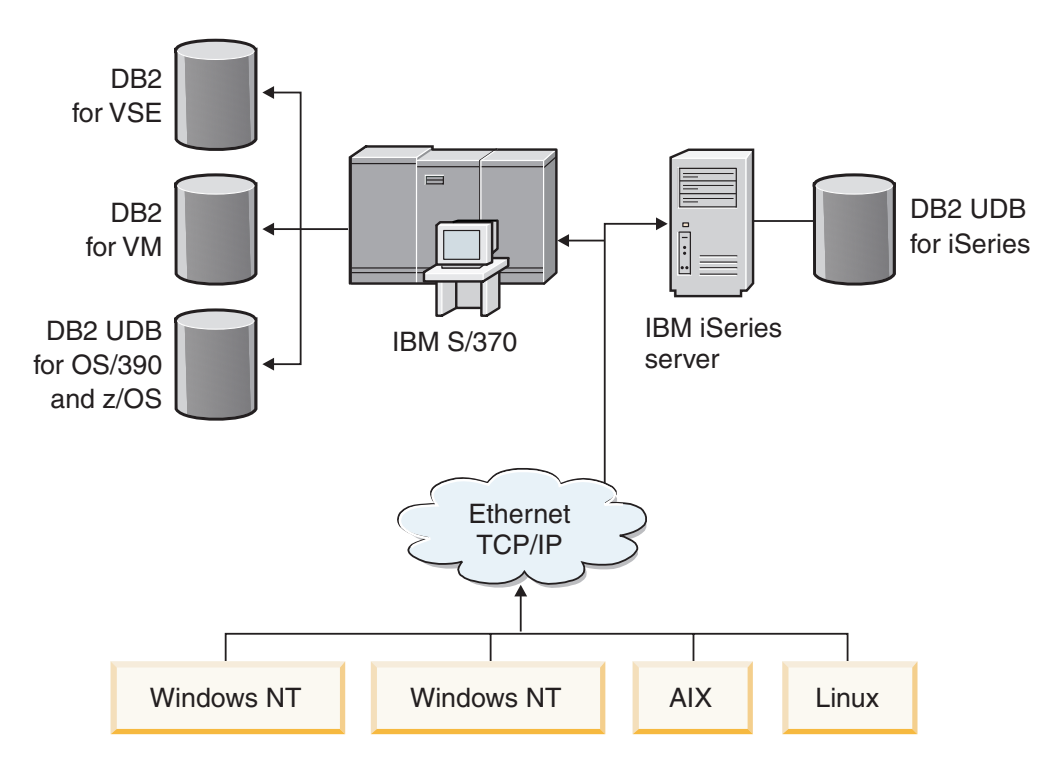

*Obrázok 11. Scenár vzorovej siete*

Aby mohli pracovné stanice a aplikačné servery pristupovať do hostiteľských databáz a databáz iSeries, potrebujete prostredný komponent, ktorý bude obsluhovať pripojenia. Tento komponent musí poskytovať vysoko dostupné, robustné a rýchle pripojenie do hostiteľských databáz a databáz iSeries. Musí sa tiež dať rozšíriť, aby ste ho mohli využiť v budúcnosti pri zvýšení množstva pripojení.

## **Riešenie využívajúce produkty DB2 Connect EE, IBM Network Dispatcher a DB2 Connect Custom Advisor:**

Možné riešenie v tomto scenári sa dá vytvoriť pomocou produktov IBM® DB2® Connect Enterprise Edition (EE), IBM Network Dispatcher a DB2 Connect™ Custom Advisor. Všetky požiadavky o pripojenie sa smerujú cez počítač Network Dispatcher. Na tomto počítači sú produkty DB2 Connect EE, Network Dispatcher a DB2 Connect Custom Advisor. Tento počítač efektívne distribuuje požiadavky o pripojenie do klastra serverov DB2 Connect EE. Produkt DB2 Connect EE poskytuje rýchle a bezpečné pripojenie do hostiteľských databáz a databáz iSeries. Servery Network Dispatcher a DB2 Connect EE sú určené pre platformy Windows NT<sup>®</sup> (a Windows 2000). Počet prostredných serverov závisí na množstve pripojení vyžadovaných klientmi.

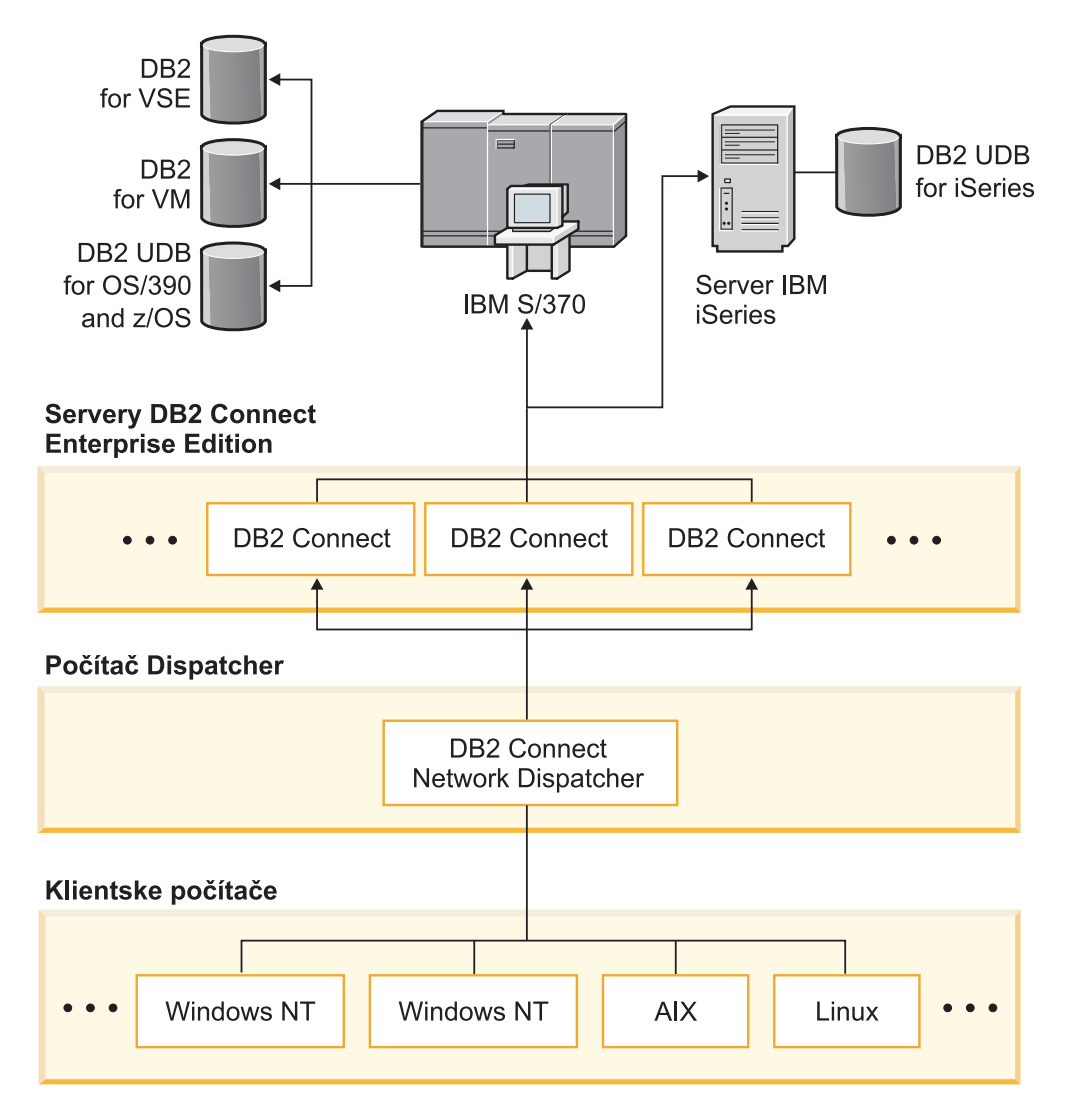

*Obrázok 12. Vzorová sieť s produktmi DB2 Connect a Network Dispatcher*

Program DB2 Connect Custom Advisor kombinuje výkon produktov DB2 Connect EE a Network Dispatcher a poskytuje vysoko dostupné pripojenia z klientov do hostiteľských databáz. Program DB2 Connect Custom Advisor zjednodušená verzia rozšírenia na báze Java pre produkt SecureWay® Network Dispatcher. Tento poradca komunikuje so servermi DB2 Connect EE a získava informácie o dostupnosti servera a zaťažení pripojení.

Tieto informácie poskytuje každý systémový monitor DB2, nainštalovaný na serveri. Pomocou štatistík o dostupnosti a zaťažení pripojení každého servera DB2 Connect EE môže program DB2 Connect Custom Advisor vypočítať presné zaťaženie každého servera. Informácie o zaťažení sa odovzdajú programu Network Dispatcher za účelom vyváženia záťaže v klastri serverov DB2 Connect EE. Aj v prípade kritického zaťaženia sa bude zaťaženie servera distribuovať riadene.

Program IBM Network Dispatcher poskytuje rozšírenú úroveň vyvažovania záťaže využitím protokolu IP, pričom pre klientov je úplne neviditeľný. Vďaka tomuto inteligentnému mechanizmu vyvažovania záťaže sa dá virtuálne eliminovať slabý výkon alebo dokonca strata pripojenia v dôsledku nevyváženého zaťaženia pripojení. Ak sa jeden zo serverov DB2 Connect EE porúcha, nové požiadavky o pripojenie sa budú smerovať na zvyšné dostupné servery, čím je zaistená vysoká dostupnosť.

## **Ako to funguje:**

Program Network Dispatcher vyvažuje zaťaženie podľa váh. Každý server DB2 Connect v klastri má priradenú váhu. Čím vyššia váha, tým viac pripojení môže server obslúžiť. Program Dispatcher počíta váhu servera pomocou niekoľkých parametrov a jedným z nich je zaťaženie servera. Toto zaťaženie servera je určené programom DB2 Connect Custom Advisor.

Počas každého naplánovaného intervalu sa program DB2 Connect Custom Advisor pripojí od jedného zo serverov a vytvorí snímku stavu jeho systémového monitora. Z tejto snímky môže poradca určiť počet pripojení servera, počet aktívnych pripojení, počet použitých agentov, počet komunikačných chýb a počet nečinných agentov DRDA® (Distributed Relational Database Architecture). Pomocou týchto počtov môže poradca vypočítať presnú hodnotu zaťaženie, ktoré takmer presne odráža skutočné zaťaženie servera.

Po získaní hodnôt zaťaženia zo všetkých server, program Dispatcher obnoví váhy a podľa toho bude distribuovať prácu. Ak poradca zistí, že server pracuje na úrovni kritického zaťaženia, dočasne ho označí ako nedostupný. Na tento servera sa nebudú posielať nové pripojenia, kým sa jeho stav nezmení.

## **Rozšírené nastavenie:**

Okrem použitia programu DB2 Connect Custom Advisor sa môže súčasne použiť komponent ISS (Interactive Session Support) programu Network Dispatcher, ktorý pomáha pri vyvažovaný záťaže. Komponent ISS poskytuje programu Dispatcher súvisiace informácie, ako je zaťaženie CPU a využitie pamäte. Program Dispatcher môže pri vyvažovaní záťaže serverov použiť oba zdroje informácií súvisiacich s produktom DB2 Connect.

## **Rozšíriteľnosť:**

S rastúcim počtom pripojení môže byť potrebné pridať ďalšie servery DB2 Connect, aby sa dala spracovať dodatočná prevádzka. Maximálny počet serverov podporovaných programom DB2 Connect Custom Advisor je obmedzený len množstvom dostupnej pamäte na počítači Dispatcher. Teoretické maximum serverov podporovaných programom IBM Network Dispatcher je 32-bitové číslo. V reálnych systémoch sa tento limit pravdepodobne nedosiahne.

Pridanie ďalšieho servera DB2 Connect nevyžaduje žiadne zmeny v architektúre siete, pretože všetky požiadavky sa smerujú na počítač Dispatcher, ktorý slúži ako jediný vstupný bod. Produkt DB2 Connect spolu s produktmi Network Dispatcher a DB2 Connect Custom Advisor vytvárajú dokopy vysoko dostupné, vysoko spoľahlivé a vysoko rozšíriteľné riešenie pre pripájanie klientov s osobných počítačov do podnikových databáz.

### **Dodatočné informácie:**

Program IBM Network Dispatcher je dodávaný ako komponent produktu IBM WebSphere® Edge Server. Viac informácií o produkte Network Dispatcher nájdete na webovej stránke IBM Network Dispatcher na adrese

[http://www.ibm.com/software/webservers/edgeserver/index.html.](http://www.ibm.com/software/network/dispatcher/)

### **Súvisiace koncepty:**

- v "Úvahy o výkone DB2 [Connect"](#page-82-0) na strane 75
- v "Konverzia údajov na hostiteľoch" na strane 106
- v ["Koncepty](#page-124-0) programu DB2 Connect Custom Advisor" na strane 117

# <span id="page-113-0"></span>**Konverzia údajov na hostiteľoch**

Pri prenose údajov z jedného prostredia do iného sa môže vyžadovať konverzia. Táto konverzia môže ovplyvniť výkon.

Platí to pre nasledujúce platformy:

- Intel (Windows NT alebo Windows $^{\circledR}$  2000)
- IEEE (systémy na báze UNIX)
- System/370, System/390, zSeries™ (VM, VSE, OS/390 a z/OS)
- AS/400 a iSeries<sup>®</sup> (OS/400).

a nasledujúce typy číselných údajov:

- v Zhustené desiatkové číslo
- Zónové desiatkové číslo
- Celé číslo
- · Pohyblivá rádová čiarka.

Tabuľka 9 zobrazuje, kedy sa vykoná konverzia.

## *Tabuľka 9. Konverzia údajov*

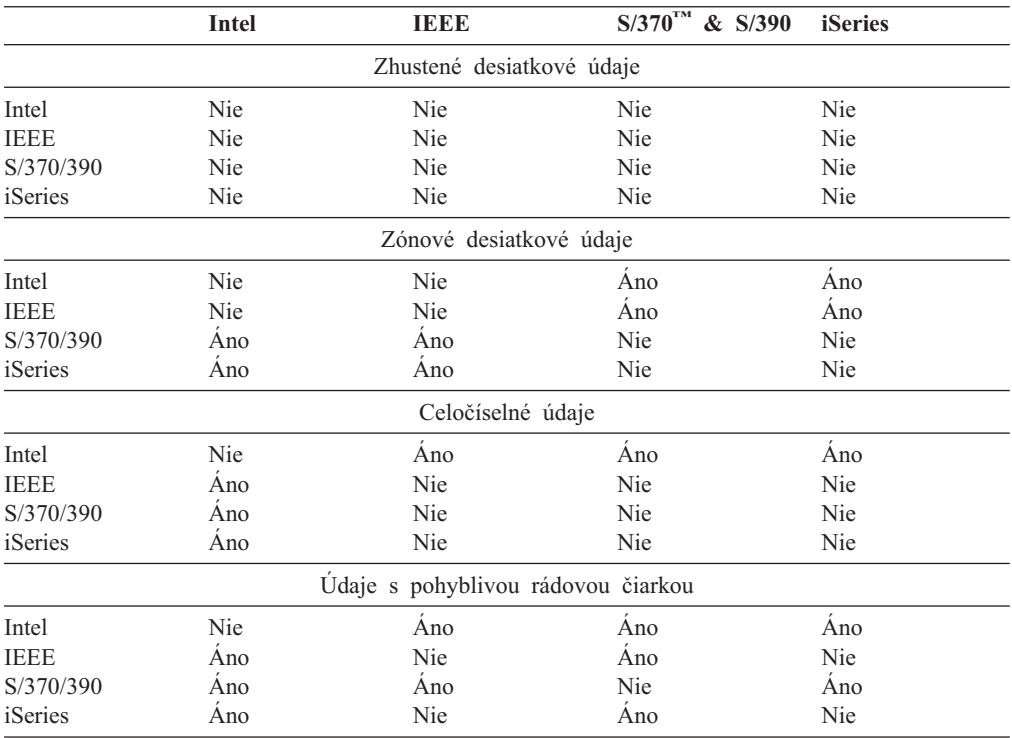

Využitie CPU pri konverzii jednobajtových údajov je vo všeobecnosti nižšie ako konverzia číselných údajov (ak je potrebná konverzia).

<span id="page-114-0"></span>Cena konverzie pre DATE/TIME/TIMESTAMP je takmer zhodná s cenou pre jednobajtový CHAR. Najdrahšia je konverzia údajov s pohyblivou rádovou čiarkou. Návrhár aplikácie môže využiť tieto fakty pri návrhu aplikácie na báze DB2 Connect.

Ak má databázová tabuľka zadefinovaný stĺpec 'FOR BIT DATA', znakové údaje prenášané medzi aplikáciou a databázou nevyžadujú žiadnu konverziu údajov. Dá sa to využiť pri archivovaní údajov na hostiteľskom databázovom serveri alebo databázovom serveri iSeries™.

## **Súvisiace koncepty:**

- v "Úvahy o výkone DB2 [Connect"](#page-82-0) na strane 75
- v "Dátové typy pre znakové údaje" na strane 107

## **Dátové typy pre znakové údaje**

Znakové údaje môžu mať dátový typ CHAR alebo VARCHAR. Ktorý dátový typ je efektívnejší záleží na fyzickej dĺžke údajov v poli:

- v Ak sa veľkosť skutočných údajov veľmi rôzna, efektívnejší je VARCHAR, pretože CHAR pridáva prázdne znaky navyše, aby sa zaplnilo pole. Tieto prázdne znaky sa musia preniesť cez sieť rovnako ako ostatné znaky.
- v Ak sa veľkosť skutočných údajov veľmi nemení, efektívnejší je CHAR, pretože každé pole VARCHAR obsahuje niekoľko bajtov informácií navyše, ktoré sa musia preniesť.

## **Súvisiace koncepty:**

- v "Úvahy o výkone DB2 [Connect"](#page-82-0) na strane 75
- "Konverzia údajov na [hostiteľoch"](#page-113-0) na strane 106

# **Podpora viaccestného kanála pre SNA pri ESCON**

Podpora viaccestného kanála (MPC, Multi Path Channel) pre SNA pri ESCON® umožňuje systému s produktom IBM® eNetwork Communications Server použiť adaptér ESCON na vytvorenie spojovacej stanice MPC do hostiteľa. MPC je typicky rýchlejší ako CDLC, pretože:

- v MPC používa samostatné podkanály pre čítanie a zápis
- v MPC nie je obmedzený veľkosťou IOBUF. Rámce majú veľkosť 4K a dajú sa zlučovať po blokoch.

Testy ukázali minimálne trojnásobné zlepšenie na kanáli MPC v porovnaní s kanálom ESCON CDLC (Channel Data Link Control) s veľkosťou IOBUF nastavenou na menej ako 1K. AIX® SNA MPC vyžaduje ESCON a MVS™ VTAM® V4R4 alebo novšiu verziu a vlastnosť s kódom 4024 produktu Communications Server for AIX (5765-652). Systémy Windows® NT musia používať IBM eNetwork Communications Server for Windows NT® verzie 6.

Nasledujú opravy produktu Communications Server for AIX, vyžadované pre MPC:

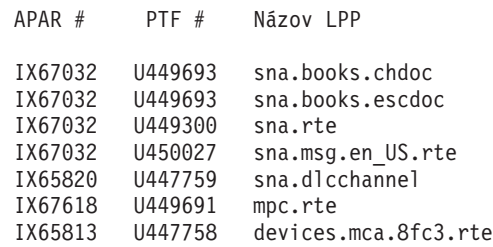

#### **Súvisiace koncepty:**

- v "Úvahy o výkone DB2 [Connect"](#page-82-0) na strane 75
- "Sieťový hardvér" na strane 108

## **Sieťový hardvér**

Nasledovné úvahy sa týkajú hardvéru:

v Rýchlosť siete alebo prenosového média

Výkon sa zlepšuje s rýchlejším prenosovým médiom. Ako príklad sú uvedené niektoré prenosové rýchlosti nespracovaných údajov:

**Kanál-kanál (vláknová optika)** 4,0 MB/s

**16 Mbps LAN** 2,0 MB/s

**Kanál-kanál (normálny)** 1,0 MB/s

**4 Mbps LAN**  $0.5$  MB/s

**Vysoko rýchlostná nosná T1 (1,544 Mbps)** 0,193 MB/s

**Rýchla vzdialená telefónna linka 56 Kbps** 0,007 MB/s

**Modem 19,6 Kbps** 0,002 MB/s

**Modem 9600 bps**

0,001 MB/s

rýchlosť prenosu údajov je obmedzená najpomalším prenosovým médiom na ceste k hostiteľskému databázovému serveru alebo databázovému serveru iSeries™.

v Sieťový adaptér alebo komunikačný radič

Mali by ste pozorne naplánovať využitie pamäte pre sieťový adaptér a komunikačný radič. Okrem toho by ste sa mali obrátiť na sieťového špecialistu, aby ste sa presvedčili, že použitý radič je schopný spracovať prevádzku navyše, generovanú produktom DB2 Connect.

• Topológia siete

Ak údaje prechádzajú z jednej siete LAN do druhej siete LAN a z jednej siete SNA druhej siete SNA, zoberte do úvahy čas prechodu. K dosiahnutému času prispievajú aj mosty, smerovače a brány. Napríklad zníženie počtu mostov, cez ktoré sa prechádza zníži počet skokov potrebných pre každú požiadavku.

Treba vziať do úvahy aj fyzickú vzdialenosť medzi uzlami. Aj keď sa správa prenesie cez satelit, čas prenosu je obmedzený rýchlosťou svetla (3 \* 10\*\*8 m/s) a dvojnásobnou vzdialenosťou medzi odosielateľom a prijímateľom.

• Sieťová prevádzka

Ak je šírka pásma siete využitá úplne, doba odozvy a rýchlosť prenosu údajov pre jednu aplikáciu sa zníži.

Preťaženie sa môže objaviť v sieti v prípade nazhromaždenia údajov v niektorej konkrétnej časti siete; napríklad v starom NCP s veľmi malou vyrovnávacou pamäťou.

Spolahlivosť siete

Ak je chybovosť siete vysoká, priepustnosť siete sa zníži kvôli opakovanému prenosu údajov, čo vedie k slabému výkonu.

## **Súvisiace koncepty:**

- v "Úvahy o výkone DB2 [Connect"](#page-82-0) na strane 75
- v "Podpora [viaccestného](#page-114-0) kanála pre SNA pri ESCON" na strane 107

# <span id="page-118-0"></span>**Kapitola 11. Ladenie výkonu aplikácie CLI/ODBC kľúčovým slovom CLISCHEMA**

## **Rozhranie CLI/ODBC**

CLI/ODBC je aplikačné programové rozhranie pre SQL, ktoré môžete zavolať z vašich databázových aplikácií. Príkazy dynamického SQL odovzdáva ako volanie databázových funkcií. Na rozdiel od vloženého SQL nevyžaduje hostiteľské premenné ani predkompilátor.

Keď aplikačný program zavolá rozhranie CLI/ODBC, ako prvé musí vytvoriť volania SQL do niektorých z tabuliek systémových katalógov v cieľovej databáze, aby získalo informácie o obsahu ostatných databáz. Aplikácie CLI/ODBC pristupujú do tabuliek systémových katalógov vždy týmto spôsobom. Existuje 10 volaní rozhrania API, ktoré sa môžu zavolať na získanie informácií o databáze, do ktorej sa pristupuje. K týmto volaniam rozhrania API patria:

- SQLTables
- SQLColumns
- SQLSpecialcolumns
- SQLStatistics
- SQLPrimarykeys
- SQLForeignkeys
- SQLTablePrivileges
- SQLColumnPrivileges
- **SQLProcedures**
- SQLProcedureColumns.

Štandardne, keď sa pripájate do databázy, vaša aplikácia CLI/ODBC vytvorí dotaz pre tabuľky systémových katalógov na získanie informácií o *všetkých* databázových tabuľkách v danej databáze. Hlavne pri veľkých systémoch to môže mať za následok veľkú sieťovú prevádzku a oneskorenia pri spúšťaní aplikácie.

### **Súvisiace koncepty:**

- v "Dodatočné rady a tipy ku kľúčovému slovu CLISCHEMA" na strane 111
- v "Ladenie výkonu aplikácií CLI/ODBC pomocou kľúčového slova [CLISCHEMA"](#page-122-0) na strane [115](#page-122-0)
- "Kľúčové slovo [CLISCHEMA"](#page-119-0) na strane 112

#### **Súvisiace úlohy:**

v "Volanie uložených procedúr z aplikácií CLI" v *CLI Guide and Reference, Volume 1*

### **Súvisiaca referencia:**

v "Funkcia SQLTables (CLI) - Získanie informácií o tabuľke" v *CLI Guide and Reference, Volume 2*

# **Dodatočné rady a tipy ku kľúčovému slovu CLISCHEMA**

Kľúčové slovo CLISCHEMA sa musí nachádzať v súbore db2cli.ini v sekcii pre názov DSN alebo v spoločnej sekcii. Sekcia je text v hranatých zátvorkách. Sekcia COMMON je označená textom ″COMMON″ v hranatých zátvorkách. Nezabudnite, že názvy kľúčových slov a sekcií nerozlišujú veľkosť písmen.

<span id="page-119-0"></span>Pri pripájaní sa skontroluje každé možné kľúčové slovo najprv v sekcii pre názov DSN, a ak sa nenájde, tak v sekcii COMMON. Toto umožňuje súčasné použitie kľúčových slov špecifických pre DSN a globálnych kľúčových slov (klienta).

Kľúčové slovo DBALIAS sa môže použiť na vytvorenie odlišného DSN (ODBC Data Source), ktorý vykonáva mapovanie na rovnakú databázu. (Názov DSN môže obsahovať 255 znakov a mapuje sa na 8-znakový dbname).

V príklade dole sa pri každom pripojení užívateľa do TESTDB alebo do ľubovoľného DSN, ktorý nie je uvedený v súbore, použije clischema=ODBCCAT. Ak sa užívateľ pripojí k TestDBcat2, použije clischema=odbccat2, ale ešte stále sa pripája k databáze testdb.

Príklad súboru db2cli.ini:

[TESTDB]

[COMMON] clischema=odbccat

[TestDBcat1] DBALIAS=testdb clischema=odbccat1

[TestDBcat2] DBALIAS=testdb clischema=odbccat2

#### **Súvisiace koncepty:**

- v "Rozhranie [CLI/ODBC"](#page-118-0) na strane 111
- v "Ladenie výkonu aplikácií CLI/ODBC pomocou kľúčového slova [CLISCHEMA"](#page-122-0) na strane [115](#page-122-0)
- "Kľúčové slovo CLISCHEMA" na strane 112

## **Kľúčové slovo CLISCHEMA**

Produkt DB2® Universal Database poskytuje niekoľko inicializačných kľúčových slov rozhrania CLI/ODBC, ktoré sa môžu použiť na obmedzenie množstva údajov vrátených prvými volaniami rozhrania API počas fázy ″získavania informácií″ po prvom pripojení sa do databázy. Tieto kľúčové slová sa dajú nastaviť:

- 1. Manuálne úpravou súboru db2cli.ini.
- 2. Zmenou nastavení ODBC/CLI pre databázu pomocou programu Client Configuration Assistant (na platformách, ktoré ho podporujú).
- 3. Zaktualizovaním rozhrania CLI databázy pomocou rozhrania príkazového riadka DBA.

K týmto kľúčovým slovám patria:

- DBNAME
- TABLETYPE
- SCHEMALIST
- SYSSCHEMA
- CLISCHEMA

#### **Poznámky k použitiu:**

Voľba CLISCHEMA označuje alternatívnu schému, tabuľky a množinu indexov na prehľadanie namiesto schém SYSIBM (alebo SYSTEM, QSYS2) pri zavolaní funkcií rozhrania DB2 CLI a ODBC Catalog Function na získanie informácií katalógu.

Napríklad, ak špecifikujete CLISCHEMA='SERGE', interné volania rozhrania CLI/ODBC API budú referencovať nasledujúce užívateľské tabuľky namiesto zvyčajného referencovania systémových tabuliek:

- SERGE.TABLES
- SERGE.COLUMNS
- SERGE.SPECIALCOLUMNS
- SERGE.TSTATISTICS
- SERGE.PRIMARYKEYS
- SERGE.FOREIGNKEYS
- SERGE.TABLEPRIVILEGES
- SERGE.COLUMNTABLES
- SERGE.PROCEDURES
- SERGE.PROCEDURESCOLUMNS.

Tieto užívateľské tabuľky musí vytvoriť administrátor databázy pred použitím kľúčového slova CLISCHEMA.

- **Poznámka:** Produkt DataPropagator™ poskytuje podporu pre kľúčové slovo CLISCHEMA a administrátor databázy môže túto úlohu vykonať tromi možnými spôsobmi:
	- 1. Pomocou programu db2cli.exe na klientovi.
	- 2. Automaticky na serveri pomocou produktu DataPropagator.
	- 3. Manuálne na serveri.

Ďalej uvedené informácie vysvetľujú spôsob vykonania tejto úlohy na klientovi.

#### **Súvisiace koncepty:**

- v "Dodatočné rady a tipy ku kľúčovému slovu [CLISCHEMA"](#page-118-0) na strane 111
- v "Rozhranie [CLI/ODBC"](#page-118-0) na strane 111
- v "Ladenie výkonu aplikácií CLI/ODBC pomocou kľúčového slova [CLISCHEMA"](#page-122-0) na strane [115](#page-122-0)

## **Nástroj na optimalizáciu katalógu - db2ocat**

V 32-bitovom operačnom systéme Windows® je k dispozícii nový nástroj db2ocat, ktorý vám pomôže zoptimalizovať prehľadávanie systémového katalógu pre aplikácie ODBC a JDBC.

Pomocný program na optimalizáciu katalógov, db2ocat, poskytujúci rozhranie ovládané myšou, môžete získať prevzatím súboru db2ocat.exe z adresy:

ftp://ftp.software.ibm.com/ps/products/db2/tools.

## **Súvisiace koncepty:**

- v "Rozhranie [CLI/ODBC"](#page-118-0) na strane 111
- v "Ladenie výkonu aplikácií CLI/ODBC pomocou kľúčového slova [CLISCHEMA"](#page-122-0) na strane [115](#page-122-0)

## **Pomocné programy db2cli a bldschem**

Pomocný program na nastavenie užívateľských tabuliek vyžadovaných pre CLISCHEMA je poskytnutý vo forme podporného príkazu bldschem (predtým nebol zdokumentovaný) rozhrania CLI (Command Line Interface) a nachádza sa v súbore: /samples/cli/db2cli.exe.

Napríklad, ak chcete vytvoriť množinu užívateľských tabuliek, ktorá má fungovať s CLISCHEMA='SERGE' pre tabuľku nazvanú STAFF, vlastnenú vlastníkom schémy (tvorcom) USERID, v databáze SAMPLE, po vydaní príkazu db2start a zaregistrovaní databázy pre ODBC/CLI by ste mali zadať nasledujúci príkaz:

```
db2cli < addstaff.txt
```
Kde ″addstaff.txt″ obsahuje nasledujúci skript:

```
opt callerror on
opt echo on
quickc 1 1 sample userid password
#
# Nasledovný riadok zopakujte pre každú tabuľku na pridanie
#
bldschem 1 SERGE USERID STAFF
#
# Exit
#
killenv 1
```
Tento skript vytvorí množinu tabuliek SERGE.\* ako je uvedené hore, s indexmi zaplnenými pomocou údajov tabuľky systémového katalógu pre tabuľku USERID.STAFF. Napríklad SERGE.TABLES sa zaplní novým riadkom pre každú vyhovujúcu položku. Ďalšie volanie príkazu bldschem spôsobí pridanie do existujúcich tabuliek SERGE.\* s nahradením existujúcich riadkov.

Syntax podporného príkazu bldschem je takáto:

```
bldschem <číslo_identifikátora>
<hodnota_pre_CLISCHEMA> <vlastník_schémy> <názov_tabuľky>
```
Kde:

- <číslo identifikátora> by malo byť 1
- <hodnota pre CLISCHEMA> by mala byť rovnaká ako názov schémy špecifikovaný kľúčovým slovom CLISCHEMA
- <vlastník\_schémy> je tvorca tabuľky
- <názov\_tabuľky> môže byť názov užívateľskej tabuľky, zobrazenia, aliasu, synonyma alebo názov systémovej tabuľky. (Sú dovolené zástupné znaky).

Ak následne spustíte nasledujúci príklad pomocou db2cli.exe, do užívateľských tabuliek SERGE.\*, vytvorených v predchádzajúcom príklade pridáte riadky, ktoré zodpovedajú údajom v tabuľkách systémového katalógu pre každú tabuľku, pre ktorú sú vlastníci schém FRED a BERT.

bldschem 1 SERGE FRED % bldschem 1 SERGE BERT %

Ak sa následne nastaví kľúčové slovo CLISCHEMA CLI/ODBC na hodnotu SERGE, spracovanie databázy SAMPLE aplikáciami ODBC/CLI bude referencovať množinu tabuliek SERGE.\* namiesto tabuliek systémového katalógu.

#### **Súvisiace koncepty:**

- v "Rozhranie [CLI/ODBC"](#page-118-0) na strane 111
- v "Ladenie výkonu aplikácií CLI/ODBC pomocou kľúčového slova [CLISCHEMA"](#page-122-0) na strane [115](#page-122-0)

# <span id="page-122-0"></span>**Ladenie výkonu aplikácií CLI/ODBC pomocou kľúčového slova CLISCHEMA**

Táto časť vám pomôže pri ladení výkonu vašich aplikácií ODBC/CLI pomocou inicializačného kľúčového slova CLISCHEMA. Neobsahuje všeobecné informácie o ladení výkonu siete ani databázy.

Tu uvedené informácie sú primárne určené pre užívateľov DB2® UDB for OS/390® and z/OS a k cieľovému prostrediu patrí:

- v Aplikáciu CLI/ODBC, spustenú s klientom DB2 Universal Database
- DB2 Connect<sup>™</sup> verzia 6 alebo novšia (Personal Edition or Enterprise Edition)
- DB2 Universal Database for z/OS and OS/390 Verzia 6.1 alebo vyššia.

Vo väčšine produkčných prostredí môže štandardné prehľadanie tabuliek systémového katalógu vrátiť veľmi veľké množstvo údajov, preto pri každom otvorení databázy aplikáciou CLI/ODBC môže dôjsť k podstatnému oneskoreniu. Aj v prípade typickej testovacej databázy môže toto oneskorenie dosiahnuť 25 sekúnd.

Odmerajte pôvodné oneskorenie bez nastavených kľúčových slov CLI, uvedených hore a zapamätajte si čas odpojenia a hlavne dlhé oneskorenia pri prvom pripojení klienta DB2 k novej databáze - automatické pripojenie môže trvať niekoľko minút.

Ďalšie kroky závisia od štruktúry vašich údajov a vašej organizácie. V niektorých prípadoch môžete použiť kombináciu DBNAME, SCHEMALIST a TABLETYPE a obmedziť vyhľadávanie na použitie konkrétnou aplikáciou alebo skupinou aplikácií. Napríklad, ak produkční klienti DBA zvyčajne pristupujú k tabuľkám pod daným DBNAME a schémou, zadáva sa to jednoducho.

CLISCHEMA poskytuje pre väčšinu užívateľov najlepšie výhody z hľadiska výkonu. Z tohto dôvodu sa vo všeobecnosti odporúča používať CLISCHEMA v produkčnom prostredí, pretože nastavenie a modifikácia užívateľských tabuliek CLISCHEMA cez rozhranie príkazového riadka CLI (db2cli.exe) a jeho podporného príkazu bldschem je oveľa jednoduchšie.

### **Súvisiace koncepty:**

|

- v "Dodatočné rady a tipy ku kľúčovému slovu [CLISCHEMA"](#page-118-0) na strane 111
- v "Rozhranie [CLI/ODBC"](#page-118-0) na strane 111
- "Kľúčové slovo [CLISCHEMA"](#page-119-0) na strane 112

## **Súvisiaca referencia:**

v "CLISchema CLI/ODBC konfiguračné kľúčové slovo" v *CLI Guide and Reference, Volume 1*

# <span id="page-124-0"></span>**Kapitola 12. DB2 Connect Custom Advisor**

Pred nainštalovaním DB2 Connect Custom Advisor musia byť správne nainštalované a nakonfigurované počítač Network Dispatcher a klaster serverov DB2 Connect. Viac informácií o nastavovaní počítača Network Dispatcher a klastra serverov nájdete v príručke *IBM Network Dispatcher User's Guide*.

V prípade každého servera DB2 Connect musí byť nainštalovaný DB2 Connect Enterprise Edition, Verzia 6.1 alebo vyššia a musia byť nakonfigurované všetky pripojenia hostiteľskej databázy a databázy iSeries. V prípade počítača Network Dispatcher musí byť nainštalovaný produkt IBM Network Dispatcher, Verzia 2.1.1 alebo vyššia (zahrnutý ako komponent produktu IBM WebSphere Edge Server) a DB2 Connect Enterprise Edition, Verzia 6.1 alebo vyššia.

## **Koncepty programu DB2 Connect Custom Advisor**

Program DB2<sup>®</sup> Connect Custom Advisor je rozšírenie na báze Java<sup>™</sup> pre službu IBM<sup>®</sup> Network Dispatcher. Počas každého cyklu poradcu sa program DB2 Connect™ Custom Advisor pripojí do jedného zo serverov DB2 Connect a vytvorí snímku jeho systémového monitora. Z tejto snímky program DB2 Connect Custom Advisor vypočíta presnú hodnotu zaťaženia, ktorá takmer presne odráža skutočné zaťaženie servera. Po získaní hodnôt zaťaženia zo všetkých serverov obnoví služba Dispatcher váhy všetkých serverov s novými informáciami o zaťažení a podľa toho bude distribuovať prácu.

## **Výpočet hodnôt zaťaženia:**

Počas každého cyklu poradcu program DB2 Connect Custom Advisor vráti do služby Dispatcher hodnotu zaťaženia pre každý zo serverov. Táto hodnota zaťaženia musí byť medzi 10 a 1000, pričom 10 označuje rýchly server a 1000 veľmi zaťažený server. Vrátená hodnota zaťaženia –1 znamená, že server je nedostupný. Ak je server označený ako nedostupný, nebudú sa do neho posielať žiadne nové pripojenia.

Program DB2 Connect Custom Advisor vypočíta hodnotu zaťaženia servera z informácií, ktoré poskytuje snímka systémového monitora a informácií získaných u konfigurácie databázového manažéra DB2. Zo snímky systémového monitora sa získajú tieto informácie:

- Aktuálny<sup>®</sup> počet pripojení do produktu DB2 Connect
- v Počet pripojení čakajúcich na odoslanie požiadaviek klientmi
- Počet neaktívnych agentov  $DRDA^{\otimes}$
- Počet nečinných agentov
- Počet zaregistrovaných agentov
- Počet komunikačných chýb

Z konfigurácie správcu databáz sa získajú tieto informácie:

- Maximálny počet agentov pre server
- Maximálny počet koordinačných agentov pre server
- Rýchlosť CPU

Výpočet hodnoty zaťaženia je riadený týmito určujúcimi faktormi:

1. **Pripojenia:** Počet pripojení pre server je primárnym činiteľom vo výpočte zaťaženia pre server. Čím má server viac pripojení, tým viac je pravdepodobnejšie, že je viac zaťažený. Počas každého intervalu poradcu sa vypočíta percentuálna hodnota vydelením aktuálneho počtu pripojení maximálnym počtom pripojení (maximálny počet koordinačných agentov).

Toto percento sa namapuje na hodnotu medzi 10 a 1000. Aktívnemu pripojeniu sa dá dvojitá váha v porovnaní s nečinným pripojením. Aktívne pripojenie je definované ako pripojenie, ktoré nečaká na vstup od užívateľa. Napríklad, ak má server využitých 10 pripojení z maximálnych 100, pričom aktívne sú 4, vrátené zaťaženie z faktora Pripojenia sa vypočíta takto:

Použité percentá

= [Neaktívne pripojenia + (Aktívne pripojenia x 2)]/Maximum pripojení  $= [6 + (4 \times 2)] / 100$  $= 0.14$ 

Zaťaženie pre faktor Pripojenia = Rozsah zaťaženia x Využité percento + Posunutie  $= (1000 \times 10) \times 0.14 + 10$  $= 149$ 

Ak chcete, aby server prijímal viac požiadaviek o pripojenie, môžete zvýšiť maximálny počet v parametri koordinačných agentov v konfigurácii správcu databáz<sup>1</sup>.

- 2. **Komunikačné chyby:** Systémový monitor DB2 hlási počet komunikačných chýb, ktoré sa vyskytnú medzi každou databázou DCS a serverom DB2 Connect. Zachovaním stopy počtu komunikačných chýb z každého intervalu poradcu sa dá zistiť aktuálny stav pripojiteľnosti každého servera. Pre každú vzniknutú chybu v intervale poradcu pridá faktor Komunikačné chyby hodnotu rovnú 5% rozsahu zaťaženia k celkovej hodnote zaťaženia. Rozsah zaťažení je1000 – 10 = 990 (ako bolo spomenuté v predchádzajúcej časti, zaťaženie 10 znamená rýchly server, 1000 znamená veľmi zaťažený server).
- 3. **Neaktívni agenti DRDA:** Vytvorenie nového agenta DRDA je nákladný proces. Ak majú dva servery zhruba rovnaké zaťaženie a jeden z nich má neaktívnych agentov DRDA vo svojej spoločnej oblasti, je lepšie poslať ďalšie nové požiadavky na tento server, ako nechať vytvoriť nových agentov DRDA na druhom serveri. Pre každého neaktívneho agenta DRDA v spoločnej oblasti servera, faktor Neaktívni agenti DRDA zníži celkové zaťaženie o hodnotu rovnú 5% rozsahu zaťaženia. Je možné zvýšiť veľkosť spoločnej oblasti agentov (num\_poolagents), aby v spoločnej oblasti agentov servera mohlo zostať viac neaktívnych agentov DRDA.
- 4. **Rýchlosť CPU:** Správca databáz spočíta rýchlosť CPU (v milisekundách na jednu inštrukciu) serverového počítača počas inštalácie produktu DB2 Connect Enterprise Edition. Program DB2 Connect Custom Advisor počas inštalácie určí priemernú rýchlosť CPU všetkých serverov. O koľkokrát je server rýchlejší ako priemer, toľkokrát sa odpočíta od celkového zaťaženia hodnota rovná 5% rozsahu zaťaženia. Naopak, koľkokrát je server pomalší ako priemer, celkové zaťaženie sa zvýši o príslušný násobok hodnoty rovnej 5% rozsahu zaťaženia.

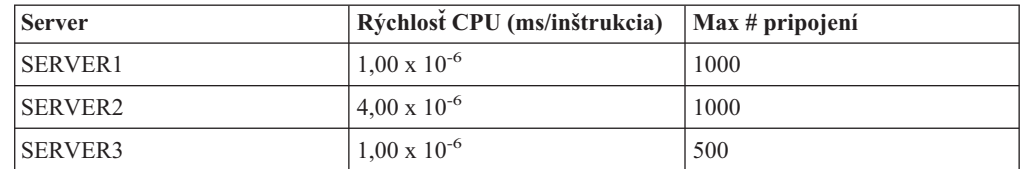

*Tabuľka 10. Charakteristiky klastrov*

Napríklad, klaster má nasledujúce charakteristiky:

<sup>1.</sup> V nerozdelených databázových prostrediach sa maximálny počet koordinačných agentov (max\_coordagents) vždy rovná maximálnemu počtu agentov (maxagents), ak systém nie je nakonfigurovaný pre medzioddielový paralelizmus.

Priemerná rýchlost CPU =  $(1,00 \times 10^{-6} + 4,00 \times 10^{-6} + 1,00 \times 10^{-6}) / 3$  $= 2,00 \times 10^{-6}$  ms/inštrukcia

Pretože SERVER1 a SERVER3 majú jedenkrát väčšiu rýchlosť CPU ako priemer, celkové zaťaženie oboch serverov sa zníži o 5% rozsahu zaťaženia.

Zaťaženie servera SERVER1 = Zaťaženie servera SERVER1 – (990 x 5%) = Zaťaženie servera SERVER1 – 49.5 (rovnaké ako pre SERVER3)

SERVER2 má jedenkrát menšiu rýchlosť CPU ako priemer, preto sa jeho celkové zaťaženie zvýši o 5% rozsahu zaťaženia.

Zaťaženie servera SERVER2 = Zaťaženie servera SERVER2 + (990 x 5%) = Zaťaženie servera SERVER2 + 49.5

Výsledky zo všetkých štyroch faktorov s kombinujú a vytvoria zaťaženie servera. Táto výsledná hodnota zaťaženia sa vráti do služby Dispatcher na výpočet váhy servera.

### **Ochrana núdzovým prepnutím:**

Program DB2 Connect Custom Advisor vylepšuje službu ochrany núdzovým prepnutím služby IBM Network Dispatcher pridaním senzorov na zisťovanie kritických stavov v jadre produktu DB2 Connect. Počas každého intervalu poradcu zhromaždí program DB2 Connect Custom Advisor počet zaregistrovaných agentov a počet nečinných agentov zo snímky systémového monitora.

Ak je počet zaregistrovaných agentov mínus počet nečinných agentov vyšší alebo rovný maximálnemu počtu agentov pre server, vráti sa zaťaženie –1. Všetky nové pripojenia sa budú smerovať do iných dostupných serverov, kým sa počet agentov nezníži alebo sa niektorí agenti stanú nečinnými. Aby sa dalo pristúpiť na informácie systémového monitora každého servera DB2 Connect, program DB2 Connect Custom Advisor sa musí pripojiť do servera. Ak počas procesu pripájania a získavania snímky dôjde ku kritickej komunikačnej chybe, službe Dispatcher sa vráti hodnota –1.

#### **Výpočet váh serverov:**

Služba Dispatcher nastavuje váhy serverov podľa ineterných počítadiel, zaťaženia vráteného poradcom a spätnej väzby z programu na monitorovanie systému, ako je ISS (Interaction Session Support). Administrátor môže zmeniť percentuálnu dôležitosť každého vstupu. Percentá musia dať v súčte hodnotu 100. Pri použití programu DB2 Connect Custom Advisor by mali pre väčšinu systémov vyhovovať tieto percentá:

| <b>V</b> stup                                                                       | <b>Percento</b>  |
|-------------------------------------------------------------------------------------|------------------|
| Počet aktívnych pripojení na každom serveri<br>(percento dané aktívnym pripojeniam) | 20               |
| Počet nových pripojení na každom serveri<br>(percento dané novým pripojeniam)       | 20               |
| Vstup od poradcu (percento špecificky dané portu) 60                                |                  |
| Vstup z nástroja na monitorovanie systému<br>(percento dané systémovej metrike)     | $\left( \right)$ |

*Tabuľka 11. Percentá pre program DB2 Connect Custom Advisor*

Podľa užívateľskej príručky k službe IBM Network Dispatcher sa neodporúča nastaviť prvé dve hodnoty pod 20. Ak to spravíte, zakážete vyvažovanie a vyhadzovanie záťaže službou Dispatcher. Služba IBM Network Dispatcher vyvažuje servery na základe jednotlivých portov. Všetky prichádzajúce požiadavky pre port sa distribuujú medzi servery podľa

relatívnych váh medzi servermi. Napríklad, ak má server váhu 10 a iný server má váhu 5, server nastavený na 10 dostane dvakrát viac pripojení ako server nastavený na 5.

#### **Manuálne vyvažovanie záťaže:**

Program DB2 Connect Custom Advisor pracuje v dvoch režimoch: normálny a manuálny. V normálnom režime počíta program DB2 Connect Custom Advisor zaťaženie serverov podľa opisu v prechádzajúcich častiach. V manuálnom režime prideľuje relatívne váhy serverov administrátor systému. Hodnota zaťaženia pre server sa vypočíta priamo z týchto nastavených váh.

Administrátor nemusí chcieť smerovať väčšie percento pripojení na niektorý konkrétny server, aj keď má viac prostriedkov ako ostatné. Tento server môže mať rýchlejšie procesory, viac pamäte, rýchlejšiu sieťovú kartu alebo iné lepšie charakteristiky. Administrátor môže každému serveru priradiť váhu od 1 do 10. Váha 1 sa priraďuje serveru, ktorý spracúva najmenší počet pripojení. Váhy ostatných serverov sa nastavia relatívne k tomuto serveru ″s najmenším počtom obsadených prostriedkov″. Ak má iný server prijímať trojnásobok pripojení ako server s ″najmenším počtom obsadených prostriedkov″, mala by sa mu priradiť váha 3.

Nasledovný príklad ilustruje fungovanie manuálneho režimu:

| <b>Server</b>  | Priradená váha |
|----------------|----------------|
| <b>SERVER1</b> | 1,5            |
| <b>SERVER2</b> | 1,0            |
| <b>SERVER3</b> | 1,0            |
| <b>SERVER4</b> | 3,0            |
| <b>SERVER5</b> | 1,0            |

*Tabuľka 12. Váhy na vyvažovanie záťaže*

Zaťaženie servera SERVER1 =  $500 / 1,5 = 333$ Zaťaženie servera SERVER2 = 500 / 1,0 = 500 (rovnaké pre SERVER3 a SERVER5) Zaťaženie servera SERVER4 = 500 / 3,0 = 167

SERVER2, SERVER3 a SERVER5 (so zaťažením 500) bude mať zaťaženie 3-krát väčšie ako SERVER4 (so zaťažením 167) a 1,5-krát väčšie ako SERVER1 (so zaťažením 333). Ak do rozvrhovača príde 15 nových požiadaviek, SERVER2, SERVER3 a SERVER5 by mali každý prijať približne 2 pripojenia. SERVER1 by mal prijať približne 3 pripojenia a SERVER4 by mal prijať 6 pripojení.

V manuálnom režime zostáva aktivovaná ochrana núdzovým prepnutím. Ak sa na jednom zo serverom zistí kritický stav, všetky nové požiadavky sa budú posielať na ostatné servery.

#### **Súvisiace úlohy:**

- v ["Aktivácia](#page-130-0) programu DB2 Connnect Custom Advisor" na strane 123
- v ["Konfigurácia](#page-129-0) programu DB2 Connect Custom Advisor" na strane 122
- v ["Inštalácia](#page-128-0) programu DB2 Connect Custom Advisor" na strane 121
- v ["Nastavenie](#page-130-0) programu DB2 Connect Custom Advisor" na strane 123
- v ["Odstraňovanie](#page-131-0) problémov programu DB2 Connect Custom Advisor" na strane 124

## **Súvisiaca referencia:**

v "Vzorový spúšťací skriptový súbor programu [Dispatcher"](#page-131-0) na strane 124

## <span id="page-128-0"></span>**Inštalácia programu DB2 Connect Custom Advisor**

## **Procedúra (pre Windows):**

Ak chcete nainštalovať program DB2 Connect Custom Advisor vo Windows:

- 1. Rozbaľte archív db2cadv.zip do dočasného adresára. Rozbalený obsah je tvorený nasledujúcimi súbormi:
	- UsersGuide.pdf samostatná verzia tejto témy
	- v db2cadv.dll Natívny súbor prepojení programu DB2 Connect Custom Advisor
	- v db2cadv.ini Inicializačný súbor programu DB2 Connect Custom Advisor
	- v ADV\_db2cadv.class Bajtový kód Java programu DB2 Connect Custom Advisor
	- ADV\_db2cadv\$jNode.class Bajtový kód Java programu DB2 Connect Custom Advisor
- 2. Skopírujte tieto súbory do správnych adresárov.

### *Tabuľka 13. Cieľové adresáre súborov*

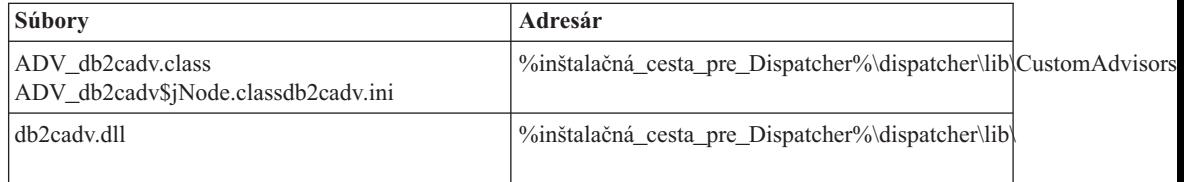

## **Procedúra (pre AIX):**

Ak chcete nainštalovať program DB2 Connect Custom Advisor v AIX:

- 1. Rozbaľte archív db2cadv.tar do dočasného adresára. Rozbalený obsah je tvorený nasledujúcimi súbormi:
	- UsersGuide.pdf samostatná verzia tejto témy
	- v libdb2cadv.so Natívna zdieľaná knižnica programu DB2 Connect Custom Advisor
	- v db2cadv.ini Inicializačný súbor programu DB2 Connect Custom Advisor
	- ADV db2cadv.class Bajtový kód Java programu DB2 Connect Custom Advisor
	- v ADV\_db2cadv\$jNode.class Bajtový kód Java programu DB2 Connect Custom Advisor
- 2. Skopírujte tieto súbory do správnych adresárov.

## *Tabuľka 14. Cieľové adresáre súborov*

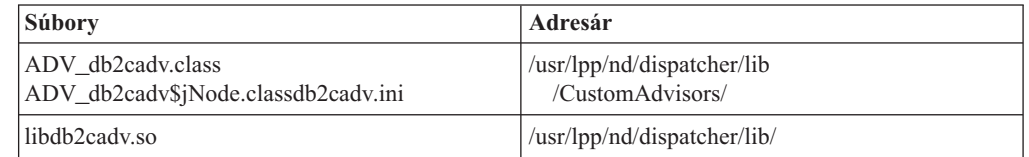

### **Súvisiace koncepty:**

v ["Koncepty](#page-124-0) programu DB2 Connect Custom Advisor" na strane 117

## **Súvisiace úlohy:**

v ["Konfigurácia](#page-129-0) programu DB2 Connect Custom Advisor" na strane 122

## <span id="page-129-0"></span>**Konfigurácia programu DB2 Connect Custom Advisor**

Inštalačný súbor db2cadv.ini sa musí nakonfigurovať na spustenie programu DB2 Connect Custom Advisor.

#### **Procedúra:**

Program DB2 Connect Custom Advisor sa dá nakonfigurovať na spustenie v jednom z dvoch režimov: normálny a manuálny.

### **Konfigurácia pre normálny režim:**

#### **Označenie portu**

Prvý riadok (bez komentárov a medzier) inicializačného súboru je označenie portu. Označenie portu je číslo portu v hranatých zátvorkách. V príklade dole je označenie portu [50000], čo znamená, že klaster serverov DB2 Connect je spustený na porte s číslom 50000. (Produkt DB2 Connect je zvyčajne spustený na porte 50000.)

## **Riadok servera**

Každý ďalší riadok za označením portu sa nazýva riadok servera. Každý riadok servera reprezentuje server v klastri. Riadok servera obsahuje informácie potrebné pre program DB2 Connect Custom Advisor na pripojenie sa do daného servera. Každý riadok servera má nasledujúci formát:

server = adresa\_servera názov\_uzla\_DB2 prihlasovacie\_ID heslo váha

Adresa\_servera je adresa IP alebo názov servera. Názov\_uzla\_DB2 je názov daný serveru v adresári uzlov DB2. Prihlasovacie\_ID je prihlasovacie meno užívateľského konta nataveného v kroku 3. Heslo je prihlasovacie heslo užívateľského konta. Váha by mala byť nastavená v normálnom režime na hodnotu 1. Nastavenie tejto hodnoty na iné číslo ako 1 prepne program DB2 Connect Custom Advisor do manuálneho režimu. V príklade dole sú nastavené dva servery. Prvý server má adresu 192.168.0.1. Jeho názov uzla je SERVER1 a prihlasovacie ID je DB2NDADV.

Nasleduje príklad nastavenia inicializačného súboru v normálnom režime:

```
; DB2CADV Custom Adviser Configuration File
; Created: 2002/03/29
[50000]
server = 192.168.0.1 SERVER1 DB2NDADV xxxxxxxx 1
server = 192.168.0.11 SERVER2 DB2NDADV xxxxxxxx 1
```
#### **Konfigurácia pre manuálny režim:**

Konfigurácia pre prevádzku v manuálnom režime je zhodná s konfiguráciou pre normálny režim (opísanej hore) s výnimkou hodnôt pre váhy v riadkoch servera. V tomto režime je potrebné zadať požadovanú váhu každého servera. Hodnota váhy je desatinné číslo medzi 1,0 a 10,0. Váha 1,0 by sa mala priradiť serveru, ktorý prijíma najmenší počet pripojení. Každému zo zvyšných serverov sa priradí váha, ktorá je relatívna k serveru s váhou 1,0. Hodnota váhy je podrobne opísaná v časti Manuálne vyvažovanie záťaže. V príklade dole je klaster tvorený piatimi servermi. SERVER1 má váhu 1,5. SERVER4 má váhu 3,0. SERVER2, SERVER3 a SERVER5 majú váhu 1,0.

Nasleduje príklad nastavenia inicializačného súboru v manuálnom režime:

```
; DB2CADV Custom Adviser Configuration File
; Created: 2002/03/29
```
[50000]

<span id="page-130-0"></span>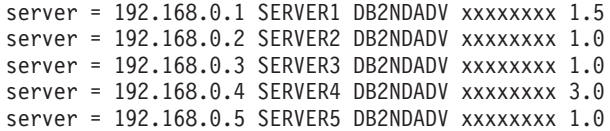

#### **Súvisiace koncepty:**

v ["Koncepty](#page-124-0) programu DB2 Connect Custom Advisor" na strane 117

#### **Súvisiace úlohy:**

v "Nastavenie programu DB2 Connect Custom Advisor" na strane 123

## **Nastavenie programu DB2 Connect Custom Advisor**

#### **Procedúra (pre Windows):**

Aby ste nastavili program DB2 Connect Custom Advisor:

- 1. Vytvorte užívateľské konto, pod ktorým sa spustí program Dispatcher. Aby mal program DB2 Connect Custom Advisor prístup k svojmu súboru dynamickej knižnice, služba IBM Network Dispatcher sa musí spustiť v konte s oprávnením Užívateľ.
- 2. Zmeňte spúšťací profil pre službu IBM Network Dispatcher service. Službu IBM Network Dispatcher nastavte na prihlásenie sa ako užívateľ vytvorený v kroku 1. Ak chcete zmeniť spúšťací profil služby, kliknite na **Start** a vyberte **Settings –> Control Panel –> Services**.
- 3. Nastavte užívateľské kontá na serveroch DB2 Connect. Pre každý server DB2 Connect sa musí vytvoriť užívateľské konto s oprávnením administrátora. Môžu sa použiť štandardné kontá DB2ADMIN alebo sa môžu vytvoriť nové kontá s oprávnením administrátora. Tieto kontá potrebuje program DB2 Connect Custom Advisor kvôli prístupu k systémovému monitoru.

### **Procedúra (pre AIX):**

Aby ste nastavili program DB2 Connect Custom Advisor:

- 1. Prihláste sa na počítač Dispatcher pomocou konta s oprávnením užívateľa root. Operácie programov Dispatcher a Advisor sa dajú vykonávať len z konta root.
- 2. Nastavte užívateľské kontá na serveroch DB2 Connect. Pre každý server DB2 Connect sa musí vytvoriť užívateľské konto s oprávnením root. Môžu sa použiť štandardné kontá DB2ADMIN alebo sa môžu vytvoriť nové kontá s oprávnením root. Tieto kontá potrebuje program DB2 Connect Custom Advisor kvôli prístupu k systémovému monitoru.

#### **Súvisiace koncepty:**

v ["Koncepty](#page-124-0) programu DB2 Connect Custom Advisor" na strane 117

#### **Súvisiace úlohy:**

v "Aktivácia programu DB2 Connnect Custom Advisor" na strane 123

## **Aktivácia programu DB2 Connnect Custom Advisor**

## **Procedúra:**

Po spustení programov Network Dispatcher a Manager vydajne príkaz advisor start na spustenie programu DB2 Connect Custom Advisor:

ndcontrol advisor start db2cadv 50000

<span id="page-131-0"></span>Tento príkaz spustí program DB2 Connect Custom Advisor na porte 50000. Po spustení programu DB2 Connect Custom Advisor by sa mal upraviť interval aktualizácie poradcu, interval aktualizácie správcu a cyklus obnovy váh. Intervaly aktualizácie a obnovy by sa mali nastaviť na dostatočne malú hodnotu, aby program Dispatcher získaval aktuálne informácie pre efektívne vyvažovanie záťaže.

Viac informácií o konfigurovaní vlastných poradcov nájdete v príručke *IBM Network Dispatcher User's Guide* – Chapter 8. Advanced Dispatcher and CBR Functions. Programy DB2 Connect Custom Advisor a Dispatcher sa dajú spustiť naraz pomocou skriptového súboru.

Viac informácií o použití skriptových súborov pre program IBM Network Dispatcher nájdete v príručke *IBM Network Dispatcher User's Guide* – Chapter 5. Configuring the Dispatcher Component.

## **Súvisiace koncepty:**

v ["Koncepty](#page-124-0) programu DB2 Connect Custom Advisor" na strane 117

#### **Súvisiace úlohy:**

- v ["Nastavenie](#page-130-0) programu DB2 Connect Custom Advisor" na strane 123
- v "Odstraňovanie problémov programu DB2 Connect Custom Advisor" na strane 124

# **Odstraňovanie problémov programu DB2 Connect Custom Advisor**

Po spustení programu DB2 Connect Custom Advisor je vhodné skontrolovať protokolový súbor, či neobsahuje chybové správy.

### **Procedúra:**

Protokolový súbor db2cadv\_50000.log<sup>2</sup> sa nachádza v adresári C:\Program Files\ibm\nd\dispatcher\logs\ pre Windows (alebo tam, kde sa nachádza dispatcher\logs\) a v /usr/lpp/nd/dispatcher/logs pre AIX.

Pri nekritických chybách zapíše program DB2 Connect Custom Advisor chybovú správu do protokolu a programu Dispatcher vráti neutrálne zaťaženie s hodnotou 500. Nekritická chyba nespraví server nedostupným. Jeho zaťaženie zostane neutrálne, kým sa chyba neodstrániť a nereštartuje sa program Dispatcher.

#### **Súvisiace koncepty:**

v ["Koncepty](#page-124-0) programu DB2 Connect Custom Advisor" na strane 117

#### **Súvisiaca referencia:**

v "Vzorový spúšťací skriptový súbor programu Dispatcher" na strane 124

## **Vzorový spúšťací skriptový súbor programu Dispatcher**

@echo off rem rem START UP FILE FOR IBM NETWORK DISPATCHER rem AND DB2 CONNECT CUSTOM ADVISOR FOR LOADrem BALANCING A CLUSTER OF TWO DB2 CONNECT SERVERS rem rem filename = ndstart.cmd

<sup>2.</sup> Ak ste spustili svoje servery DB2 Connect na inom porte, názov protokolového súboru bude db2cadv\_váš\_port.log

```
rem created = 2000/04/13
call ndcontrol executor start
set NFA=192.168.0.10
set CLUSTER=192.168.0.6
echo "Loading the non-forwarding address..."
call ndcontrol executor set nfa %NFA%
call ndcontrol executor set fintimeout 30
call ndcontrol executor set fincount 4000
echo "Loading Cluster Address..."
call ndcontrol cluster add %CLUSTER%
echo "Assigning Port to CLUSTER: %CLUSTER%..."
call ndcontrol port add %CLUSTER%:50000
set SERVER1=192.168.0.1
set SERVER2=192.168.0.11
echo "Adding server machines..."
call ndcontrol server add %CLUSTER%:50000:%SERVER1%+%SERVER2%
echo "Starting the manager..."
call ndcontrol manager start
echo "Start DB2 Connect Custom Advisor on port 50000..."
call ndcontrol advisor start db2cadv 50000
echo "Setting the manager proportions..."
call ndcontrol manager proportions 20 20 60 0
echo "Setting alias for cluster..."
call ndcontrol cluster configure %CLUSTER% en0 255.255.255.0
echo "Configuring Dispatcher Manager..."
call ndcontrol manager loglevel 1
call ndcontrol manager logsize 500000
call ndcontrol manager sensitivity 5.000000
call ndcontrol manager interval 3
call ndcontrol manager refresh 3
echo "Configuring DB2 Connect Custom Advisor..."
call ndcontrol advisor interval db2cadv 50000 3
 call ndcontrol advisor loglevel db2cadv 50000 1
call ndcontrol advisor logsize db2cadv 50000 500000
call ndcontrol advisor timeout db2cadv 50000 unlimited
```
#### **Súvisiace koncepty:**

v ["Koncepty](#page-124-0) programu DB2 Connect Custom Advisor" na strane 117

#### **Súvisiace úlohy:**

v ["Odstraňovanie](#page-131-0) problémov programu DB2 Connect Custom Advisor" na strane 124

# <span id="page-134-0"></span>**Kapitola 13. Odstraňovanie problémov**

## **Určovanie problému**

Prostredie DB2 Connect obsahuje viacero softvérových, hardvérových a komunikačných produktov. Určenie problému sa dá najlepšie opísať ako proces eliminácie a spresňovania dostupných údajov, aby sa došlo k záveru (umiestnenie chyby).

Po získaní súvisiacich informácií a v závislosti na vašom výbere vhodnej témy prejdite do príslušnej časti.

## **Súvisiace koncepty:**

- v ["Diagnostické](#page-135-0) nástroje" na strane 128
- v "Získanie súvisiacich informácií" na strane 127
- v "Prvé pripojenie je [neúspešné"](#page-135-0) na strane 128
- v ["Problémy](#page-136-0) zistené po prvom pripojení" na strane 129
- v ["Pomocný](#page-137-0) sledovací program" na strane 130
- v ["Generovanie](#page-147-0) sledovania rozhrania API CS AIX CPIC APPC" na strane 140

# **Základné pojmy identifikácie problémov**

## **Získanie súvisiacich informácií**

Určovanie problému zahŕňa zúženie rozsahu problému a zistenie možných príčin. Vhodným začiatočným bodom je získať súvisiace informácie a určiť čo viete, ktoré informácie sa nezískali, a ktoré cesty môžete vylúčiť. Mali by ste nájsť odpovede aspoň na nasledujúce otázky.

- Bolo prvé pripojenie úspešné?
- Funguje správne hardvér?
- Sú komunikačné cesty funkčné?
- v Spravili sa v komunikačnej sieti ľubovoľné zmeny, ktoré mohli spraviť predchádzajúce adresárové položky neplatnými?
- Je spustená databáza?
- v Nie je prerušená komunikácia medzi klientom a pracovnou stanicou DB2 Connect, pracovnou stanicou DB2 Connect a hostiteľom alebo databázovým serverom ™, všetkými klientmi alebo jedným klientom?
- v Čo môžete určiť podľa obsahu správy a symbolov vrátených v správe?
- v Poskytne vám v tejto chvíli pomoc použitie diagnostického nástroja?
- Fungujú správne ostatné počítače, vykonávajúce podobné úlohy?
- v Ak sa jedná o vzdialenú úlohu, dá sa úspešne vykonať lokálne?

## **Súvisiace koncepty:**

- v ["Diagnostické](#page-135-0) nástroje" na strane 128
- v "Určovanie problému" na strane 127

# <span id="page-135-0"></span>**Diagnostické nástroje**

Ak objavíte problém, môžete použiť nasledujúce:

- v Protokol služby prvého zlyhania s diagnostickými informáciami v čitateľnom formáte, ktorý je uložený v protokole upozornení administrátora.
- Oba protokoly sa nachádzajú na špecifikovanej ceste:

Tento súbor sa nachádza v /u/db2/sqllib/db2dump/notifyloglevel.nfy v systémoch UNIX®, pričom db2 predstavuje názov inštancie.

Tento súbor sa nachádza v x:\sqllib\db2\db2diag.log v systémoch Windows®, kde x: predstavuje logickú jednotku a db2 predstavuje názov inštancie.

- v V systémoch Windows NT® a Windows 2000 môžete zobraziť protokol upozornení administrátora pomocou Prehliadača udalostí.
- v Pomocný program na sledovanie
- v Pre systémy na báze UNIX, príkaz **ps**, ktorý vracia informácie o stave aktívnych procesoch na štandardný výstup.
- v Pre systémy na báze UNIX, core súbor, ktorý sa vytvorí v aktuálnom adresári pri výskyte závažných chýb. Obsahuje obraz pamäte ukončeného procesu a dá sa použiť na určenie funkcie, ktorá spôsobila chybu.

## **Súvisiace koncepty:**

- v ["Odstraňovanie](#page-99-0) problémov s výkonom produktu DB2 Connect" na strane 92
- v ["Pomocný](#page-137-0) sledovací program" na strane 130

## **Prvé pripojenie je neúspešné**

Prezrite si nasledujúce otázky a presvedčite sa, že sa vykonali všetky inštalačné kroky.

- 1. *Dokončila sa inštalácia úspešne?*
	- v Boli k dispozícii všetky potrebné softvérové produkty?
	- v Bol k dispozícii dostatočný pamäťový a diskový priestor?
	- Nainštalovala sa podpora pre vzdialených klientov?
	- v Dokončila sa inštalácia komunikačného softvéru bez chybových stavov?
- 2. *Pre systémy na báze UNIX, vytvorila sa inštancia produktu?*
	- v Ako užívateľ root, vytvorili ste užívateľa a skupinu, ktorá sa stane vlastníkom inštancie, a skupinu sysadm?
- 3. *Ak sa vás to týka, spracovali sa úspešne informácie o licencii?*
	- v Pre systémy na báze UNIX, upravili ste súbor zámky uzla a zadali heslo poskytnuté od IBM®?
- 4. *Bola správne nakonfigurovaná komunikácia na hostiteľovi alebo databázovom serveri iSeries™ a na pracovnej stanici?*
	- v Musíte vziať do úvahy tri možné konfigurácie:
		- a. Konfigurácia hostiteľa alebo databázového server iSeries identifikuje aplikačného žiadateľa pre server. Riadiaci systém databáz hostiteľa alebo servera iSeries bude mať položky systémového katalógu, ktoré zadefinujú žiadateľa pomocou umiestnenia, sieťového protokolu a bezpečnosti.
		- b. Konfigurácia pracovnej stanice DB2 Connect definuje klienta pre server a hostiteľa alebo server iSeries pre klienta.
		- c. Konfigurácia klientskej pracovnej stanice musí mať názov pracovnej stanice a zadefinovaný komunikačný protokol.
- <span id="page-136-0"></span>v K analýze problému pri nevytvorení prvého pripojenia patrí kontrola pripojení SNA, že všetky názvy logických jednotiek (LU) fyzických jednotiek (PU) sú úplné a správne, alebo kontrola pre pripojenia pomocou protokolu TCP/IP, že bolo zadané správne číslo portu a názov hostiteľa.
- v Administrátor databáz servera iSeries a administrátori siete majú k dispozícii pomocné nástroje na diagnostikovanie problémov.
- 5. *Máte správnu úroveň oprávnenia vyžadovaného riadiacim systémom databáz hostiteľa alebo servera iSeries na použitie databázy daného hostiteľa alebo servera iSeries?*
	- v Porozmýšľajte o prístupovom oprávnení užívateľa, pravidlách pre kvalifikátory tabuliek a predpokladaných výsledkoch.
- 6. *Ak sa pokúsite použiť procesor príkazového riadka na zadanie príkazov SQL pre hostiteľa alebo databázový server iSeries, ste úspešný?*
	- v Vykonali ste procedúru na naviazanie procesora príkazového riadka na hostiteľa alebo databázový server iSeries?

### **Súvisiace koncepty:**

- ["Určovanie](#page-134-0) problému" na strane 127
- v "Problémy zistené po prvom pripojení" na strane 129

## **Problémy zistené po prvom pripojení**

Nasledovné otázky vám pomôžu ako začiatočný bod pri zužovaní rozsahu problému.

- 1. *Nastali zvláštne alebo nezvyčajne prevádzkové podmienky?*
	- v Jedná sa o novú aplikáciu?
	- Používajú sa nové procedúry?
	- v Vykonali sa zmeny, ktoré by mohli ovplyvniť systém? Napríklad zmenili sa niektoré zo softvérových produktov alebo aplikácií od posledného úspešného spustenia aplikácie alebo scenára?
	- v Pre aplikačné programy, aké aplikačné programové rozhranie (API) sa použilo na vytvorenie programu?
	- v Boli na systéme užívateľa spustené iné aplikácie využívajúce softvérové alebo komunikačné rozhrania API?
	- v Je nainštalovaný najnovšia oprava PTF? Ak sa problém objavil pri pokuse užívateľa o použitie funkcie, ktorá sa nepoužívala (alebo nebola zavedená) v jeho operačnom systéme od nainštalovania, určite najnovšiu úroveň opravy PTF od IBM a *po* inštalácii funkcie aplikujte danú úroveň opravy.
- 2. *Vyskytla sa už niekedy táto chyba?*
	- v Existuje zdokumentované riešenie pre predchádzajúce chybové stavy?
	- v Kto boli svedkovia a môžu poskytnúť ozrejmenie možného priebehu akcie?
- 3. *Vykonali ste prieskum pomocou príkazov komunikačného softvéru, ktoré vracajú informácie o sieti?*
	- v Je pre váš softvér SNA k dispozícii verifikačný nástroj?
	- v Ak používate protokol TCP/IP, pomocou príkazov a démonov TCP/IP sa dajú získať hodnotné informácie.
- 4. *Vrátili sa v SQLCA (SQL communication area) informácie, ktoré môžu pomôcť?*
	- v Procedúry pre ošetrenie problému by mali obsahovať kroky na preverenie obsahu polí SQLCODE a SQLSTATE.
	- v Stavy SQLSTATE umožňujú aplikačným programátorom otestovať výskyt tried chýb, ktoré sú bežné pre databázové produkty rodiny DB2®. V sieti distribuovaných relačných databáz môže toto pole poskytnúť spoločný základ.
- <span id="page-137-0"></span>5. *Vykonalo sa na serveri DB2START?* Okrem toho sa presvedčite, že premenná prostredia DB2COMM je nastavená správne pre klientov pristupujúcich na server vzdialene.
- 6. *Existujú iné počítače vykonávajúce rovnakú úlohu, ktoré sa môžu úspešne pripojiť na server?* Je možné, že sa dosiahol maximálny počet klientov pokúšajúcich sa pripojiť na server. Ak sa niektorý klient odpojí od servera, môže sa teraz pripojiť klient, ktorý sa predtým nemohol pripojiť?
- 7. *Používa počítač správne adresovanie?* Skontrolujte, či je počítač v sieti jedinečný.
- 8. *Pri vzdialenom pripájaní, bolo klientovi udelené vhodné oprávnenie?* Pripojenie do inštancie môže byť úspešné, ale klient nemusí mať udelenú autorizáciu na úrovni databázy alebo tabuľky.
- 9. *Jedná sa o prvý počítač, ktorý sa ide pripojiť do vzdialenej databázy?* V distribuovaných prostrediach môžu smerovače alebo mosty medzi sieťami blokovať komunikáciu medzi klientom a serverom. Napríklad, ak používate APPC, presvedčite sa, že sa dá vytvoriť relácia. Ak používate protokol TCP/IP, presvedčite sa, že môžete vykonať PING so vzdialeným hostiteľom.

#### **Súvisiace koncepty:**

- v ["Určovanie](#page-134-0) problému" na strane 127
- v "Pomocný sledovací program" na strane 130

# **Pomocný sledovací program**

Pomocný program **db2drdat** zaznamenáva údaje vymieňané medzi serverom DB2 Connect (pre produkt databázový klient) a hostiteľským databázovým serverom alebo databázovým serverom iSeries™.

Ako administrátor databázy (alebo vývojár aplikácie), znalosť fungovania tohto toku môže byť užitočná, pretože vám to môže pomôcť pri určovaní zdroja konkrétneho problému. Napríklad, ak zadáte databázový príkaz CONNECT TO pre hostiteľský databázový server alebo databázový server iSeries, ale príkaz zlyhá a vráti sa kód o neúspechu. Ak viete, aké informácie boli poslané riadiacemu systému hostiteľského databázového servera alebo databázového servera iSeries, môžete určiť príčinu zlyhania aj v prípade, že vrátený návratový kód je všeobecný. Mnoho zlyhaní je spôsobených jednoduchými chybami užívateľov.

Výstup z príkazu db2drdat zobrazí údajové prúdy vymenené medzi pracovnou stanicou DB2 Connect a riadiacim systémom hostiteľského databázového servera alebo databázového servera iSeries. Údaje poslané do hostiteľského databázového servera alebo databázového servera iSeries sú označené ako SEND BUFFER a údaje prijaté z hostiteľského databázového servera alebo databázového servera iSeries sú označené ako RECEIVE BUFFER.

Ak prijímacia vyrovnávacia pamäť obsahuje informácie SQLCA, bude za ňou nasledovať naformátovaná interpretácia týchto údajov a bude označená ako SQLCA. Pole SQLCODE z SQLCA je *nenamapovaná* hodnota vrátená hostiteľským databázovým serverom alebo databázovým serverom iSeries. Odosielacia a prijímacia vyrovnávacia pamäť je usporiadaná od najstarších záznamov k najnovším v danom súbore. Každá vyrovnávacia pamäť má:

- ID procesu
- v Označenie SEND BUFFER, RECEIVE BUFFER alebo SQLCA. Prvý príkaz DDM alebo objekt vo vyrovnávacej pamäti je označený ako DSS TYPE.

Zvyšné údaje v odosielacích a prijímacích vyrovnávacích pamätiach sú rozdelené do piatich stĺpcov, obsahujúcich:

• Počet bajtov.

- <span id="page-138-0"></span>• Stĺpce 2 a 3 reprezentujú údajový prúd DRDA<sup>®</sup> vymenený medzi dvoma systémami v kóde ASCII alebo EBCDIC.
- Reprezentáciu stĺpcov 2 a 3 v ASCII.
- v Reprezentáciu stĺpcov 2 a 3 v EBCDIC.

Viac informácií nájdete v príručkách *DB2 for OS/390 Reference for Remote DRDA Requesters and Servers*, *Distributed Relational Database Reference* a *Distributed Data Management Architecture Level 3: Reference*.

## **Súvisiace koncepty:**

- v "Analýza výstupného súboru [sledovania"](#page-139-0) na strane 132
- v "Výstup sledovania" na strane 131

## **Súvisiaca referencia:**

v "db2drdat - Príkaz DRDA Trace" v *Command Reference*

# **Podrobnosti pomocného programu sledovania**

## **Výstup sledovania**

Pomocný program **db2drdat** zapisuje do *súboru sledovania* nasledujúce informácie:

- $\bullet$  -r
	- Typ odpovede/objektu DRD $A^{\textcircled{\tiny{\textcirc}}}$
	- Prijímacia vyrovnávacia pamäť
- $\bullet$  -s
	- Typ požiadavky DRDA
	- Odosielacia vyrovnávacia pamäť
- $\bullet$  -c
	- SQLCA
- Informácie o chybe CPI-C
	- Prijatý návratový kód funkcie
	- Závažnosť
	- Použitý protokol
	- Použité rozhranie API
	- Funkcia
	- Návratový kód CPI-C
	- Číslo chyby
	- Interný návratový kód.
- Informácie o chybe SNA
	- Prijatý návratový kód funkcie
	- Závažnosť
	- Použitý protokol
	- Funkcia
	- Názov partnerskej LU
	- Číslo chyby.
- Informácie o chybe TCP/IP
	- Prijatý návratový kód funkcie
- <span id="page-139-0"></span>– Závažnosť
- Použitý protokol
- Použité rozhranie API
- Funkcia
- Číslo chyby.

## **Poznámky:**

- 1. Hodnota nula pre výstupný kód znamená, že príkaz sa dokončil úspešne a nenulová hodnota znamená chybu.
- 2. Vrátené polia závisia na použitom rozhraní API. Rozhranie API SNA sa používa len pre pripojenia 2PC SPM.
- 3. Vrátené polia sa odlišujú podľa platformy, na ktorej je spustený produkt DB2 Connect, aj v prípade použitia rovnakého rozhrania API.
- 4. Ak súbor **db2drdat** pošle výstup do súboru, ktorý už existuje, starý súbor sa vymaže, aj to nezakazujú jeho oprávnenia.

### **Súvisiace koncepty:**

- v "Analýza výstupného súboru sledovania" na strane 132
- v ["Pomocný](#page-137-0) sledovací program" na strane 130

### **Súvisiaca referencia:**

v "db2drdat - Príkaz DRDA Trace" v *Command Reference*

## **Analýza výstupného súboru sledovania**

Nasledujúce informácie sú zachytené v sledovaní **db2drdat**:

- v ID procesu (PID) klientskej aplikácie
- RDB\_NAME katalogizovaný v adresári DCS (database connection services)
- CCSID produktu DB2 Connect
- CCSID hostiteľa alebo databázového servera iSeries
- v Riadiaci systém hostiteľa alebo databázového servera iSeries, s ktorým komunikuje systém DB2 Connect.

Prvá vyrovnávacia pamäť obsahuje príkazy EXCSAT (Exchange Server Attributes) a ACCRDB (Access RDB), poslané do riadiaceho systému hostiteľa alebo databázového servera iSeries. Tieto príkazy posiela ako výsledok databázového príkazu CONNECT TO. Ďalšia vyrovnávacia pamäť obsahuje odpoveď, ktorú prijal DB2 Connect od riadiaceho systému hostiteľa alebo databázového servera iSeries. Obsahuje EXCSATRD (Exchange Server Attributes Reply Data) a ACCRDBRM (Access RDB Reply Message).

#### **EXCSAT**

Príkaz EXCSAT obsahuje názov pracovnej stanice klienta, špecifikovaný objektom SRVNAM (Server Name), čo je kódový bod X'116D' podľa špecifikácie DDM. Príkaz EXCSAT sa nachádza v prvej vyrovnávacej pamäti. V príkaze EXCSAT sú hodnoty X'99818398A485A3'' (kódované v CCSID 500) prekladané do *racquet* akonáhle je X'116D' odstránené.

Príkaz EXCSAT tiež obsahuje objekt EXTNAM (External Name), ktorý sa mnohokrát vkladá do diagnostických informácií v riadiacom systéme databáz hostiteľa alebo servera iSeries. Skladá sa z 20-bajtového ID aplikácie, nasledovaného 8-bajtovým ID procesu (alebo 4-bajtovým ID proces a 4-bajtovým ID vlákna). Predstavuje ho bod kódu X'115E' a v tomto príklade je jeho hodnota db2bp doplnená prázdnymi znakmi, za ktorými nasleduje 0001923E. V produkte

| | | | | | | | | | |

databázový klient na báze UNIX môže táto hodnota korelovať s príkazom **ps**, ktorý vracia informácie o stave aktívnych procesov na štandardný výstup.

#### **ACCRDB**

| |

> | | | | | | | | | | | | | |

| | | | | | |

| | | | | | | | | | |

 $\overline{1}$ 

Príkaz ACCRDB obsahuje RDB\_NAME v objekte RDBNAM, ktorého kódový bod je X'2110'. Príkaz ACCRDB nasleduje za príkazom EXCSAT v prvej vyrovnávacej pamäti. V príkaze ACCRDB sa hodnoty X'C8C1D4C9D3E3D6D5' prekladajú do HAMILTON po odstránení X'2110'. Zodpovedá to poľu s názvom cieľovej databázy v adresári DCS.

Účtovací reťazce má kódový bod X'2104'.

Nakonfigurovanú množinu kódov pre pracovnú stanicu DB2 Connect zistíte nájdením CCSID objektu CCSIDSBC (CCSID pre jednobajtové znaky) s kódovým bodom X'119C' v príkaze ACCRDB. V tomto príklade CCSIDSBC je X'0333', čo je 819.

V príkaze ACCRDB sa nachádzajú aj ďalšie objekty CCSIDDBC (CCSID pre dvojbajtové znaky) a CCSIDMBC (CCSID pre zmiešané znaky) s bodmi kódu X'119D' a X'119E'. V tomto príklade CCSIDDBC je X'04B0', čo je 1200 a CCSIDMBC je X'0333', čo je 819.

**Poznámka:** Toky protokolu TCP/IP obsahujú dva nové príkazy: príkaz ACCSEC sa používa na prístup k správcovi bezpečnosti a výmenu podporovaných bezpečnostných mechanizmov; príkaz SECCHK obsahuje autentifikačné symboly používané na autentifikáciu koncového užívateľa pripojenia. Príkazy ACCSEC a SECCHK sú k dispozícii len pre pripojenia TCP/IP a vykonávajú sa medzi príkazmi EXCSAT a ACCRDB.

### **EXCSATRD a ACCRDBRM**

Hodnoty CCSID sa tiež vracajú z hostiteľa alebo databázového servera iSeries v ACCRDBRM (Access RDB Reply Message) v druhej vyrovnávacej pamäti. Táto vyrovnávacia pamäť obsahuje EXCSATRD, za ktorým nasleduje ACCRDBRM. Vzorový výstupný súbor obsahuje pre hostiteľský systém alebo databázový server hodnoty CCSID 500 (X'01F4', SBCS CCSID).

Ak produkt DB2 Connect nespozná kódovú stránku vrátenú z hostiteľa alebo databázového servera iSeries, užívateľovi sa vráti SQLCODE -332 spolu so zdrojovou a cieľovou kódovou stránkou. Ak hostiteľský databázový server alebo databázový server iSeries nerozozná skupinu kódov, poslanú z DB2 Connect, vráti VALNSPRM (Parameter Value Not Supported s bodom kódu DDM X'1252'), ktorá bude pre užívateľa preložená do SQLCODE -332.

ACCRDBRM tiež obsahuje parameter PRDID (product-specific Identifier, s kódovým bodom X'112E'). Hodnota je X'C4E2D5F0F7F0F1F1' čo je DSN07011 v EBCDIC. Podľa štandardov je DSN DB2 Universal Database for z/OS and OS/390. Vyznačené je aj číslo verzie. ARI je DB2 Server for VSE & VM, SQL je DB2 Universal Database alebo DB2 Connect a QSQ je DB2 UDB for iSeries.

## **Súvisiace koncepty:**

- "Výstup [sledovania"](#page-138-0) na strane 131
- v ["Pomocný](#page-137-0) sledovací program" na strane 130

### **Súvisiaca referencia:**

- v "db2drdat Príkaz DRDA Trace" v *Command Reference*
- v "Ďalšie informácie o [vyrovnávacej](#page-146-0) pamäti pre sledovania DRDA" na strane 139
- v "Príklady výstupných súborov [sledovania"](#page-141-0) na strane 134

## <span id="page-141-0"></span>**Príklady výstupných súborov sledovania**

Nasledovné obrázky zobrazujú vzorový výstup niektorých údajových prúdov DRDA®, vymenených medzi pracovnými stanicami DB2 Connect a hostiteľom alebo databázovým serverom iSeries™. Z pohľadu užívateľa bol príkaz CONNECT TO zadaný pomocu procesor príkazového riadka.

Obrázok 13 používa DB2 Connect Enterprise Edition, Verzia 8.2 a DB2 Universal Database for z/OS and OS/390, Verzia 7.1.1 cez pripojenie TCP/IP.

1 data DB2 DRDA Communication Manager sqljcSend fnc (3.3.54.5.0.100) pid 102974 tid 1 cpid -1 node 0 probe 100 bytes 12

Data1 (PD\_TYPE\_HEXDUMP,4) Hexdump:  $0x215DF148$ :  $000001C3$  ....

*Obrázok 13. Príklad výstupu sledovania (pripojenie TCP/IP) (Diel 1 z 9)*

| |  data DB2 DRDA Communication Manager sqljcSend fnc (3.3.54.5.0.1177) pid 102974 tid 1 cpid -1 node 0 probe 1177 bytes 464

SEND BUFFER(AR):

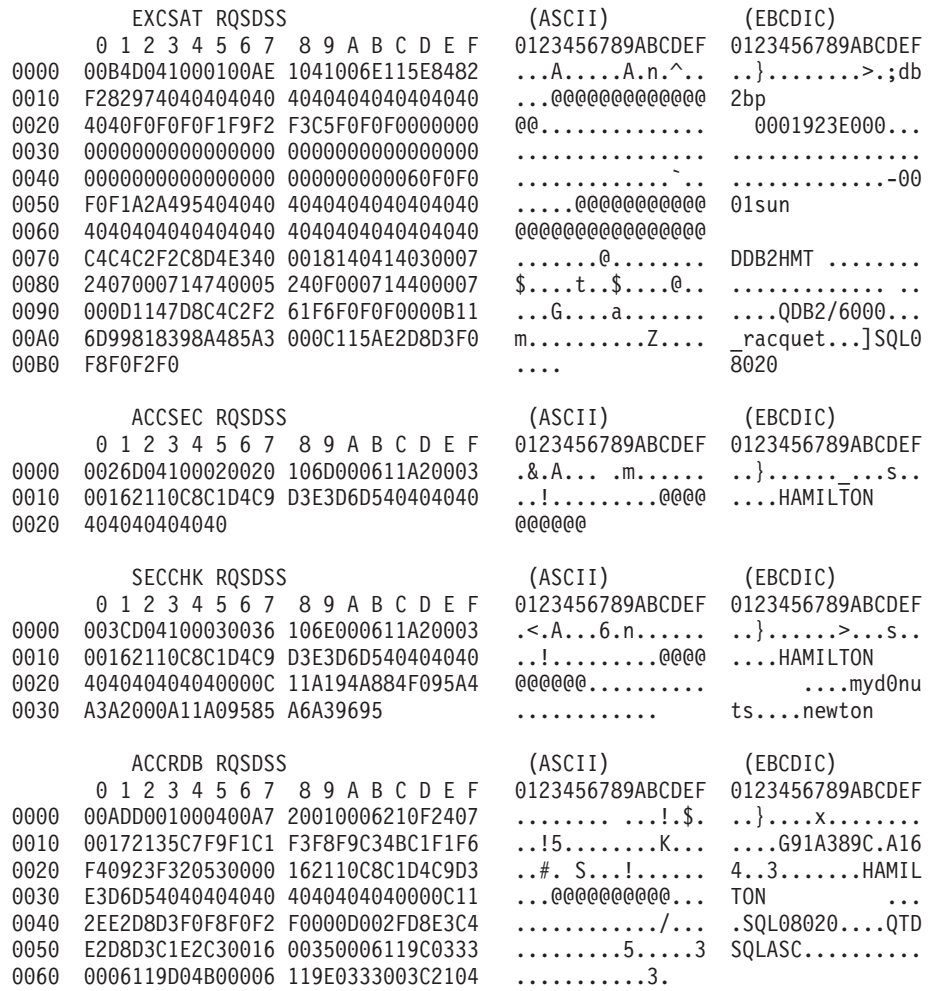

*Obrázok 13. Príklad výstupu sledovania (pripojenie TCP/IP) (Diel 2 z 9)*

3 data DB2 DRDA Communication Manager sqljcReceive fnc (3.3.54.3.0.100) pid 102974 tid 1 cpid -1 node 0 probe 100 bytes 12 Data1 (PD TYPE HEXDUMP, 4) Hexdump: 0x215DF148 : 0000 00E2 .... 4 data DB2 DRDA Communication Manager sqljcReceive fnc (3.3.54.3.0.1178) pid 102974 tid 1 cpid -1 node 0 probe 1178 bytes 239 RECEIVE BUFFER(AR): EXCSATRD OBJDSS (ASCII) (EBCDIC) 0 1 2 3 4 5 6 7 8 9 A B C D E F 0123456789ABCDEF 0123456789ABCDEF 0000 005AD04300010054 14430010115EC4C2 .Z.C...T.C...^.. .]}...........;DB<br>0010 C1C1F1F5F9F1F2F8 C6F8001814041403 .................. AA159128F8...... 0010 C1C1F1F5F9F1F2F8 C6F8001814041403 .................. AA159128F8......<br>0020 0007240700061474 0005240F00071440 ..\$....t..\$....@ ................. 0020 0007240700061474 0005240F00071440 ..\$....t..\$....@ .................<br>0030 000600081147D8C4 C2F20014116DC8C1 .....G.......m.. ......QDB2...\_HA<br>0040 D4C9D3E3D6D54040 40404040404040000C ......@@@@@@@@.. MILTON .. 0030 000600081147D8C4 C2F20014116DC8C1 0040 D4C9D3E3D6D54040 40404040404040000C ......@@@@@@@@.. MILTON ... 0050 115AC4E2D5F0F7F0 F1F1 .Z........ .]DSN07011 ACCSECRD OBJDSS (ASCII) (EBCDIC)<br>1 2 3 4 5 6 7 8 9 A B C D E F 0123456789ABCDEF 0123456789ABCDEF 0 1 2 3 4 5 6 7 8 9 A B C D E F 0000 0010D0430002000A 14AC000611A20003 ...C............ ..}..........s.. SECCHKRM RPYDSS (ASCII) (EBCDIC) 0 1 2 3 4 5 6 7 8 9 A B C D E F 0123456789ABCDEF 0123456789ABCDEF 0000 0015D0420003000F 1219000611490000 ...B.........I.. ..}.............. 0010 000511A400 ..... ...u. ACCRDBRM RPYDSS (ASCII) (EBCDIC) 0 1 2 3 4 5 6 7 8 9 A B C D E F 0123456789ABCDEF 0123456789ABCDEF<br>0063D0020004005D 2201000611490004 .c.....]"....I.. ..}....)......... 0000 0063D0020004005D 2201000611490004<br>0010 000D002FD8E3C4E2 D8D3F3F7F0000C11 0010 000D002FD8E3C4E2 D8D3F3F7F0000C11 .../............ ....QTDSQL370... 0020 2EC4E2D5F0F7F0F1 F1000A0035000611 ............5... .DSN07011....... 0030 9C01F4000C11A0D5 C5E6E3D6D5404000 ...............@@. ..4....NEWTON .<br>0040 0621252434001E24 4E0006244C000100 .!%\$4..\$N..\$L... .........+...<...<br>0050 14244D0006244FFF FF000A11E8091A59 .\$M..\$0........Y ..(...!.....Y... 0040 0621252434001E24 4E0006244C000100 0050 14244D0006244FFF FF000A11E8091A59 0060 5701BF W.. ... *Obrázok 13. Príklad výstupu sledovania (pripojenie TCP/IP) (Diel 3 z 9)* 5 data DB2 DRDA Communication Manager sqljcSend fnc (3.3.54.5.0.100) pid 102974 tid 1 cpid -1 node 0 probe 100 bytes 12 Data1 (PD TYPE HEXDUMP, 4) Hexdump: 0x215DF148 : 0000 000A .... 6 data DB2 DRDA Communication Manager sqljcSend fnc (3.3.54.5.0.1177) pid 102974 tid 1 cpid -1 node 0 probe 1177 bytes 23 SEND BUFFER(AR): RDBCMM RQSDSS (ASCII) (EBCDIC) 0 1 2 3 4 5 6 7 8 9 A B C D E F 0123456789ABCDEF 0123456789ABCDEF 0000 000AD00100010004 200E ........ . ..}.......

*Obrázok 13. Príklad výstupu sledovania (pripojenie TCP/IP) (Diel 4 z 9)*
7 data DB2 DRDA Communication Manager sqljcReceive fnc (3.3.54.3.0.100) pid 102974 tid 1 cpid -1 node 0 probe 100 bytes 12 Data1 (PD\_TYPE\_HEXDUMP,4) Hexdump:  $0x215DF148 : 0000 0036$   $\ldots$ 6 8 data DB2 DRDA Communication Manager sqljcReceive fnc (3.3.54.3.0.1178) pid 102974 tid 1 cpid -1 node 0 probe 1178 bytes 67 RECEIVE BUFFER(AR): ENDUOWRM RPYDSS (ASCII) (EBCDIC) 0 1 2 3 4 5 6 7 8 9 A B C D E F 0123456789ABCDEF 0123456789ABCDEF 0000 002BD05200010025 220C000611490004 .+.R...%"....I.. ..}.............. 0010 00162110C8C1D4C9 D3E3D6D540404040 ...............@@@ ....HAMILTON<br>0020 4040404040400005 211501 ..... @@@@@..!.. 0020 4040404040400005 211501 @@@@@@..!.. ..... SQLCARD OBJDSS (ASCII) (EBCDIC) 0 1 2 3 4 5 6 7 8 9 A B C D E F 0123456789ABCDEF 0123456789ABCDEF 0000 000BD00300010005 2408FF ........\$.. ..}......... *Obrázok 13. Príklad výstupu sledovania (pripojenie TCP/IP) (Diel 5 z 9)* 9 data DB2 DRDA Communication Manager sqljcSend fnc (3.3.54.5.0.100) pid 102974 tid 1 cpid -1 node 0 probe 100 bytes 12 Data1 (PD TYPE HEXDUMP, 4) Hexdump:  $0x215DF148 : 0000 007C$  ... 10 data DB2 DRDA Communication Manager sqljcSend fnc (3.3.54.5.0.1177) pid 102974 tid 1 cpid -1 node 0 probe 1177 bytes 137 SEND BUFFER(AR): EXCSQLIMM RQSDSS (ASCII) (EBCDIC) 0 1 2 3 4 5 6 7 8 9 A B C D E F 0123456789ABCDEF 0123456789ABCDEF 0000 0053D0510001004D 200A00442113C8C1 .S.Q...M ..D!... ..}....(.......HA 0010 D4C9D3E3D6D54040 4040404040404040 ......@@@@@@@@@@ MILTON 0020 D5E4D3D3C9C44040 404040404040404040 ......@@@@@@@@@ NULLID 0030 4040E2D8D3C3F2C5 F0F3404040404040 @@........@@@@@@ SQLC2E03 0040 4040404041414141 414A485200CB0005 @@@@AAAAAJHR.... .....[...... 0050 2105F1 !.. ..1 SQLSTT OBJDSS (ASCII) (EBCDIC) 0 1 2 3 4 5 6 7 8 9 A B C D E F 0000 0029D00300010023 2414001B64656C65 .).....#\$...dele ..}..............%. 0010 74652066726F6D20 646463737573312E 0020 6D797461626C6500 00 mytable.. \_`./.%...

*Obrázok 13. Príklad výstupu sledovania (pripojenie TCP/IP) (Diel 6 z 9)*

11 data DB2 DRDA Communication Manager sqljcReceive fnc (3.3.54.3.0.100) pid 102974 tid 1 cpid -1 node 0 probe 100 bytes 12 Data1 (PD TYPE HEXDUMP, 4) Hexdump: 0x215DF148 : 0000 0065 ...e 12 data DB2 DRDA Communication Manager sqljcReceive fnc (3.3.54.3.0.1178) pid 102974 tid 1 cpid -1 node 0 probe 1178 bytes 114 RECEIVE BUFFER(AR): SQLCARD OBJDSS (ASCII) (EBCDIC) 0 1 2 3 4 5 6 7 8 9 A B C D E F 0123456789ABCDEF 0123456789ABCDEF 0000 0065D0030001005F 240800FFFFFF34F4 .e.....\_\$......4. ..}....^.........4 0010 F2F7F0F4C4E2D5E7 D6E3D34000C8C1D4 ...........@.... 2704DSNXOTL .HAM 0020 C9D3E3D6D5404040 40404040404040FF .....@@@@@@@@@@. ILTON . 0030 FFFE0C0000000000 000000FFFFFFFF00 ................ ................ 0040 000000000000000E6 404040E640404040 ........@@@.@@@<br>0050 40400000000FC4C4 C3E2E4E2F14BD4E8 @@...........K.. ....DDCSUS1.MY 0050 40400000000FC4C4 C3E2E4E2F14BD4E8 @@...........K.. ....DDCSUS1.MY 0060 E3C1C2D3C5 ..... TABLE *Obrázok 13. Príklad výstupu sledovania (pripojenie TCP/IP) (Diel 7 z 9)* 13 data DB2 DRDA Communication Manager sqljcSend fnc (3.3.54.5.0.100) pid 102974 tid 1 cpid -1 node 0 probe 100 bytes 12 Data1 (PD\_TYPE\_HEXDUMP,4) Hexdump:  $0x215DF148$ :  $0000$  000A .... 14 data DB2 DRDA Communication Manager sqljcSend fnc (3.3.54.5.0.1177) pid 102974 tid 1 cpid -1 node 0 probe 1177 bytes 23 SEND BUFFER(AR): RDBRLLBCK RQSDSS (ASCII) (EBCDIC) 0 1 2 3 4 5 6 7 8 9 A B C D E F 0123456789ABCDEF 0123456789ABCDEF 0000 000AD00100010004 200F ........ . ..}.......

*Obrázok 13. Príklad výstupu sledovania (pripojenie TCP/IP) (Diel 8 z 9)*

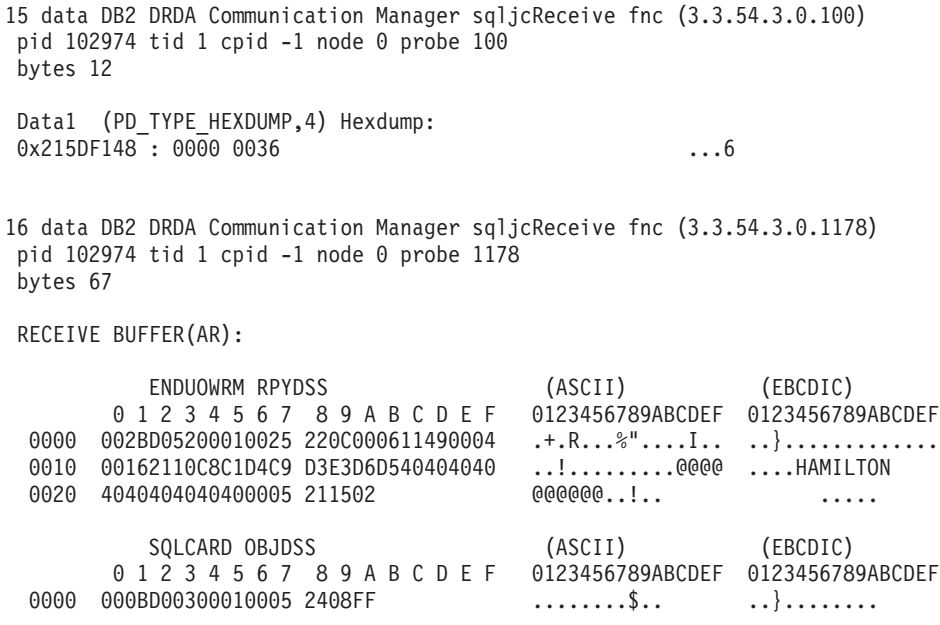

*Obrázok 13. Príklad výstupu sledovania (pripojenie TCP/IP) (Diel 9 z 9)*

### **Súvisiace koncepty:**

v "Analýza výstupného súboru [sledovania"](#page-139-0) na strane 132

### **Súvisiaca referencia:**

v "Ďalšie informácie o vyrovnávacej pamäti pre sledovania DRDA" na strane 139

# **Ďalšie informácie o vyrovnávacej pamäti pre sledovania DRDA**

Dodatočné informácie môžete získať analýzou ďalších odosielacích a prijímacích vyrovnávacích pamätí. Ďalšia požiadavka obsahuje potvrdenie. Príkaz **commit** nariaďuje riadiacemu systému hostiteľa alebo databázového servera iSeries odovzdať aktuálnu jednotku práce. Štvrtá vyrovnávacia pamäť sa prijme z riadiaceho systému hostiteľa alebo databázového servera iSeries ako výsledok operácie odovzdania alebo spätného návratu. Obsahuje správu ENDUOWRM (End Unit of Work Reply Message), oznamujúcu ukončenie aktuálnej jednotky práce.

V tomto príklade položka sledovania 8 obsahuje nulový SQLCA, indikovaný bodom kódu DDM X'2408', za ktorým nasleduje X'FF'. Nulový SQLCA (X'2408FF') označuje úspech (SQLCODE 0).

[Obrázok](#page-141-0) 13 na strane 134 ukazuje príklad prijímacej vyrovnávacej pamäte, ktorá obsahuje chybový SQLCA v položke sledovania 12.

### **Súvisiace koncepty:**

| |

v "Analýza výstupného súboru [sledovania"](#page-139-0) na strane 132

### **Súvisiaca referencia:**

v "Príklady výstupných súborov [sledovania"](#page-141-0) na strane 134

# **Generovanie sledovania rozhrania API CS AIX CPIC APPC**

Existujú dve metódy vytvorenia sledovania rozhrania API CS/AIX CPIC/APPC.

### **Metóda 1:**

Pridajte: SNATRC=/tmp/file1:/tmp/file2:

do súboru \$HOME/sqllib/cfg/vendor.cfg.

### **Metóda 2:**

export SNATRC=/tmp/file1:/tmp/file2: db2set db2envlist=SNATRC

Pre obe metódy bude možno potrebné spustiť nasledujúce príkazy:

db2stop db2start

aby brána DB2® prečítala nové nastavenie premennej prostredia.

### **Súvisiace koncepty:**

- v ["Určovanie](#page-134-0) problému" na strane 127
- v ["Pomocný](#page-137-0) sledovací program" na strane 130

# **Zvyčajné problémy s DB2 Connect**

Táto téma uvádza najčastejšie symptómy problémov s pripojením zaznamenané pri používaní DB2® Connect. V každom prípade dostanete k dispozícii:

- v Kombináciu čísla správy a návratového kódy (alebo návratového kódu súvisiaceho s protokolom) spojeného s touto správou. Každá kombinácia správy a návratového kódu má samostatné záhlavie a záhlavia sú usporiadané podľa čísla správy a potom podľa návratového kódu.
- Symptóm, zvyčajne vo formáte výpisu vzorovej správy.
- v Navrhnuté riešenie označujúce pravdepodobnú príčinu chyby. V niektorých prípadoch môže byť k dispozícii viac ako jeden návrh riešenia.
- **Poznámka:** Pre kombinácie správy a návratového kódu vzťahujúce sa na komunikáciu APPC sa môže označiť tiež významový kód SNA. V súčasnosti sa musia informácie o významovom kóde SNA spojené s príslušnou správou získavať z podsystému SNA.

Významové kódy SNA možno prezerať cez prehľadávanie systémových protokolov. To, či je to tento prípad alebo nie, závisí od podsystému SNA, ktorý sa práve používa a v niektorých situáciách môžete znova vytvoriť problém s aktívnym sledovaním SNA na získanie informácií o významovom kóde.

### **SQL0965 alebo SQL0969:**

### **Symptóm**

Správy SQL0965 a SQL0969 možno vydať s množstvom rôznych návratových kódov z DB2 Universal Database (UDB) for iSeries, DB2 UDB for OS/390 a z/OS a DB<sub>2</sub> for VM & VSE.

Keď zaznamenáte jednu z takých správ, mali by ste vyhľadať pôvodný kód SQL v dokumentácii pre produkt databázového servera, ktorý vydal príkaz.

### **Riešenie**

Kód SQL prijatý z hostiteľa alebo databázy iSeries sa nedá preložiť. Opravte problém podľa chybového kódu, potom chybný príkaz odošlite znova.

### **SQL1338 počas CONNECT:**

### **Symptóm / Príčina**

Symbolický názov miesta určenia nebo definovaný alebo nie je definovaný správne.

Toto sa môže stať napríklad, keď sa použije uzol APPC symbolický názov miesta určenia zadaný v adresári uzlov DB2 sa nezhoduje s položkou CPI-C v konfigurácii lokálneho komunikačného podsystému APPC.

Ďalšou príčinou môže byť, že na vašom počítači je nainštalovaný viac ako jeden zásobník SNA. Mali by ste skontrolovať PATH a LIBPATH a zaistiť, že zásobník, ktorý chcete používať, je odkazovaný ako prvý.

### **Riešenia**

- 1. Ubezpečte sa, že názov profilu CPIC Side Information zadaný v adresári DB2 Node sa zhoduje s konfiguráciou SNA (rozlišuje veľké a malé písmená).
- 2. Mali by ste skontrolovať PATH a LIBPATH a zaistiť, že zásobník SNA, ktorý chcete používať, je odkazovaný ako prvý.

### **SQL5043N:**

### **Symptóm**

Spustenie podpory pre jeden alebo viac komunikačných protokolov zlyhalo. Ale základná funkčnosť správcu databáz sa spustila úspešne.

Možno sa nespustil protokol TCP/IP na serveri DB2 Connect™. Možno predtým existovalo úspešné pripojenie klienta.

Ak diaglevel = 4, potom db2diag.log môže obsahovať podobnú položku napríklad:

```
2001-05-30-14.09.55.321092 Instance:svtdbm5 Node:000
PID:10296(db2tcpcm) Appid:none
common communication sqlcctcpconnmgr child Probe:46
DIA3205E Socket address "30090" configured in the TCP/IP
services file and
required by the TCP/IP server support is being used by another
process.
```
#### **Riešenie**

Toto varovanie je symptóm, ktorý signalizuje, že DB2 Connect, fungujúci ako server pre vzdialených klientov, má problémy pri spracovávaní jedného alebo viacerých komunikačných protokolov. Tieto protokoly môžu byť TCP/IP, APPC a iné a správa zvyčaje označuje, že jeden z komunikačných protokolov, definovaných pre DB2 Connect nie je správne nakonfigurovaný.

Často môže byť príčinou to, že premenná profilu DB2COMM nie je definovaná alebo je definovaná nesprávne. Všeobecne, problém je následkom nezhody medzi premennou DB2COMM a názvami definovanými v konfigurácii správcu databáz (napríklad svcename, nname alebo tpname).

Jedno z možných scenárov je, že máte predchádzajúce úspešné pripojenie, potom získate chybovú správu SQL5043, pričom sa žiadna konfigurácia nezmenila. Toto sa môže stať pri používaní protokolu TCP/IP, keď vzdialený systém z nejakého dôvodu neštandardne ukončí pripojenie. Keď sa tak stane, môže sa zdať, že pripojenie na klientovi stále existuje a bude možné obnoviť ho bez ďalšieho zasahovania vydaním nasledujúcich príkazov.

Najpravdepodobnejšie je, že jeden z klientov pripájajúcich sa na server DB2 Connect má stále identifikátor na porte TCP/IP. Na každom počítači klienta, ktorý je pripojený na server DB2 Connect, zadajte tieto príkazy:

db2 terminate db2stop

### **SQL30020:**

#### **Symptóm**

Vykonanie SQL30020N zlyhalo kvôli Chybe distribuovaného protokolu, ktorá ovplyvní úspešné vykonanie následných príkazov SQL.

### **Riešenia**

Pri tejto chybe by ste sa mali obrátiť na servis.

Skontrolujte výpis ffdc (pid.000) v adresári db2dump. Potom sformátujte tento súbor výpisu s db2fdump a vo výslednom súbore vyhľadajte ″ERROR″.

### **SQL30060:**

#### **Symptóm**

SQL30060N "<ID oprávnenia>" nemá oprávnenie vykonávať operáciu "<operácia>".

### **Riešenie**

Pri pripájaní na DB2 for OS/390® a z/OS, sa tabuľky Communications Database (CDB) neaktualizovali správne.

### **SQL30061:**

#### **Symptóm**

Pripojenie na nesprávneho hostiteľa alebo miesto databázového servera iSeries™ nedá sa nájsť žiadna cieľová databáza.

### **Riešenie**

Môže byť zadaný nesprávny názov databázového servera v položke adresára DCS. V takomto prípade sa do aplikácie vráti SQLCODE -30061.

Skontrolujte položky uzla DB2, databázy a adresára DCS. Pole s názvom cieľovej databázy v položke adresára DCS musí zodpovedať názvu databázy na platforme. Napríklad pre databázu DB2 Universal Database for z/OS and OS/390 by mal byť názov, ktorý sa má používať, rovnaký ako názov používaný v poli Boot Strap Data Set (BSDS) ″LOCATION=locname″, ktorý je tiež k dispozícii v správe DSNL004I (LOCATION=location), kde je spustená Distributed Data Facility (DDF).

Správne príkazy pre uzol APPC alebo APPN®:

db2 catalog appc node <názov\_uzla> remote <symbolický\_názov\_cieľa> bezpečnostný program db2 catalog dcs database <lokálny názov> as <skutočný názov databázy> db2 catalog database <lokálny názov> as <alias> at node <názov uzla> authentication server

Správne príkazy pre uzol TCP/IP:

db2 catalog tcpip node <názov uzla> remote <názov alebo adresa hostiteľa> server <číslo portu alebo názov služby> db2 catalog dcs database <lokálny\_názov> as <skutočný\_názov\_databázy>

db2 catalog database <lokálny názov> as <alias> at node <názov uzla> authentication server

Aby ste sa pripojili na databázu, potom zadajte:

db2 connect to <alias> user <meno\_užívateľa> using <heslo>

### **SQL30081N s návratový kódom 1:**

### **Symptóm**

Symptóm je nasledujúca správa plus významový kód SNA:

```
db2 connect to <názov databázy> user <ID užívateľa>
Enter password for <ID užívateľa>:
SQL30081N A communication error has been detected.
Communication protocol
being used: "APPC". Communication API being used: "CPI-C".
Location where
the error was detected: "". Communication function detecting
the error:
"cmallc". Protocol specific error code(s): "1", "*",
"0x10030021".
SQLSTATE=08001
```
### **Riešenie(riešenia)**

V tomto príklade je významový kód 10030021.

Najčastejšie významové kódy spojené s touto chybovou správou a navrhované riešenia pre každý prípad sú nasledujúce:

- **SQL30081N s návratovým kódom 1 a významovým kódom sna 0877002C** Bol zadaný nesprávny názov siete.
- **SQL30081N s návratovým kódom 1 a významovým kódom SNA ffff0003** Bola zadaná nesprávna adresa MAC alebo SNA linka nie je aktívna.
- **SQL30081N s návratovým kódom 1 a významovým kódom SNA 10030021** Vyskytla sa nezhoda typov LU.

### **SQL30081N s návratovým kódom 1 a významovým kódom SNA 084B6031** MAXDBAT v DSNZPARM (na hostiteľovi DB2 for OS/390 and  $z/OS^{\prime\prime\prime}$ ) je

nestavená na 0.

### Iné návrhy:

- v Keď vytvárate profil lokálneho LU, definujte LU ako predvolené LU. Napríklad v paneli zoznamov vlastností SNA v CM/2 buď:
	- 1. Označte začiarkovacie políčko 'Použiť toto lokálne LU ako váš predvolený alias LU' alebo
	- 2. Nastavte premennú profilu alebo prostredia APPCLLU systéme serverov DB2 Connect Enterprise Edition na názov lokálneho LU. Na systémoch Windows® to vykonáte cez Control Panel.
- v Skontrolujte, či SNA je spustený na serveri DB2 Connect.
- Ak používate DB2 for OS/390 and z/OS, skontrolujte, či adresový priestor DDF (Distributed Data Facility) je spustený a či funguje DB2.

### **SQL30081N s návratovým kódom 2:**

#### **Symptóm**

Správa SQL30081N sa prijala s návratovým kódom 2 a významovým kódom SNA 08120022.

### **Riešenie**

Parameter NUMILU na NCP (koniec linky hostiteľa alebo iSeries) možno nastaviť na predvolenú hodnotu (0). Skontrolujte tento parameter. Podľa potreby pre opakovaným pokusom po aplikovaní zmeny upravte definíciu NCP.

### **SQL30081N s návratovým kódom 9:**

### **Symptóm**

Symptóm je nasledujúca správa (významový kód SNA sa v tomto prípade nevyžaduje):

```
db2 connect to <databáza> user <id_užívateľa>
SQL30081N A communication error has been detected.
Communication protocol
being used: "APPC". Communication API being used: "CPI-C".
Location where
the error was detected: "". Communication function detecting
the error:
"cmsend". Protocol specific error code(s): "9", "*",
"0x10086021".
SQLSTATE=08001
```
### **Riešenie**

Problém je, že názov transakčného programu (TPNAME) nie je správne definovaný na systéme DB2 Connect. Napríklad ste aktualizovali svoju konfiguráciu SNA, ale ešte ju neoverili na serveri DB2 Connect.

### **SQL30081N s návratovým kódom 10:**

### **Symptóm**

Symptóm je nasledujúca správa (významový kód SNA sa nevyžaduje):

```
SQL30081N A communication error has been detected.
Communication protocol
being used: "APPC". Communication API being used: "CPI-C".
Location where
the error was detected: "". Communication function detecting
the error:
"cmrcv". Protocol specific error code(s): "10", "*", "*".
SQLSTATE=08001
```
#### **Riešenie**

Skontrolujte, či je DB2 správne nainštalovaná.

### **SQL30081N s návratovým kódom 20:**

### **Symptóm**

```
SQL30081N A communication error has been detected.
Communication protocol
being used: "APPC". Communication API being used: "CPI-C".
Location where
the error was detected: "". Communication function detecting
the error:
"xcstp". Protocol specific error code(s): "20", "*", "*".
SQLSTATE=08001
```
### **Riešenie**

Skontrolujte, či podsystém SNA je spustený na serveri DB2 Connect.

### **SQL30081N s návratovým kódom 27:**

#### **Symptóm**

Správa SQL30081N sa prijala s návratovým kódom 27 a významovým kódom SNA 800Axxxx.

#### **Riešenie**

VTAM® PIU (Path Information Unit) je príliš veľká.

### **SQL30081N s návratovým kódom 79:**

#### **Symptóm**

```
SQL30081N A communication error has been detected.
Communication protocol
being used: "TCP/IP". Communication API being used: "SOCKETS".
Location
where the error was detected: "". Communication function
detecting the error:
"connect". Protocol specific error code(s): "79", "*", "*".
SQLSTATE=08001
```
### **Riešenia**

Táto chyba sa môže vyskytnúť v prípade zlyhania vzdialeného klienta pri pripájaní na server DB2 Connect. Môže sa vyskytnúť aj pri pripájaní zo servera DB2 Connect na databázový servera hostiteľa alebo iSeries.

- 1. Premenná profilu DB2COMM môže byť nesprávne nastavená na serveri DB2 Connect. Skontrolujte to. Napríklad príkaz db2set db2comm=tcpip by sa mal objaviť v sqllib/db2profile pri spustení DB2 Extended Enterprise Edition na AIX.
- 2. Medzi názvom špecifikáciami služby TCP/IP a/alebo čísla môže existovať nezhoda na klientovi DB2 a serveri DB2 Connect. Overte položky v súboroch služieb TCP/IP na oboch počítačoch.
- 3. Skontrolujte, či DB2 je spustený na serveri DB2 Connect. Nastavte Database Manager Configuration diaglevel na 4 pomocou príkazu:

db2 update dbm cfg using diaglevel 4

Po zastavení a reštarte DB2 sa pozrite do súboru db2diag.log a skontrolujte, či bola spustená komunikácia TCP/IP DB2. Mali by ste vidieť výstup podobný nasledujúcemu:

2001-02-03-12.41.04.861119 Instance:svtdbm2 Node:00 PID:86496(db2sysc) Appid:none common communication sqlcctcp start listen Probe:80 DIA3000I "TCPIP" protocol support was successfully started.

### **SQL30081N s chybovým kódom týkajúcim sa protokolu 10032:**

### **Symptóm**

```
SQL30081N A communication error has been detected.
Communication protocol
being used: "TCP/IP". Communication API being used: "SOCKETS".
Location
where the error was detected: "9.21.85.159". Communication
function detecting
the error: "send". Protocol specific error code(s): "10032",
"\star", "\star".
SQLSTATE=08001
```
### **Riešenie**

Túto chybovú správu možno dostať pri pokuse o odpojenie z počítača, kde komunikácia TCP/IP už zlyhala. Opravte problém s podsystémom TCP/IP.

Na väčšine počítačov jednoducho odstránite problém reštartom protokolu TCP/IP pre počítač. Príležitostne bude potrebné recyklovať celý počítač.

### **SQL30082 RC=24 počas CONNECT:**

### **Symptóm**

SQL1403N Dodané meno užívateľa a/alebo heslo je nesprávne.

### **Riešenie**

Podľa potreby sa presvedčite, či je v príkaze CONNECT k dispozícii správne heslo. Nebolo k dispozícii heslo na odoslanie do cieľového databázového servera. Heslo sa musí odoslať z klienta DB2 do cieľového databázového servera. Na istých platformách, napríklad AIX, možno heslo získať, len ak je k dispozícii v príkaze CONNECT.

### **Súvisiace koncepty:**

- v ["Určovanie](#page-134-0) problému" na strane 127
- v ["Pomocný](#page-137-0) sledovací program" na strane 130

# **Príloha A. Presun údajov pomocou DB2 Connect**

Ak pracujete v zložitom prostredí, v ktorom musíte presúvať údaje medzi hostiteľským databázovým systémom a pracovnou stanicou, môžete použiť server DB2 Connect, čo je brána pre prenos údajov medzi hostiteľom a pracovnou stanicou (pozrite si Obrázok 14).

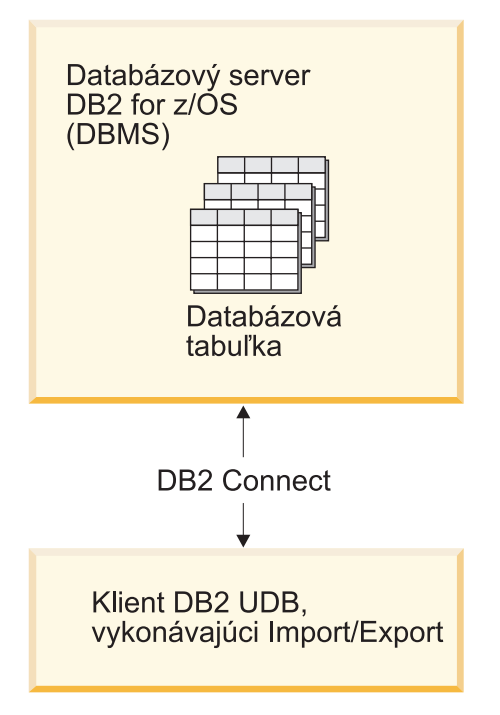

*Obrázok 14. Import/export cez DB2 Connect*

Pomocné programy exportovania a importovania DB2 vám umožňujú presúvať údaje z databázy hostiteľského servera alebo servera iSeries do súboru na pracovnej stanici DB2 Connect a naopak. Tieto údaje môžete potom použiť v ľubovoľnej inej aplikácii alebo riadiacom systéme relačných databáz, ktorý podporuje tento formát exportu alebo importu. Môžete napríklad vyexportovať údaje z databázy hostiteľského servera alebo servera iSeries do súboru PC/IXF a potom ich naimportovať do databázy DB2 for Windows.

Operácie exportu a importu môžete vykonávať z klienta databázy alebo z pracovnej stanice DB2 Connect.

### **Poznámky:**

- 1. Údaje na export alebo import musia vyhovovať obmedzeniam veľkosti a údajového typu, ktoré platia pre obe databázy.
- 2. Na zlepšenie výkonu importu môžete použiť zložené SQL. V pomocnom programe na import zadajte modifikátor typu súboru compound, aby sa zoskupil zadaný počet príkazov SQL do bloku. Môže to znížiť sieťovú réžiu a zlepšiť dobu odozvy.

### **Obmedzenia:**

Operácie exportu a importu z DB2 Connect musia vyhovovať týmto podmienkam:

• Typ súboru musí byť PC/IXF.

|

v Cieľová tabuľka s atribútmi, ktoré sú kompatibilné s údajmi musí byť vytvorená v cieľovom serveri pred importom údajov do tejto tabuľky. Na získanie atribútov zdrojovej tabuľky môžete použiť pomocný program **db2look**. Import cez DB2 Connect nemôže vytvoriť tabuľku, pretože INSERT je jedinou podporovanou voľbou.

Ak ľubovoľná z týchto podmienok nie je splnená, operácia zlyhá a vráti sa chybová správa.

**Poznámka:** Definície indexu sa neukladajú pri exporte a nepoužívajú pri importe.

Ak exportujete alebo importujete zmiešané údaje (stĺpce obsahujúce jedno- aj dvojbajtové údaje), uvážte nasledujúce:

- v V systémoch, ktoré ukladajú údaje v EBCDIC (MVS, OS/390, OS/400, VM a VSE), znaky shift-out a shift-in označujú začiatok a koniec dvojbajtových údajov. Keď pre vaše databázové tabuľky definujete dĺžky stĺpcov, nezabudnite nechať dostatok miesta pre tieto znaky.
- v Odporúčané sú znakové stĺpce s premenlivou dĺžkou, ak údaje stĺpca nemajú konzistentný vzor.

### **Presun údajov z pracovnej stanice na hostiteľský server:**

Ak chcete presunúť údaje do hostiteľskej databázy alebo databázy servera AS/400 a iSeries:

- 1. Vyexportujte údaje z tabuľky DB2 do súboru PC/IXF.
- 2. Pomocou voľby INSERT naimportujte súbor PC/IXF do kompatibilnej tabuľky v databáze hostiteľského servera.

Ak chcete presunúť údaje z databázy hostiteľského servera do pracovnej stanice:

- 1. Vyexportujte údaje z databázovej tabuľky hostiteľského servera do súboru PC/IXF.
- 2. Naimportujte súbor PC/IXF do tabuľky DB2.

### **Príklad**

Nasledujúci príklad ilustruje spôsob presunu údajov z pracovnej stanice do hostiteľskej databázy alebo databázy servera AS/400 alebo iSeries.

- 1. Údaje vyexportujte do externého formátu IXF spustením nasledujúceho príkazu: db2 export to staff.ixf of ixf select \* from userid.staff
- 2. Na pripojenie DRDA k cieľovému serveru DB2 UDB použite nasledujúci príkaz:

db2 connect to cbc664 user admin using xxx

- 3. Ak ešte neexistuje, vytvorte cieľovú tabuľku v cieľovom serveri DB2 UDB\_ CREATE TABLE mydb.staff (ID SMALLINT NOT NULL, NAME VARCHAR(9), DEPT SMALLINT,
- JOB CHAR(5), YEARS SMALLINT, SALARY DECIMAL(7,2), COMM DECIMAL(7,2))
- 4. Na importovanie údajov použite nasledujúci príkaz:

db2 import from staff.ixf of ixf insert into mydb.staff

Každý riadok údajov sa bude čítať zo súboru vo formáte IXF a na vloženie riadka do tabuľky mydb.staff sa použije príkaz SQL INSERT. Bude sa pokračovať vo vkladaní samostatných riadkov, kým sa všetky údaje nepresunú do cieľovej tabuľky.

Podrobné informácie sú k dispozícii v publikácii Redbook IBM s názvom Moving Data Across the DB2 Family. Túto publikáciu Redbook nájdete na URL: http://www.redbooks.ibm.com/redbooks/SG246905.html.

### **Súvisiace koncepty:**

| | | v "Presun údajov medzi platformami - informácie o formáte súborov" v *Data Movement Utilities Guide and Reference*

### **Súvisiaca referencia:**

- v "Príkaz EXPORT" v *Command Reference*
- v "Príkaz IMPORT" v *Command Reference*

# <span id="page-158-0"></span>**Príloha B. Technické informácie o DB2 Universal Database**

# **Prehľad technických informácií o DB2 Universal Database**

Technické informácie pre DB2 Universal Database sa poskytujú pomocou niekoľkých metód:

- Informačné centrum DB2
	- Témy
	- Pomoc pre nástroje DB2
	- Vzorové programy
	- Výukové programy
- Tlačené knihy a stiahnuteľné súbory PDF
	- Sprievodcovia
	- Referenčné príručky
- Pomoc pre príkazový riadok
	- Pomoc pre príkaz
	- Pomoc pre správu
- Nainštalovaný zdrojový kód
	- Vzorové programy

Táto kapitola je prehľadom poskytnutých technických informácií a toho, ako k nim môžete získať prístup.

**Poznámka:** Taktiež môžete pristupovať k dodatočným technickým informáciám DB2 Universal Database online na ibm.com. Tieto informácie zahŕňajú technické poznámky, biele stránky a publikácie Redbook. Stránky DB2 Information Management Library sú k dispozícii na adrese [http://www.ibm.com/software/data/pubs/.](http://www.ibm.com/software/data/pubs/)

## **Dokumentácia pre opravné balíky DB2**

IBM môže pravidelne poskytovať k dispozícii dokumentáciu pre opravné balíky DB2. Ak pristupujete k online verzii Informačného centra na ibm.com, nepotrebujete inštalovať opravné balíky dokumentácie. Ak máte Informačné centrum nainštalované, je potrebné ich nainštalovať. Opravné balíky inštalácie vám umožňujú aktualizovať informácie, ktoré ste nainštalovali z *CD DB2 Information Center*, keď sa nové informácie stali dostupnými.

**Poznámka:** Informačné centrum je aktualizované častejšie ako PDF alebo tlačené knihy; inštalujte si opravné balíky dokumentácie hneď ako sa stávajú dostupnými alebo si pozrite Informačné centrum na ibm.com, kde získate najaktuálnejšie informácie.

## **Kategórie technických informácií o DB2**

Technické informácie o DB2 sú zaradené do kategórií podľa nasledujúcich nadpisov:

- Informácie o jadre DB2
- v Informácie o administrácii
- Informácie o vývoji aplikácií
- v Informácie o podnikovej inteligencii
- v Informácie o DB2 Connect
- Informácie pre začiatok
- Informácie o výukových programoch
- Informácie o voliteľných komponentoch
- v Poznámky k vydaniu

Nasledujúce tabuľky uvádzajú pre každú knihu knižnice DB2 informácie, ktoré sú potrebné na objednanie tlačenej publikácie alebo na jej vytlačenie zo súboru PDF. Úplný popis každej knihy v knižnici DB2 je dostupný v IBM Publications Center na adrese [www.ibm.com/shop/publications/order](http://www.ibm.com/shop/publications/order)

V nasledujúcich tabuľkách v stĺpci názvu súboru PDF indikuje znak na šiestej pozícií názvu súboru jazykovú verziu knihy. Napríklad, názov súboru db2d1e80 identifikuje anglickú verziu knihy *Sprievodca pre správu: Plánovanie* a názov súboru db2d1g80 identifikuje nemeckú verziu tej istej knihy. Nasledujúce písmená sa používajú na šiestej pozícií názvu súboru, aby indikovali jazykovú verziu:

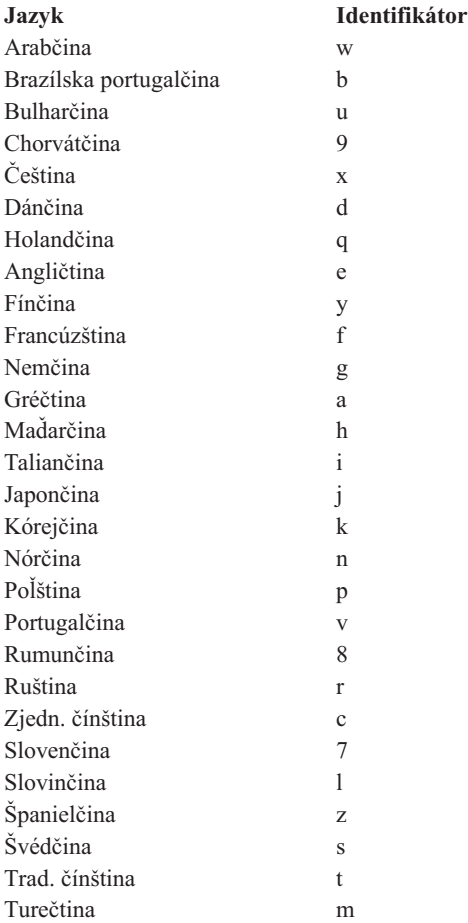

**Žiadne číslo formulára** určuje, že táto kniha je dostupná len vo formáte PDF a neexistuje jej tlačená verzia.

### **Základné informácie o DB2**

Informácie v týchto knihách sú dôležité pre všetkých užívateľov DB2. Budú užitočné pre programátora, správcu databázy a aj pre každého, kto pracuje s produktmi DB2 Connect, DB2 Warehouse Manager alebo s inými produktmi DB2.

*Tabuľka 15. Informácie o jadre DB2*

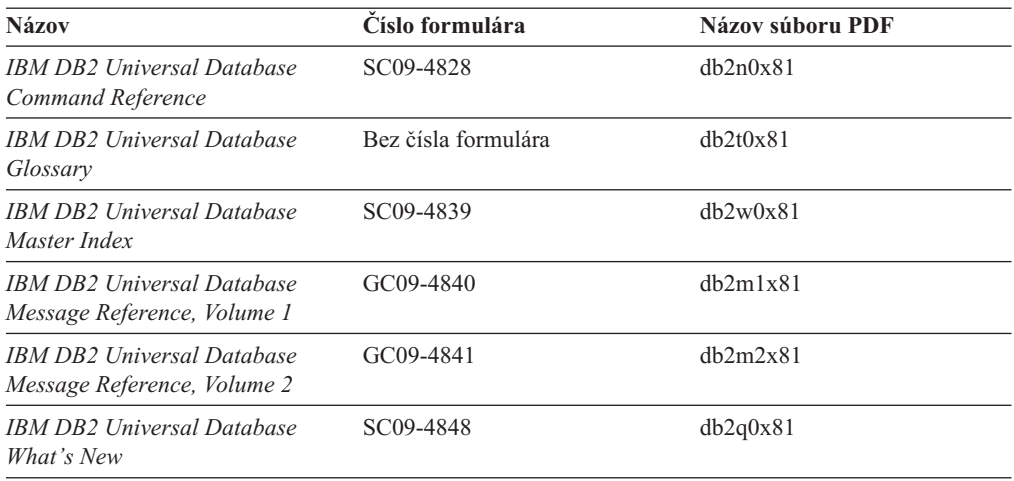

### **Informácie o administrácii**

Informácie v týchto knihách pokrývajú tieto témy, vyžadované na efektívny návrh, implementáciu a údržbu databáz DB2, dátových skladov a multiplatformových systémov.

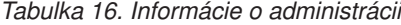

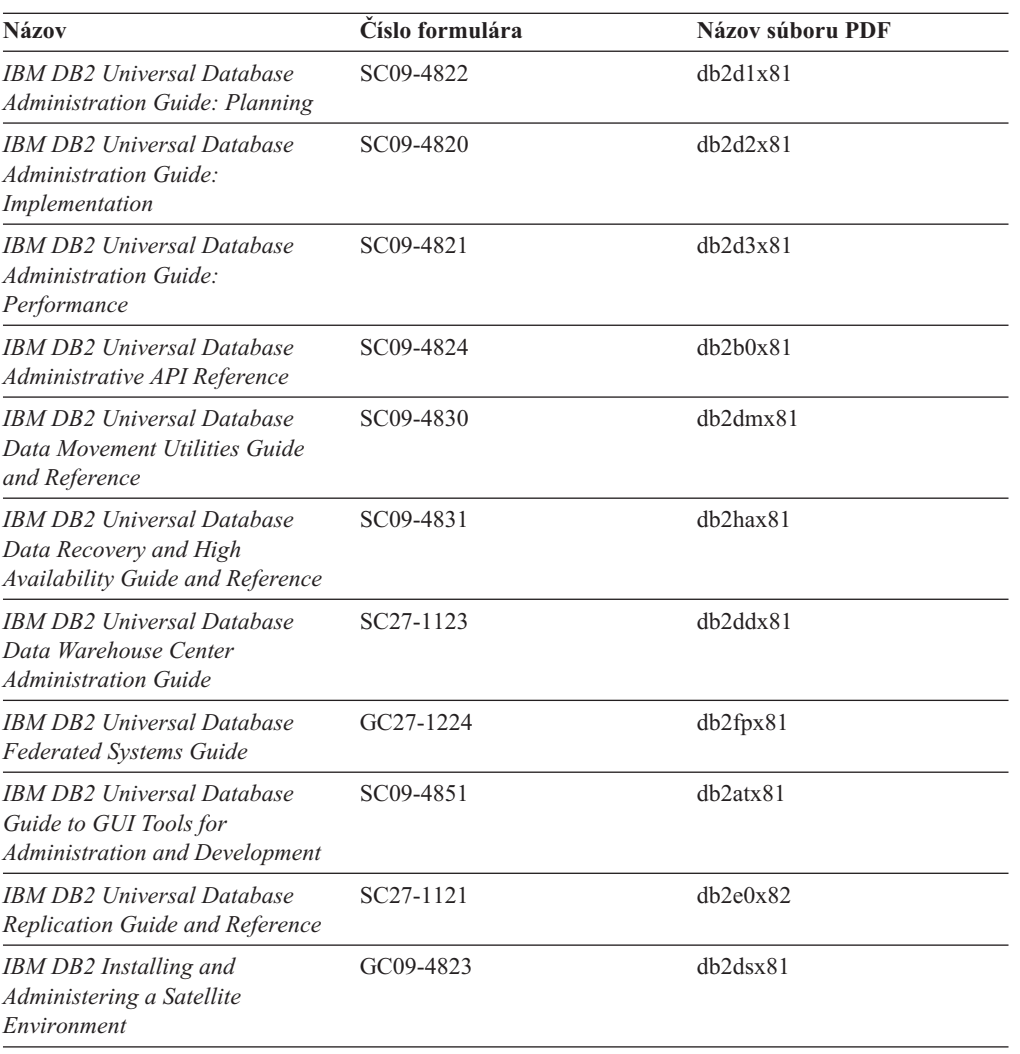

*Tabuľka 16. Informácie o administrácii (pokračovanie)*

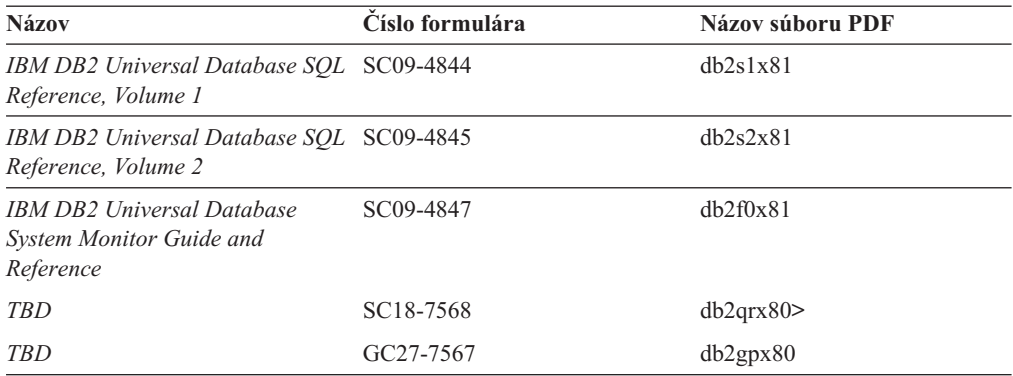

### **Informácie o vývoji aplikácií**

Tieto knihy obsahujú informácie pre vývojárov aplikácií alebo programátorov pracujúcich s DB2 Universal Database (DB2 UDB). Nájdete tu aj informácie o podporovaných jazykoch a tiež dokumentáciu potrebnú na prístup k DB2 UDB použitím rozličných podporovaných programátorských rozhraní, ako sú zabudované SQL, ODBC, JDBC, SQLj a CLI. Ak si tieto informácie prezeráte online v HTML, sprístupní sa vám aj sada vzorových programov DB2 v HTML.

*Tabuľka 17. Informácie o vývoji aplikácií*

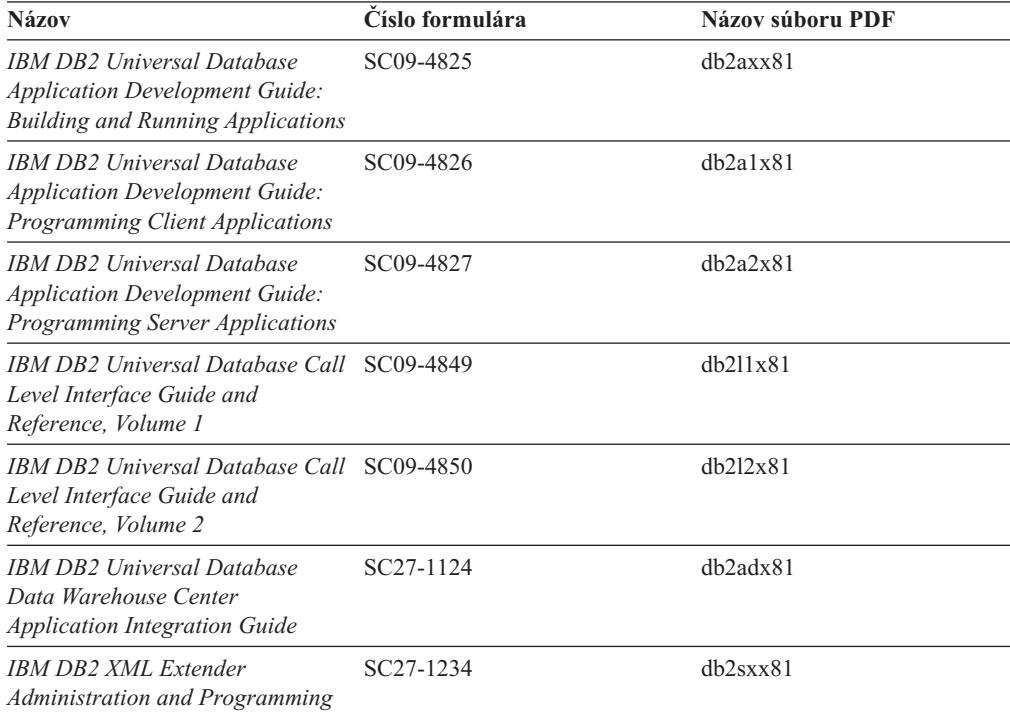

### **Informácie o podnikovej inteligencii**

Informácie v týchto knihách opisujú spôsob používania komponentov, ktoré vylepšujú prácu s dátovými skladmi a analytické schopnosti DB2 Universal Database.

*Tabuľka 18. Informácie o podnikovej inteligencii*

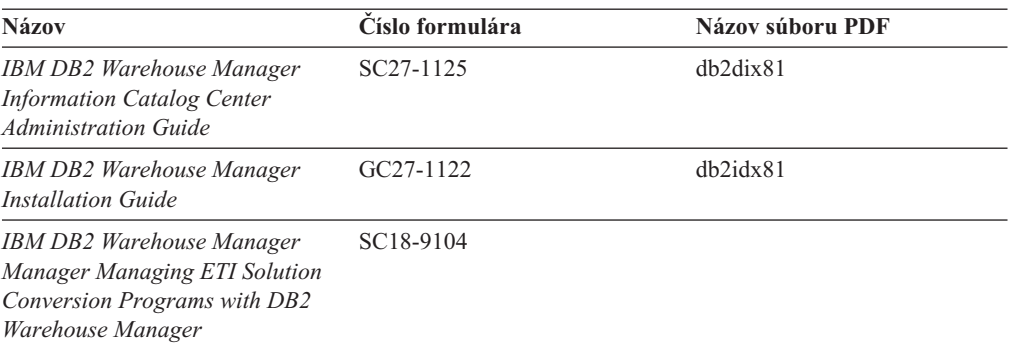

### **Informácie o DB2 Connect**

Informácie v tejto kategórii popisujú, ako si sprístupniť údaje hostiteľa alebo iSeries s použitím DB2 Connect Enterprise Edition alebo DB2 Connect Personal Edition.

| <b>Názov</b>                                                                                   | Císlo formulára     | Názov súboru PDF |
|------------------------------------------------------------------------------------------------|---------------------|------------------|
| APPC, CPI-C, and SNA Sense<br>Codes                                                            | Bez čísla formulára | db2apx81         |
| <b>IBM</b> Connectivity Supplement                                                             | Bez čísla formulára | dh2h1x81         |
| <b>IBM DB2 Connect Ouick</b><br><b>Beginnings for DB2 Connect</b><br><b>Enterprise Edition</b> | GC09-4833           | db2c6x81         |
| <b>IBM DB2 Connect Ouick</b><br><b>Beginnings for DB2 Connect</b><br>Personal Edition          | GC09-4834           | dh2c1x81         |
| <b>IBM DB2 Connect User's Guide</b>                                                            | SC09-4835           | dh2c0x81         |

*Tabuľka 19. Informácie o DB2 Connect*

### **Informácie pre začiatok**

Informácie v tejto kategórii sú užitočné, keď inštalujete a konfigurujete servery, klientov a iné produkty DB2.

*Tabuľka 20. Informácie pre začiatok*

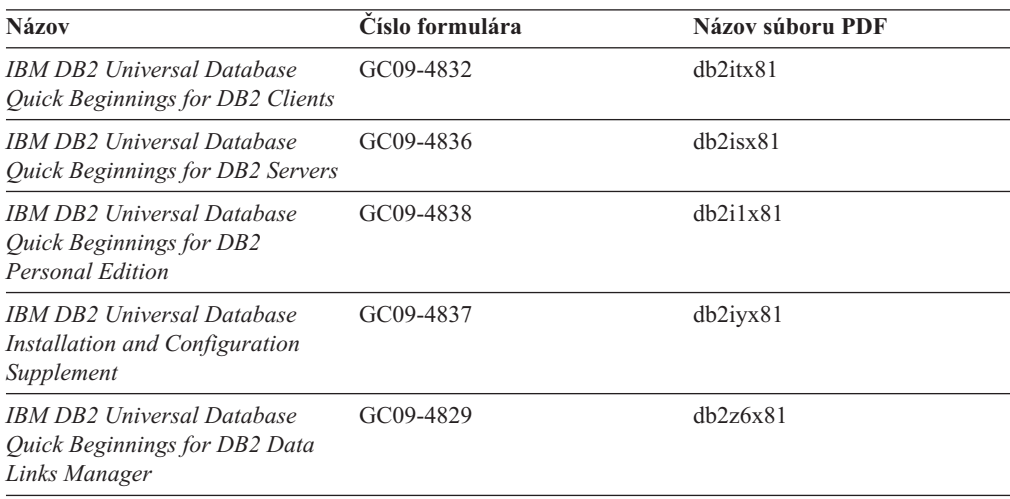

### **Informácie o výukových programoch**

Informácie o výukových programoch nám predstavujú funkcie DB2 a učia nás, ako vykonávať rôzne úlohy.

*Tabuľka 21. Informácie o výukových programoch*

| <b>Názov</b>                                                                           | Číslo formulára     | Názov súboru PDF |
|----------------------------------------------------------------------------------------|---------------------|------------------|
| Business Intelligence Tutorial:<br>Introduction to the Data<br>Warehouse               | Bez čísla formulára | db2tux81         |
| <i>Business Intelligence Tutorial:</i><br>Extended Lessons in Data<br>Warehousing      | Bez čísla formulára | db2tax81         |
| Development Center Tutorial for<br>Video Online using Microsoft<br><i>Visual Basic</i> | Bez čísla formulára | db2tdx81         |
| <b>Information Catalog Center</b><br>Tutorial                                          | Bez čísla formulára | $db2a$ ix $81$   |
| <i>Video Central for e-business</i><br>Tutorial                                        | Bez čísla formulára | $db2$ twx $81$   |
| Visual Explain Tutorial                                                                | Bez čísla formulára | $db2$ tvx $81$   |

## **Informácie o voliteľných komponentoch**

Informácie v tejto kategórií popisujú, ako sa má pracovať s voliteľnými komponentmi DB2.

*Tabuľka 22. Informácie o voliteľných komponentoch*

| <b>Názov</b>                                                                                                    | Číslo formulára        | Názov súboru PDF |
|----------------------------------------------------------------------------------------------------|------------------------|------------------|
| IBM DB2 Cube Views Guide and<br>Reference                                                                                                    | SC <sub>18</sub> -7298 | dh2aax81         |
| IBM DB2 Cube Views Guide and<br>Reference                                                                                                    | SC <sub>18</sub> -7298 | dh2aax81         |
| <b>IBM DB2 Query Patroller Guide:</b><br>Installation, Administration and<br>Usage Guide                                                                                                    | GC09-7658              | db2dwx81         |
| IBM DB2 Spatial Extender and<br>Geodetic Extender User's Guide<br>and Reference                                                                                                    | SC <sub>27</sub> -1226 | db2sbx81         |
| <b>IBM DB2 Universal Database</b><br>Data Links Manager<br>Administration Guide and<br>Reference                                                                                                | SC <sub>27</sub> -1221 | db2z0x81         |
| IBM DB2 Universal Database Net SH12-6740<br>Search Extender Administration<br>and Programming Guide<br>Poznámka: HTML tohto<br>dokumentu <i>nie je</i> nainštalované z<br>CD HTML dokumentácie. |                        | N/A              |

### **Poznámky k vydaniu**

Poznámky k vydaniu poskytujú ďalšie špecifické informácie pre vydanie vášho produktu a úroveň opravného balíka. Tiež poskytujú zhrnutia aktualizácií dokumentácie, ktoré sú zapracované do každého vydania a opravného balíka.

<span id="page-164-0"></span>*Tabuľka 23. Poznámky k vydaniu*

| Názov                  | Císlo formulára                       | Názov súboru PDF     |
|------------------------|---------------------------------------|----------------------|
| DB2 Release Notes      | Pozrite si poznámku.                  | Pozrite si poznámku. |
| DB2 Installation Notes | Dostupné iba na CD-ROM k<br>produktu. | Nedostupný.          |

- **Poznámka:** HTML verzia obsahu poznámok k vydaniu je dostupná z Informačného centra a na produktových CD-ROM. Taktiež je dostupná vo formáte PDF na PDF CD. ASCII súbor poznámok k vydaniu sa na unixových platformách nachádza v súbore Release.Notes. Tento súbor sa nachádza v adresári DB2DIR/Readme/*%L* , kde *%L* názov umiestnenia a DB2DIR reprezentuje:
	- /usr/opt/db2\_08\_01 na AIX
	- /opt/IBM/db2/V8.1 na všetkých ostatných operačných systémoch UNIX

### **Súvisiace úlohy:**

- v "Tlač kníh o DB2 zo súborov PDF" na strane 157
- v ["Objednávanie](#page-165-0) tlačených kníh o DB2" na strane 158
- v ["Vyvolanie](#page-165-0) online pomoci z nástroja DB2 GUI" na strane 158

# **Tlač kníh o DB2 zo súborov PDF**

Knihy o DB2 môžete tlačiť zo súborov PDF, ktoré sa nachádzajú na *CD DB2 PDF Documentation*. S použitím aplikácie Adobe Acrobat Reader, môžete vytlačiť buď celú knihu alebo špecifický rozsah strán.

#### **Požiadavky:**

Presvedčte sa, či máte nainštalovanú aplikáciu Adobe Acrobat Reader. Ak nie, môžete ju získať na webovej stránke firmy Adobe na adrese [www.adobe.com.](http://www.adobe.com/)

#### **Postup:**

Ak chcete vytlačiť knihu o DB2 zo súboru PDF:

- 1. Vložte CD *DB2 PDF Documentation*. V operačných systémoch UNIX, pripojte CD DB2 PDF Documentation. Podrobnosti o tom, ako pripojiť CD v operačných systémoch UNIX nájdete v knihe *Quick Beginnings*.
- 2. Otvorte index.htm. Súbor sa otvorí v okne prehliadača.
- 3. Kliknite na názov dokumentu PDF, ktorý si chcete pozrieť. Dokument PDF sa otvorí v aplikácii Acrobat Reader.
- 4. Ľubovoľnú časť dokumentu PDF môžete vytlačiť výberom **File** → **Print**.

### **Súvisiace koncepty:**

v ["Informačné](#page-171-0) centrum DB2" na strane 164

#### **Súvisiace úlohy:**

v ["Objednávanie](#page-165-0) tlačených kníh o DB2" na strane 158

### **Súvisiaca referencia:**

v "Prehľad [technických](#page-158-0) informácií o DB2 Universal Database" na strane 151

# <span id="page-165-0"></span>**Objednávanie tlačených kníh o DB2**

Ak uprednostňujete používanie tlačených kníh, môžete si ich objednať jedným z týchto troch spôsobov.

### **Postup:**

Ak chcete objednať tlačené knihy:

- v Obráťte sa na vášho autorizovaného predajcu IBM alebo na marketingového zástupcu. Ak chcete nájsť lokálneho zástupcu IBM, skontrolujte Celosvetový adresár kontaktov IBM na adrese [www.ibm.com/planetwide](http://www.ibm.com/planetwide)
- v V USA volajte 1-800-879-2755 alebo v Kanade 1-800-IBM-4YOU.
- v Navštívte Publikačné centrum IBM na adrese [www.ibm.com/shop/publications/order](http://www.ibm.com/shop/publications/order)

Tlačené návody DB2 môžete získať pomocou objednávky Dokumentačných balíkov pre produkt DB2 od vášho predajcu IBM. Dokumentačné balíky sú podmnožiny návodov v knižnici DB2 vybranej na pomoc pri začiatkoch používania produktu DB2, ktorý ste si zakúpili. Návody v Dokumentačných balíkoch sú rovnaké ako tie, ktoré sú k dispozícii vo formáte PDF na *CD PDF dokumentácie pre DB2* a majú rovnaký obsah ako dokumentácia, ktorá je k dispozícii na *CD HTML dokumentácie pre DB2*.

### **Súvisiace úlohy:**

v "Tlač kníh o DB2 zo [súborov](#page-164-0) PDF" na strane 157

### **Súvisiaca referencia:**

v "Prehľad [technických](#page-158-0) informácií o DB2 Universal Database" na strane 151

# **Vyvolanie online pomoci z nástroja DB2 GUI**

Online pomoc vysvetľuje úlohy, ktoré môžete vykonávať v okne alebo paneli a opisuje ovládacie prvky. Online pomoc je dostupná z DB2 centier a komponentov, ktoré majú užívateľské rozhrania. Sú dva typy online pomoci:

- v Pomoc dostupná tlačidlom **Pomoc**. Toto tlačidlo sa nachádza na každom okne alebo paneli
- · Názvy tlačidiel

Tlačidlo **Pomoc** sprístupňuje prehľad, nevyhnutné predpoklady a informácie o úlohách. Názvy tlačidiel popisujú ovládacie prvky v okne alebo v zápisníku.

### **Postup:**

Ak chcete mať prístup do online pomoci:

- v Pre pomoc okna alebo panelu vyvolajte jeden z nástrojov DB2 GUI a otvorte ľubovoľný dialóg alebo panel. Vyvolajte online pomoc kliknutím na tlačidlo **Help** v pravom dolnom rohu okna alebo panelu.
- v Pomoc pre jednotlivé ovládače okna alebo panelu vyvoláte kliknutím na ovládač, a potom na **F1**. Objaví sa žlté okno obsahujúce informácie o tomto ovládači.
	- **Poznámka:** Ak chcete, aby sa samoobjavovací panel s pomocou vyvolal jednoduchým nastavením kurzora myši nad pole alebo ovládač, vyberte zaškrtávacie políčko **Automatically display infopops** na stránke **General** panelu nastavení nástrojov.

<span id="page-166-0"></span>Samoobjavovacie panely diagnostiky sú ďalšou formou kontextovej pomoci; obsahujú pravidlá pre dátové položky. Samoobjavovacie panely diagnostiky sú červené okná, ktoré sa zobrazia, keď sú neplatné alebo nedostatočné údaje vstupom pre:

- Povinné polia.
- Polia, ktorých údaje podliehajú presnému formátu, ako je napríklad pole dátumu.

### **Súvisiace úlohy:**

- v "Vyvolanie [Informačného](#page-167-0) centra DB2" na strane 160
- v "Vyvolanie pomoci pre správu z príkazového riadka" na strane 159
- v "Vyvolanie pomoci pre príkaz z príkazového riadka" na strane 159
- v "Vyvolanie pomoci pre príkaz SQL z [príkazového](#page-167-0) riadka (Windows)" na strane 160

## **Vyvolanie pomoci pre správu z príkazového riadka**

Pomoc pre správu popisuje príčinu chybovej správy a popisuje každú akciu, ktorú by ste mali vykonať ako odpoveď na chybu.

### **Procedúra:**

Ak chcete zobraziť pomoc pre správu, otvorte procesor príkazového riadka a zadajte:

? *XXXnnnnn*

pričom *XXXnnnnn* predstavuje platný identifikátor správy.

Napríklad, ? SQL30081 zobrazuje pomoc o správe SQL30081.

### **Súvisiace úlohy:**

- v ["Vyvolanie](#page-165-0) online pomoci z nástroja DB2 GUI" na strane 158
- v "Vyvolanie [Informačného](#page-167-0) centra DB2" na strane 160
- v "Vyvolanie pomoci pre príkaz z príkazového riadka" na strane 159
- v "Vyvolanie pomoci pre príkaz SQL z [príkazového](#page-167-0) riadka (Windows)" na strane 160

# **Vyvolanie pomoci pre príkaz z príkazového riadka**

Pomoc pre príkaz vysvetľuje syntax príkazov v procesore príkazového riadka.

### **Procedúra:**

Pri pomoci pre príkazový riadok otvorte procesor príkazového riadka a zadajte:

? *command*

pričom *command* predstavuje kľúčové slovo alebo celý príkaz.

Napríklad, ? catalog zobrazuje pomoc pre všetky príkazy CATALOG, zatiaľ čo ? catalog database zobrazuje pomoc pre príkaz CATALOG DATABASE.

### **Súvisiace úlohy:**

- v ["Vyvolanie](#page-165-0) online pomoci z nástroja DB2 GUI" na strane 158
- v "Vyvolanie [Informačného](#page-167-0) centra DB2" na strane 160
- v "Vyvolanie pomoci pre správu z príkazového riadka" na strane 159
- v "Vyvolanie pomoci pre príkaz SQL z [príkazového](#page-167-0) riadka (Windows)" na strane 160

# <span id="page-167-0"></span>**Vyvolanie pomoci pre príkaz SQL z príkazového riadka (Windows)**

Pomoc pre príkaz SQL obsahuje Pomoc pre SQL a Pomoc pre SQLSTATE. DB2 vracia hodnotu SQLSTATE pre stavy, ktoré mohli byť výsledkom príkazu SQL. Pomoc pre SQLSTATE vysvetľuje syntax príkazov SQL (kódy stavov a tried SQL).

### **Obmedzenia:**

Pomoc pre SQL nie je dostupná pre operačné systémy UNIX.

### **Procedúra:**

Pri pomoci pre príkaz SQL otvorte procesor príkazového riadka a zadajte:

? *sqlstate* alebo ? *class code*

kde *sqlstate* reprezentuje platný päťciferný stav SQL a *class code* reprezentuje prvé dve číslice stavu SQL.

Napríklad, ? 08003 zobrazuje pomoc pre stav SQL 08003, zatiaľ čo ? 08 zobrazuje pomoc pre kód triedy 08.

### **Súvisiace úlohy:**

- v "Vyvolanie Informačného centra DB2" na strane 160
- v "Vyvolanie pomoci pre správu z [príkazového](#page-166-0) riadka" na strane 159
- v "Vyvolanie pomoci pre príkaz z [príkazového](#page-166-0) riadka" na strane 159

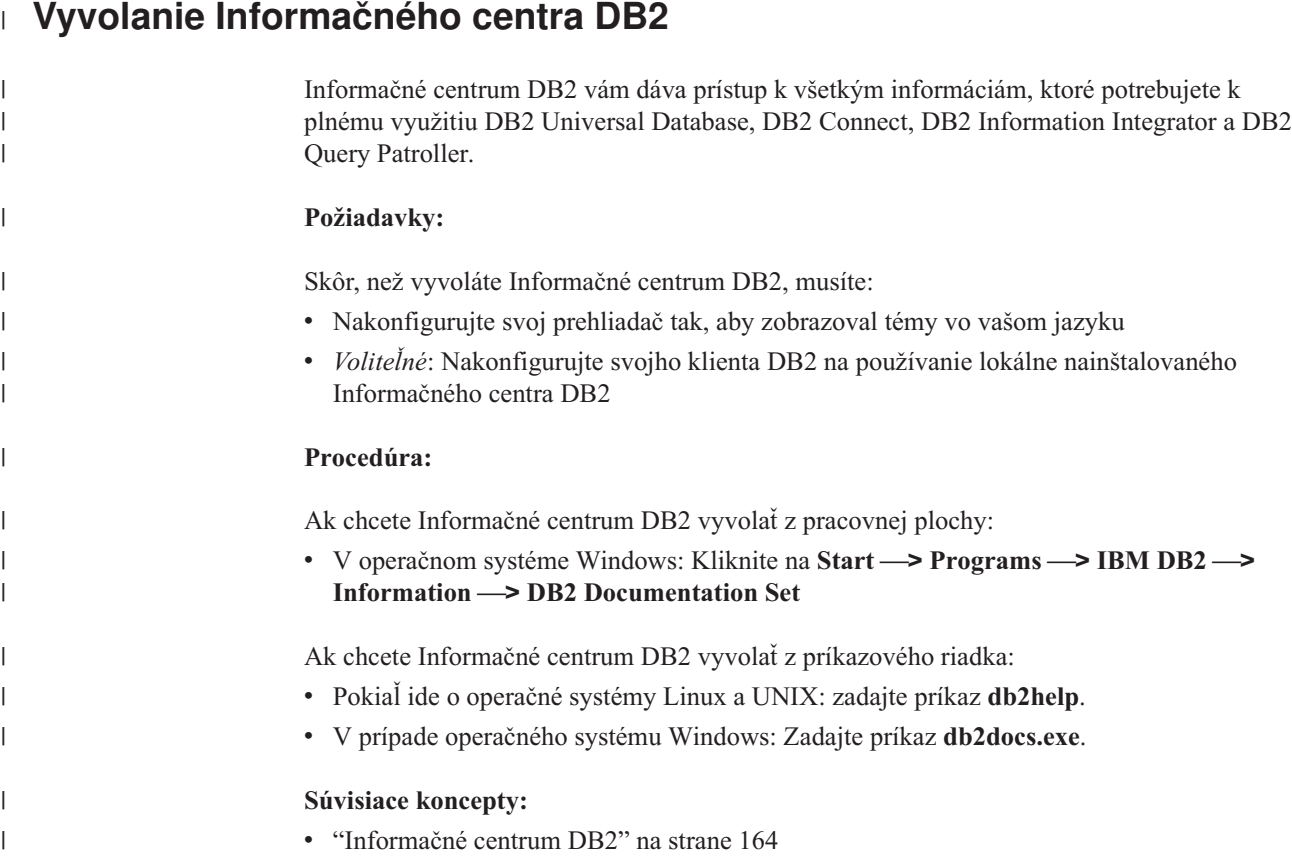

<span id="page-168-0"></span>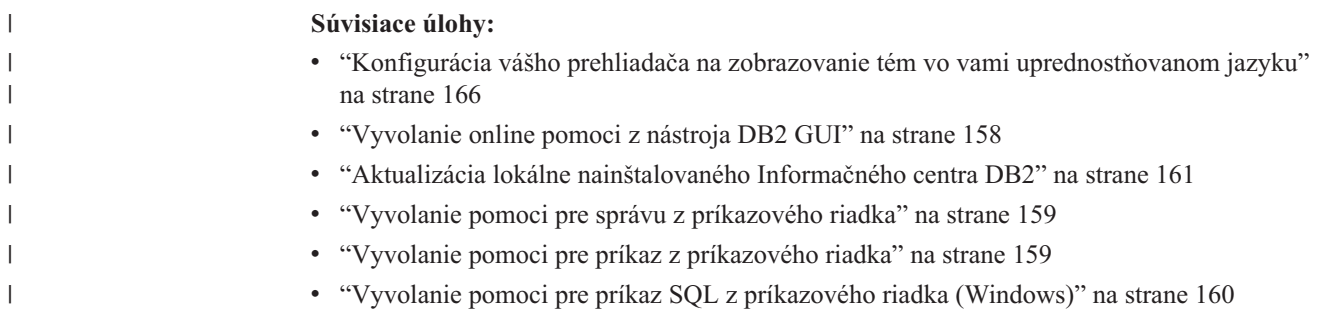

# **Aktualizácia lokálne nainštalovaného Informačného centra DB2**

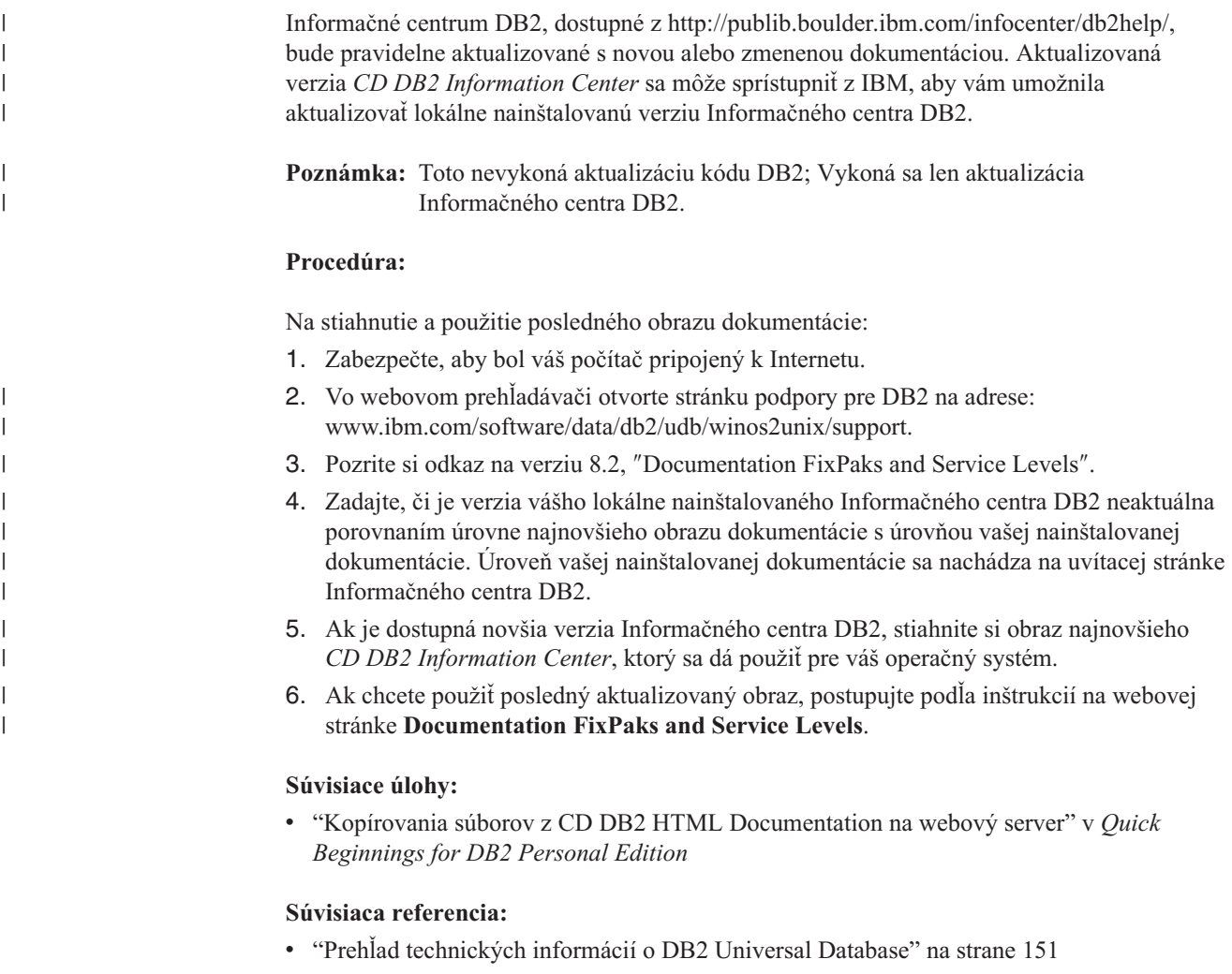

# **Informácie o odstraňovaní problémov DB2**

Pri používaní produktov DB2® máte k dispozícii širokú škálu informácií o odstraňovaní a zisťovaní problémov.

### **Dokumentácia DB2**

V Informačnom centre DB2 si pozrite vetvu navigačného stromu Odstraňovanie problémov (v ľavej časti okna prehliadača). Zobrazí sa úplný zoznam dokumentácie súvisiacej s odstraňovaním problémov DB2. V mnohých prípadoch sa témy

odstraňovania problémov objavia aj na iných miestach navigačného stromu a nachádzajú sa aj dokumente PDF (aj keď nie je k dispozícii žiadny dokument PDF venovaný odstraňovaniu problémov).

### **Webová stránka technickej podpory DB2**

Ak sa stretnete s problémom a potrebujete pomoc pri hľadaní možnej príčiny a riešenia, pozrite si webovú stránku technickej podpory DB2. Táto stránka podpory obsahuje veľkú, pravidelne aktualizovanú databázu publikácií DB2, technických poznámok, záznamov APAR (problémov produktu), opravných balíkov, najnovší zoznam interných chybových kódov DB2 a ďalších prostriedkov. V tejto databáze môžete vyhľadávať možné riešenia vašich problémov.

Pozrite si webovú stránku technickej podpory DB2 na adrese <http://www.ibm.com/software/data/db2/udb/winos2unix/support>

### **Výukové programy zisťovania problémov DB2**

Na webovej stránke výukových programov zisťovania problémov DB2 nájdete informácie o tom, ako rýchlo identifikovať a vyriešiť problémy, s ktorými sa môžete stretnúť počas práce s produktmi DB2. Jeden výukový program vám predstaví dostupné vybavenie a nástroje zisťovania problémov DB2 a pomôže vám v rozhodovaní, kedy sa majú použiť. Ďalšie výukové programy pracujú so súvisiacimi témami, ako sú ″Určovanie problémov databázového mechanizmu″, ″Určovanie problémov výkonu″ a ″Zisťovanie problémov aplikácie″.

Celú sadu výukových programov DB2 nájdete na stránke technickej podpory DB2 na adrese [http://www.ibm.com/cgi-](http://www.ibm.com/cgi-bin/db2www/data/db2/udb/winos2unix/support/tutorial_main.d2w/toc)

[bin/db2www/data/db2/udb/winos2unix/support/tutorial\\_main.d2w/toc](http://www.ibm.com/cgi-bin/db2www/data/db2/udb/winos2unix/support/tutorial_main.d2w/toc)

### **Súvisiace koncepty:**

v ["Informačné](#page-171-0) centrum DB2" na strane 164

## **Uľahčenie**

Funkcie uľahčenia pomáhajú užívateľom s telesným hendikepom, ako je napríklad, obmedzená mobilita alebo poruchy videnia, úspešne používať softvérové produkty. V DB2® Universal Database Verzie 8 nájdete tieto hlavné funkcie uľahčenia:

- v DB2 vám umožňuje obsluhovať všetky funkcie s použitím klávesnice namiesto myši. Pozrite si "Vstup a navigácia pomocou klávesnice".
- v DB2 vám umožňuje nastavenie veľkosti a farby písma. Pozrite si "Obrazovka [uľahčujúcich](#page-170-0) [nástrojov"](#page-170-0) na strane 163.
- v DB2 podporuje aplikácie na uľahčenie, ktoré používajú Java™ API na uľahčenie. Pozrite si "Kompatibilita s užitočnými [technológiami"](#page-170-0) na strane 163.
- DB2 sa dodáva s dokumentáciou, ktorá je v prístupnom formáte. Pozrite si ["Dokumentácia"](#page-170-0) na strane 163.

## **Vstup a navigácia pomocou klávesnice**

### **Vstup pomocou klávesnice**

Nástroje DB2 GUI je možné obsluhovať aj len pomocou klávesnice. Na vykonávanie väčšiny operácií, ktoré sa dajú vykonať aj s použitím myši, môžete použiť klávesy alebo kombinácie klávesov.

### **Zameranie klávesnice**

V systémoch na báze UNIX je pozícia zamerania klávesnice zvýraznená, čím indikuje, ktorá oblasť okna je aktívna a kde sa vaše stlačenia klávesov prejavia.

# <span id="page-170-0"></span>**Obrazovka uľahčujúcich nástrojov**

Nástroje DB2 majú funkcie, ktoré upravujú užívateľské rozhranie a zjednodušujú používanie pre slabozrakých užívateľov. Tieto úpravy zahŕňajú podporu pre prispôsobiteľné vlastnosti fontov.

### **Nastavenie písma**

Nástroje DB2 vám pre text v ponukách a dialógových oknách umožňujú vyberať farbu, veľkosť a font použitím zápisníka nastavenia nástrojov.

### **Nezávislosť na farbe**

Nemusíte rozoznávať farby, aby ste mohli použiť nejaké funkcie v tomto produkte.

## **Kompatibilita s užitočnými technológiami**

Rozhranie nástrojov DB2 podporuje API jazyka Java pre uľahčenie, ktoré povoľuje používanie pomocou čítacích zariadení obrazovky a iných asistenčných technológií, ktoré používajú handicapovaní ľudia.

## **Dokumentácia**

Dokumentácia produktov rodiny DB2 je dostupná vo formáte XHTML, ktorý je možné prezerať vo väčšine webových prehliadačov. To vám umožňuje prezerať si dokumentáciu podľa vám vyhovujúceho zobrazenia, ktoré je nastavené vo vašom prehliadači. Tiež vám umožňuje používať čítacie zariadenia obrazovky a iné užitočné technológie.

Syntaktické diagramy sú k dispozícii v desatinnom formáte s bodkou. Syntaktické diagramy v desatinnom formáte s bodkou sú dostupné len v tom prípade, ak si online dokumentáciu prezeráte použitím čítača obrazovky.

### **Súvisiace koncepty:**

v ["Syntaktické](#page-173-0) diagramy v desatinnom formáte s bodkou" na strane 166

# **Výukové programy pre DB2**

Výukové programy DB2® vám pomôžu dozvedieť sa o rôznych aspektoch DB2 Universal Database. Výukové programy poskytujú lekcie s pokynmi ako postupovať, krok za krokom, v oblastiach vývoja aplikácií, vyladenia výkonu dotazu SQL, práce so skladmi údajov, riadenia metaúdajov a vývoja webových služieb s použitím DB2.

### **Predtým ako začnete:**

HTML verziu výukových programov nájdete v Informačnom centre na ibm.com.

Niektoré lekcie vo výukových programoch používajú vzorové údaje alebo kódy. Pozrite si opis jednotlivých výukových programov, ktorý obsahuje nevyhnutné podmienky pre jeho konkrétne úlohy.

### **Výukové programy pre DB2 Universal Database:**

Ak ste nainštalovali výukové programy z CD-ROM *DB2 HTML Documentation*, v nasledujúcom zozname môžte kliknúť na nadpis výukového programu, aby ste si tento mohli prezrieť.

*Business Intelligence Tutorial: Introduction to the Data Warehouse Center* Použitím centra skladovania údajov vykonajte úvodné úlohy pre skladovanie údajov. <span id="page-171-0"></span>*Business Intelligence Tutorial: Extended Lessons in Data Warehousing* S použitím centra skladovania údajov vykonajte rozšírené úlohy skladovania údajov. (Nie je poskytované na CD. Tento výukový program si môžete stiahnuť z webovej stránky Business Intelligence Solutions na adrese http://www.ibm.com/software/data/db2bi/.)

- *Development Center Tutorial for Video Online using Microsoft® Visual Basic* Zostavte rôzne komponenty aplikácie s použitím prídavku centra vývoja pre Microsoft Visual Basic.
- *Information Catalog Center Tutorial* Vytvorte a riaďte informačný katalóg pre vyhľadanie a použitie metaúdajov, s použitím centra informačného katalógu.
- *Video Central for e-business Tutorial* Použitím produktov WebSphere® vytvorte a rozviňte aplikáciu DB2 Web Services.
- *Visual Explain Tutorial*

Použitím Visual Explain Tutorial analyzujte, optimalizujte a vylaďte príkazy SQL na lepší výkon.

## **Informačné centrum DB2**

Informačné centrum DB2® vám dáva prístup k všetkým informáciám, ktoré potrebujete k plnému využitiu DB2 Universal Database<sup>™</sup>, DB2 Connect™, DB2 Information Integrator<sup>™</sup> a DB2 Query Patroller™. Informačné centrum DB2 tiež dokumentuje hlavné funkcie a komponenty DB2, vrátane replikácie, skladovania údajov a rozšírení DB2.

Informačné centrum DB2 obsahuje nasledujúce funkcie, ak si ho prezeráte v aplikácii Mozilla 1.0 alebo novšej alebo v aplikácii Microsoft Internet Explorer 5.5 alebo novšej. Niektoré funkcie vyžadujú, aby ste povolili podporu JavaScript:

### **Dokumentácia na požiadanie**

- Vyberte si voľbu, ktorá vyhovuje vašim požiadavkám:
- v Jednoducho zabezpečte aktuálnosť vašej dokumentácie získaním celej dokumentácie priamo z IBM
- v Minimalizujte svoju námahu pri aktualizovaní a zachovajte vašu sieťovú prevádzku v rámci vášho intranetu nainštalovaním dokumentácie DB2 na samostatnom serveri
- v Maximalizujte svoju flexibilitu a znížte svoju závislosť na sieťovom pripojení nainštalovaním dokumentácie DB2 na klientskych počítačoch DB2

### **Vyhľadávanie**

Prehľadajte všetky témy v Informačnom centre DB2 zadaním vyhľadávacieho reťazca v poli **Search**. Hľadaný reťazec ohraničte úvodzovkami, ak hľadáte jeho presný výskyt. Pridaním operátorov zástupného znaku (\*, ?) a boolovských operátorov (AND, NOT, OR) môžete svoje vyhľadávanie presnejšie vyladiť.

### **Cieľovo orientovaný navigačný strom**

Lokalizujte každú tému v knižnici DB2 z jedného navigačného stromu. Navigačný strom je organizovaný hlavne podľa cieľov najvyššej úrovne, ale takisto obsahuje položky pre prehľad produktov, referenčné informácie, hlavný index a glosár.

- v Prehľady produktov opisujú vzťah medzi dostupnými produktmi v rodine DB2, funkcie poskytované každým z týchto produktov a aktuálne informácie o vydaní pre každý z týchto produktov.
- Kategórie cieľov, ako sú inštalácia, správa a vývoj obsahujú témy, ktoré vám umožňujú rýchle dokončenie úloh a hlbšie pochopenie informácií z pozadia na dokončenie týchto úloh.

| | | |

| | | | | | | | |

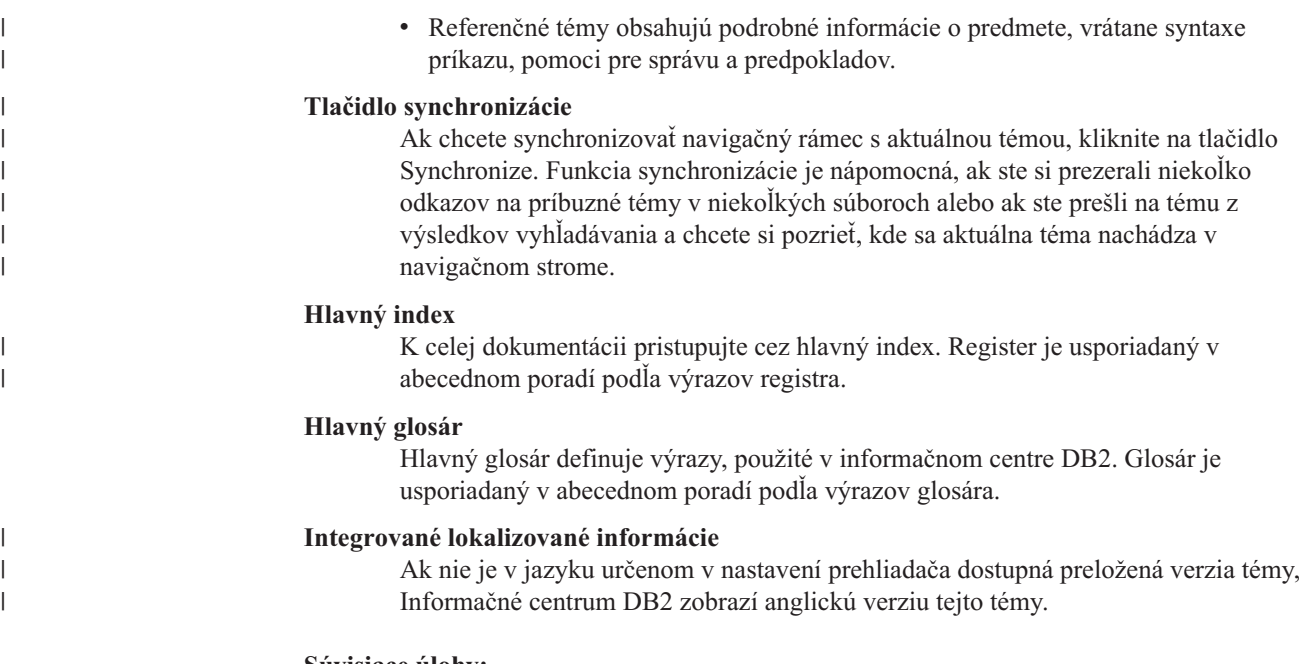

### **Súvisiace úlohy:**

v "Aktualizácia lokálne [nainštalovaného](#page-168-0) Informačného centra DB2" na strane 161

# **Inštalácia Informačného centra DB2 (UNIX)**

**Predpoklady:**

**Obmedzenia:**

**Postup:**

1.

2.

### **Súvisiace úlohy:**

v "Inštalácia Informačného centra DB2 (Windows)" na strane 165

# **Inštalácia Informačného centra DB2 (Windows)**

### **Predpoklady:**

**Obmedzenia:**

### **Postup:**

1.

2.

### **Súvisiace úlohy:**

v "Inštalácia Informačného centra DB2 (UNIX)" na strane 165

# <span id="page-173-0"></span>**Konfigurácia vášho prehliadača na zobrazovanie tém vo vami** | **uprednostňovanom jazyku** |

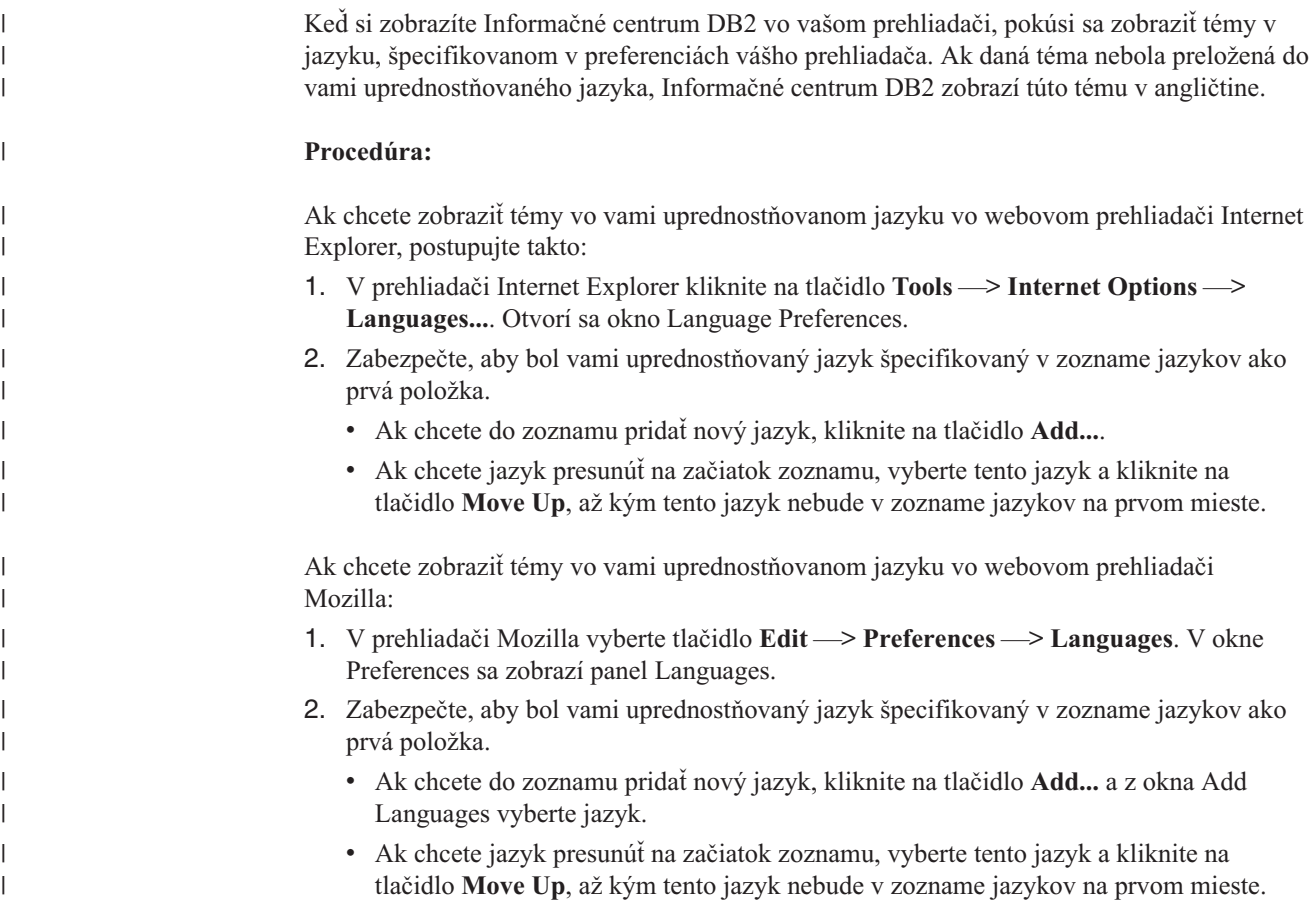

# **Syntaktické diagramy v desatinnom formáte s bodkou**

Syntaktické diagramy sú dostupné v desiatkovom formáte s bodkou. Syntaktické diagramy v desiatkovom formáte s bodkou sú dostupné len vtedy, keď pristupujete k online dokumentácii pomocou čítača obrazovky.

V desiatkovom formáte s bodkou je každý syntaktický element zapísaný do zvláštneho riadka. Ak dva alebo viaceré syntaktické elementy existujú vždy súčasne (alebo vždy obidva chýbajú), môžu sa nachádzať v jednom riadku, pretože o nich môžeme uvažovať ako o jednom uzatvorenom syntaktickom elemente.

Každý riadok začína číslom v desiatkovom formáte s bodkou; napríklad 3 alebo 3.1 alebo 3.1.1. Na správne vypočutie týchto čísel nastavte čítač obrazovky na čítanie interpunkcie. Všetky syntaktické elementy, ktoré majú rovnaké číslo v desiatkovom formáte s bodkou (napríklad všetky syntaktické elementy, ktoré majú číslo 3.1) sa vzájomne vylučujú. Ak počujete riadky 3.1 USERID a 3.1 SYSTEMID, potom viete, že vaša syntax môže obsahovať USERID alebo SYSTEMID, ale nie obidva súčasne.

Desiatková úroveň číslovania s bodkou indikuje úroveň zoskupenia. Napríklad ak za syntaktickým elementom s desiatkovým číslom s bodkou 3 nasleduje séria syntaktických elementov s desiatkovým číslom s bodkou 3.1, všetky syntaktické elementy s číslom 3.1 sú podriadené syntaktickému elementu 3.

Určité slová a symboly sa používajú spolu s desiatkovými číslami s bodkou na pridanie informácií o syntaktických elementoch. Príležitostne sa tieto slová a symboly môžu nachádzať na začiatku samotného elementu. Pre jednoduchšiu identifikáciu, ak je slovo alebo symbol časťou syntaktického elementu, nachádza sa pred ním znak \. Symbol \* môže byť použitý pri desiatkovom čísle s bodkou na indikáciu opakovania syntaktického elementu. Napríklad syntaktický element \*FILE s desiatkovým číslom s bodkou 3 je zadaný ako formát 3 \\* FILE. Formát 3\* FILE indikuje opakovanie syntaktického elementu FILE. Formát 3\* \\* FILE indikuje opakovanie syntaktického elementu \* FILE.

Čiarky, ktoré sa používajú na oddelenie reťazca syntaktických elementov sú zobrazené pred položkami, ktoré oddeľujú. Tieto znaky sa môžu objaviť na rovnakom riadku ako položka alebo na samostatnom riadku s rovnakým desiatkovým číslom s bodkou ako relevantné položky. Tento riadok môže tiež obsahovať ďalší symbol poskytujúci informácie o syntaktických elementoch. Napríklad riadky 5.1\*, 5.1 LASTRUN a 5.1 DELETE znamenajú, že ak používate viac ako jeden syntaktický element LASTRUN a DELETE, musia byť jednotlivé elementy oddelené čiarkou. Ak nie je zadaný žiadny oddeľovač, použije sa na oddelenie jednotlivých syntaktických elementov medzera.

Ak sa pred syntaktickým elementom nachádza symbol %, indikuje to referenciu, ktorá je zadefinovaná niekde inde. Reťazec nasledujúci za symbolom % je skôr názvom syntaktického fragmentu ako literálu. Napríklad riadok 2.1 %OP1 znamená, že by ste sa mali odvolávať na vláštny syntaktický fragment OP1.

Pre desatinné čísla s bodkou sa používajú nasledujúce slová a symboly:

- v ? znamená voliteľný syntaktický element. Ak za desiatkovým číslom s bodkou nasleduje symbol ?, indikuje to skutočnosť, že všetky syntaktické elementy s príslušným desiatkovým číslom s bodkou a všetky podriadené syntaktické elementy sú voliteľné. Ak existuje len jeden syntaktický element s desiatkovým číslom s bodkou, symbol ? sa nachádza na rovnakom riadku ako syntaktický element (napríklad 5? NOTIFY). Ak existuje viac ako jeden syntaktický element s desiatkovým číslom s bodkou, symbol ? sa nachádza na riadku samostatne a za ním nasledujú voliteľné syntaktické elementy. Napríklad ak počujete riadky 5 ?, 5 NOTIFY a 5 UPDATE, viete, že syntaktické elementy NOTIFY a UPDATE sú voliteľné; to znamená, že si z nich môžte vybrať jeden alebo žiaden. Symbol ? je rovnaký ako premosťovací riadok v diagrame.
- v ! znamená štandardný syntaktický element. Desiatkové číslo s bodkou, za ktorým nasleduje symbol ! a syntaktický element indikuje, že syntaktický element je štandardnou voľbou pre všetky syntaktické elementy, ktoré zdieľajú rovnaké desiatkové číslo s bodkou. Iba jeden zo syntaktických elementov, ktoré zdieľajú rovnaké desiatkové číslo s bodkou môže mať symbol !. Napríklad ako počujete riadky 2? FILE, 2.1! (KEEP) a 2.1 (DELETE), potom viete, že (KEEP) je štandardnou voľbou pre kľúčové slovo FILE. V tomto prípade ak zahrniete kľúčové slovo FILE ale nezadáte voľbu, použije sa štandardná voľba KEEP. Štandardná voľba sa použije aj pre ďalšie vyššie desiatkové číslo s bodkou. V tomto prípade, ak je vynechané kľúčové slovo FILE, sa použije štandard FILE(KEEP). Avšak, keď počujete riadky 2? FILE, 2.1, 2.1.1! (KEEP) a 2.1.1 (DELETE), štandardná voľba KEEP sa použije len pre ďalšie vyššie desiatkové číslo s bodkou 2.1 (ktoré nemá asociované kľúčové slovo) a nepoužije sa pre 2? FILE. Ak je kľúčové slovo FILE vynechané, nepoužije sa nič.
- v \* znamená syntaktický element, ktorý je možné opakovať 0 alebo viac krát. Desiatkové číslo s bodkou, za ktorým nasleduje symbol \* indikuje, že tento syntaktický element môže byť použitý nula alebo viackrát; to znamená, že je voliteľný a môže byť opakovaný. Ak napríklad počujete riadok 5.1\* dátová oblasť, potom viete, že môžete zahrnúť viac ako jednu dátovú oblasť alebo žiadnu. Ak počujete riadky 3\*, 3 HOST a 3 STATE, potom viete, že môžete zahrnúť súčasne HOST a STATE, alebo ani jedno z nich.

### **Poznámky:**

- 1. Ak desiatkové číslo s bodkou obsahuje pri sebe znak hviezdičky (\*) a existuje iba jedna položka s týmto desiatkovým číslom s bodkou, potom môžete túto jednu položku opakovať viac ako jedenkrát.
- 2. Ak desiatkové číslo s bodkou obsahuje pri sebe znak hviezdičky a niekoľko položiek obsahuje toto desiatkové číslo s bodkou, potom môžete zo zoznamu použiť viac ako jednu položku, ale každú z týchto položiek môžete použiť len raz. V predchádzajúcom príklade by ste mohli napísať HOST STATE, ale nemohli by ste napísať HOST HOST.
- 3. Symbol \* je ekvivalentný riadku spätnej slučky v syntaktickom diagrame.
- v Znak + je syntaktický element, ktorý musí byť zahrnutý jeden alebo viackrát. Desiatkové číslo s bodkou, za ktorým nasleduje symbol + indikuje, že tento syntaktický element musí byť zahrnutý jeden alebo viackrát. To znamená, že musí byť zahrnutý minimálne raz a môže byť opakovaný. Napríklad ak počujete riadok 6.1+ dátová oblasť, potom musíte zahrnúť minimálne jednu dátovú oblasť. Ak počujete riadky 2+, 2 HOST a 2 STATE, potom viete, že musíte zahrnúť HOST, STATE alebo obidva. Pokiaľ ide o symbol \*, môžete určitú položku zopakovať len vtedy, keď je jedinou položkou s týmto desiatkovým číslom s bodkou. Symbol +, ako aj symbol \* je ekvivalentný riadku spätnej slučky v syntaktickom diagrame.

### **Súvisiaca referencia:**

v "Ako čítať diagramy syntaxe" v *SQL Reference, Volume 2*

# **Certifikácia podľa všeobecných kritérií produktov DB2 Universal Database**

Pre produkty verzie 8.2, DB2 Universal Database (DB2 UDB) certifikované podľa všeobecných kritérií EAL4. Nasledujúce produkty sú certifikované na týchto operačných systémoch:

|                                                                             | Windows 2000 | <b>Linux SuSE</b> | <b>AIX 5.2</b> | <b>Solaris Operating</b><br><b>Environment, 8</b> |
|-----------------------------------------------------------------------------|--------------|-------------------|----------------|---------------------------------------------------|
| Enterprise Server Edition<br>Poznámka: Len prostredie s<br>jedným oddielom. | Ano          | Ano               | Ano            | Ano                                               |
| <b>Workgroup Server Edition</b>                                             | Ano          | Ano               | Ano            | Ano                                               |
| Personal Edition                                                            | Ano          | Ano               | N/A            | N/A                                               |
| <b>Express Edition</b>                                                      | Ano          | Ano               | N/A            | N/A                                               |

*Tabuľka 24. Certifikovaná konfigurácia DB2 Universal Database*

### **Poznámky:**

- 1. Konfigurácie DB2 UDB sú certifikované pomocou všeobecných kritérií len na 32-bitovom hardvéri. 64-bitové konfigurácie nie sú certifikované.
- 2. Konfigurácie DB2 UDB v prostredí Linux SuSE sú certifikované pomocou všeobecných kritérií len na intelovskom hardvéri.

Informácie o inštalácii a konfigurácii systému DB2 UDB, ktorý vyhovuje všeobecným kritériám EAL4 nájdete v týchto príručkách:

- v *DB2 Universal Database Common Criteria Certification: Installing DB2 Universal Database Enterprise Server Edition and DB2 Universal Database Workgroup Server Edition*
- v *DB2 Universal Database Common Criteria Certification: Installing DB2 Universal Database Personal Edition*
- v *DB2 Universal Database Common Criteria Certification: Installing DB2 Universal Database Express Edition*
- v *DB2 Universal Database Common Criteria Certification: Administration and User Documentation*

Tieto príručky sú dostupné vo formáte PDF v knižnici DB2 Information [Management](http://www.ibm.com/software/data/db2/library/) Library.

Informácie o všeobecných kritériách nájdete na stránke [Common](http://www.commoncriteria.org/index.html) Criteria Home Page.

# **Príloha C. Oznamy**

IBM nemusí produkty, služby alebo komponenty, o ktorých sa hovorí v tomto dokumente, ponúkať vo všetkých krajinách. Informácie o produktoch a službách, ktoré sú vo vašej krajine bežne dostupné, konzultujte so zástupcom IBM. Akékoľvek odkazy na produkt, program alebo službu IBM nemajú byť chápané ako výslovná či mlčky predpokladaná povinnosť použiť jedine tento produkt, program alebo službu. Môžete použiť ľubovoľný funkčne ekvivalentný produkt, program alebo službu, ktoré neporušujú práva duševného vlastníctva IBM. Užívateľ však zodpovedá za to, aby zhodnotil a overil používanie takéhoto produktu, programu alebo služby.

IBM môže vlastniť patenty alebo mať podané žiadosti o patenty, týkajúce sa predmetnej veci popísanej v tomto dokumente. Text tohto dokumentu vám neudeľuje licenciu na tieto patenty. Informácie o licenciách získate u výrobcu na adrese:

IBM Director of Licensing IBM Corporation North Castle Drive Armonk, NY 10504-1785 U.S.A.

So žiadosťami o licenčné informácie, ktoré sa týkajú informácií o DBCS sa obráťte na oddelenie duševného vlastníctva IBM vo vašej krajine alebo písomne na adresu:

IBM World Trade Asia Corporation Licensing 2-31 Roppongi 3-chome, Minato-ku Tokyo 106, Japan

**Nasledujúci odsek sa netýka Veľkej Británie ani žiadnej inej krajiny, kde sú takéto vyhlásenia nezlučiteľné s miestnym zákonom:** SPOLOČNOSŤ INTERNATIONAL BUSINESS MACHINES POSKYTUJE TÚTO PUBLIKÁCIU "TAK AKO JE", BEZ AKÝCHKOĽVEK VÝSLOVNÝCH ALEBO MLČKY PREDPOKLADANÝCH ZÁRUK, VRÁTANE, ALE BEZ OBMEDZENIA NA ZÁRUKY NEPORUŠENIA PRÁV, PREDAJNOSTI ALEBO VHODNOSTI NA KONKRÉTNY ÚČEL. Niektoré štáty nepovoľujú zrieknutie sa výslovných ani mlčky predpokladaných záruk v určitých operáciách, preto sa na vás toto vyhlásenie nemusí vzťahovať.

Tento dokument môže obsahovať technické nepresnosti alebo tlačové chyby. Informácie uvedené v tomto dokumente podliehajú priebežným zmenám; tieto zmeny budú zapracované do nových vydaní. IBM môže kedykoľvek bez ohlásenia urobiť vylepšenia a/alebo zmeny v produktoch alebo programoch popísaných v tejto publikácii.

Akékoľvek odkazy v tejto publikácii na iné webové stránky, než stránky firmy IBM, sú poskytované len pre vaše pohodlie a v žiadnom prípade neslúžia ako súhlas s týmito webovými stránkami. Materiály na týchto webových stránkach nie sú súčasťou materiálov tohto produktu IBM a ich použitie je na vaše vlastné riziko.

IBM môže použiť alebo distribuovať ľubovoľné vami poskytnuté informácie vhodným zvoleným spôsobom bez toho, aby tým voči vám vznikli akékoľvek záväzky.

Držitelia licencií tohto programu, ktorí si želajú mať informácie o tomto programe kvôli povoleniu: (i) výmeny informácií medzi nezávisle vytvorenými programami a inými programami (vrátane tohto programu) a (ii) spoločného používania vymenených informácií by mali kontaktovať:

IBM Canada Limited Office of the Lab Director 8200 Warden Avenue Markham, Ontario L6G 1C7 CANADA

Takéto informácie môžu byť v niektorých prípadoch dostupné až po zaplatení príslušného poplatku.

Licenčný program spomínaný v tomto dokumente a všetky pre tento program dostupné materiály poskytuje spoločnosť IBM podľa podmienok zmluvy IBM Customer Agreement, IBM International Program License Agreement alebo ľubovoľnej ekvivalentnej zmluvy medzi nami.

Akékoľvek tu uvedené údaje o výkone, boli určené v riadenom prostredí. Preto sa môžu výsledky získané v iných prevádzkových prostrediach podstatne líšiť. Niektoré merania mohli byť urobené na systémoch vývojovej úrovne, preto neexistuje žiadna záruka, že tieto merania budú na bežne dostupných systémoch rovnaké. Okrem toho, niektoré merania mohli byť vykonané extrapoláciou. Skutočné výsledky môžu byť odlišné. Užívatelia tohto dokumentu by si mali overiť príslušné údaje pre svoje konkrétne prostredie.

Informácie týkajúce sa produktov iných spoločností ako IBM boli získané od dodávateľov týchto produktov, z ich publikovaných oznámení alebo iných verejne prístupných zdrojov. Spoločnosť IBM tieto produkty netestovala a nemôže potvrdiť presnosť ich výkonu, kompatibilitu ani iné parametre týkajúce sa produktov nepochádzajúcich od IBM. Otázky o schopnostiach produktov nepochádzajúcich od IBM adresujte dodávateľom týchto produktov.

Všetky vyhlásenia týkajúce sa budúceho smerovania alebo úmyslov spoločnosti IBM môžu byť kedykoľvek a bez oznámenia zmenené alebo odvolané a predstavujú len ciele a zámery spoločnosti IBM.

Tieto informácie môžu obsahovať príklady údajov a správ, ktoré sa používajú v každodennej obchodnej praxi. Aby čo najvernejšie odrážali skutočnosť, príklady obsahujú mená jednotlivcov, názvy spoločností, značiek a výrobkov. Všetky tieto názvy a mená sú vymyslené a každá ich podobnosť so skutočnými menami/názvami a adresami je celkom náhodná.

### LICENCIA NA AUTORSKÉ PRÁVA:

Tieto informácie môžu obsahovať vzorové aplikačné programy v zdrojovom jazyku, demonštrujúce techniky programovania na rôznych operačných platformách. Tieto vzorové programy môžete kopírovať, modifikovať a distribuovať v každej forme, bez poplatku firme IBM, za účelom vývoja, používania, marketingu alebo distribúcie aplikačných programov, ktoré vyhovujú rozhraniu na programovanie aplikácií pre operačnú platformu, pre ktorú boli vzorové programy napísané. Tieto príklady neboli dôkladne testované vo všetkých podmienkach. Preto IBM nemôže zaručiť alebo predpokladať spoľahlivosť, prevádzkyschopnosť alebo funkčnosť týchto programov.

Každá kópia alebo každá časť týchto vzorových programov alebo každé odvodené dielo musí obsahovať nasledujúci oznam o autorských právach:
© (*názov vašej spoločnosti*) (*rok*). Časti tohto kódu sú odvodené zo vzorových programov IBM Corp. © Autorské práva IBM Corp. \_*zadajte rok alebo roky*\_. Všetky práva vyhradené.

#### **Ochranné známky**

Nasledujúce výrazy sú ochrannými známkami firmy International Business Machines Corporation v USA alebo iných krajinách a boli použité minimálne v jednom dokumente dokumentačnej knižnice DB2 UDB.

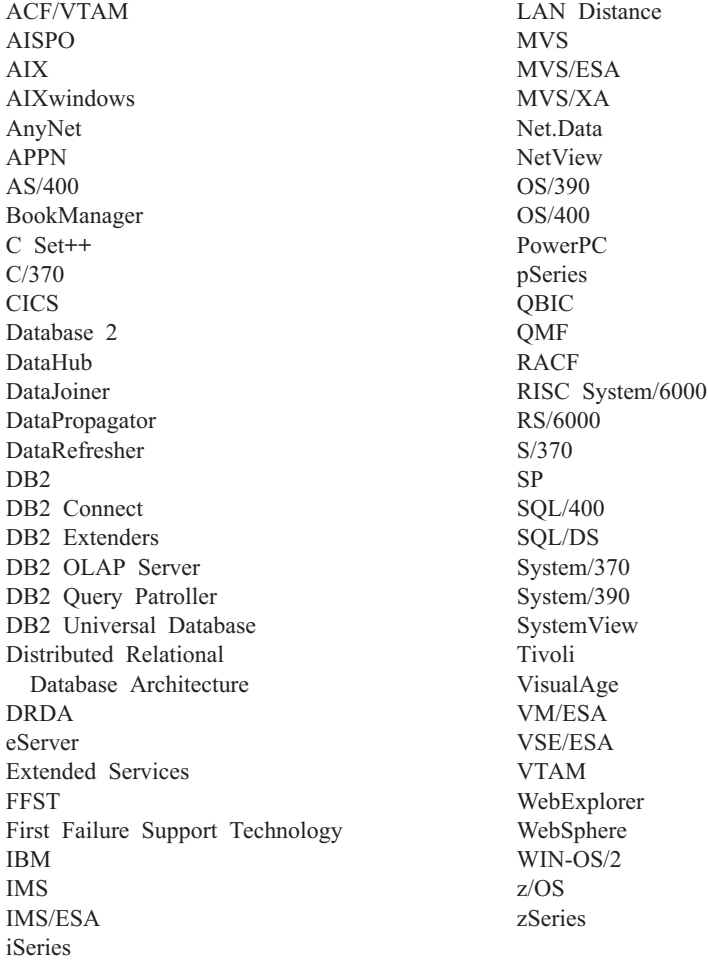

Nasledujúce výrazy sú ochrannými známkami alebo registrovanými ochrannými známkami iných spoločností a boli použité minimálne v jednom dokumente dokumentačnej knižnice DB2 UDB:

Microsoft, Windows, Windows NT a logo Windows sú ochrannými známkami firmy Microsoft Corporation v USA alebo iných krajinách.

Intel a Pentium sú ochrannými známkami firmy Intel Corporation v USA alebo iných krajinách.

Java a všetky s ňou súvisiace ochranné známky sú ochrannými známkami firmy Sun Microsystems,Inc. v USA alebo v iných krajinách.

UNIX je registrovanou ochrannou známkou spoločnosti The Open Group v USA a iných krajinách.

Ostatné názvy spoločností, výrobkov alebo služieb môžu byť ochrannými známkami alebo servisnými známkami iných spoločností.

### **Index**

# **Špeciálne znaky**

, (čiarka) v reťazci [parametra](#page-42-0) 35 ,, (čiarka čiarka) v reťazci [parametra](#page-42-0) 35

## **A**

adresár DCS názov cieľovej [databázy](#page-42-0) 35 názov cieľovej [databázy](#page-42-0) AS 35 názov [databázy](#page-42-0) 35 [obsah](#page-42-0) 35 [parameter](#page-42-0) BIDI 35 parameter [LOCALDATE](#page-42-0) 35 parameter [SYSPLEX](#page-42-0) 35 [špecifikovanie](#page-48-0) reťazca parametra 41 adresár DCS (Database Connection Services) [aktualizovanie](#page-40-0) položiek 33 adresár systémových databáz alias [databázy](#page-40-0) 33 [autentifikácia](#page-40-0) 33 [hodnoty](#page-40-0) 33 názov [databázy](#page-40-0) 33 [názov](#page-40-0) uzla 33 pred [aktualizovaním](#page-40-0) 33 adresáre prispôsobenie [pracovné](#page-46-0) listy 39 adresáre databáz [aktualizovanie](#page-40-0) 33 DCS (database [connection](#page-40-0) services) 33 [systémová](#page-40-0) databáza 33 [uzol](#page-40-0) 33 viac [položiek](#page-47-0) 40 aktivovanie DB2 [Connect](#page-130-0) Custom Advisor 123 aktualizácie [adresáre](#page-40-0) databáz 33 aktualizácie viacerých miest [aktivovanie](#page-62-0) 55 [distribuovaná](#page-62-0) jednotka práce [\(DUOW\)](#page-62-0) 55 [Riadiace](#page-63-0) centrum 56 sync point [manager](#page-64-0) 57 [testovanie](#page-63-0) 56 Aktualizovanie [dokumentácia](#page-168-0) HMTL 161 alias [klientskej](#page-77-0) DB 70 [ampersand,](#page-68-0) dvojitý () v súbore mapovania [SQLCODE](#page-68-0) 61 aplikačné requestery [definícia](#page-17-0) DRDA 10 [parametre](#page-46-0) 39 aplikačné servery [2-vrstvový](#page-30-0) model 23 [3-vrstvový](#page-30-0) model 23 DB2 [Connect](#page-30-0) ESE 23 [definícia](#page-17-0) DRDA 10 [konfigurácia](#page-30-0) 23 podpora DB2 [Connect](#page-30-0) 23 [prehľad](#page-30-0) 23

aplikačné servery *(pokračovanie)* [rozloženie](#page-30-0) 23 tuční [klienti](#page-30-0) 23 aplikácie [spájanie](#page-58-0) 51 uložené [procedúry](#page-86-0) 79 [výkon](#page-86-0) 79 kľúčové slovo [CLISCHEMA](#page-122-0) 115 Web [používanie](#page-26-0) DB2 Connect 19 [zložený](#page-86-0) SQL 79 APPC (Advanced Program-to-Program Communication) scenáre [bezpečnosti](#page-55-0) 48 [symbolický](#page-46-0) názov cieľa 39 typy [bezpečnosti](#page-55-0) 48 [autentifikačná](#page-40-0) hodnota 33 [autentifikácia](#page-46-0) 39 overenie [platnosti](#page-52-0) 45 [prehľad](#page-52-0) 45 typy [CLIENT](#page-52-0) 45, [47](#page-54-0) [DCE](#page-52-0) 45 [KERBEROS](#page-52-0) 45 [SERVER](#page-52-0) 45 [SERVER\\_ENCRYPT](#page-52-0) 45

[štandardné](#page-52-0) 45

**B**

balenie [produktu](#page-10-0) 3 balíky vytvorené na hostiteľskom [databázovom](#page-58-0) serveri alebo na [databázovom](#page-58-0) serveri [iSeries](#page-58-0) 51 bezpečnosť [Kerberos](#page-53-0) 46 [pokyny](#page-54-0) 47 pre pripojenia APPC typ [NONE](#page-55-0) 48 typ [PROGRAM](#page-55-0) 48 typ [SAME](#page-55-0) 48 príkaz [GRANT](#page-55-0) 48 príkaz [REVOKE](#page-55-0) 48 rozšírené kódy [OS/390](#page-54-0) a z/OS 47 [tipy](#page-54-0) 47 typy [APPC](#page-55-0) 48 hodnoty [adresára](#page-41-0) uzla 34 [opis](#page-46-0) 39 [podporovaný](#page-55-0) s DB2 Connect 48 [TCP/IP](#page-55-0) 48 úvahy o DB2 [Connect](#page-54-0) 47 bloky dotazov, zvýšenie rýchlostí [prenosov](#page-107-0) údajov DB2 [Connect](#page-107-0) 100

### **C**

CCSID (coded character set identifier) podpora obojsmerného [opis](#page-42-0) 35 CDRA (character data [representation](#page-17-0) [architecture\)](#page-17-0) 10 cieľové databázy [názov](#page-42-0) 35, [39](#page-46-0) CLI (call level interface) aplikácie [CURRENTPACKAGESET](#page-54-0) 47 pomocné [programy](#page-120-0) 113 [prehľad](#page-118-0) 111 CLP (command line processor) [príkazy](#page-14-0) SQL 7 [výkon](#page-86-0) 79

## **Č**

čas [odozvy](#page-82-0) 75 [časové](#page-42-0) pásma 35

### **D**

databázy [alias](#page-40-0) 33, [39](#page-46-0) [ladenie](#page-97-0) 90 [nástroje](#page-82-0) výkonu 75 [názov](#page-40-0) 33, [35,](#page-42-0) [39](#page-46-0) objekt [RDBNAM](#page-139-0) 132 základné pojmy [MVS](#page-13-0) 6 [OS/390](#page-13-0) 6 [OS/400](#page-13-0) 6 [VM](#page-13-0) 6 [VSE](#page-13-0) 6 [z/OS](#page-13-0) 6 [zoskupovanie](#page-86-0) požiadaviek 79 DataPropagator podpora [CLISCHEMA](#page-119-0) 112 dátumy podpora [časového](#page-42-0) pásma 35 DB2 Connect **DCE** [bezpečnosť](#page-54-0) 47 [prehľad](#page-10-0) 3 scenáre monitory [spracovávania](#page-22-0) transakcií 15 [vylepšenia](#page-12-0) starších verzií 5 [základné](#page-15-0) pojmy 8 DB2 Connect Custom Advisor [aktivovanie](#page-130-0) 123 [chybové](#page-131-0) správy 124 [inštalovanie](#page-128-0) 121 [konfigurovanie](#page-129-0) 122 [nastavenie](#page-130-0) 123 [odstraňovanie](#page-131-0) problémov 124 ochrana pred obídením [problému](#page-124-0) 117 [protokolový](#page-131-0) súbor 124 výpočet hodnôt [zaťaženia](#page-124-0) 117

DB2 Connect Custom Advisor *(pokračovanie)* vzorový dispatcher [spúšťací](#page-131-0) súbor 124 DB2 Connect Enterprise Edition [JDBC](#page-29-0) 22 monitory [spracovávania](#page-33-0) transakcií 26 opis [produktu](#page-10-0) 3 [rozhrania](#page-29-0) API 22 scenáre servera [konektivity](#page-22-0) 15 server [konektivity](#page-24-0) 17 správca transakcií, [kompatibilný](#page-65-0) s XA 58 [SQLJ](#page-29-0) 22 [tuxedo](#page-33-0) 26 Web [servery](#page-30-0) 23 Webové [aplikácie](#page-26-0) 19 DB2 Connect Personal Edition opis [produktu](#page-10-0) 3 DB2 [Universal](#page-41-0) Database for OS/390 a [z/OS](#page-41-0) 34 [bootstrap](#page-41-0) dataset 34 [DOMAIN](#page-41-0) 34 [DYNAMICRULES\(BIND\)](#page-54-0) 47 [parametre](#page-41-0) BSDS 34 [RESPORT](#page-41-0) 34 [TCPPORT](#page-41-0) 34 vylepšenia bezpečnosti [bezpečnosť](#page-54-0) stolových aplikácií ODBC a [Java](#page-54-0) 47 [bezpečnosť](#page-54-0) TCP/IP už overená 47 [podpora](#page-54-0) zmeny hesla 47 rozšírené [bezpečnostné](#page-54-0) kódy 47 **DCE** [požiadavky](#page-54-0) 47 typ [autentifikácie](#page-52-0) 45 DDM (Distributed Data [Management\)](#page-17-0) 1[0,](#page-137-0) [130](#page-137-0) [desiatkové](#page-173-0) diagramy syntaxe s bodkami 166 diagnostické nástroje [identifikácia](#page-135-0) problému 128 distribuovaná jednotka práce [aktualizácie](#page-62-0) viacerých miest 55 [dvojfázové](#page-62-0) potvrdenie 55 [podporované](#page-62-0) servery 55 [vlastnosti](#page-16-0) 9 distribuované požiadavky [definícia](#page-19-0) 12 [federatívne](#page-19-0) databázy 12 [kompenzácia](#page-19-0) 12 [podpora](#page-19-0) 12 [priepustnosť](#page-19-0) lokality 12 dokumentácia [zobrazenie](#page-167-0) 160 dokumentácia HTML [aktualizovanie](#page-168-0) 161 dostupnosť [desiatkové](#page-173-0) diagramy syntaxe s [bodkami](#page-173-0) 166 [funkcie](#page-169-0) 162 DRDA (Distributed Relational Database Architecture) [aplikačný](#page-17-0) requester 10 [aplikačný](#page-17-0) server 10 [architektúry](#page-17-0) 10 CDRA (character data [representation](#page-17-0) [architecture\)](#page-17-0) 10 DDM (Distributed Data [Management\)](#page-17-0) 10

DRDA (Distributed Relational Database Architecture) *(pokračovanie)* FDOCA [\(Formatted](#page-17-0) Data Object Content [Architecture\)](#page-17-0) 10 MSA [\(Management](#page-17-0) Services [Architecture\)](#page-17-0) 10 [prehľad](#page-16-0) 9 prístup k [údajom](#page-16-0) 9 SNA (Systems Network [Architecture\)](#page-17-0) 10 [TCPIP](#page-17-0) 10 tok [údajov](#page-17-0) 10 [základné](#page-16-0) pojmy 9 DSS (distributed subsection) typ, [sledovanie](#page-137-0) 130 dvojfázové potvrdenie [aktivovanie](#page-62-0) 55 port [resynchronizácie,](#page-41-0) používaný [pripojeniami](#page-41-0) TCP/IP 34 dynamický SQL [CURRENTPACKAGESET](#page-54-0) 47 účinky [spracovania](#page-14-0) 7 úvahy o [výkone](#page-86-0) 79

# **Ď**

ďalší blok dotazov [CLI/ODBC](#page-108-0) 101 [JDBC](#page-108-0) 101 [vložený](#page-108-0) SQL 101

**E**

[ENDUOWRM](#page-139-0) (end unit of work reply [message\)](#page-139-0) 132

### **F**

FDOCA [\(Formatted](#page-17-0) Data Object Content [Architecture\)](#page-17-0) 10 federatívne databázy [distribuovaná](#page-19-0) požiadavka 12

## **H**

hardvér [výkon](#page-115-0) siete 108 heslá podpora zmeny [\(OS/390](#page-54-0) a z/OS) 47 hodnota parametra [VALIDATE](#page-139-0) RUN 132

## **CH**

chybové správy DB2 [Connect](#page-147-0) 140 chyby [identifikácia](#page-134-0) problému 127

#### **I**

IBM Network Dispatcher [spúšťací](#page-131-0) súbor 124 [IBM](#page-14-0) SQL 7 IBM [WebSphere](#page-27-0) 20 ID [autorizácie](#page-77-0) 70

ID [hostiteľskej](#page-77-0) aplikácie 70 ID [hostiteľského](#page-77-0) produktu 70 ID [klientskeho](#page-77-0) produktu 70 ID [klientskej](#page-77-0) aplikácie 70 ID [kódovej](#page-77-0) stránky 70 identifikácia problému [diagnostické](#page-135-0) nástroje 128 [prehľad](#page-134-0) 127 [problémy](#page-136-0) po pripojení 129 problémy s [pripojením](#page-135-0) 128 [zhromažďovanie](#page-134-0) informácií 127 Informačné centrum [inštalovanie](#page-172-0) 165 [Informačné](#page-171-0) centrum DB2 164 [vyvolanie](#page-167-0) 160 inštalovanie DB2 [Connect](#page-128-0) Custom Advisor 121 [Informačné](#page-172-0) centrum 165 INTEGER [údajový](#page-113-0) typ 106 iSeries [DRDA](#page-17-0) 10

### **J**

Java aplikačné servery DB2 [Connect](#page-29-0) EE 22 [JDBC](#page-29-0) 22 [rozhrania](#page-29-0) API 22 [SQLJ](#page-29-0) 22 JDBC (Java database connectivity) [ladenie](#page-122-0) 115 pomocný program [optimalizátora](#page-120-0) [katalógu](#page-120-0) 113 výkon [aplikácie](#page-122-0) 115 jednotky práce (UOW) [definícia](#page-16-0) 9 [distribuované](#page-62-0) 55 [vzdialené](#page-18-0) 11

## **K**

Kerberos typ [autentifikácie](#page-52-0) 45 na [z/OS](#page-53-0) 46 pre [OS/390](#page-53-0) 46 klauzula FOR FETCH ONLY príkaz [SELECT](#page-86-0) 79 klávesové skratky [podpora](#page-169-0) pre 162 klientske [NNAME](#page-77-0) 70 kľúčové slová [CLISCHEMA](#page-118-0) 111, [112,](#page-119-0) [115](#page-122-0) [DBALIAS](#page-118-0) 111 kľúčové slovo CLISCHEMA ladenie výkonu [aplikácie](#page-122-0) 115 [podpora](#page-120-0) 113 [používanie](#page-119-0) 112 [prehľad](#page-119-0) 112 [tipy](#page-118-0) 111 kľúčové slovo [CURRENTPACKAGESET](#page-54-0) [CLI/ODBC](#page-54-0) 47 kľúčové slovo DBALIAS [tipy](#page-118-0) 111 [koncentrátor](#page-91-0) XA, príklady 84

koncentrátory pripojení agenti [pracovníka](#page-91-0) 84 [implementácia](#page-91-0) 84 [konfiguračné](#page-91-0) parametre 84 [konfiguračný](#page-91-0) parameter [MAX\\_COORDAGENTS](#page-91-0) 84 [konfiguračný](#page-91-0) parameter [MAXAGENTS](#page-91-0) 84 [konfiguračný](#page-91-0) parameter [NUM\\_INITAGENTS](#page-91-0) 84 [konfiguračný](#page-91-0) parameter [NUM\\_POOLAGENTS](#page-91-0) 84 [logické](#page-91-0) agenty 84 [obmedzenia](#page-91-0) 84 plánovač [logického](#page-91-0) agenta 84 podpora [transakcií](#page-91-0) XA 84 [prehľad](#page-88-0) 81 [príklady](#page-91-0) 84 [réžia](#page-91-0) 84 v porovnaní s [vytváraním](#page-95-0) oblastí [pripojenia](#page-95-0) 88 [vytváranie](#page-91-0) oblastí 84 konektivita servery, DB2 Connect [Enterprise](#page-24-0) [Edition](#page-24-0) 17 konfiguračné parametre [MAX\\_COORDAGENTS](#page-88-0) 81 [NUM\\_INITAGENTS](#page-88-0) 81 [NUM\\_POOLAGENTS](#page-88-0) 81 konfiguračný parameter podpory cache pamäte adresára ladenie DB2 [Connect](#page-95-0) 88 konfigurovanie DB2 [Connect](#page-129-0) Custom Advisor 122 [pripojenia](#page-22-0) hostiteľa 15 [úvahy,](#page-54-0) zmena hesla 47 konverzie údaje o [hostiteľovi](#page-113-0) 106 kód chyby [SQL0965](#page-147-0) 140 kód chyby [SQL0969](#page-147-0) 140 kód chyby [SQL1338](#page-41-0) 34, [140](#page-147-0) kód chyby [SQL30020](#page-147-0) 140 kód chyby [SQL30060](#page-147-0) 140 kód chyby [SQL30061](#page-147-0) 140 kód chyby [SQL30073](#page-147-0) 140 kód chyby [SQL30081N](#page-147-0) 140 kód chyby [SQL30082](#page-147-0) 140 kód chyby [SQL5043N](#page-147-0) 140

### **L**

ladenie aplikácie [CLI/ODBC](#page-122-0) 115 DB2 for [OS/390](#page-103-0) and z/OS 96 parameter [DIRCACHE](#page-95-0) 88 parameter [MAXAGENTS](#page-95-0) 88 parameter [MAXDARI](#page-95-0) 88 [parameter](#page-95-0) NUMDB 88 parameter [RQRIOBLK](#page-95-0) 88 výkon [aplikácia](#page-122-0) 115 [databáza](#page-97-0) 90 [sieť](#page-97-0) 90 [SNA](#page-104-0) 97

#### **M**

mapovanie [SQLCODE](#page-68-0) 61 [parameter](#page-68-0) NOMAP 61 [prispôsobovanie](#page-68-0) 61 Microsoft Windows [aplikácie](#page-22-0) 15 model X/Open DTP [\(distributed](#page-33-0) transaction [processing\)](#page-33-0) 26 monitorovanie Monitor [výkonnosti](#page-74-0) Windows 67 pripojenia server DB2 [Connect](#page-74-0) 67 monitorovanie databázového systému [opis](#page-14-0) 7 [vzdialení](#page-74-0) klienti 67 monitory spracovávania transakcií [aktualizácie](#page-62-0) viacerých miest 55 [OLTP](#page-33-0) 26 [príklady](#page-33-0) 26 [transakcie](#page-33-0) 26 [Tuxedo](#page-33-0) 26 vlastnosti [používania](#page-33-0) 26

**N**

nastavenie DB2 [Connect](#page-130-0) Custom Advisor 123 nástroje [diagnostické](#page-135-0) 128 [používanie](#page-82-0) CPU 75 [používanie](#page-82-0) pamäte 75 [výkon](#page-82-0) 75 nástroje [používania](#page-82-0) CPU 75 nástroje [používania](#page-82-0) pamäte 75 návrh [aplikácií](#page-86-0) 79 názov cieľovej [databázy](#page-42-0) AS 35 [neschopnosť](#page-169-0) 162 Net.Data DB2 [Connect](#page-28-0) 21 [makrá](#page-28-0) 21 [NULLID](#page-58-0) pre OS/400 51

### **O**

[objednávanie](#page-165-0) publikácií DB2 158 objekt [EXTNAM](#page-139-0) 132 objekt [SRVNAM](#page-139-0) 132 obmedzenia [koncentrátor](#page-91-0) pripojenia 84 ODBC (open database connectivity) aplikácie [CURRENTPACKAGESET](#page-54-0) 47 [ladenie](#page-122-0) 115 [optimalizácia](#page-85-0) prístupu 78 pomocný program [optimalizátora](#page-120-0) [katalógu](#page-120-0) 113 [prehľad](#page-118-0) 111 [rozhranie](#page-22-0) 15 výkon [aplikácie](#page-122-0) 115 [odchádzajúce](#page-77-0) poradové číslo 70 odkazy [definovanie](#page-47-0) viacerých položiek [databázy](#page-47-0) 40 odosielacia [vyrovnávacia](#page-137-0) pamäť, sledovanie [údajov](#page-137-0) 130

odstraňovanie problémov DB2 [Connect](#page-147-0) 140 online [informácie](#page-168-0) 161 [pripojiť](#page-135-0) 128, [129](#page-136-0) [sledovanie](#page-141-0) 134, [139](#page-146-0) [výkon](#page-99-0) 92 zhromaždovanie informácií 127 online [pomoc,](#page-165-0) prístup 158 oprávnenia [spájanie](#page-58-0) 51 oprávnenie BINDADD [oprávnenie](#page-58-0) na spájanie 51 oprávnenie CREATE IN [COLLECTION](#page-58-0) [NULLID](#page-58-0) 51 OS/390 [DRDA](#page-17-0) 10 OS/400 [DRDA](#page-17-0) 10

### **P**

pakovaný [decimálny](#page-113-0) údajový typ 106 parameter [AGENTPRI](#page-95-0) 88 parameter D [\(disconnect\)](#page-42-0) 35 parameter [DIRCACHE](#page-95-0) 88 [parameter](#page-108-0) EXTRA BLOCKS SRV 101 parameter [INTERRUPT\\_ENABLED](#page-42-0) [\(odpojiť\)](#page-42-0) 35 parameter [LOCALDATE](#page-42-0) 35 parameter [MAX\\_COORDAGENTS](#page-88-0) 81, [84](#page-91-0) parameter [MAXAGENTS](#page-91-0) 84, [88](#page-95-0) parameter [MAXDARI](#page-95-0) 88 [parameter](#page-42-0) NOMAP 35, [61](#page-68-0) parameter [NUM\\_INITAGENTS](#page-88-0) 81, [84](#page-91-0) parameter [NUM\\_POOLAGENTS](#page-88-0) 81, [84](#page-91-0) [parameter](#page-95-0) NUMDB 88 [parameter](#page-139-0) PRDID 132 parameter RQRIOBLK [ladenie](#page-95-0) 88 [veľkosť](#page-100-0) 93 parametre [AGENTPRI](#page-95-0) 88 [BIDI](#page-42-0) 35 D [\(disconnect\)](#page-42-0) 35 [DIRCACHE](#page-95-0) 88 EXTRA [BLOCKS](#page-108-0) SRV 101 [INTERRUPT\\_ENABLED](#page-42-0) (odpojiť) 35 [LOCALDATE](#page-42-0) 35 [MAX\\_COORDAGENTS](#page-91-0) 84 [MAXAGENTS](#page-91-0) 84, [88](#page-95-0) [MAXDARI](#page-95-0) 88 [NOMAP](#page-42-0) 35 [NUM\\_INITAGENTS](#page-91-0) 84 [NUM\\_POOLAGENTS](#page-91-0) 84 [NUMDB](#page-95-0) 88 [PRDID](#page-139-0) 132 [RQRIOBLK](#page-95-0) 88 [SYSPLEX](#page-42-0) 35 parametre BSDS (bootstrap data set) z/OS a [OS/390](#page-41-0) 34 [PIU](#page-100-0) 93 podpora obojsmerného CCSID [parameter](#page-42-0) BIDI 35 podporovaný [transakcia](#page-91-0) XA 84

pomoc pre príkazy [vyvolanie](#page-166-0) 159 pre príkazy SQL [vyvolanie](#page-167-0) 160 pre správy [vyvolanie](#page-166-0) 159 [zobrazenie](#page-167-0) 160, [166](#page-173-0) pomoc pre príkazy [vyvolanie](#page-166-0) 159 pomoc pre príkazy SQL [vyvolanie](#page-167-0) 160 pomoc pre správy [vyvolanie](#page-166-0) 159 pomocné programy [administrácia,](#page-14-0) DB2 Connect 7 [bldschem](#page-120-0) 113 [db2cli](#page-120-0) 113 [db2drdat](#page-137-0) 130 [db2ocat](#page-120-0) 113 [ddcspkgn](#page-58-0) 51 [monitorovanie](#page-14-0) databázového systému 7 ps (stav [procesu\)](#page-135-0) 128, [132](#page-139-0) [sledovanie](#page-137-0) 130 [spájanie](#page-58-0) 51 stav [procesu](#page-139-0) 132 pomocný program [db2cli.exe](#page-120-0) 113 pomocný program db2drdat [výstupný](#page-137-0) súbor 130 pomocný program ddcstrc [výstupný](#page-138-0) súbor 131 pomocný program EXPORT prenos údajov medzi [hostiteľom](#page-154-0) a [pracovnou](#page-154-0) stanicou 147 pomocný program IMPORT prenos údajov medzi [hostiteľom](#page-154-0) a [pracovnou](#page-154-0) stanicou 147 pomocný program na [administráciu,](#page-14-0) DB2 [Connect](#page-14-0) 7 pomocný program [optimalizátora](#page-120-0) katalógu [db2ocat](#page-120-0) 113 [pomocný](#page-135-0) program ps (stav procesu) 128, [132](#page-139-0) [pomocný](#page-135-0) program stavu procesu 128, [132](#page-139-0) [poradové](#page-77-0) číslo klienta 70 pracovné listy [prispôsobenie](#page-46-0) adresára 39 predikáty výkon [logiky](#page-86-0) 79 prehľad DB<sub>2</sub> [Connect](#page-10-0) 3 [premenná](#page-74-0) registra [DB2CONNECT\\_IN\\_APP\\_PROCESS](#page-74-0) 6[7,](#page-88-0) [81](#page-88-0) prenos údajov medzi [hostiteľom](#page-154-0) a pracovnou [stanicou](#page-154-0) 147 priamy prístup do databázy DB2 [Connect](#page-22-0) PE 15 priechodnosť [transakcie](#page-82-0) 75 prijímacia [vyrovnávacia](#page-137-0) pamäť [\(sledovanie\)](#page-137-0) 130 pripojenia DB2 Connect [Enterprise](#page-24-0) Edition 17 [koncentrátory,](#page-91-0) pozrite koncentrátory [pripojení](#page-91-0) 84 [ladenie](#page-100-0) NCP 93

pripojenia *(pokračovanie)* obnovenie DB2 Connect [Enterprise](#page-24-0) Edition 17 priamo na [hostiteľa](#page-22-0) 15 priamo na [hostiteľa](#page-22-0) 15 vytváranie oblastí [koncentrátory](#page-91-0) pripojení 84 [prehľad](#page-88-0) 81 [výhody](#page-91-0) 84 pripojiteľnosť hostiteľskej databázy [vyrovnávanie](#page-110-0) zaťaženia 103 vysoká [dostupnosť](#page-110-0) 103 prispôsobenie adresáre, [pracovné](#page-46-0) listy pre 39 príkaz [ACCRDB](#page-139-0) 132 príkaz [ACCRDBRM](#page-139-0) 132 príkaz [ACCSEC](#page-139-0) 132 príkaz atribútov [výmenného](#page-139-0) servera 132 príkaz [bldschem](#page-120-0) 113 príkaz COMMIT staticky [pripojený](#page-86-0) 79 príkaz commit, vo výstupných [vyrovnávacích](#page-139-0) pamätiach [sledovania](#page-139-0) 132 príkaz [DESCRIBE](#page-86-0) 79 príkaz [EXCSAT](#page-139-0) 132 príkaz [EXCSATRD](#page-139-0) 132 príkaz EXECUTE IMMEDIATE návrh [aplikácie](#page-86-0) 79 príkaz FORCE ID [agenta](#page-77-0) pre 70 príkaz GRANT [bezpečnosť](#page-55-0) 48 príkaz LIST DCS [APPLICATIONS](#page-77-0) 70 príkaz PREPARE [účinok](#page-86-0) na výkon 79 v návrhu [aplikácie](#page-86-0) 79 príkaz REVOKE [bezpečnosť](#page-55-0) 48 príkaz ROLLBACK staticky [pripojený](#page-86-0) 79 príkaz [SECCHK](#page-139-0) 132 príkaz SELECT [aktualizovateľný](#page-86-0) 79 FOR [FETCH](#page-86-0) ONLY na 79 v návrhu [aplikácie](#page-86-0) 79 príkaz SET CURRENT [PACKAGESET](#page-54-0) 47 príkazy [ACCRDB](#page-139-0) 132 [ACCRDBRM](#page-139-0) 132 [ACCSEC](#page-139-0) 132 [COMMIT](#page-86-0) 79 [DESCRIBE](#page-86-0) 79 [EXCSAT](#page-139-0) 132 [EXCSATRD](#page-139-0) 132 EXECUTE [IMMEDIATE](#page-86-0) 79 FOR [FETCH](#page-86-0) ONLY 79 GET [SNAPSHOT](#page-75-0) 68 [potvrdenie](#page-139-0) 132 [PREPARE](#page-86-0) 79 ROLLBACK návrh [aplikácie](#page-86-0) 79 [SECCHK](#page-139-0) 132 [SELECT](#page-86-0) 79 príkazy GET [SNAPSHOT](#page-75-0) 68 príklady [koncentrátory](#page-91-0) pripojení 84 [koncentrátory](#page-91-0) XA 84

príklady *(pokračovanie)* súbory spustenie [dispatchera](#page-131-0) 124 programovanie CGI (Common Gateway Interface) [obmedzenia](#page-26-0) 19 [výhody](#page-26-0) 19 prvok [monitora](#page-77-0) názvu aplikácie 70 prvok monitora názvu [hostiteľskej](#page-77-0) [databázy](#page-77-0) 70 publikácie DB2 tlač [súborov](#page-164-0) PDF 157

### **R**

RACF (resource access control facility) [bezpečnosť](#page-55-0) 48 Relational Connect opis [produktu](#page-15-0) 8 reťazec [parametra](#page-46-0) 39 [čiarka](#page-42-0) v 35 [špecifikovanie](#page-48-0) 41 Riadiace centrum [aktualizácie](#page-63-0) viacerých miest 56 rozpor, systémové [prostriedky](#page-99-0) 92

## **S**

scenáre [bezpečnosť](#page-55-0) APPC 48 [bezpečnosť](#page-55-0) TCP/IP 48 servery aplikácia DB2 [Connect](#page-30-0) EE 23 servisný protokol prvého [zlyhania](#page-135-0) 128 sieť [adaptér](#page-115-0) 108 [hardvér](#page-115-0) 108 [komunikačný](#page-115-0) radič 108 [ladenie](#page-97-0) 90 [nástroje](#page-82-0) výkonu 75 [prevádzka](#page-115-0) 108 [pripojenie,](#page-104-0) ladenie 97 [spoľahlivosť](#page-115-0) 108 [topológia](#page-115-0) 108 sledovania [generovanie](#page-147-0) pre API CS/AIX [CPIC/APPC](#page-147-0) 140 údaje medzi DB2 [connect](#page-137-0) a [serverom](#page-137-0) 130 [výstupný](#page-137-0) súbor 130, [131](#page-138-0) sledovanie informácie o [vyrovnávacej](#page-146-0) pamäti pre [sledovania](#page-146-0) DRDA 139 príklady [výstupných](#page-141-0) súborov 134 [sledovanie](#page-147-0) API CS AIX CPIC APPC 140 SNA (Systems Network Architecture) **ESCON** [podpora](#page-114-0) kanála 107 MSA [\(Management](#page-17-0) Services [Architecture\)](#page-17-0) 10 tipy pre ladenie [výkonu](#page-104-0) 97 spájanie [balíky](#page-58-0) 51 názvy [balíkov](#page-58-0) 51

spájanie *(pokračovanie)* oprávnenie označenia [parametrov](#page-58-0) s [odsadením](#page-58-0) 51 pomocné [programy](#page-58-0) a aplikácie 51 SPM (sync point manager) [scenáre](#page-64-0) 57 [štandardné](#page-65-0) parametre 58 správcovia [prostriedkov](#page-33-0) XA 26 správcovia transakcií XA [koncentrátory](#page-91-0) pripojení 84 [opis](#page-33-0) 26 Sprievodca [aktualizáciou](#page-63-0) viacerých miest 56 sprievodcovia [Aktualizácia](#page-63-0) viacerých miest 56 SQL (Structured Query Language) [dynamický](#page-86-0) 79 [statický](#page-86-0) 79 SQL/DS [DRDA](#page-17-0) 10 SQLCA (SQL communication area) pole [SQLCODE](#page-137-0) 130 [vyrovnávacie](#page-137-0) pamäte údajov 130 **SQLCODE** [mapovanie](#page-68-0) 61 pole v [SQLCA](#page-137-0) 130 súbor [mapovania](#page-68-0) 61 SQLDA (SQL descriptor area) veľkosť [alokácie](#page-86-0) 79 SQLSTATE [kódy](#page-68-0) tried 61 stanovenie veľkosti RU ladenie [pripojení](#page-100-0) 93 statický SQL účinky [spracovania](#page-14-0) 7 [výkon](#page-86-0) 79 stav systému, príkaz GET [SNAPSHOT](#page-75-0) 68 súbor db2cli.ini ladenie výkonu [aplikácie](#page-119-0) [ODBC/JDBC](#page-119-0) 112 súbor [dcs1ari.map](#page-68-0) 61 súbor [dcs1dsn.map](#page-68-0) 61 súbor [dcs1qsq.map](#page-68-0) 61 súbor [ddcs400.lst](#page-58-0) 51 súbor [ddcsmvs.lst](#page-58-0) 51 súbor [ddcsvm.lst](#page-58-0) 51 súbor [ddcsvse.lst](#page-58-0) 51 súbory jadra [identifikácia](#page-135-0) problému 128 [symbolický](#page-46-0) názov cieľa 39 [zohľadňovanie](#page-41-0) veľkosti písmen 34 syntax [bldschem](#page-120-0) 113 **Sysplex** [parameter](#page-42-0) 35 systémové [prostriedky,](#page-99-0) rozpor 92

## **T**

TCP/IP bezpečnosť [overená](#page-54-0) 47 [scenáre](#page-55-0) 48 čísla [portov](#page-46-0) 39 [DOMAIN](#page-41-0) 34 názvy [hostiteľov](#page-46-0) 39 názvy [služieb](#page-41-0) 34

TCP/IP *(pokračovanie)* názvy [vzdialených](#page-41-0) hostiteľov 34, [39](#page-46-0) port [resynchronizácie](#page-41-0) 34 príkaz [ACCSEC](#page-139-0) 132 príkaz [SECCHK](#page-139-0) 132 [RESPORT](#page-41-0) 34 rozšírenia RFC-1323 úprava [veľkosti](#page-109-0) okna 102 [TCPPORT](#page-41-0) 34 testovanie [aktualizácie](#page-63-0) viacerých miest 56 [výkon](#page-82-0) 75 tlač [súbory](#page-164-0) PDF 157 tlačené publikácie, [objednávanie](#page-165-0) 158 tokeny [SQLCODE](#page-68-0) 61 transakcie [aktualizácie](#page-16-0) viacerých miest 9, [55](#page-62-0) DB2 Connect [Enterprise](#page-33-0) Edition 26 distribuované [podporované](#page-62-0) servery 55 [dvojfázové](#page-16-0) potvrdenie 9 [jednotka](#page-16-0) práce (UOW) 9 monitory [spracovávania](#page-33-0) transakcií 26 [podpora](#page-66-0) 59 [priechodnosť](#page-82-0) 75 XA [distribuované](#page-66-0) aplikácie 59 Tuxedo DB2 Connect [Enterprise](#page-33-0) Edition 26 typ autentifikácie CLIENT úvahy o DB2 [Connect](#page-52-0) 45 typ [autentifikácie](#page-52-0) SERVER 45 typ autentifikácie [SERVER\\_ENCRYPT](#page-52-0) 45 typ bezpečnosti [PROGRAM](#page-55-0) 48 typ [bezpečnosti](#page-55-0) SAME 48 typy [bezpečnosti](#page-55-0) NONE 48 typy [znakových](#page-114-0) údajov 107

# **U**

uložené procedúry [prehľad](#page-30-0) 23 uzly [adresár](#page-40-0) 33, [34](#page-41-0) [názov](#page-40-0) 33, [34,](#page-41-0) [39](#page-46-0) uzol SOCKS povinné premenné [prostredia](#page-41-0) 34

## **Ú**

údaje konverzie [hostiteľ](#page-113-0) 106 [rýchlosť](#page-82-0) prenosu 75, [108](#page-115-0) [toky](#page-17-0) 10 [výkon](#page-82-0) 75 [vytváranie](#page-86-0) blokov 79 výkon [prenosu](#page-115-0) 108 zdroje [distribuovaná](#page-19-0) požiadavka 12 údajové typy [CHAR](#page-114-0) 107 [INTEGER](#page-113-0) 106 konverzia [účinok](#page-113-0) na výkon 106

údajové typy *(pokračovanie)* pakované [decimálne](#page-113-0) 106 [pohyblivá](#page-113-0) rádová čiarka 106 [VARCHAR](#page-114-0) 107 [znakové](#page-114-0) údaje 107 zónové [decimálne](#page-113-0) 106 údajový typ CHAR [opis](#page-114-0) 107 údajový typ [pohyblivej](#page-113-0) rádovej čiarky 106 údajový typ VARCHAR [opis](#page-114-0) 107 úprava veľkosti okna, [rozšírenia](#page-109-0) [RFC-1323](#page-109-0) 102 úzke miesta [transakcie](#page-82-0) 75 [výkon](#page-82-0) 75

### **V**

v súbore mapovania [SQLCODE](#page-68-0) 61 [veľkosť](#page-95-0) bloku 88 veľkosť bloku [stránky](#page-95-0) 88 VM DRDA a DB2 [Connect](#page-17-0) 10 voľba [monitora](#page-77-0) SHOW DETAIL 70 VSE, [DRDA](#page-17-0) 10 VTAM (virtual [telecommunications](#page-55-0) access [method\)](#page-55-0) 48 [vylepšenia](#page-105-0) OSA-2 98 [vylepšenia](#page-12-0) vydania 5 [vytváranie](#page-88-0) oblastí pripojenia 81 [prehľad](#page-88-0) 81 v porovnaní s [koncentrátorom](#page-95-0) [pripojenia](#page-95-0) 88 [vytváranie](#page-86-0) údajových blokov 79 vyvolanie pomoc pre [príkazy](#page-166-0) 159 pomoc pre [príkazy](#page-167-0) SQL 160 [pomoc](#page-166-0) pre správy 159 výkon aplikácie logika [predikátu](#page-86-0) 79 [návrh](#page-86-0) 79 uložené [procedúry](#page-86-0) 79 [vytváranie](#page-86-0) údajových blokov 79 [zložený](#page-86-0) SQL 79 [zoskupovanie](#page-86-0) požiadaviek 79 [aplikácie](#page-122-0) CLI 115 [Command](#page-86-0) Line Processor 79 DB2 for [OS/390](#page-103-0) and z/OS 96 kľúčové slovo [CLISCHEMA](#page-122-0) 115 [koncentrátor](#page-95-0) pripojenia 88 [kritériá](#page-100-0) ladenia SNA 93 [ladenie](#page-103-0) 96 [metriky](#page-82-0) 75 [nástroje](#page-82-0) 75 [odstraňovanie](#page-99-0) problémov 92 [optimalizácia](#page-85-0) prístupu k ODBC 78 sieťové [nástroje](#page-82-0) 75 sieťový [hardvér](#page-115-0) 108 systémové [prostriedky](#page-99-0) 92 [testovanie](#page-82-0) 75 tipy pre [ladenie](#page-104-0) SNA 97, [98](#page-105-0) toky [údajov](#page-82-0) 75 [úvahy](#page-86-0) o SQL 79 úzke [miesta](#page-82-0) 75

výkon *(pokračovanie)* [veľkosť](#page-100-0) PIU 93 [veľkosť](#page-100-0) RU 93 [vytváranie](#page-95-0) oblastí pripojenia 88 výkon [aplikácie](#page-122-0) JDBC, ladenie 115 výkon [aplikácie](#page-122-0) ODBC, ladenie 115 [základné](#page-82-0) pojmy 75 zvýšenie rýchlostí [prenosov](#page-107-0) 100 výukové [programy](#page-170-0) 163 výukové [programy](#page-170-0) DB2 163 vývoj [aplikácie](#page-86-0) 79 [klient](#page-22-0) DB2 AD 15 [ODBC](#page-22-0) 15 vzdialená jednotka práce [prehľad](#page-18-0) 11 [príklad](#page-18-0) 11 [vlastnosti](#page-18-0) 11

### **W**

Web servery DB2 Connect [Enterprise](#page-30-0) Edition 23 Webové aplikácie DB2 Connect [Enterprise](#page-26-0) Edition 19 uložené [procedúry](#page-30-0) 23 WebSphere [funkcie](#page-27-0) 20 [podnikové](#page-27-0) vydanie 20 [prehľad](#page-27-0) 20 [rozšírené](#page-27-0) vydanie 20 [štandardné](#page-27-0) vydanie 20 Windows Monitor [výkonnosti](#page-74-0) 67

## **Z**

z/OS [DRDA](#page-17-0) 10 zložený SQL NOT [ATOMIC](#page-86-0) 79 zložený SQL ATOMIC [nepodporovaný](#page-86-0) v DB2 Connect 79 zložený SQL NOT ATOMIC návrh [aplikácie](#page-86-0) 79 znaky [prerušenia](#page-48-0) 41 zoskupovanie databázových požiadaviek [výkon](#page-86-0) 79 zoznam [spájania](#page-58-0) 51 zónový [decimálny](#page-113-0) údajový typ 106

## **Ako sa spojiť s IBM**

V Spojených Štátoch volajte jedno z nasledujúcich čísel:

- v 1-800-IBM-SERV (1-800-426-7378) služby zákazníkom
- v 1-888-426-4343 informácie o dostupných službách
- $\cdot$  1-800-IBM-4YOU (426-4968) marketing a predaj DB2

V Kanade volajte jedno z nasledujúcich čísel:

- v 1-800-IBM-SERV (1-800-426-7378) služby zákazníkom
- v 1-800-465-9600 informácie o dostupných službách
- v 1-800-IBM-4YOU (1-800-426-4968) marketing a predaj DB2

Ak chcete nájsť kanceláriu IBM vo svojej krajine, pozrite si adresár celosvetových kontaktov IBM na webovej stránke [www.ibm.com/planetwide](http://www.ibm.com/planetwide)

#### **Informácie o produkte**

Informácie, ktoré sa týkajú produktov DB2 Universal Database sú dostupné telefonicky alebo na internete na adrese: www.ibm.com/software/data/db2/udb

Táto stránka obsahuje najnovšie informácie o technickej knižnici, objednávanie kníh, položky, ktoré si klienti môžu stiahnuť, diskusné fóra, opravné balíky, správy a odkazy na webové prostriedky.

Ak žijete v USA, môžete zavolať na jedno z nasledujúcich čísel:

- v 1-800-IBM-CALL (1-800-426-2255) objednanie produktov alebo získavanie všeobecných informácií.
- v 1-800-879-2755 objednávanie publikácií.

Informácie o tom, ako sa spojiť s IBM mimo územia USA nájdete na webovej stránke IBM [www.ibm.com/planetwide](http://www.ibm.com/planetwide)

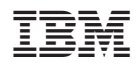

Vytlačené v Írsku.

SA12-7423-01

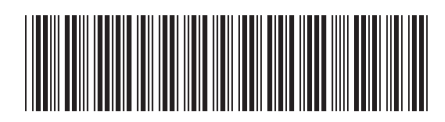

Spine information: Spine information:

Verzia 8.2

 IBM® DB2® Connect Užívateľská príručka *Verzia 8.2* $\mathrm{IBM}^{\mathrm{^{\mathrm{m}}}}\mathrm{DB2}^{\mathrm{^{\mathrm{m}}}}$  Connect

Užívateľská príručka

||:||||<br>||····|| البرراا<br>ا<sup>اااا</sup>اا